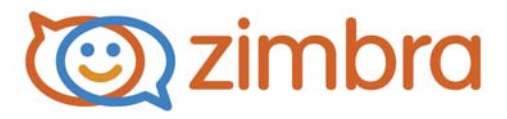

# **Zimbra Collaboration Administrator Guide**

**Zimbra Collaboration 8.6**

**Open Source Edition**

**December 2014**

## **Legal Notices**

Copyright © 2005-2014 Zimbra, Inc. All rights reserved. This product is protected by U.S. and international copyright and intellectual property laws. "Zimbra" is a registered trademark of Zimbra, Inc. in the United States and other jurisdictions.You may not alter or remove any trademark, copyright, or other notice from copies of the content. All other marks and names mentioned herein may be trademarks of their respective companies.

Zimbra, Inc. 3000 Internet Blvd., Suite 200 Frisco, Texas 75034

www.zimbra.com

Zimbra Collaboration 8.6

GA - December 2014

## **Table of Contents**

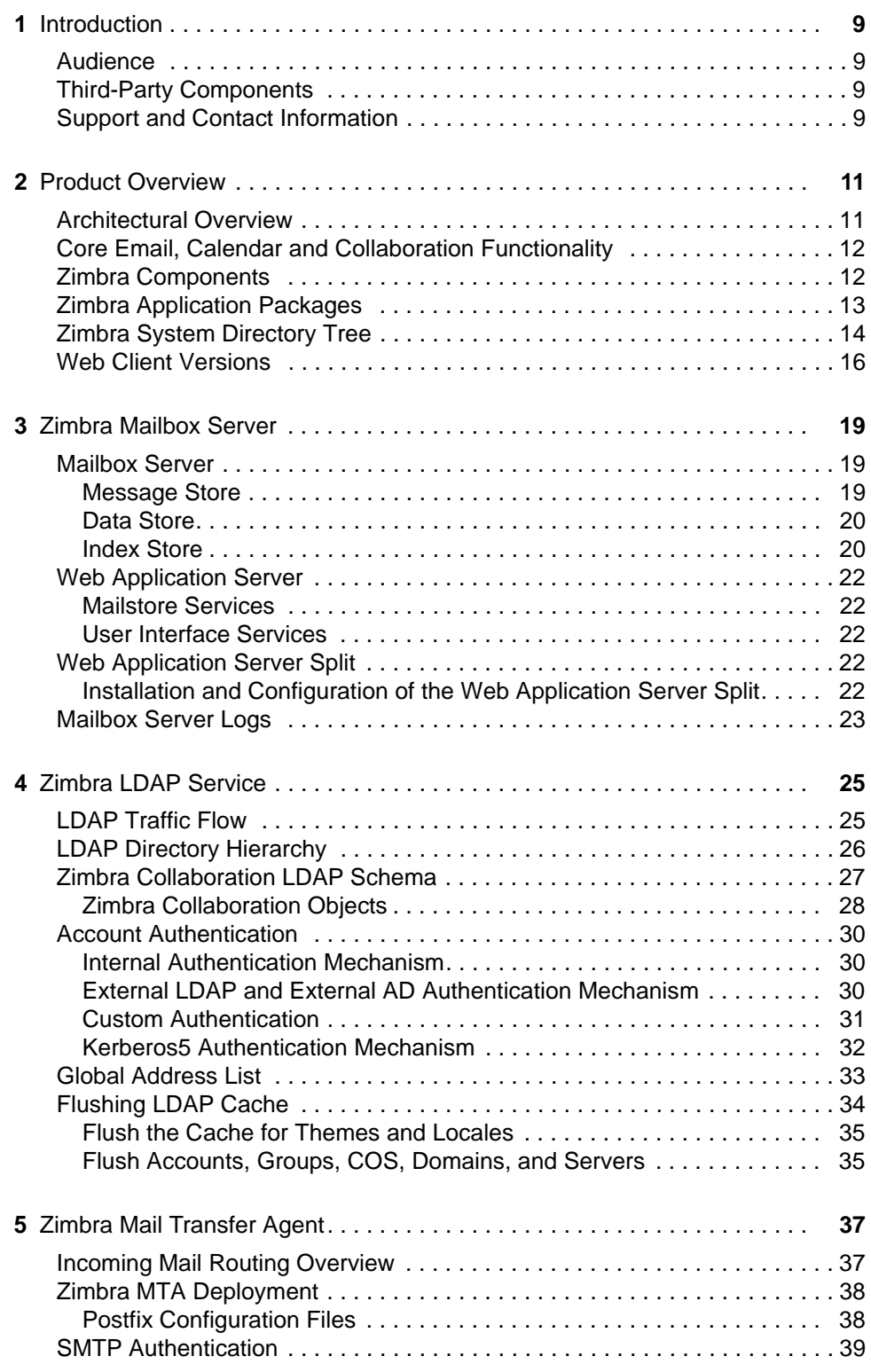

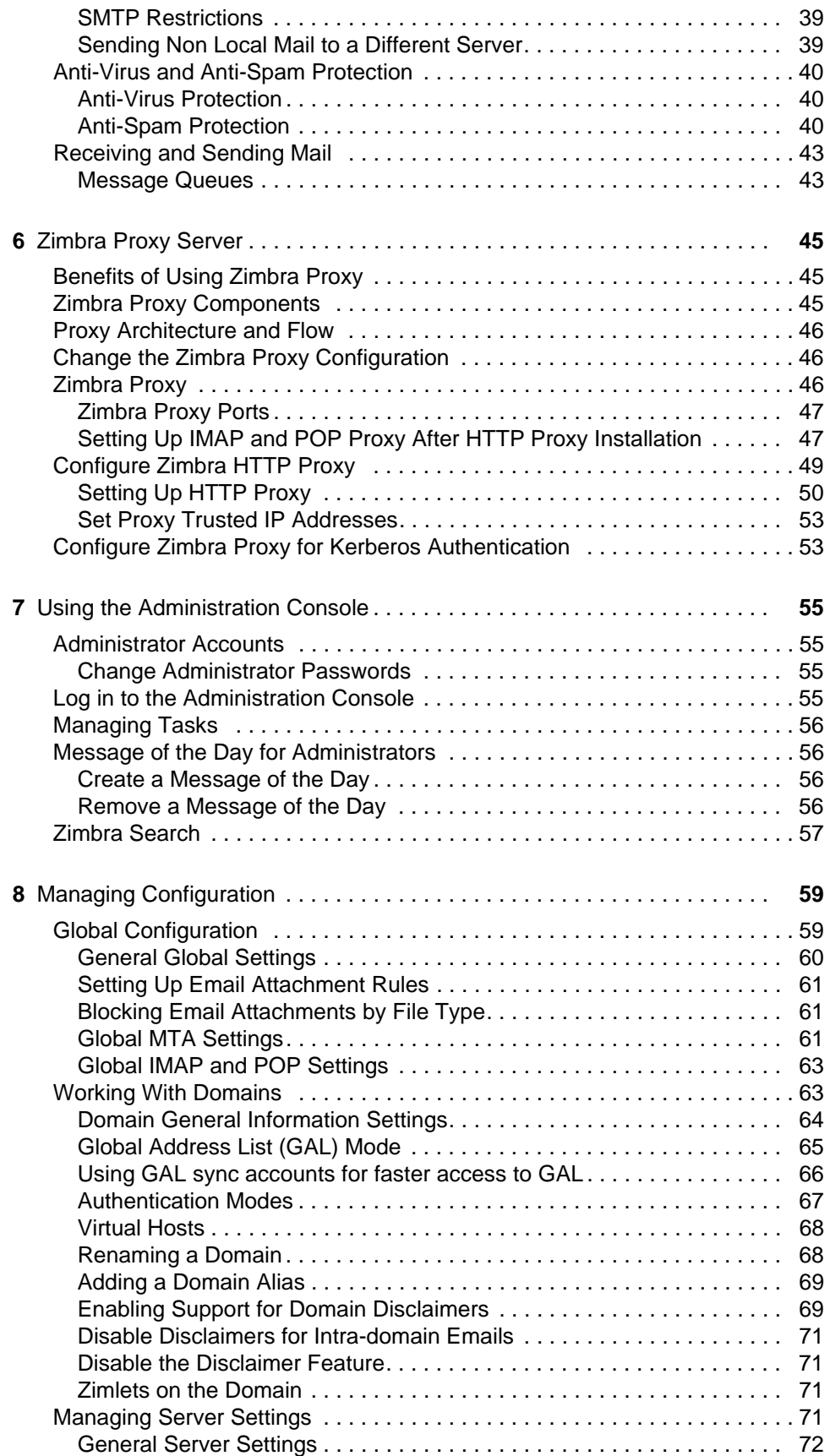

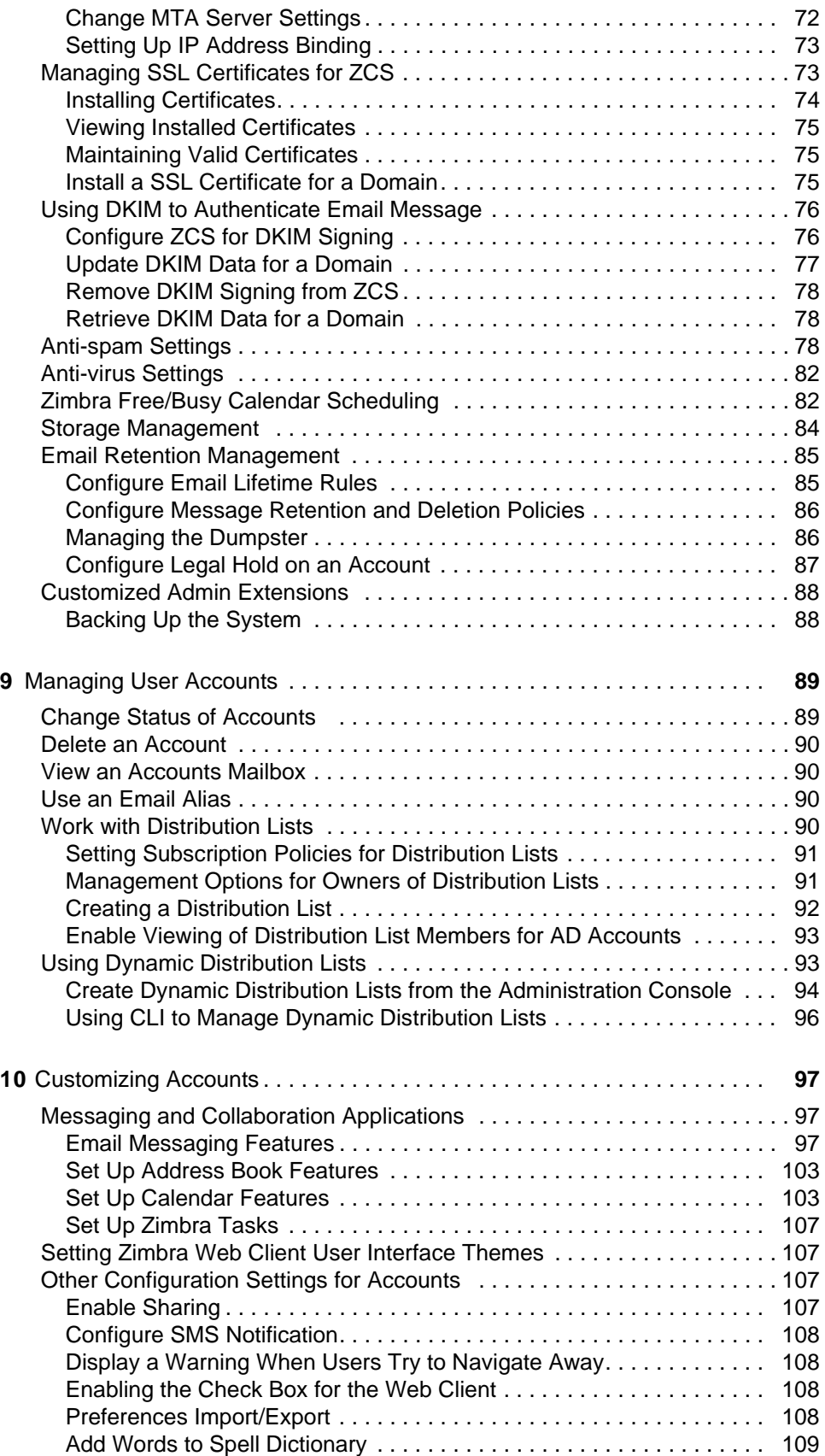

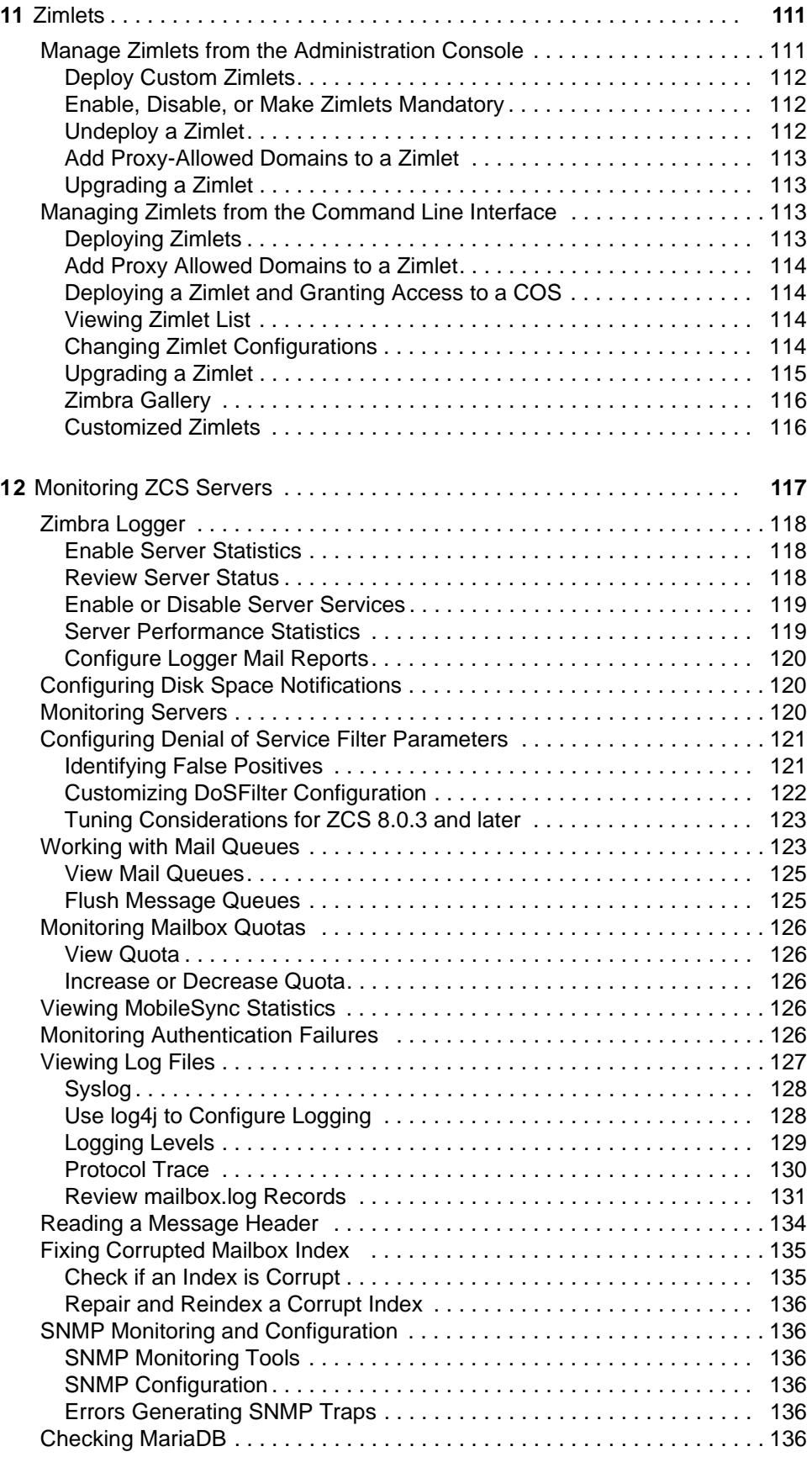

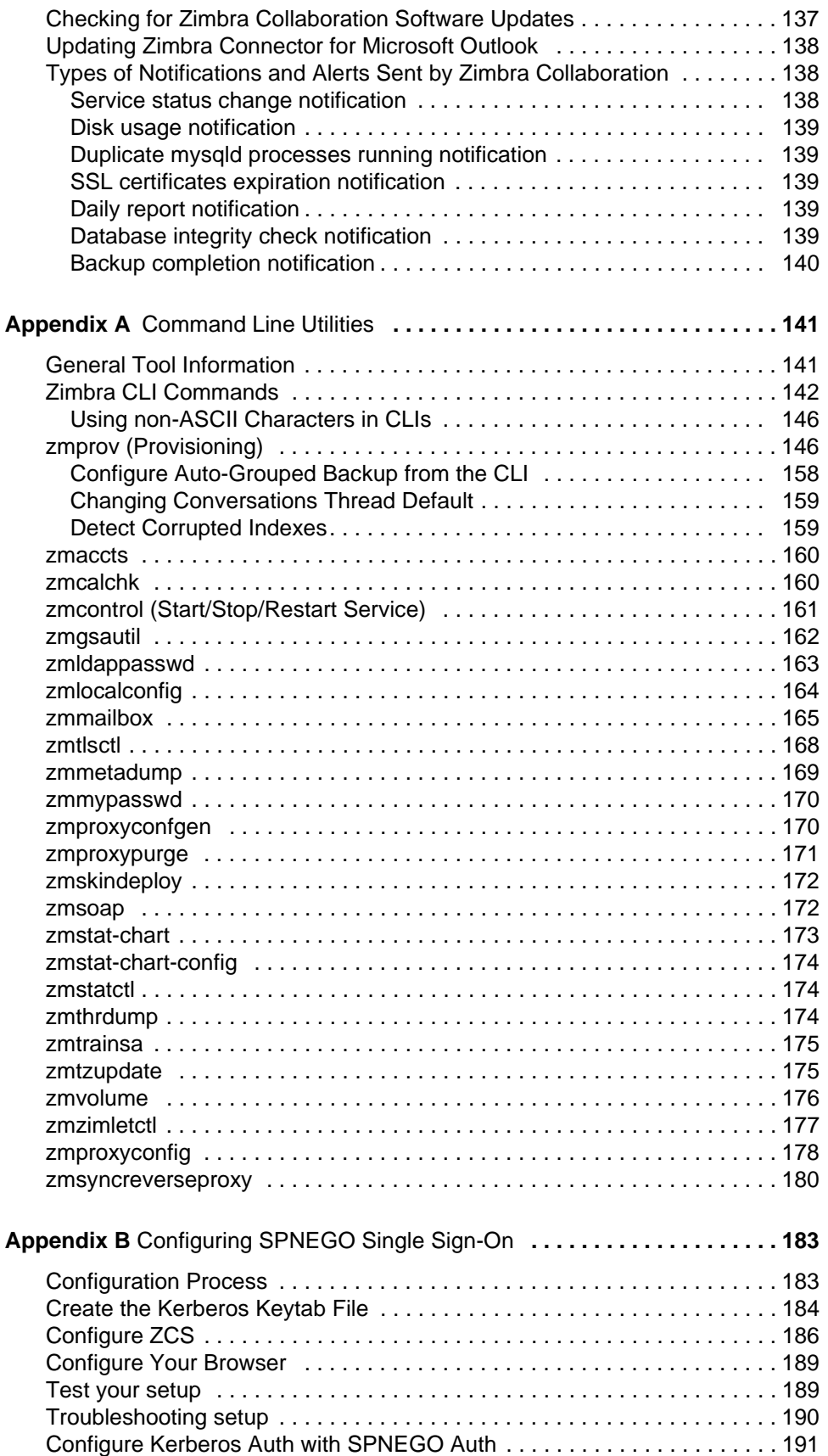

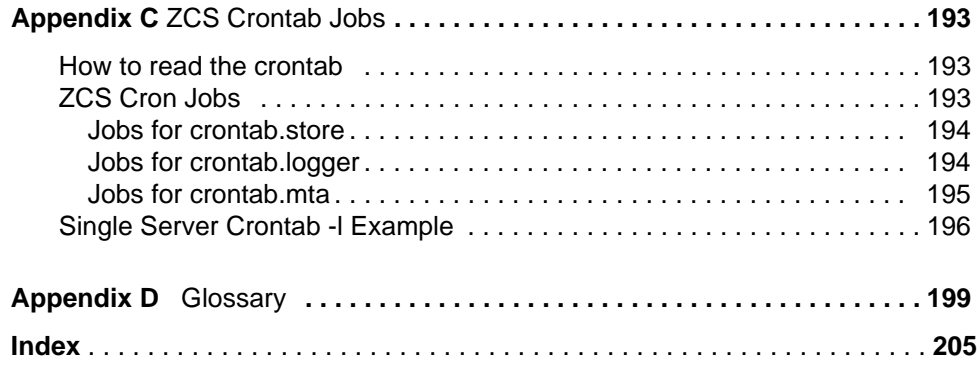

<span id="page-8-0"></span>Zimbra Collaboration is a full-featured messaging and collaboration solution that includes email, address book, calendaring, tasks, and Web document authoring.

Topics in this chapter include:

- ◆ [Audience](#page-8-1)
- [Third-Party Components](#page-8-2)
- [Support and Contact Information](#page-8-3)

#### <span id="page-8-1"></span>**Audience**

This guide is intended for system administrators responsible for installing, maintaining, and supporting the server deployment of Zimbra Collaboration.

Readers of this guide should have the following recommended knowledge and skill sets:

- Familiarity with the associated technologies and standards Linux operating system, and open source concepts
- Industry practices for mail system management

## <span id="page-8-2"></span>**Third-Party Components**

Where possible, Zimbra Collaboration adheres to existing industry standards and open source implementations for backup management, user authentications, operating platform, and database management. However, Zimbra only supports the specific implementations described in the Zimbra Collaboration architecture overview in the Product Overview chapter as officially tested and certified for the Zimbra Collaboration. This document might occasionally note when other tools are available in the marketplace, but such mention does not constitute an endorsement or certification.

## <span id="page-8-3"></span>**Support and Contact Information**

Visit **www.zimbra.com** to join the community and to be a part of building the best open source messaging solution. We appreciate your feedback and suggestions.

■ Contact sales@zimbra.com to purchase Zimbra Collaboration

- Explore the Zimbra Forums for answers to installation or configurations problems
- Join the Zimbra Forums, to participate and learn more about the Zimbra **Collaboration**

Let us know what you like about the product and what you would like to see in the product. Post your ideas to the Zimbra Forum.

If you encounter problems with this software, go to http://bugzilla.zimbra.com to submit a bug report. Make sure to provide enough detail so that the bug can be easily duplicated.

<span id="page-10-0"></span>This chapter gives an overview of Zimbra components, architecture, and application packages. An overview is also provided of available web client versions, or using web services, desktop email clients, or the offline mode.

- [Architectural Overview](#page-10-1)
- ◆ [Core Email, Calendar and Collaboration Functionality](#page-11-0)
- ◆ [Zimbra Components](#page-11-1)
- ◆ [Zimbra Application Packages](#page-12-0)
- ◆ [Zimbra System Directory Tree](#page-13-0)
- ◆ [Web Client Versions](#page-15-0)

#### <span id="page-10-1"></span>**Architectural Overview**

The Zimbra Collaboration architecture is built with well-known open source technologies and standards based protocols. The architecture consists of client interfaces and server components that can be ran in a single node configuration or deployed across multiple servers for high availability and increased scalability.

The architecture includes the following core advantages:

- Open source integrations. Linux<sup>®</sup>, Jetty, Postfix, MariaDB, OpenLDAP<sup>®</sup>.
- **Uses industry standard open protocols**. SMTP, LMTP, SOAP, XML, IMAP, POP.
- **Modern technology design**. HTML5, Javascript, XML, and Java.
- **Horizontal scalability**. Each Zimbra mailbox server includes its own mailbox accounts and associated message store and indexes. Zimbra has the flexibility to scale both vertically by adding more system resources or horizontally by adding more servers.
- **Browser based client interface**. Zimbra Web Client gives users easy access to all the Zimbra Collaboration features.
- Browser based administration console.

## <span id="page-11-0"></span>**Core Email, Calendar and Collaboration Functionality**

Zimbra Collaboration is an innovative messaging and collaboration application that offers the following state-of-the-art solutions that are accessed through a browser based web client.

- Intuitive message management, search, tagging, and sharing.
- Personal, external, and shared calendar
- Personal and shared Address Books and Distribution Lists.
- **Personal and Shared Task lists.**

#### <span id="page-11-1"></span>**Zimbra Components**

Zimbra architecture includes open-source integrations using industry standard protocols. The third-party software listed below is bundled with Zimbra software and installed as part of the installation process. These components have been tested and configured to work with the software.

- **U** Jetty, the web application server that Zimbra software runs in.
- Postfix, an open source mail transfer agent (MTA) that routes mail messages to the appropriate Zimbra server
- OpenLDAP software, an open source implementation of the Lightweight Directory Access Protocol (LDAP) that stores Zimbra system configuration, the Zimbra Global Address List, and provides user authentication. Zimbra can also work with GAL and authentication services provided by external LDAP directories such as Active Directory
- MariaDB database software
- Lucene, an open source full-featured text and search engine
- Anti-virus and anti-spam open source components including:
	- **•** ClamAV, an anti-virus scanner that protects against malicious files
	- **•** SpamAssassin, a mail filter that attempts to identify spam
	- **•** Amavisd-new interfaces between the MTA and one or more content checkers
- James/Sieve filtering, used to create filters for email
- LibreOffice for high-fidelity document preview

## <span id="page-12-0"></span>**Zimbra Application Packages**

Zimbra Collaboration includes the following application packages.

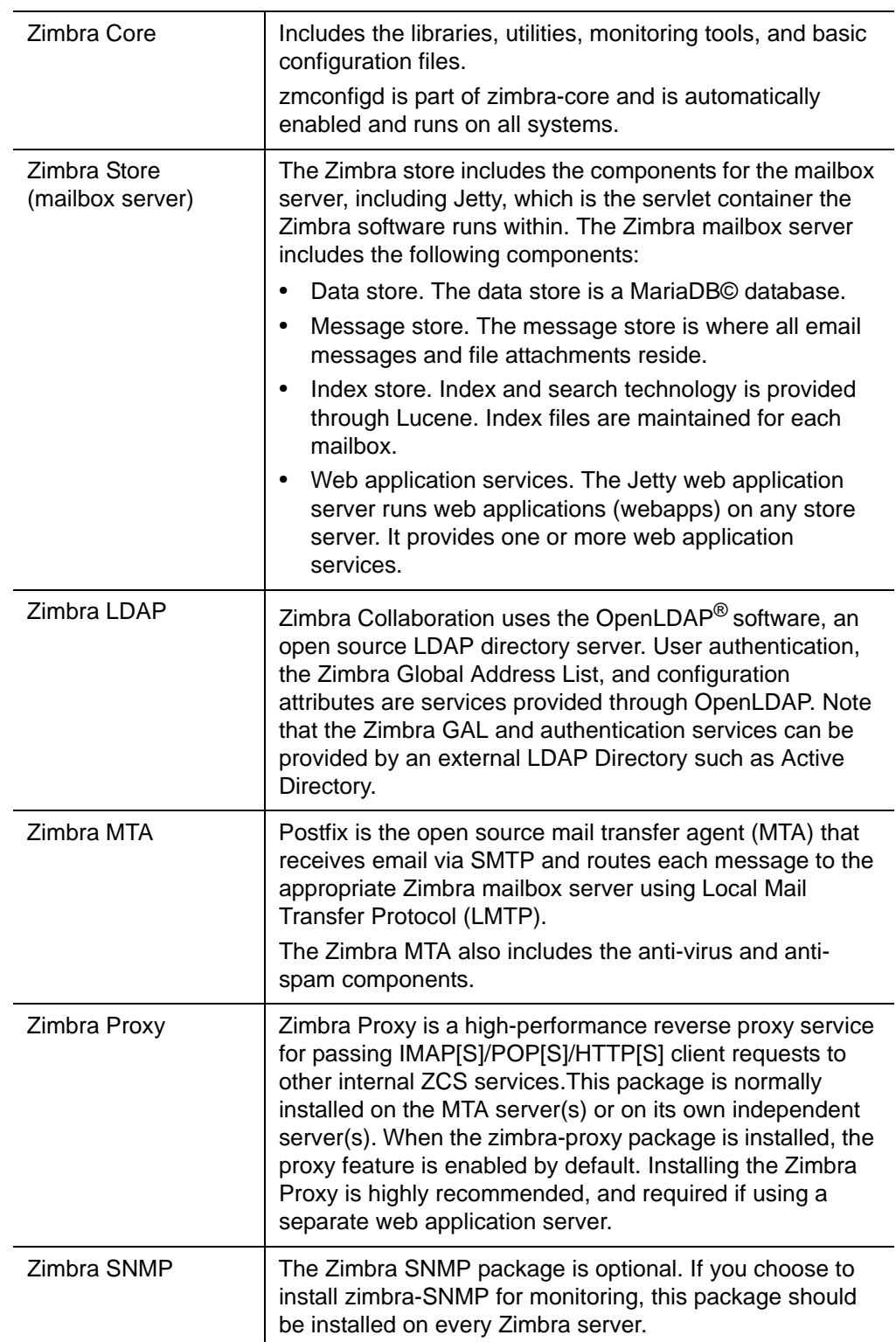

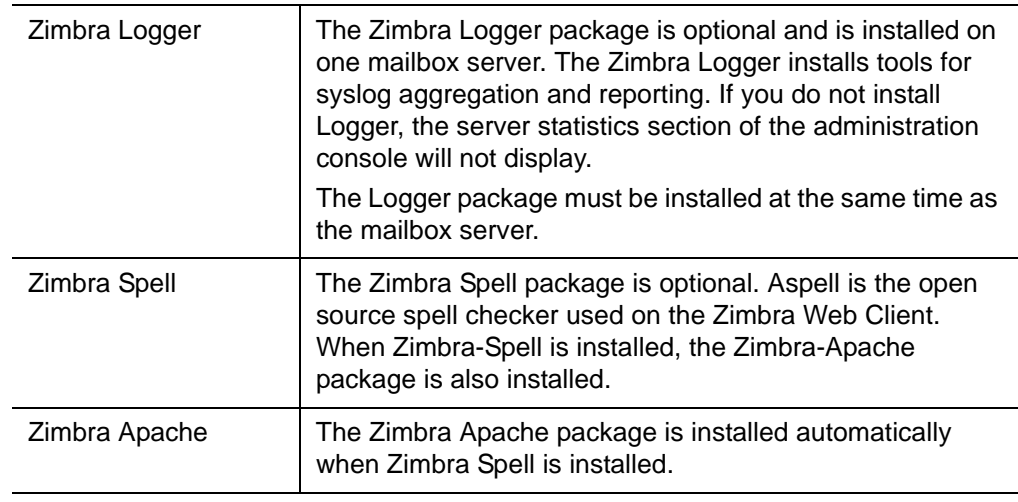

- 1 Inbound Internet mail goes through a firewall and load balancing to the edge MTA for spam filtering.
- 2 The filtered mail then goes through a second load balancer.
- 3 An external user connecting to the messaging server also goes through a firewall to the second load balancer.
- 4 The inbound Internet mail goes to any of the Zimbra MTA servers and goes through spam and virus filtering.
- 5 The designated Zimbra MTA server looks up the addressee's directory information from the Zimbra LDAP replica server.
- 6 After obtaining the user's information from the Zimbra LDAP server, the MTA server sends the mail to the appropriate Zimbra mailbox server.
- 7 Internal end-user connections are made directly to any Zimbra mailbox server, which then obtains the user's directory information from Zimbra LDAP and redirects the user as needed.
- 8 Server backup can be processed to a mounted disk.

## <span id="page-13-0"></span>**Zimbra System Directory Tree**

The following table lists the main directories created by the Zimbra installation packages.

The directory organization is the same for any server in the Zimbra Collaboration, installing under /**opt/zimbra**.

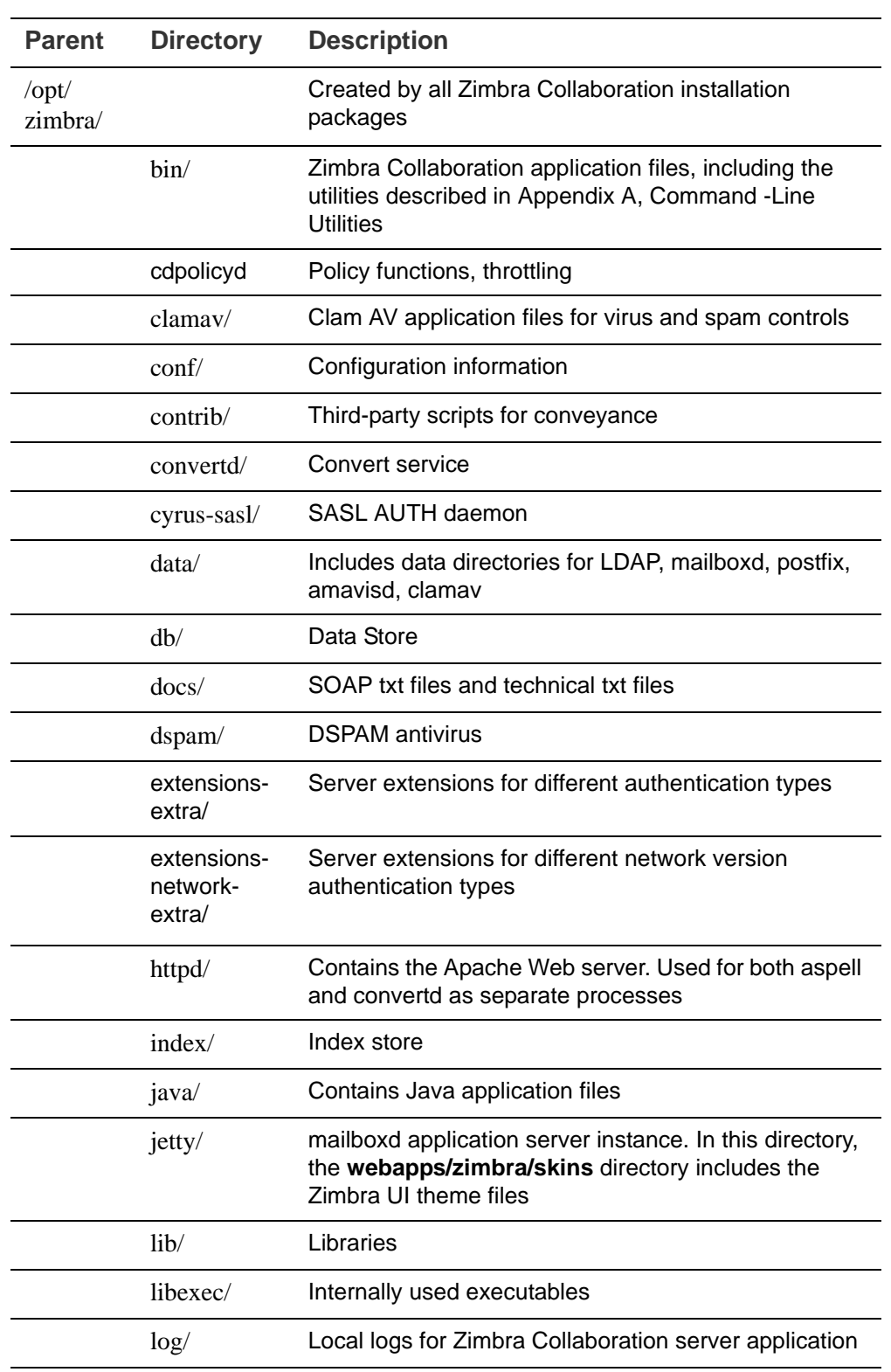

*Note: The directories not listed in this table are libraries used for building the core Zimbra software or miscellaneous third-party tools.*

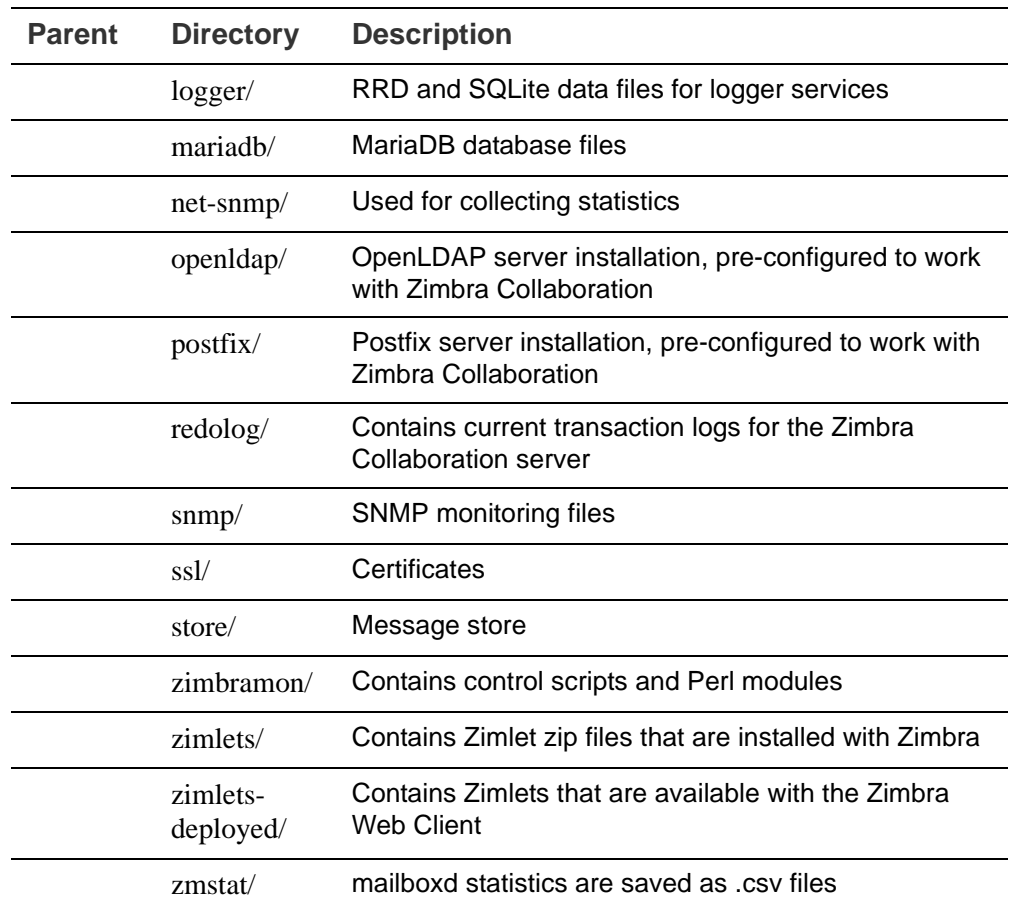

#### <span id="page-15-0"></span>**Web Client Versions**

Zimbra offers a standard HTML, advanced Javascript, a mobile client, or touch client that users can log into to use Zimbra. The web clients include mail, calendar, address book, and task functionality. Users can select the client to use when they log in.

- **Advanced Web Client** includes Ajax capability and offers a full set of web collaboration features. This web client works best with newer browsers and fast Internet connections.
- Standard Web Client is a good option when Internet connections are slow or users prefer HTML-based messaging for navigating within their mailbox.
- **Mobile Client** (Native Mail Client) is used to configure and sync the Zimbra mailbox server with the native mail client on a mobile device.
- **Mobile HTML Client** provides mobile access to Zimbra when using the Standard Web Client version.

When users sign in, they view the advanced Zimbra Web Client, unless they use the menu on the login screen to change to the standard version. If ZWC detects the screen resolution to be 800 x 600, users are automatically redirected to the standard Zimbra Web Client. Users can still choose the

advanced ZWC but see a warning message suggesting the use of the standard ZWC for better screen view.

When connecting to Zimbra using a mobile web browser, Zimbra automatically detects and defaults to the Touch Client. To use the Mobile Client, you must configure your mobile device to sync with the Zimbra server.

<span id="page-18-0"></span>The Zimbra mailbox server is a dedicated server that manages all the mailbox content, including messages, contacts, calendar, and attachments.

Each Zimbra mailbox server can see only its own storage volumes. Zimbra mailbox servers cannot see, read, or write to another server.

This chapter includes:

- [Mailbox Server on page 19](#page-18-1)
- [Web Application Server on page 22](#page-21-0)
- [Web Application Server Split on page 22](#page-21-3)
- **[Mailbox Server Logs on page 23](#page-22-0)**

#### <span id="page-18-1"></span>**Mailbox Server**

Each account is configured on one mailbox server, and this account is associated with a mailbox that contains email messages, attachments, calendar, contacts and collaboration files for that account.

Each mailbox server has its own standalone message store, data store, and index store for the mailboxes on that server. The following is an overview of each store and their directory location.

#### <span id="page-18-2"></span>**Message Store**

All email messages are stored in MIME format in the Message Store, including the message body and file attachments.

The message store is located on each mailbox server under **/opt/zimbra/ store** by defaut. Each mailbox has its own directory named after its internal mailbox ID. Mailbox IDs are unique per server, not system-wide.

Messages with multiple recipients are stored as a single-copy on the message store. On UNIX systems, the mailbox directory for each user contains a hard link to the actual file.

When Zimbra Collaboration is installed, one index volume and one message volume are configured on each mailbox server. Each mailbox is assigned to a permanent directory on the current index volume. When a new message is delivered or created, the message is saved in the current message volume.

#### <span id="page-19-0"></span>**Data Store**

The Data Store is a MariaDB database where internal mailbox IDs are linked with user accounts. All the message metadata including tags, conversations, and pointers indicate where the messages are stored in the file system. The MariaDB database files are in **/opt/zimbra/db**.

Each account (mailbox) resides only on one server. Each server has its own standalone data store containing data for the mailboxes on that server.

- The data store maps the mailbox IDs to the users' OpenLDAP accounts.The primary identifier within the Zimbra Collaboration database is the mailbox ID, rather than a user name or account name. The mailbox ID is only unique within a single mailbox server.
- Metadata including user's set of tag definitions, folders, contacts, calendar appointments, tasks, Briefcase folders, and filter rules are in the data store database.
- Information about each mail message, including whether it is read or unread, and which tags are associated is stored in the data store database.

#### <span id="page-19-1"></span>**Index Store**

The index and search technology is provided through Apache Lucene. Each email message and attachment is automatically indexed when the message arrives. An index file is associated with each account. Index files are in **/opt/zimbra/index**.

The tokenizing and indexing process is not configurable by administrators or users.

#### **Message Tokenization**

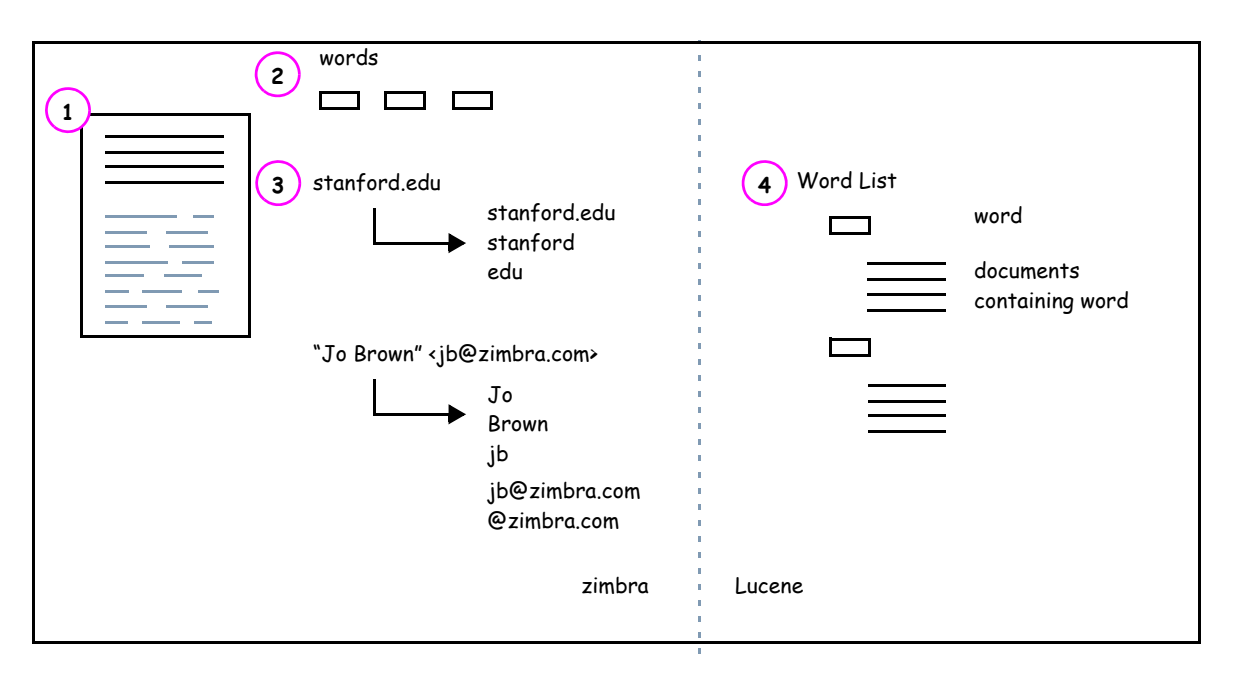

The process is as follows:

- 1. The Zimbra MTA routes the incoming email to the mailbox server that contains the account's mailbox.
- 2. The mailbox server parses the message, including the header, the body, and all readable file attachments such as PDF files or Microsoft Word documents, in order to tokenize the words.
- 3. The mailbox server passes the tokenized information to Lucene to create the index files.

*Note: Tokenization is the method for indexing by each word. Certain common patterns, such as phone numbers, email addresses, and domain names are tokenized as shown in the Message Tokenization illustration.*

#### <span id="page-21-0"></span>**Web Application Server**

The Jetty web application server runs web applications (webapps) on any store server. It provides one or more web application services.

#### <span id="page-21-1"></span>**Mailstore Services**

Mailstore services provides the back-end access to mailbox/account data. Webapps for the mailstore include:

- Mailstore (mail server) = **/opt/zimbra/jetty/webapps/service**
- Zimlets = /**opt/zimbra/jetty/webapps/zimlet**

#### <span id="page-21-2"></span>**User Interface Services**

User Interface services provide front-end user interface access to the mailbox account data and administration console, including:

- Zimbra Web Client = **/opt/zimbra/jetty/webapps/zimbra**
- Zimbra administrator console = **/opt/zimbra/jetty/webapps/zimbraAdmin**
- Zimlets = **/opt/zimbra/jetty/webapps/zimlet**

## <span id="page-21-3"></span>**Web Application Server Split**

The Web Application Server Split functionality provides an option to separate the mailstore services (mail server) and the user interface services (web client server).

For example, a web client server running 'zimbra,zimbraAdmin' webapps serving the static UI content like html/css pages, and mail server running 'service' webapp serving all the SOAP requests. These servers are running in split mode.

The Web Application Server Split benefits include:

- Splitting the web client server from the mail server makes the customization process more agile, allowing the roll out of new or updated web UI customization without having to restart the mail servers. This means zero down time.
- If you want to customize the Zimbra web client or Zimbra administration console, you can take the web client server offline and run customization or maintenance, while not having to take down the mail server.
- The web client server is completely decoupled from mailbox accounts. This means any web client server can service any account request.

#### <span id="page-21-4"></span>**Installation and Configuration of the Web Application Server Split**

For installation and configuration of the Web Application Server Split, see the Zimbra Collaboration Multi-Server Installation Guide.

## <span id="page-22-0"></span>**Mailbox Server Logs**

A Zimbra Collaboration deployment consists of various third-party components with one or more mailbox servers. Each of the components may generate its own logging output. Local logs are in **/opt/zimbra/log**.

Selected Zimbra Collaboration log messages generate SNMP traps, which you can capture using any SNMP monitoring software. See [Chapter 12,](#page-116-1)  [Monitoring ZCS Servers](#page-116-1).

<span id="page-24-0"></span>LDAP directory services provide a centralized repository for information about users and devices that are authorized to use your Zimbra service. The central repository used for Zimbra's LDAP data is the OpenLDAP directory server.

Topics in this chapter include:

- ◆ [LDAP Traffic Flow](#page-24-1)
- ◆ [Zimbra Collaboration LDAP Schema](#page-26-0)
- ◆ [Account Authentication](#page-29-0)
- ◆ [Zimbra Collaboration Objects](#page-27-0)
- ◆ [Global Address List](#page-32-0)
- ◆ [Flushing LDAP Cache](#page-33-0)

The LDAP server is installed when ZCS is installed. Each server has its own LDAP entry that includes attributes specifying operating parameters. In addition, a global configuration object sets defaults for any server whose entry does not specify every attribute.

A subset of these attributes can be modified through the Zimbra administration console and others through the zmprov CLI utility.

### <span id="page-24-1"></span>**LDAP Traffic Flow**

The LDAP Directory Traffic figure shows traffic between the Zimbra-LDAP directory server and the other servers in the Zimbra Collaboration system. The Zimbra MTA and the Zimbra Collaboration mailbox server read from, or write to, the LDAP database on the directory server.

The Zimbra clients connect through the Zimbra server, which connects to LDAP.

#### **LDAP Directory Traffic**

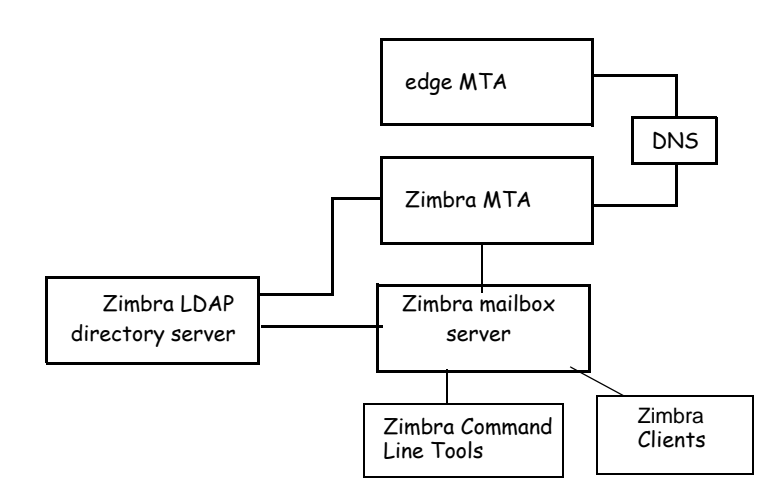

## <span id="page-25-0"></span>**LDAP Directory Hierarchy**

LDAP directories are arranged in an hierarchal tree-like structure with two types of branches, the mail branches and the config branch. Mail branches are organized by domain. Entries belong to a domain, such as accounts, groups, aliases, are provisioned under the domain DN in the directory. The config branch contains admin system entries that are not part of a domain. Config branch entries include system admin accounts, global config, global grants, COS, servers, mime types, and zimlets.

The Zimbra LDAP Hierarchy figure shows the Zimbra LDAP hierarchy. Each type of entry (object) has certain associated object classes.

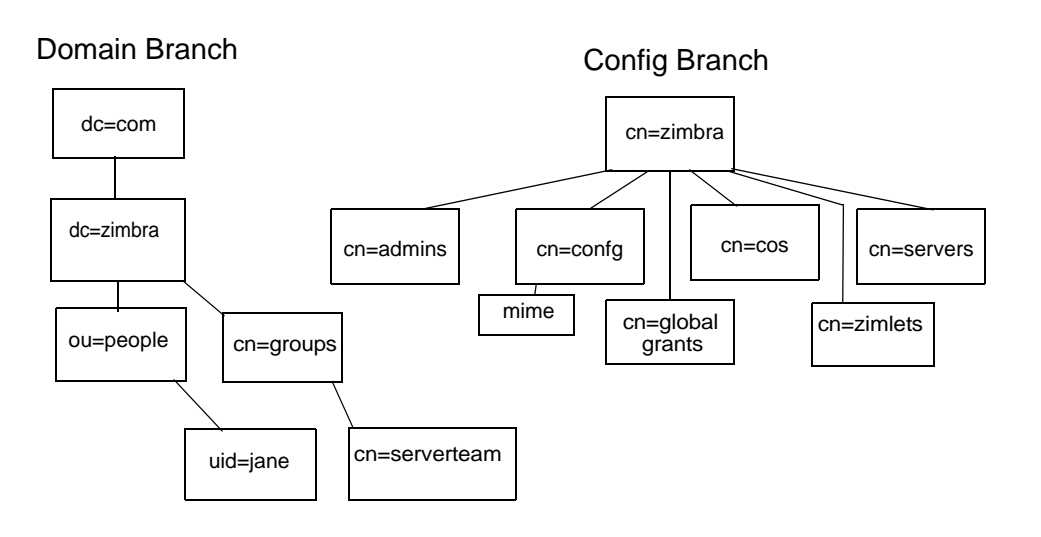

**Zimbra LDAP Hierarchy**

An LDAP directory entry consists of a collection of attributes and has a globally unique distinguished name (dn). The attributes allowed for an entry are determined by the *object classes* associated with that entry. The values of the object class attributes determine the schema rules the entry must follow.

An entry's object class that determines what kind of entry it is, is called a structural object class and cannot be changed. Other object classes are called auxiliary and may be added to or deleted from the entry.

Use of auxiliary object classes in LDAP allows for an object class to be combined with an existing object class. For example, an entry with structural object class **inetOrgPerson,** and auxiliary object class **zimbraAccount,** would be an account. An entry with the structural object class **zimbraServer** would be a server in the Zimbra system that has one or more Zimbra packages installed.

## <span id="page-26-0"></span>**Zimbra Collaboration LDAP Schema**

At the core of every LDAP implementation is a database organized using a schema.

The Zimbra LDAP schema extends the generic schema included with OpenLDAP software. It is designed to coexist with existing directory installations.

All attributes and object classes specifically created for Zimbra Collaboration are prefaced by "zimbra.," such as, **zimbraAccount** object class or **zimbraAttachmentsBlocked** attribute.

The following schema files are included in the OpenLDAP implementation:

- core.schema
- cosine.schema
- netorgperson.schema
- zimbra.schema
- amavisd.schema
- dyngroup.schema
- nis.schema

*Note: You cannot modify the Zimbra schema.* 

## <span id="page-27-0"></span>**Zimbra Collaboration Objects**

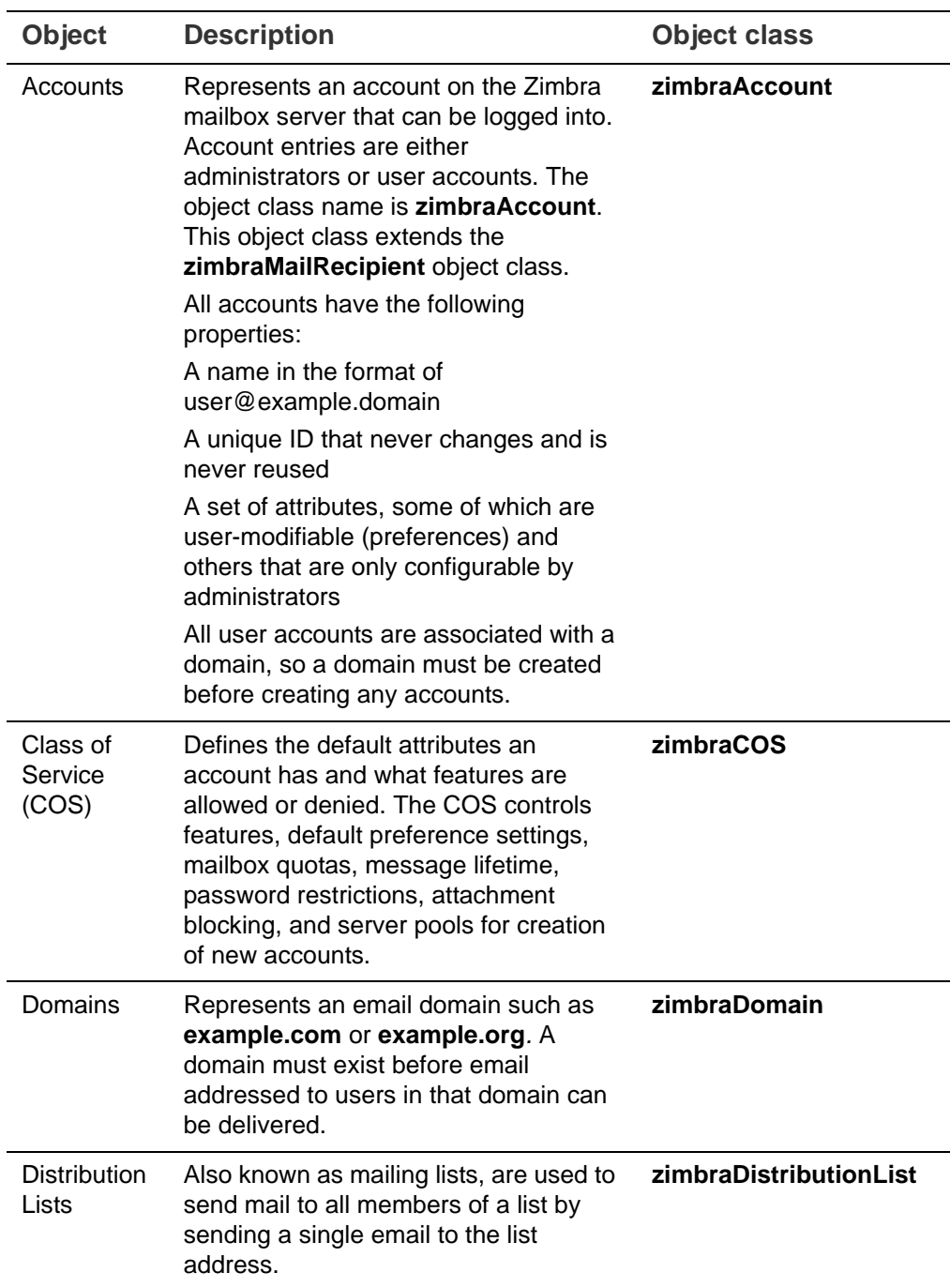

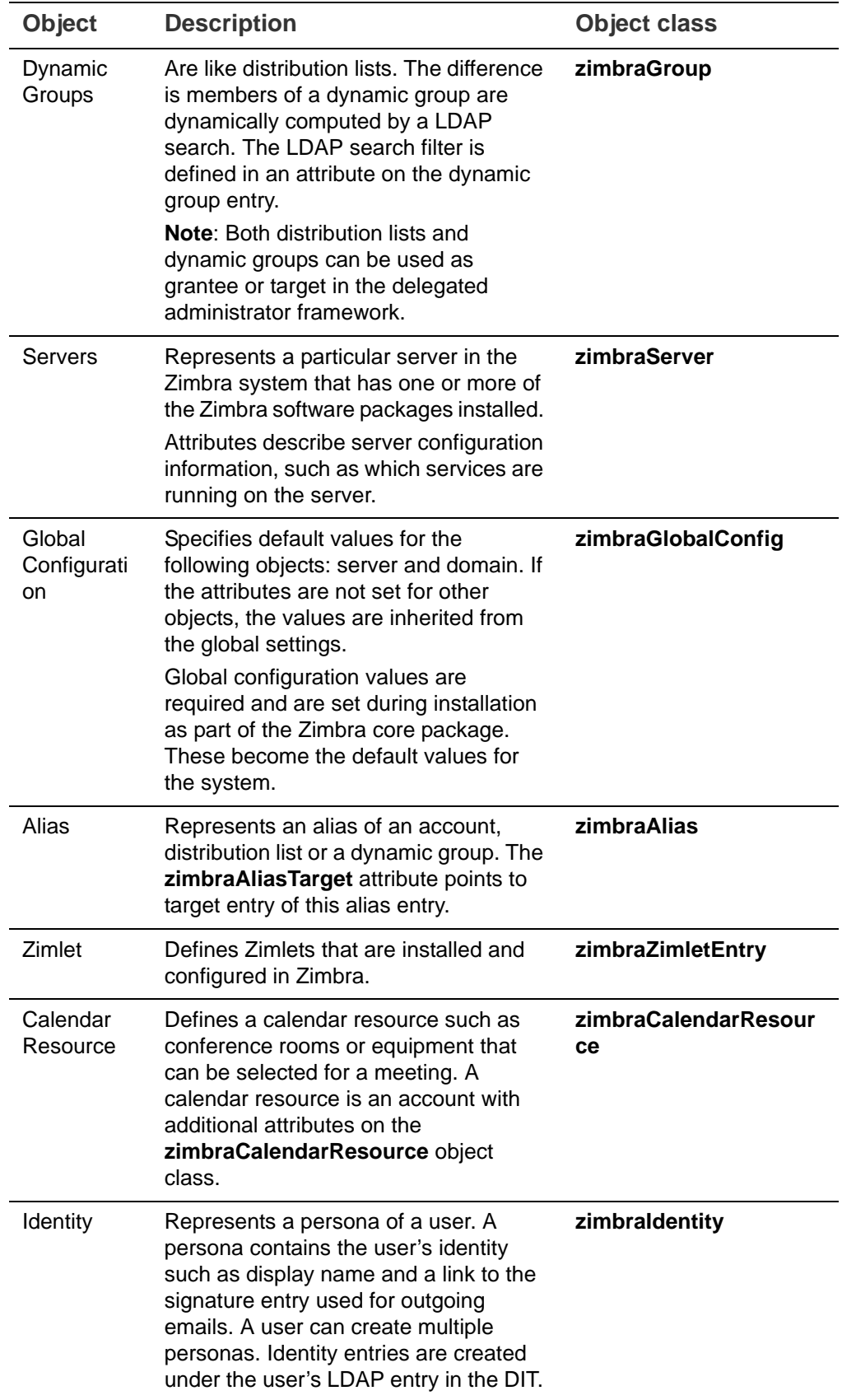

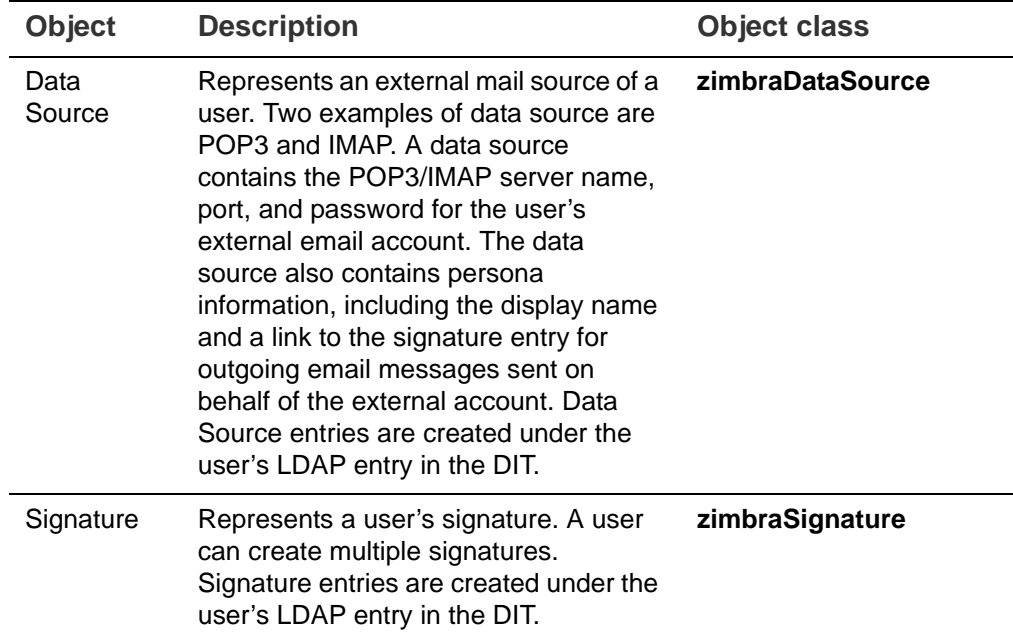

## <span id="page-29-0"></span>**Account Authentication**

Supported authentication mechanisms are Internal, External LDAP, and External Active Directory. The authentication method type is set on a perdomain basis. If **zimbraAuthMech** attribute is not set, the default is to use internal authentication.

The internal authentication method uses the Zimbra schema running on the OpenLDAP server.

The **zimbraAuthFallbackToLocal** attribute can be enabled so that the system falls back to the local authentication if external authentication fails. The default is FALSE.

#### <span id="page-29-1"></span>**Internal Authentication Mechanism**

The internal authentication method uses the Zimbra schema running on the OpenLDAP directory server. For accounts stored in the OpenLDAP server, the **userPassword** attribute stores a salted-SHA1 (SSHA) digest of the user's password. The user's provided password is computed into the SSHA digest and then compared to the stored value.

#### <span id="page-29-2"></span>**External LDAP and External AD Authentication Mechanism**

External LDAP and external Active Directory authentication can be used if the email environment uses another LDAP server or Microsoft Active Directory for authentication and Zimbra-LDAP for all other Zimbra Collaboration-related transactions. This requires that users exist in both OpenLDAP and in the external LDAP server.

The external authentication methods attempt to bind to the specified LDAP server using the supplied user name and password. If this bind succeeds, the connection is closed and the password is considered valid.

The **zimbraAuthLdapURL** and **zimbraAuthLdapBindDn** attributes are required for external authentication.

 **zimbraAuthLdapURL** attribute **ldap://ldapserver:port/** identifies the IP address or host name of the external directory server, and port is the port number. You can also use the fully qualified host name instead of the port number.

For example:

ldap://server1:3268 ldap://exch1.acme.com

If it is an SSL connection, use **ldaps**: instead of **ldap:**. The SSL certificate used by the server must be configured as a trusted certificate.

 **zimbraAuthLdapBindDn** attribute is a format string used to determine which DN to use when binding to the external directory server.

During the authentication process, the user name starts out in the format:

#### **user@domain.com**

The user name might need to be transformed into a valid LDAP bind **DN** (distinguished name) in the external directory. In the case of Active Directory, that bind dn might be in a different domain.

#### <span id="page-30-0"></span>**Custom Authentication**

You can implement a custom authentication to integrate external authentication to your proprietary identity database. When an authentication request comes in, Zimbra checks the designated auth mechanism for the domain. If the auth mechanism is set to custom authentication, Zimbra invokes the registered custom auth handler to authenticate the user.

To set up custom authentication, prepare the domain for the custom auth and register the custom authentication handler.

**Preparing a domain for custom auth**

To enable a domain for custom auth, set the domain attribute, **zimbraAuthMet to custom:{registered-custom-auth-handler-name}**.

In the following example, "sample" is the name that custom authentication is registered under.

zmprov modifydomain {domain|id} zimbraAuthMech custom:sample.

**Register a custom authentication handler.** 

To register a custom authentication handler, invoke **ZimbraCustomAuth.register [handlerName, handler]** in the init method of the extension.

- Class: **com.zimbra.cs.account.Idap.ZimbraCustomAuth**
- Method: public synchronized static void register [String handlerName, **ZimbraCustomAuth handler**]

**Definitions** 

- **• handlerName** is the name under which this custom auth handler is registered to Zimbra's authentication infrastructure. This name is set in the domain's zimbraAuthMech attribute of the domain.
- **• handler** is the object on which the authenticate method is invoked for this custom auth handler. The object has to be an instance of **ZimbraCustomAuth** (or subclasses of it).

Example

```
public class SampleExtensionCustomAuth implements ZimbraExtension {
public void init() throws ServiceException {
     /* 
      * Register to Zimbra's authentication infrastructure
* * custom:sample should be set for domain attribute zimbraAuthMech 
      */
     ZimbraCustomAuth.register("sample", new SampleCustomAuth());
   }
...
}
```
**How Custom Authentication Works**

When an authentication request comes in, if the domain is specified to use custom auth, the authenticating framework invokes the authenticate method on the **ZimbraCustomAuth** instance passed as the handler parameter to **ZimbraCustomAuth.register ()**.

The account object for the principal to be authenticated and the clear-text password entered by the user are passed to **ZimbraCustomAuth.authenticate** (). All attributes of the account can be retrieved from the account object.

#### <span id="page-31-0"></span>**Kerberos5 Authentication Mechanism**

Kerberos5 Authentication Mechanism authenticates users against an external Kerberos server.

- 1. Set the domain attribute **zimbraAuthMech** to kerberos5.
- 2. Set the domain attribute **zimbraAuthKerberos5Realm** to the Kerberos5 realm in which users in this domain are created in the Kerberos database.

When users log in with an email password and the domain, **zimbraAuthMech** is set to kerberos5, the server constructs the Kerberos5 principal by **{localpart-of-the-email}@{value-ofzimbraAuthKerberos5Realm}** and uses that to authenticate to the kerberos5 server.

To specify Kerberos5 for an individual account set the account's **zimbraForeignPrincipal** as **kerberos5:{kerberos5-principal}**. For example: kerberos5:user1@MYREALM.COM.

### <span id="page-32-0"></span>**Global Address List**

The Global Address List (GAL) is a company directory of users, usually within the organization itself, that is available to all users of the email system. Zimbra Collaboration uses the company directory to look up user addresses from within the company.

For each Zimbra Collaboration domain you can configure GAL to use:

- External LDAP server
- Zimbra Collaboration internal LDAP server
- Both external LDAP server and OpenLDAP in GAL searches

The Zimbra Collaboration Web Client can search the GAL. When the user searches for a name, that name is turned into an LDAP search filter similar to the following example, where the string %s is the name the user is searching for.

```
(|(cn = 8s*) (sn = 8s*) (qn = 8s*) (mail = 8s*)(zimbraMailDeliveryAddress = %s*)
  (zimbraMailAlias=%s*)
  (zimbraMailAddress = %s*)
```
#### **GAL Attributes in Zimbra Collaboration**

The [Attributes Mapped to Zimbra Collaboration Contact](#page-32-1) table maps generic GAL search attributes to their Zimbra Collaboration contact fields.

LDAP attributes are mapped to GAL entry fields. For example, the LDAP attribute **displayName** and cn can be mapped to GAL entry field **fullName**. The mapping is configured in the **zimbraGalLdapAttrMap** attribute.

<span id="page-32-1"></span>Table 1: Attributes Mapped to Zimbra Collaboration Contact

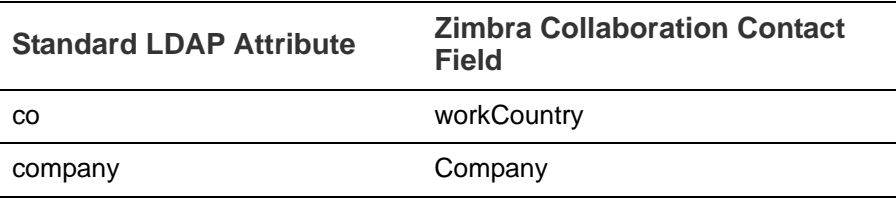

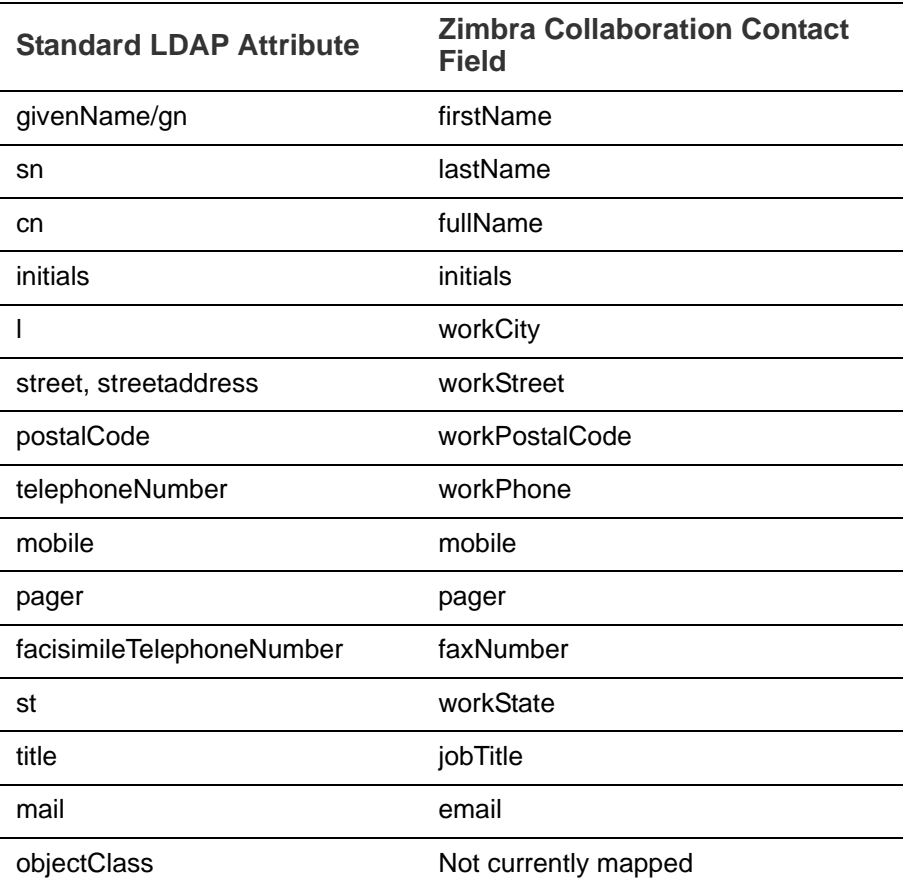

Table 1: Attributes Mapped to Zimbra Collaboration Contact

#### **Zimbra Collaboration GAL Search Parameters**

GAL is configured on a per-domain basis. To configure the attributes, you can run the GAL Configuration Wizard from the administration console.

#### **Modifying Attributes**

Additions, changes and deletions to the GAL attributes are made through the Zimbra administration console or from the zmprov CLI utility.

Users can modify attributes for their account in the directory when users change their options from the Zimbra Web Client, they also modify the attributes when they change their preferences.

#### <span id="page-33-0"></span>**Flushing LDAP Cache**

When you modify the following type of entries in the Zimbra LDAP server, you might need to flush the LDAP cache to make the change available on the server.

- **Themes**
- **Locales**
- Account
- Groups
- $\blacksquare$  COS
- **Domains**
- **Global configuration**
- Server
- Zimlet configuration

#### <span id="page-34-0"></span>**Flush the Cache for Themes and Locales**

When you add or change theme (skin) property files and locale resource files for ZCS on a server, you must flush the cache to make the new content available.

- To flush skins, type zmprov flushCache skin.
- To flush locales, type zmprov flushCache locale.

#### <span id="page-34-1"></span>**Flush Accounts, Groups, COS, Domains, and Servers**

When you modify the account, COS, groups, domain, and server attributes, the change is effective immediately on the server to which the modification is done. On the other servers, the LDAP entries are automatically updated after a period of time if the attributes are cached.

The default ZCS setting to update the server is 15 minutes. The caching period is configured on local config key.

- $\blacksquare$  To change the setting, type zmlocalconfig ldap\_cache\_<object>\_maxage.
- To make changes available immediately, type zmprov flushCache [account|cos|domain|group|server] [name|id].

If you do not specify a name or ID along with the type, all entries in cache for that type are flushed and the cache is reloaded.

*Note: Some server attributes require a server restart even after the cache is flushed. For example, settings like bind port or number of processing threads.*

#### **Flush Global Attributes**

When you modify global config attributes, the changes are effective immediately on the server to which the modification is done. On other mailbox servers, you must flush the cache to make the changes available or restart the server. LDAP entries for global config attributes do not expire.

Some global config attributes are computed into internal representations only once per server restart. For efficiency reasons, changes to those attributes are not effective until after a server restart, even after the cache is flushed. Also, some global configuration settings and server settings that are inherited from global config are only read once at server startup, for example port or number of processing threads. Modifying these types of attributes requires a server restart.

To flush the cache for global config changes on all servers:

1. Modify the setting on the local server

zmprov mcf zimbraImapClearTextLoginEnabled TRUE

The change is only effective on the server **zimbra\_zmprov\_default\_soap\_server, port zimbra\_admin-service\_port**.

2. Flush the global config cache on all other servers, **zmprov flushCache** must be issued on all servers, one at a time. For example:

zmprov –s server-2 flushcache config

zmprov –s server-3 flushcache config

3. To determine if the action requires a restart

zmprov desc -a <attributename>.

The **requiresRestart** value is added to the output if a restart is required.
The Zimbra MTA (Mail Transfer Agent) receives mail via SMTP and routes each message using Local Mail Transfer Protocol (LMTP) to the appropriate Zimbra mailbox server.

Topics in this chapter include:

- ◆ [Zimbra MTA Deployment](#page-37-0)
- ◆ [SMTP Authentication](#page-38-0)
- **◆** [Anti-Virus and Anti-Spam Protection](#page-39-0)
- ◆ [Receiving and Sending Mail](#page-42-0)

The Zimbra MTA server includes the following programs:

- **Postfix MTA for mail routing, mail relay, and attachment blocking.**
- Clam AntiVirus for scanning email messages and attachments in email messages for viruses.
- SpamAssassin to identify unsolicited commercial email (spam).
- Amavisd-New used as an interface between Postfix and ClamAV / SpamAssassin.
- Zimbra Milter Server which enforces restrictions on which addresses can send to distribution lists and adds **Reply-To** and **X-Zimbra-DL** headers to messages sent from distribution lists.
- Zimbra Policy server can aid in protecting Alias Domains from Backscatter Spam

In the Zimbra Collaboration configuration, mail transfer and delivery are distinct functions. Postfix primarily acts as a MTA, and the Zimbra mail server acts as a Mail Delivery Agent (MDA).

The MTA configuration is stored in LDAP. A configuration script polls the LDAP directory every two minutes for modifications and updates the Postfix configuration files with the changes.

# **Incoming Mail Routing Overview**

The Zimbra mailbox server receives the messages from the Zimbra MTA server an passes them through any filters that have been created.

The MTA server receives mail via SMTP and routes each mail message to the appropriate mailbox server using LMTP. As each mail message arrives, its contents are indexed so that all elements can be searched.

# <span id="page-37-0"></span>**Zimbra MTA Deployment**

ZCS includes a precompiled version of Postfix to route and relay mail and manage attachments. Postfix receives inbound messages via SMTP, performs anti-virus and anti-spam filtering and hands off the mail messages to the Zimbra Collaboration server via LMTP.

Postfix also plays a role in transferring outbound messages. Messages composed from the Zimbra Web Client are sent by the Zimbra server through Postfix, including messages sent to other users on the same server.

Zimbra MTA Zimbra mail server SMTP LMTP Storage format Edge MTA\* Spam and Virus filtering Message blocking (some types) Mail routing Mail relay Alias/list expansion **Directory services** Alias/list information Routing to Zimbra hosts<br>
Virus and Spam filtering<br>
Virus and Spam filtering (Postfix) (optional)

**Postfix in a Zimbra Environment**

\*The Edge MTA can be any edge security solution for mail. You might already deploy such solutions for functions such as filtering. Some filtering might be duplicated between an edge MTA and the Zimbra MTA.

#### **Postfix Configuration Files**

Zimbra modified the following Postfix files specifically to work with ZCS:

- main.cf. Modified to include the LDAP tables. The configuration script in the Zimbra MTA pulls data from the Zimbra LDAP and modifies the Postfix configuration files.
- **master.cf.** Modified to use Amavisd-New.

*Important: Do not modify the Postfix configuration files! Changes you make will be overwritten.*

# <span id="page-38-0"></span>**SMTP Authentication**

SMTP authentication allows authorized mail clients from external networks to relay messages through the Zimbra MTA. The user ID and password is sent to the MTA when the SMTP client sends mail so that the MTA can verify if the user is allowed to relay mail.

*Note: User authentication is provided through the Zimbra LDAP directory server, or if implemented, through the Microsoft Active Directory Sever.*

#### **SMTP Restrictions**

You can enable restrictions so that messages are not accepted by Postfix when non-standard or other disapproved behavior is exhibited by an incoming SMTP client. These restrictions provide some protection against spam senders. By default, clients that do not greet with a fully qualified domain name are restricted. DNS based restrictions are also available.

*Important: Understand the implications of these restrictions before you implement them. You might have to compromise on these checks to accommodate people outside of your system who have poorly implemented mail systems.*

## **Sending Non Local Mail to a Different Server**

You can configure Postfix to send nonlocal mail to a different SMTP server, commonly referred to as a relay or smart host.

A common use case for a relay host is when an ISP requires that all your email be relayed through a designated host, or if you have filtering SMTP proxy servers.

The relay host setting must not be confused with Web mail MTA setting. Relay host is the MTA to which Postfix relays non-local email. Webmail MTA is used by the Zimbra server for composed messages and must be the location of the Postfix server in the Zimbra MTA package.

Configure **Relay MTA for external delivery** from the administration console, Global Settings>MTA page.

*Important: Use caution when setting the relay host to prevent mail loops.*

# <span id="page-39-0"></span>**Anti-Virus and Anti-Spam Protection**

The Amavisd-New utility is the interface between the Zimbra MTA and Clam AntiVirus (ClamAV) and SpamAssassin scanners.

## **Anti-Virus Protection**

ClamAV software is the virus protection engine enabled for each ZCS server.

The anti-virus software is configured to put messages that have been identified as having a virus to the virus quarantine mailbox. By default, the Zimbra MTA checks every two hours for any new anti-virus updates from ClamAV. You can change this from the administration console, Global Settings>AS/AV page.

*Note: Updates are obtained via HTTP from the ClamAV website.* 

#### **Scanning Attachments in Outgoing Mail**

You can enable real-time scanning of attachments in outgoing emails sent using the Zimbra Web Client. If enabled, when an attachment is added to an email, it is scanned using ClamAV prior to sending the message. If ClamAV detects a virus, it will block attaching the file to the message. By default, scanning is configured for a single node installation.

To enable using a single node:

zmprov mcf zimbraAttachmentsScanURL clam://localhost:3310/ zmprov mcf zimbraAttachmentsScanEnabled TRUE

To enable in a multi-node environment, one of the MTA nodes needs to be picked for handling ClamAV scanning. Then enable the following:

zmprov ms <mta server> zimbraClamAVBindAddress <mta server> zmprov mcf zimbraAttachmentsScanURL clam://<mta server>:3310/ zmprov mcf zimbraAttachmentsScanEnabled TRUE

## **Anti-Spam Protection**

Zimbra uses SpamAssassin to identify unsolicited commercial email (spam) with learned data stored in either the Berkeley DB database or a MariaDB database.

*Note: For information about how to customize SpamAssassin, see the [Zimbra wiki](https://wiki.zimbra.com/wiki/Main_Page) article [SpamAssassin Customizations.](http://wiki.zimbra.com/wiki/SpamAssassin_Customizations)*

SpamAssassin uses predefined rules as well as a Bayes database to score messages with a numerical range. Zimbra uses a percentage value to determine "spaminess" based on a SpamAssassin score of 20 as 100%. Any message tagged between 33%-75% is considered spam and delivered to the user's junk folder. Messages tagged above 75% are always considered spam and discarded.

By default, Zimbra uses the Berkeley DB database for spam training. You can also use a MariaDB database.

■ To use the MariaDB method on the MTA servers, set

#### **zmlocalconfig -e antispam\_mariadb\_enabled=TRUE**

When this is enabled, Berkeley DB database is not enabled.

```
Note: The DSPAM spam filter is also included with ZCS, but the default is to 
       not enable DSPAM. You can enable DSPAM by setting the localconfig 
       attribute amavis_dspam_enabled to TRUE on the MTA servers.
```
#### **zmlocalconfig -e amavis\_dspam\_enabled=true**

#### **Training the Spam Filter**

How well the anti-spam filter works depends on user input to recognize what is considered spam or ham. The SpamAssassin filter learns from messages that users specifically mark as spam by sending them to their junk folder or not spam by removing them from their junk folder. A copy of these marked messages is sent to the appropriate spam training mailbox.

At installation, a spam/ham cleanup filter is configured on only the first MTA. The ZCS spam training tool, **zmtrainsa,** is configured to automatically retrieve these messages and train the spam filter. The zmtrainsa script empties these mailboxes each day.

*Note: New installs of ZCS limit spam/ham training to the first MTA installed. If you uninstall or move this MTA, you will need to enable spam/ham training on another MTA, as one host should have this enabled to run zmtrainsa --cleanup.* 

*To set this on a new MTA server* **zmlocalconfig -e zmtrainsa\_cleanup\_host=TRUE**

Initially, you might want to train the spam filter manually to quickly build a database of spam and non-spam tokens, words, or short character sequences that are commonly found in spam or ham. To do this, you can manually forward messages as message/rfc822 attachments to the spam and nonspam mailboxes. When **zmtrainsa** runs, these messages are used to teach the spam filter. Make sure you add a large enough sampling of messages to get accurate scores. To determine whether to mark messages as spam at least 200 known spams and 200 known hams must be identified.

SpamAssassin's sa-update tool is included with SpamAssassin. This tool updates SpamAssassin rules from the SA organization. The tool is installed into **/opt/zimbra/zimbramon/bin**.

#### **Configure Final Destination for Spam**

You can configure Amavis behavior to deal with a spam item's final destination using the **zimbraAmavisFinalSpamDestiny** attribute. The default is D DISCARD (which will not deliver the email to the addressee).

The attributes can be set using:

#### **zmprov mcf "zimbraAmavisFinalSpamDestiny" D\_PASS zmprov ms serverhostname.com D\_PASS**

Values that can be set include:

- **•** D\_PASS: Email put into junk folder.
- **•** D\_BOUNCE: Email is not delivered.
- **•** D\_REJECT: Email returned to sender.
- **•** D\_DISCARD: Email is not delivered to the addressee.

#### **Setting Up Trusted Networks**

The ZCS configuration allows relaying only for the local network, but you can configure trusted networks that are allowed to relay mail. You set the MTA trusted networks as a global setting, but you can configure trusted networks as a server setting. The server setting overrides the global setting.

This can be configured from the administration console.

To set up MTA trusted networks as a global setting, go to the Configure > Global Settings > MTA page and in the MTA Trusted Networks field enter the trusted network addresses.

To set up MTA trusted networks on a per server basis, make sure that MTA trusted networks have been set up as global settings and then go the Configure > Servers > MTA page and in the MTA Trusted Networks field enter the trusted network addresses for the server.

Enter the network addresses separated by commas and/or a space. Continue long lines by starting the next line with space.

Examples of how to type the addresses:

- 127.0.0.0/8, 168.100.189.0/24
- No commas: 127.0.0.0/8 168.100.189.0/24 10.0.0.0/8 [::1]/128 [fe80::%eth0]/64

#### **Enabling a Milter Server**

Milter server can be enabled to enforce restrictions on which addresses can send to distribution lists and add **Reply-To** and **X-Zimbra-DL** headers to messages sent from distribution lists. This can be enabled globally or for specific servers from the administration console.

*Note: Only enable a Milter Server on a server where an MTA is running.*

To configure globally, enable the milter server from the Configure>Global Settings>MTA page.

To enable milter server for a specific server, go to the Configure>Servers> MTA page. You can set milter server bind addresses for individual servers.

# <span id="page-42-0"></span>**Receiving and Sending Mail**

The Zimbra MTA delivers the incoming and the outgoing mail messages. For outgoing mail, the Zimbra MTA determines the destination of the recipient address. If the destination host is local, the message is passed to the Zimbra server for delivery. If the destination host is a remote mail server, the Zimbra MTA must establish a communication method to transfer the message to the remote host. For incoming messages, the MTA must be able to accept connection requests from remote mail servers and receive messages for the local users.

To send and receive email, the MTA must be configured in DNS with both an [A](#page-198-0)  [record](#page-198-0) and an [MX Record.](#page-201-0) For sending mail, the MTA uses DNS to resolve hostnames and email-routing information. To receive mail, the MX record must be configured correctly to route messages to the mail server.

You must configure a relay host if you do not enable DNS.

## **Message Queues**

When the Zimbra MTA receives mail, it routes the mail through a series of queues to manage delivery; incoming, active, deferred, hold, and corrupt.

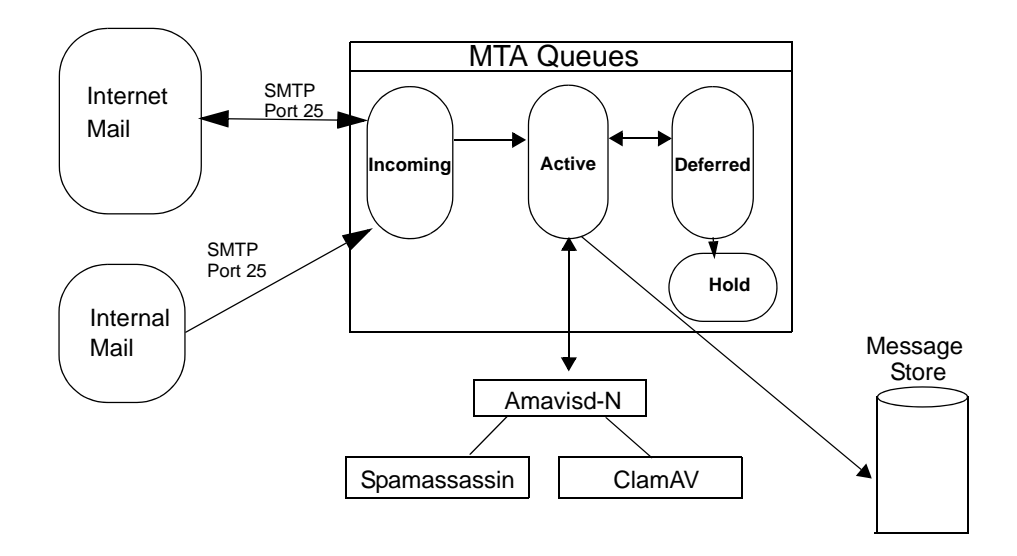

The **incoming** message queue holds the new mail that has been received. Each message is identified with a unique file name. Messages are moved to the active queue when there is room. If there are no problems, message move through this queue very quickly.

The **active** message queue holds messages that are ready to be sent. The MTA sets a limit to the number of messages that can be in the active queue at any one time. From here, messages are moved to and from the anti-virus and anti-spam filters before being delivered to another queue.

Messages that cannot be delivered are placed in the **deferred** queue. The reasons for the delivery failures are documented in a file in the deferred queue. This queue is scanned frequently to resend the message. If the message cannot be sent after the set number of delivery attempts, the message fails and is bounced back to the original sender. You can choose to send a notification to the sender that the message has been deferred.

The **hold** message queue keeps mail that could not be processed. Messages stay in this queue until the administrator moves them. No periodic delivery attempts are made for messages in the hold queue.

**T**he **corrupt** queue stores damaged unreadable messages.

You can monitor the mail queues for delivery problems from the administration console. See [Chapter 12, Monitoring ZCS Servers](#page-116-0).

Zimbra Proxy is a high-performance proxy server that can be configured as a POP3/IMAP/HTTP proxy used to reverse proxy IMAP/POP3 and HTTP client requests to a set of backend servers.

The Zimbra Proxy package is installed and configured during the Zimbra Collaboration installation. You can install this package on a mailbox server, MTA server, or on its own independent server. When the Zimbra Proxy package is installed, the proxy feature is enabled. In most cases, no modification is necessary.

# **Benefits of Using Zimbra Proxy**

Benefits for using Zimbra Proxy include:

- Zimbra proxy centralizes access to Mailbox servers
- **Load Balancing**
- **B** Security
- **Authentication**
- SSL Termination
- Caching
- Centralized Logging and Auditing
- **URL Rewriting**

For more information, see the wiki page [http://wiki.zimbra.com/wiki/](http://wiki.zimbra.com/wiki/Zimbra_Proxy_Guide) [Zimbra\\_Proxy\\_Guide.](http://wiki.zimbra.com/wiki/Zimbra_Proxy_Guide)

# **Zimbra Proxy Components**

Zimbra Proxy is designed to provide a HTTP/POP/IMAP proxy that is quick, reliable, and scalable. Zimbra Proxy includes the following:

- Nginx. A high performance HTTP/IMAP/POP3 proxy server which handles all incoming HTTP/POP/IMAP requests.
- **Memcached.** A high performance, distributed memory object caching system. Route information is cached for further use in order to increase performance.

 **Zimbra Proxy Route Lookup Handler**. This is a servlet located on the ZCS mailbox server. This servlet handles queries for the user account route information (the server and port number where the user account resides).

# **Proxy Architecture and Flow**

The following sequence shows the architecture and flow of Zimbra Proxy.

- 1. End clients connect to Zimbra Proxy using HTTP/HTTPS/POP/IMAP ports.
- 2. When Zimbra Proxy receives an incoming connection, the Nginx component sends an HTTP request to Zimbra Proxy Route Lookup Handler component.
- 3. Zimbra Proxy Route Lookup Handler locates the route information for the account being accessed and returns this to Nginx.
- 4. The Memcached component stores the route information for the configured period of time (the default is one hour). Nginx uses this route information instead of querying the Zimbra Proxy Route Lookup Handler until the default period of time has expired.
- 5. Nginx uses the route information to connect to Zimbra Mailbox.
- 6. Zimbra Proxy connects to Zimbra Mailbox and initiates the web/mail proxy session. The end client behaves as if it is connecting directly to Zimbra Mailbox.

# **Change the Zimbra Proxy Configuration**

When Zimbra proxy is configured, the Zimbra proxy config performs keyword substitution as necessary with values from the Zimbra LDAP configuration and localconfig.

If changes are required after the Zimbra Proxy is set up, modify the Zimbra LDAP attributes or localconfig values and run **zmconfigd** to generate the updated Zimbra Proxy configuration. The Zimbra proxy configuration file is in **/ opt/zimbra/conf/nginx.conf**. The nginx.conf includes the main config, memcache config, mail config, and web config files.

Common changes to Zimbra Proxy configuration are IMAP/POP configuration changes from the original default setup

- **HITTP reverse proxy configuration changes from the original default setup**
- GSSAPI authentication for Kerberos. In this case you manually identify the location of the Kerberos Keytab file, including Zimbra Proxy password

# **Zimbra Proxy**

Zimbra Proxy allows end users to access their Zimbra Collaboration account using end clients such as Microsoft Outlook, Mozilla Thunderbird, or other

POP/IMAP end-client software. End users can connect using POP3, IMAP, POP3S (Secure POP3), or IMAPS (Secure IMAP).

For example, proxying allows users to enter imap.example.com as their IMAP server. The proxy running on imap.example.com inspects their IMAP traffic, does a lookup to determine which backend mailbox server a user's mailbox lives on and transparently proxies the connection from user's IMAP client to the correct mailbox server.

## **Zimbra Proxy Ports**

The following ports are used either by Zimbra Proxy or by Zimbra Mailbox (if Proxy is not configured). If you have any other services running on these ports, turn them off.

End clients connect directly to Zimbra Proxy, using the Zimbra Proxy Ports. Zimbra Proxy connects to the Route Lookup Handler or Zimbra Mailbox using the Zimbra Mailbox Ports.

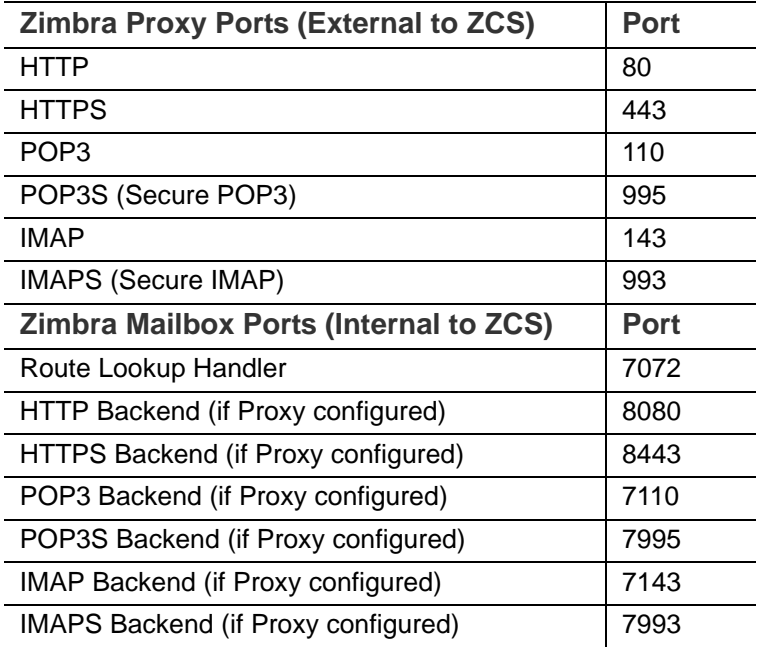

## **Setting Up IMAP and POP Proxy After HTTP Proxy Installation**

Zimbra IMAP proxy is installed with Zimbra Collaboration and set up during installation from the configuration menus. To set up the HTTP proxy, Zimbra proxy must be installed on the identified proxy nodes in order to set up HTTP proxy. No other configuration is usually required.

If you need to set up IMAP/POP proxy after you have already installed Zimbra HTTP proxy, and set up the Zimbra mailbox server and the proxy node.

*Note: You can run the command as* **zmproxyconfig -r,** *to run against a remote host. This requires the server to be properly configured in the LDAP master.* 

#### **Set Up IMAP/POP Proxy with Separate Proxy Node**

If your configuration includes a separate proxy server, you must do the following.

1. On each Zimbra mailbox server that you want to proxy with, enable the proxy for IMAP/POP proxy.

/opt/zimbra/libexec/zmproxyconfig -e -m -H mailbox.node.service.hostname

This configures the following:

- **• zimbraImapBindPort** to 7143
- **• zimbraImapProxyBindPort** to 143
- **• zimbraImapSSLBindPort** to 7993
- **• zimbraImapSSLProxyBindPort** to 993
- **• zimbraPop3BindPort** to 7110
- **• zimbraPop3ProxyBindPort** to110
- **• zimbraPop3SSLBindPort** to 7995
- **• zimbraPop3SSLProxyBindPort** to 995
- **• zimbralmapCleartextLoginEnabled** to TRUE
- **• zimbraReverseProxyLookupTarget** to TRUE
- **• zimbraPop3CleartextLoginEnabled** to TRUE
- 2. Restart services on the proxy and mailbox servers.

zmcontrol restart

#### **Set Up Proxy Node**

1. On each proxy node that has the proxy service installed, enable the proxy for the web.

/opt/zimbra/libexec/zmproxyconfig -e -m -H proxy.node.service.hostname This configures the following:

- **• zimbraImapBindPort** to 7143
- **• zimbraImapProxyBindPort** to 143
- **• zimbraImapSSLBindPort** to 7993
- **• zimbraImapSSLProxyBindPort** to 993
- **• zimbraPop3BindPort** to 7110
- **• zimbraPop3ProxyBindPort** to110
- **• zimbraPop3SSLBindPort** to 7995
- **• zimbraPop3SSLProxyBindPort** to 995
- **• zimbraReverseProxyMailEnabled** to TRUE

#### **Set Up a Single Node**

If Zimbra proxy is installed with Zimbra Collaboration on the same server, do the following.

1. Enable the proxy for the web.

/opt/zimbra/libexec/zmproxyconfig -e -m -H mailbox.node.service.hostname

This configures the following:

- **• zimbraImapBindPort** to 7143
- **• zimbraImapProxyBindPort** to 143
- **• zimbraImapSSLBindPort** to 7993
- **• zimbraImapSSLProxyBindPort** to 993
- **• zimbraPop3BindPort** to 7110
- **• zimbraPop3ProxyBindPort** to110
- **• zimbraPop3SSLBindPort** to 7995
- **• zimbraPop3SSLProxyBindPort** to 995
- **• zimbraImapCleartextLoginEnabled** to TRUE
- **• zimbraReverseProxyLookupTarget** to TRUE
- **• zimbraPop3CleartextLoginEnabled** to TRUE
- **• zimbraReverseProxyMailEnabled** to TRUE
- 2. Restart services on the proxy and mailbox servers.

zmcontrol restart

# **Configure Zimbra HTTP Proxy**

Zimbra Proxy can also reverse proxy HTTP requests to the right back-end server.

For example, users can use a web browser to connect to the proxy server at http://mail.example.com. The connection from users whose mailboxes live on mbs1. example.com is proxied to mbs1.example.com by the proxy running on the mail.example.com server,. REST and CalDAV clients, Zimbra Connector for Outlook, Zimbra Connector for BES, and Zimbra Mobile Sync devices are also supported by the proxy.

*Note: When ZCB is configured in Zimbra Collaboration, the proxy configuration must be changed from the directions here. See the Zimbra wiki article Installing Blackberry Enterprise Server in a Zimbra Proxy Environment at http://wiki.zimbra.com/wiki/ Installing\_Blackberry\_Enterprise\_Server\_%28ZCB/ BES%29\_in\_a\_Zimbra\_Proxy\_Environment.*

HTTP reverse proxy routes requests as follows:

- If the requesting URL can be examined to determine the user name, then the request is routed to the backend mailbox server of the user in the URL. REST, CalDAV, and Zimbra Mobile Sync are supported through this mechanism.
- If the request has an auth token cookie (**ZM\_AUTH\_TOKEN**), the request is routed to the backend mailbox server of the authenticated user.
- If the above methods do not work, the IP hash method is used to load balance the requests across the backend mailbox servers which are able to handle the request or do any necessary internal proxying.

#### **Setting Up HTTP Proxy**

To set up HTTP proxy, Zimbra Proxy must be installed on the identified nodes.

*Note: You can run the command as* **/opt/zimbra/libexec/zmproxyconfig -r,** *to run against a remote host. Note that this requires the server to be properly configured in the LDAP master.*

#### **Set Up HTTP Proxy as a Separate Proxy Node**

When your configuration includes a separate proxy server follow these steps.

1. On each Zimbra mailbox server that you want to proxy with, enable the proxy for the web.

/opt/zimbra/libexec/zmproxyconfig -e -w -H mailbox.node.service.hostname

This configures the following:

- **• zimbraMailReferMode** to reverse-proxied. See Note below.
- **• zimbraMailPort** to 8080, to avoid port conflicts.
- **• zimbraMailSSLPort** to 8443, to avoid port conflicts.
- **• zimbraReverseProxyLookupTarget** to TRUE
- **• zimbraMailMode** to http. This is the only supported mode.
- 2. Restart services on the proxy and mailbox servers.

zmcontrol restart

3. Configure each domain with the public service host name to be used for REST URLs, email, and Briefcase folders.

zmprov modifyDomain <domain.com> zimbraPublicServiceHostname <hostname.domain.com>

#### **Set Up Proxy Node**

1. On each proxy node that has the proxy service installed, enable the proxy for the web.

/opt/zimbra/libexec/zmproxyconfig -e -w -H proxy.node.service.hostname

This configures the following:

- **• zimbraMailReferMode** to reverse-proxied. See Note below.
- **• zimbraMailProxyPort** to 80, to avoid port conflicts.
- **• zimbraMailSSLProxyPort** to 443, to avoid port conflicts.
- **• zimbraReverseProxyHttpEnabled** to TRUE to indicate that Web proxy is enabled.
- **• zimbraReverseProxyMailMode** defaults to HTTP.

To set the proxy server mail mode, add the **-x** option to the command with the specific mode: **http, https, both, redirect, mixed**.

#### **Set Up a Single Node for HTTP Proxy**

If Zimbra proxy is installed along with ZCS on the same server, follow this step.

1. On each zimbra mailbox server that you want to proxy with, enable the proxy for the web.

/opt/zimbra/libexec/zmproxyconfig -e -w -H mailbox.node.service.hostname This configures the following:

- **• zimbraMailReferMode** to reverse-proxied. See Note below.
- **• zimbraMailPort** to 8080, to avoid port conflicts.
- **• zimbraMailSSLPort** to 8443, to avoid port conflicts.
- **• zimbraReverseProxyLookupTarget** to TRUE
- **• zimbraMailMode** to http. This is the only supported mode.
- **• zimbraMailProxyPort** to 80, to avoid port conflicts.
- **• zimbraMailSSLProxyPort** to 443, to avoid port conflicts.
- **• zimbraReverseProxyHttpEnabled** to TRUE to indicate that Web proxy is enabled.
- **• zimbraReverseProxyMailMode** defaults to HTTP.

To set the proxy server mail mode, add the **-x** option to the command with the specific mode: **http, https, both, redirect, mixed**.

2. Restart services on the proxy and mailbox servers.

zmcontrol restart

Configure each domain with the public service host name to be used for REST URLs, email and Briefcase folders.

zmprov modifyDomain <domain.com> zimbraPublicServiceHostname <hostname.domain.com>

#### **Set Up Proxy to use Clear Text for Upstream Connections**

When setting up the proxy to use clear text for upstream connections, set **zimbraReverseProxySSLToUpstreamEnabled** to FALSE.

This attribute defaults to TRUE. In an "out of the box" proxy set up, the upstream communication defaults to SSL.

#### **REST URL Generation**

For REST URL, you set the host name, service protocol, and services port globally or for a specific domain from the following attributes.

- **• zimbraPublicServiceHostname**
- **• zimbraPublicServiceProtocol**
- **• zimbraPublicServicePort**

When generating REST URL's:

- **•** If domain.**zimbraPublicServiceHostname** is set, use **zimbraPublicServiceProtoco**l + **zimbraPublicServiceHostname** + **zimbraPublicServicePort**
- **•** Otherwise it falls back to the server (account's home server) attributes:
	- protocol is computed from server.zimbraMailMode - hostname is **server.zimbraServiceHostname**
	-
	- port is computed from the protocol.
- *Note:* **Why use zimbraMailReferMode**  *In earlier versions, a local config variable called* **zimbra\_auth\_always\_send\_refer** *determined which action the back-end server took when a user's mailbox did not reside on the server that the user logged in to. The default value of FALSE redirected the user if the user was logging in on the wrong backend host.*

On a multiserver ZCS, if a load balanced name was needed to create a friendly landing page, a user would always have to be redirected. In that case, **zimbra\_auth\_always\_send\_refer** was set to TRUE.

Now with a full-fledged reverse proxy, users do not need to be redirected. The localconfig variable **zimbraMailReferMode** is used with nginx reverse proxy.

#### **Set Proxy Trusted IP Addresses**

When a proxy is configured with ZCS, each proxy server's IP address must be configured in LDAP attribute **zimbraMailTrustedIP** to identify the proxy addresses as trusted when users log in through the proxy. The proxy IP address is added to the X-Forwarded-For header information. The **X-Forwarded-For** header is automatically added to the localconfig **zimbra http originating ip header** attribute. When a user logs in, this IP address and the user's address are verified in the Zimbra mailbox log.

Set each proxy IP address in the attribute. For example, if you have two proxy servers:

zmprov mcf +zimbraMailTrustedIP {IP of nginx-1} +zimbraMailTrustedIP {IP of nginx-2}

*Note: To verify that X-Forwarded-For was correctly added to the localconfig, type* zmlocalconfig | grep -i http. *You should see* **zimbra\_http originating\_ip\_header = X-Forwarded-For***.* 

## **Configure Zimbra Proxy for Kerberos Authentication**

If you use the Kerberos5 authenticating mechanism, you can configure it for the IMAP and POP proxy.

*Note: Make sure that your Kerberos5 authentication mechanism is correctly configured. See [Chapter 4, Zimbra LDAP Service.](#page-31-0)* 

1. On each proxy node, set the **zimbraReverseProxyDefaultRealm** server attribute to the realm name corresponding to the proxy server. For example:

zmprov ms [DNS name.isp.net] zimbraReverseProxyDefaultRealm [ISP.NET]

2. Each proxy IP address where email clients connect must be configured for GSSAPI authentication by the mail server. On each proxy node for each of the proxy IP addresses:

zmprov mcf +zimbraReverseProxyAdminIPAddress [IP address]

3. On each proxy server:

zmprov ms [proxyexample.net] zimbraReverseProxyImapSaslGssapiEnabled TRUE

zmprov ms proxyl.isp.net zimbraReverseProxyPop3SaslGssapiEnabled TRUE

4. Restart the proxy server

zmproxyctl restart

# **7 Using the Administration Console**

The Zimbra administration console is a browser-based user interface that allows you to centrally manage Zimbra servers and user accounts.

Topics in this chapter include:

- **◆** [Administrator Accounts](#page-54-1)
- ◆ [Log in to the Administration Console](#page-54-0)
- ◆ [Message of the Day for Administrators](#page-55-0)
- ◆ [Zimbra Search](#page-56-0)

# <span id="page-54-1"></span>**Administrator Accounts**

When you installed Zimbra Collaboration, one global administrator account is created. Global administrator can log into the administration console to manage accounts and server configurations. Additional administrator accounts can be created. All administrator accounts have equal privileges.

To give administrator privileges to an account, check the Global Administrator box on the General Information page in the user's account.

#### **Change Administrator Passwords**

The first global administrator password is created at installation. You can change the password at any time.

- **From the admin console Accounts, select the admin account and change** the password.
- From the CLI, type zmprov sp adminname@domain.com password

# <span id="page-54-0"></span>**Log in to the Administration Console**

1. To start the console in a typical installation, use the following URL pattern.

#### **https://server.domain.com:7071/**

Where **server.domain.com** is the current running Zimbra server name or IP address and 7071 is the **default** HTTP listen port.

2. Enter the complete administrator address as **admin@domain.com** and the password.The initial password is configured when Zimbra Collaboration is installed.

# **Managing Tasks**

You can manage most of the ZCS tasks from the administration console, This includes creating accounts, setting up COSs, monitoring server status, adding and removing domains, scheduling backup sessions, and more.

When you are working in the administration console to configure or edit an item, you can click on the text labels on the configuration pages to see which zimbra attribute is associated with the field you are configuring.

There are some configuration and maintenance tasks that you cannot perform from the administration console, such as starting and stopping services and managing the local server configuration. You perform these tasks with the CLI.

# <span id="page-55-0"></span>**Message of the Day for Administrators**

Global administrators can create messages of the day (MOTD) that administrators view when logging into the administration console.

Every time the administrator logs in the message displays at the top left of the administration console. The message can be closed, replaced, or removed.

**Example of a Message of the Day**

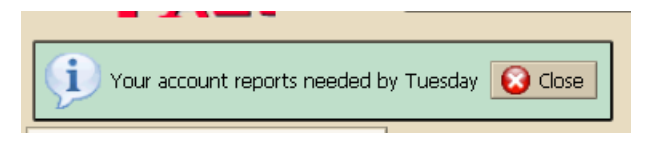

## **Create a Message of the Day**

■ To create a message globally or for a specific domain (the quotes must be used):

zmprov md domainexample.com zimbraAdminConsoleLoginMessage "message to display"

■ To create more than one message to display, run the command again to create additional messages, but add a plus sign (+) before the attribute:

zmprov md domainexample.com +zimbraAdminConsoleLoginMessage "second message to display"

#### **Remove a Message of the Day**

 $\blacksquare$  To remove a specific message, type the attribute, adding a minus sign  $(\cdot)$ before the attribute and type the message:

zmprov md domainexample.com -zimbraAdminConsoleLoginMessage "message to display"

■ To remove all messages, type the attribute and add a single quote at the end:

zmprov md domainexample.com zimbraAdminConsoleLoginMessage ''

# <span id="page-56-0"></span>**Zimbra Search**

You can use the search field on the administration console header to search for items by accounts, distribution lists, aliases, domains, or class of service or you can search through all object types.

If you do not know the complete name, you can enter a partial name. Partial names can result in a list that has the partial name string anywhere in the information. You can also use the Zimbra mailbox ID number to search for an account. To return a search from a mailbox ID, the complete ID string must be entered in the search.

In the search options section of the Search>Navigation pane you can create a more specific search The following search options open as individual search panes to let you select the criteria for the search.

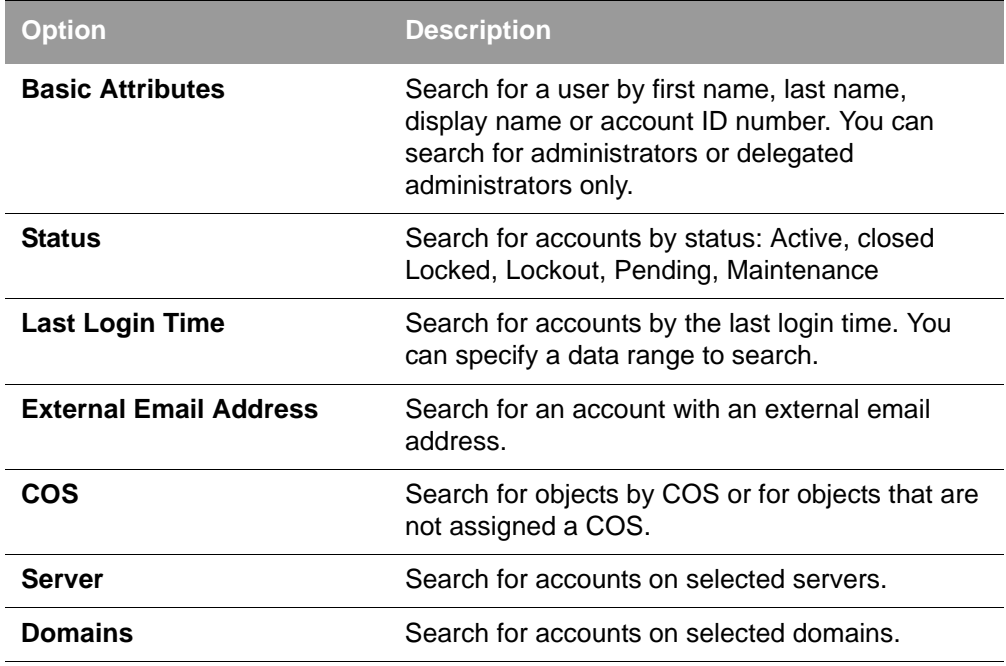

You can also use the unified search from the Help link drop-down to find answers to common questions. When you use this search, the Zimbra wiki, forums and documents are searched. The results are displayed in a new window with links to the information.

Saved Searches section by default includes predefined common search queries. You can also create and save your own queries. After you enter the query syntax, click Save Search and give the search a name. The search is added to the Saved Searches section.

The ZCS components are configured during the initial installation of the software. After the installation, you can manage the following components from either the administration console or using the CLI utility.

Topics in this chapter include:

- ◆ [Global Configuration](#page-58-0)
- ◆ [Working With Domains](#page-62-0)
- ◆ [Managing Server Settings](#page-70-0)
- [Managing SSL Certificates for ZCS](#page-72-0)
- ◆ [Using DKIM to Authenticate Email Message](#page-75-0)
- ◆ [Anti-spam Settings](#page-77-0)
- ◆ [Anti-virus Settings](#page-81-0)
- ◆ [Zimbra Free/Busy Calendar Scheduling](#page-81-1)
- [Storage Management](#page-83-0)
- ◆ [Email Retention Management](#page-84-0)
- [Customized Admin Extensions](#page-87-0)

**Help** is available from the administration console about how to perform tasks from the administration console. If the task is only available from the CLI, see [Zimbra CLI Commands](#page-141-0) for a description of how to use the CLI utility.

# <span id="page-58-0"></span>**Global Configuration**

Global Settings apply to all accounts in the Zimbra servers. They are initially set during installation. You can modify the settings from the administration console.

Configurations set in Global Settings define inherited default values for the following objects: server, account, COS, and domain. If these attributes are set in the server, the server settings override the global settings.

To configure global settings, go to the administration console Configure > Global Settings page.

Configured global settings include:

**Default domain** 

- Maximum number of results returned for GAL searches. The default is 100.
- Setting how users view email attachments and what type of attachments are not allowed
- Configuring authentication process, setting the Relay MTA for external delivery, enabling DNS lookup and protocol checks
- Set the spam check controls and anti-virus options for messages received that may have a virus
- Set up free/busy scheduling across a mix of Zimbra Collaboration servers and third party email servers
- Customize themes color scheme and add your logo to the themes
- Configure the company name that displays when external guests log on to see a shared Briefcase folder

## **General Global Settings**

The General Information page includes the following settings.

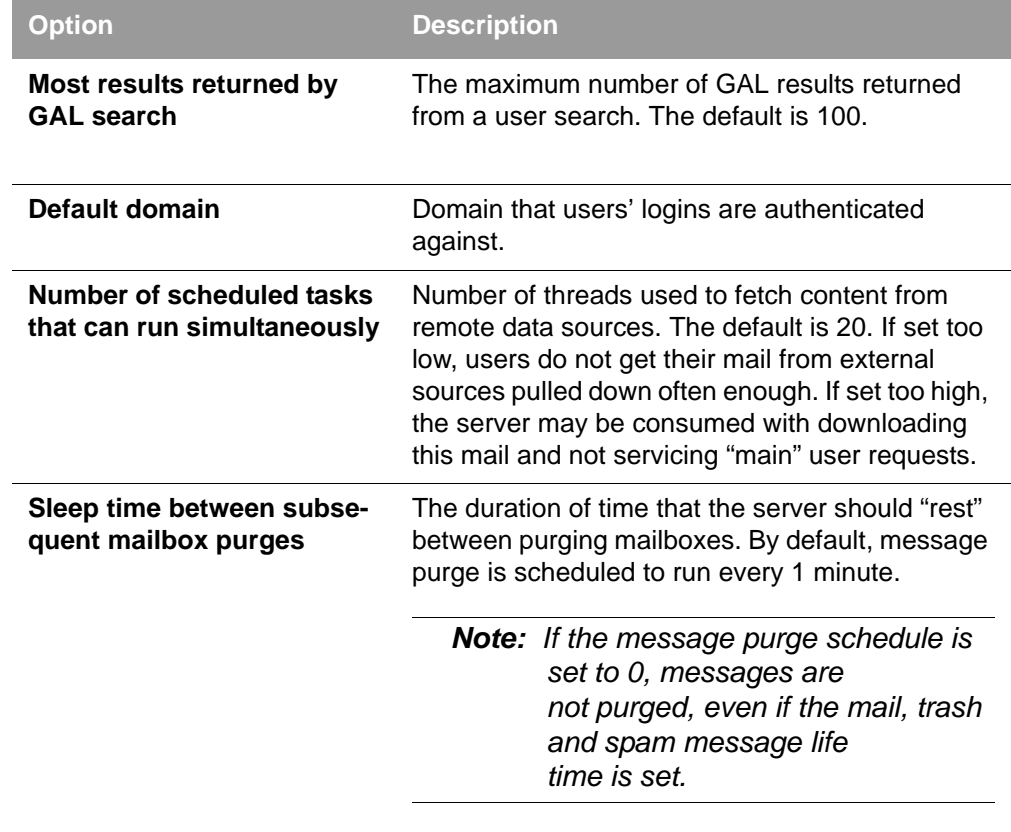

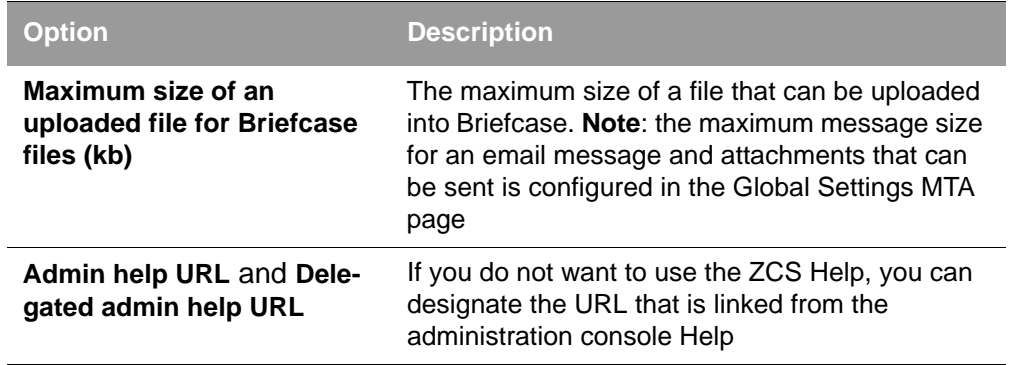

# **Setting Up Email Attachment Rules**

Global email attachment settings allow you to specify global rules for handling attachments to an email message. You can also set rules by COS and for individual accounts. When attachment settings are configured in Global Settings, the global rule takes precedence over COS and Account settings.

The following attachment setting options can be configured from the Global Settings Advanced page. To set by COS or account, go to their Advanced page, Attachment Settings section.

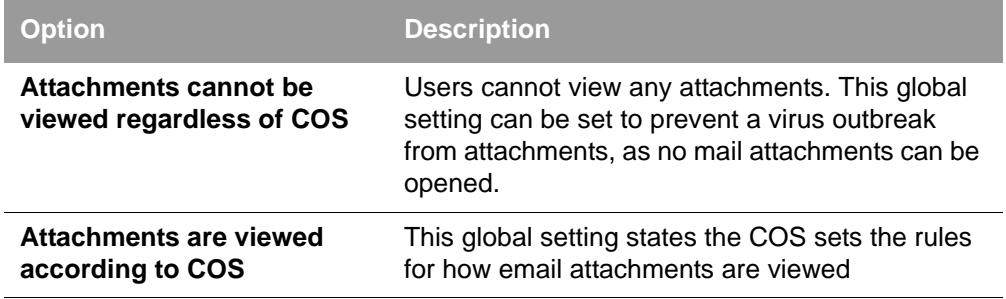

# **Blocking Email Attachments by File Type**

You can also reject messages with certain types of files attached. You select which file types are unauthorized from the **Common extensions** list. You can also add other extension types to the list. Messages with those type of files attached are rejected. By default the recipient and the sender are notified that the message was blocked. If you do not want to send a notification to the recipient when messages are blocked, you can disable this option from the Global Settings>Attachments page.

# **Global MTA Settings**

The Global Settings>MTA page is used to enable or disable authentication and configure a relay hostname, the maximum message size, enable DNS lookup, protocol checks, and DNS checks.

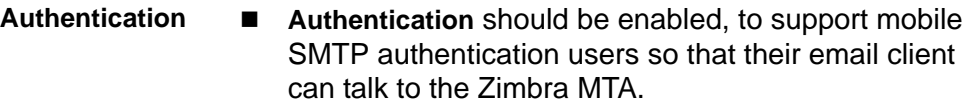

- **TLS authentication only** forces all SMTP auth to use Transaction Level Security to avoid passing passwords in the clear.
- **Network Web mail MTA Host name and Web mail MTA Port**. The MTA that the web server connects to for sending mail. The default port number is 25.
	- The **Relay MTA for external delivery** is the relay host name. This is the Zimbra MTA to which Postfix relays non-local email.
	- If your MX records point to a spam-relay or any other external non-Zimbra server, enter the name of that server in the **Inbound SMTP host name** field. This check compares the domain MX setting against the zimbraInboundSmtpHostname setting, if set. If this attribute is not set, the domain MX setting is checked against zimbraSmtpHostname.
	- MTA Trusted Networks. Configure trusted networks that are allowed to relay mail. Specify a list of network addresses, separated by commas and/or a space.
	- If **Enable DNS lookups** is checked, the Zimbra MTA makes an explicit DNS query for the MX record of the recipient domain. If this option is disabled, set a relay host in the Relay MTA for external delivery.
	- If **Allow domain administrators to check MX records from Admin Console** is checked, domain administrators can check the MX records for their domain.
- **Milter Server If Enable Milter Server** is checked, the milter enforces the rules that are set up for who can send email to a distribution list.
- **Archiving Configuration**  ■ If you installed the Archiving feature, you can enable it here.
- **Messages Set the Maximum messages size for a message and** it's attachments that can be sent. Note: To set the maximum size of an uploaded file to Briefcase, go to the General Information page.
	- You can enable the **X-Originating-IP header to messages** checkbox. The X-Originating-IP header information specifies the original sending IP of the email message the server is forwarding.
- **Policy Service Checks** ■ Customize **zimbraMtaRestriction** (restrictions to reject some suspect SMTP clients).
- **Protocol checks** To reject unsolicited commercial email (UCE), for spam control.
- **DNS checks ■** To reject mail if the client's IP address is unknown, the hostname in the greeting is unknown, or if the sender's domain is unknown.
	- Add other email recipient restrictions to the **List of RBLs** field.

*Note: RBL (Real time black-hole lists) can be turned on or off from the Zimbra CLI.* 

## **Global IMAP and POP Settings**

IMAP and POP access can be enabled as a global setting on the Global Settings>IMAP or POP pages or by editing a server's IMAP or POP pages.

When you make changes to the IMAP or POP settings, you must restart Zimbra Collaboration before the changes take effect.

IMAP and POP3 polling intervals can be set from the administration console COS Advanced page. The default is to not set the polling interval.

*Note: If IMAP/POP proxy is set up, making sure that the port numbers are configured correctly.*

With POP3, users can retrieve their mail stored on the Zimbra server and download new mail to their computer. The user's POP configuration in their Preference>Mail page determines how their messages are downloaded and saved.

# <span id="page-62-0"></span>**Working With Domains**

One domain is identified during the installation process. You can add domains after installation. From the administration console you can manage the following domain features.

- Global Address List
- **Authentication**
- Virtual hosts for the domain to establish a default domain for a user login
- Public service host name that is used for REST URLs, commonly used in sharing.
- Maximum number of accounts that can be created on the domain
- Free/Busy Interop settings for use with Microsoft Exchange.

Domain SSL certificates

A domain can be renamed and all account, distribution list, alias and resource addresses are changed to the new domain name. The CLI utility is used to changing the domain name. See [Renaming a Domain](#page-67-0).

*Note: Domain settings override global settings.*

## **Domain General Information Settings**

The Domain>General Information page includes the following options:

- The default time zone for the domain. If a time zone is configured in a COS or for an account, the domain time zone setting is ignored.
- Public service host name. Enter the host name of the REST URL. This is commonly used for sharing. See [Setting up a Public Service Host Name.](#page-64-0)
- Inbound SMTP host name. If your MX records point to a spam-relay or any other external non-Zimbra server, enter the name of the server here.
- Default Class of Service (COS) for the domain. This COS is automatically assigned to accounts created on the domain if another COS is not set.
- Domain status. The domain status is active in the normal state. Users can log in and mail is delivered. Changing the status can affect the status for accounts on the domain also. The domain status is displayed on the Domain>General page. Domain status can be set as follows:
	- **• Active**. Active is the normal status for domains. Accounts can be created and mail can be delivered. Note: If an account has a different status setting than the domain setting, the account status overrides the domain status.
	- **• Closed**. When a domain status is marked as closed, Login for accounts on the domain is disabled and messages are bounced. The closed status overrides an individual account's status setting.
	- **• Locked**. When a domain status is marked as locked, users cannot log in to check their email, but email is still delivered to the accounts. If an account's status setting is marked as maintenance or closed, the account's status overrides the domain status setting.
	- **• Maintenance**. When the domain status is marked as maintenance, users cannot log in and their email is queued at the MTA. If an account' status setting is marked as closed, the account's status overrides the domain status setting.
	- **• Suspended**. When the domain status is marked as suspended, users cannot log in, their email is queued at the MTA, and accounts and distribution lists cannot be created, deleted, or modified. If an account's status setting is marked as closed, the account's status overrides the domain status setting.

## <span id="page-64-0"></span>**Setting up a Public Service Host Name**

You can configure each domain with the public service host name to be used for REST URLs. This is the URL that is used when sharing email folders and Briefcase folders, as well as sharing task lists, address books, and calendars.

When users share a Zimbra Collaboration folder, the default is to create the URL with the Zimbra server hostname and the Zimbra service host name. This is displayed as **http://server.domain.com/service/home/username/sharedfolder**. The attributes are generated as follows:

- Hostname is server.zimbraServiceHostname
- Protocol is determined from server.zimbraMailMode
- Port is computed from the protocol

When you configure a public service host name, this name is used instead of the server/service name, as **http://publicservicename.domain.com/home/ username/sharedfolder**. The attributes to be used are:

- **zimbraPublicServiceHostname**
- **zimbraPublicServiceProtocol**
- **zimbraPublicServicePort**

You can use another FQDN as long as the name has a proper DNS entry to point at 'server' both internally and externally.

## **Global Address List (GAL) Mode**

The Global Address List (GAL) is your company-wide listing of users that is available to all users of the email system. GAL is configured on a per-domain basis. The GAL mode setting for each domain determines where the GAL lookup is performed.

The GAL Configuration Wizard in the administration console is used to configure the GAL attributes. The three GAL modes that can be configured include the following:

- Internal. The Zimbra LDAP server is used for directory lookups.
- **External**. External directory servers are used for GAL lookups. You can configure multiple external LDAP hosts for GAL. All other directory services use the Zimbra LDAP service (configuration, mail routing, etc.). When you configure an external GAL, you can configure different search settings and sync settings.You might want to configure different search settings if your LDAP environment is set up to optimize LDAP searching by setting up an LDAP cache server, but users also will need to be able to sync to the GAL.
- **Both**. Internal and external directory servers are used for GAL lookups.

## **Using GAL sync accounts for faster access to GAL**

A GAL sync account is created for the domain when an internal or external GAL is created, and if you have more than one mailbox server, you can create a GAL sync account for each mailbox server in the domain. Using the GAL sync account gives users faster access to auto complete names from the GAL.

When a GAL sync account is created on a server, GAL requests are directed to the server's GAL sync account instead of the domain's GAL sync account. The GalSyncResponse includes a token which encodes the GAL sync account ID and current change number. The client stores this and then uses it in the next GalSyncRequest. Users perform GAL sync with the GAL sync account they initially sync with. If a GALsync account is not available for some reason, the traditional LDAP-based search is run.

#### *Note: The GAL sync accounts are system accounts and do not use a Zimbra license.*

When you configure the GAL sync account, you define the GAL datasource and the contact data is syncd from the datasource to the GAL sync accounts' address books. If the mode **Both** is selected, an address book is created in the account for each LDAP data source.

The GAL polling interval for the GAL sync determines how often the GALsync account syncs with the LDAP server. The sync intervals can be in x days, hours, minutes, or seconds. The polling interval is set for each data source.

When the GAL sync account syncs to the LDAP directory, all GAL contacts from the LDAP are added to the address book for that GAL. During the sync, the address book is updated with new contact, modified contact and deleted contact information. You should not modify the address book directly. When the LDAP syncs the GAL to the address book, changes you made directly to the address book are deleted.

You create GALsync accounts from the administration console. The CLI associated with this feature is **zmgsautil.** 

#### **Creating Additional GALsync Accounts**

When ZCS is configured with more than one server, you can add an additional GAL sync account for each server.

- 1. In the administration console, select **Configure>Domains**.
- 2. Select the domain to add another GAL sync account.
- 3. In the gear box, select **Configure GAL**.
- 4. Click **Add a GAL account**.
- 5. In the GAL sync account name field, enter the name for this account. Do not use the default name.
- 6. Select the mailbox server that this account will apply to.
- 7. Enter the **GAL datasource name**, If the GAL mode is BOTH, enter the data source name for both the internal GAL and the external GAL.
- 8. Set the **GAL polling interval** to how often the GAL sync account should sync with the LDAP server to update.
- 9. Click **Finish**.

**Changing GAL sync account name.** 

The default name for the GAL sync account is **galsync**. When you configure the GAL mode, you can specify another name. After the GAL sync account is created, you cannot rename the account because syncing the data fails.

To change the account name delete the existing GAL sync account and configure a new GAL for the domain.

- 1. In the administration console, select **Configure>Domains**.
- 2. Select the domain where you want to change the GAL sync account name.
- 3. In the gear box, select **Configure GAL** to open the configuration wizard and change the GAL mode to internal. Do not configure any other fields. Click **Finish**.
- 4. In the domain's account Content pane, delete the domain's galsync account.
- 5. Select the domain again and select Configure GAL to reconfigure the GAL. In the GAL sync account name field, enter the name for the account. Complete the GAL configuration and click **Finish**. The new account is displayed in the Accounts Content pane.

# **Authentication Modes**

Authentication is the process of identifying a user or a server to the directory server and granting access to legitimate users based on user name and password information provided when users log in. Zimbra Collaboration offers the following three authentication mechanisms:

- **Internal**. The Internal authentication uses the Zimbra directory server for authentication on the domain. When you select Internal, no other configuration is required.
- **External LDAP**. The user name and password is the authentication information supplied in the bind operation to the directory server. You must configure the LDAP URL, LDAP filter, and to use DN password to bind to the external server.
- **External Active Directory**. The user name and password is the authentication information supplied to the Active Directory server. You identify the Active Directory domain name and URL.

The authentication method type is set on a per-domain basis. On the administration console, you use an authentication wizard to configure the authentication settings on your domain.

To configure authentication modes, go to the administration console Configure>Domains, and in the gear box select, Configure Authentication.

#### **Virtual Hosts**

Virtual hosting allows you to host more than one domain name on a server. The general domain configuration does not change. When you create a virtual host, this becomes the default domain for a user login. Zimbra Web Client users can log in without having to specify the domain name as part of their user name.

Virtual hosts are entered on the administration console for a domain on the **Domains>Virtual Hosts** page. The virtual host requires a valid DNS configuration with an A record.

To open the Zimbra Web Client log in page, users enter the virtual host name as the URL address. For example, **https://mail.company.com**.

When the Zimbra login screen displays, users enter only their user name and password. The authentication request searches for a domain with that virtual host name. When the virtual host is found, the authentication is completed against that domain.

## <span id="page-67-0"></span>**Renaming a Domain**

When you rename a domain you are actually creating a new domain, moving all accounts to the new domain and deleting the old domain. All account, alias, distribution list, and resource addresses are changed to the new domain name. The LDAP is updated to reflect the changes.

Before you rename a domain

- Make sure MX records in DNS are created for the new domain name
- Make sure you have a functioning and current full backup of the domain

After the domain has been renamed

- Update external references that you have set up for the old domain name to the new domain name. This may include automatically generated emails that were sent to the administrator's mailbox such as backup session notifications
- **If** Immediately run a full backup of the new domain

Rename the domain

zmprov -l rd [olddomain.com] [newdomain.com]

#### **Domain Rename Process**

When you run this zmprov command, the domain renaming process goes through the following steps:

- 1. The status of the old domain is changed to an internal status of shutdown**,** and mail status of the domain is changed to suspended. Users cannot login, their email is bounced by the MTA, and accounts, calendar resources and distribution lists cannot be created, deleted or modified.
- 2. The new domain is created with the status of shutdown and the mail status suspended.
- 3. Accounts, calendar resources, distribution lists, aliases, and resources are all copied to the new domain.
- 4. The LDAP is updated to reflect the new domain address.
- 5. The old domain is deleted.
- 6. The status for the new domain is changed to active. The new domain can start accepting email messages.

## **Adding a Domain Alias**

A domain alias allows different domain names to direct to a single domain address. For example, your domain is domain.com, but you want users to have an address of example.com, you can create example.com as the alias for the domain.com address. Sending mail to user@example.com is the same as sending mail to user@domain.com.

*Note: A domain alias is a domain name just like your primary domain name. You must own the domain name and verify your ownership before you can add it as an alias.* 

To add a domain alias, go to the administration console Configure>Domains, and in the gear box select, Add a Domain Alias.

# **Enabling Support for Domain Disclaimers**

Disclaimers are set per-domain. When upgrading, an existing global disclaimer is converted to domain specific disclaimers on every domain to preserve behavior with previous releases.

Per domain disclaimer support can be enabled using the following steps.

1. Create a new domain (e.g. example.com), and account (e.g. user2@example.com) zimbra@server-064:~\$ zmprov cd example.com cb9a4846-6df1-4c18-8044-4c1d4c21ccc5

zimbra@server-064:~\$ zmprov ca user2@example.com test123

...

95d4caf4-c474-4397-83da-aa21de792b6a zimbra@server-064:~\$ zmprov -l gaa user1@server-064.eng.example.com user2@example.com

2. Enable the use of disclaimers zimbra@server-064:~\$ zmprov mcf zimbraDomainMandatoryMailSignatureEnabled TRUE

zimbra@server-064:~\$ zmprov gcf zimbraDomainMandatoryMailSignatureEnabled zimbraDomainMandatoryMailSignatureEnabled: TRUE

3. Add disclaimers to the new domain zimbra@server-064:~\$ zmprov md qatest.com zimbraAmavisDomainDisclaimerText "text disclamer" zimbraAmavisDomainDisclaimerHTML "HTML disclaimer"

zimbra@server-064:~\$ zmprov gd qatest.com zimbraAmavisDomainDisclaimerText zimbraAmavisDomainDisclaimerHTML # name example.com zimbraAmavisDomainDisclaimerHTML: HTML disclaimer zimbraAmavisDomainDisclaimerText: text disclamer

zimbra@server-064:~\$ zmprov gd server-064.eng.example.com zimbraAmavisDomainDisclaimerText zimbraAmavisDomainDisclaimerHTML # name server-064.eng.example.com

#### a. On the first MTA:

zimbra@server-064:~\$ ./libexec/zmaltermimeconfig -e example.com Enabled disclaimers for domain: example.comm Generating disclaimers for domain example.com.

b. On all additional MTAs: ./libexec/zmaltermimeconfig

- To test, send an email from the account (e.g. user2@example.com) in html and plain text format,
- To verify, check emails received with correct HTML disclaimer and plain text disclaimer.
- To disable for the domain example.com
	- a. On the first MTA, as the Zimbra user: ./libexec/zmaltermimeconfig -d example.com
	- b. On all additional MTAs: ./libexec/zmaltermimeconfig

# **Disable Disclaimers for Intra-domain Emails**

You can enable the option for emails between individuals in the same domain to not have a disclaimer attached.

Set the attribute **attachedzimbraAmavisOutboundDisclaimersOnly** to TRUE.

To preserve backwards compatibility, this attribute defaults to FALSE.

## **Disable the Disclaimer Feature**

It is possible to completely remove support for disclaimers by setting the related attribute to FALSE

zmprov mcf zimbraDomainMandatoryMailSignatureEnabled FALSE

## **Zimlets on the Domain**

All Zimlets that are deployed are displayed in the domain's **Zimlets** page. If you do not want all the deployed Zimlets made available for users on the domain, select from the list the Zimlets that are available for the domain. This overrides the Zimlet settings in the COS or for an account.

# <span id="page-70-0"></span>**Managing Server Settings**

A server is a machine that has one or more of the Zimbra service packages installed. During the installation, the Zimbra server is automatically registered on the LDAP server.

In the administration console, you can view the current status of all the servers that are configured with Zimbra software, and you can edit or delete existing server records. You cannot add servers directly to LDAP. The Zimbra Collaboration Installation program must be used to add new servers because the installer packages are designed to register the new host at the time of installation.

The server settings that can be viewed from the admin console, Configure Servers link for a specific server include:

- General information about the service host name, and LMTP advertised name and bind address, and the number of threads that can simultaneously process data source imports.
- A list of enabled services. You can disable and enable the services.
- Authentication types enabled for the server, setting a Web mail MTA hostname different from global. Setting relay MTA for external delivery, and enabling DNS lookup if required. Enable the Milter Server and set the bind address.
- Enabling POP and IMAP and setting the port numbers for a server. If IMAP/POP proxy is set up, making sure that the port numbers are configured correctly.
- Index and message volumes configuration.
- IP Address Bindings. If the server has multiple IP addresses, IP Address binding allows you to specify which interface to bind to.
- **Proxy settings if proxy is configured.**
- Backup and Restore configuration for the server. When backup and restore is configured for the server, this overrides the global backup and restore setting.

Servers inherit global settings if those values are not set in the server configuration. Settings that can be inherited from the Global configuration include MTA, SMTP, IMAP, POP, anti-virus, and anti-spam configurations.

## **General Server Settings**

The General Information page includes the following configuration information:

- Server display name and a description field
- Server hostname
- **If** LMTP information including advertised name, bind address, and number of threads that can simultaneously process data source imports. The default is 20 threads.
- **Purge setting. The server manages the message purge schedule. You** configure the duration of time that the server should "rest" between purging mailboxes from the administration console, Global settings or Server settings, General Information page. By default, message purge is scheduled to run every 1 minute.
- When installing a reverse proxy the communication between the proxy server and the backend mailbox server must be in plain text. Checking **This server is a reverse proxy lookup target** automatically sets the following:
	- **•** zimbraImapCleartextLoginEnabled=TRUE
	- **•** zimbraReverseProxyLookupTarget=TRUE
	- **•** zimbraPop3CleartextLoginEnabled=TRUE

The Notes text box can be used to record details you want to save.

# **Change MTA Server Settings**

The MTA page shows the following settings:

- Authentication enabled. Enables SMTP client authentication, so users can authenticate. Only authenticated users or users from trusted networks are allowed to relay mail. TLS authentication when enabled, forces all SMTP auth to use Transaction Level Security (similar to SSL) to avoid passing passwords in the clear.
- Network settings, including Web mail MTA hostname, Web mail MTA timeout, the relay MTA for external delivery, MTA trusted networks ID, and the ability to enable DNS lookup for the server.
Milter Server. If **Enable Milter Server** is checked, the milter enforces the rules that are set up for who can send email to a distribution list on the server.

# **Setting Up IP Address Binding**

If the server has multiple IP addresses, you can use IP address binding to specify which specific IP addresses you want a particular server to bind to. You can configure the following from the administration console, Configure > Servers, IP Address Binding page.

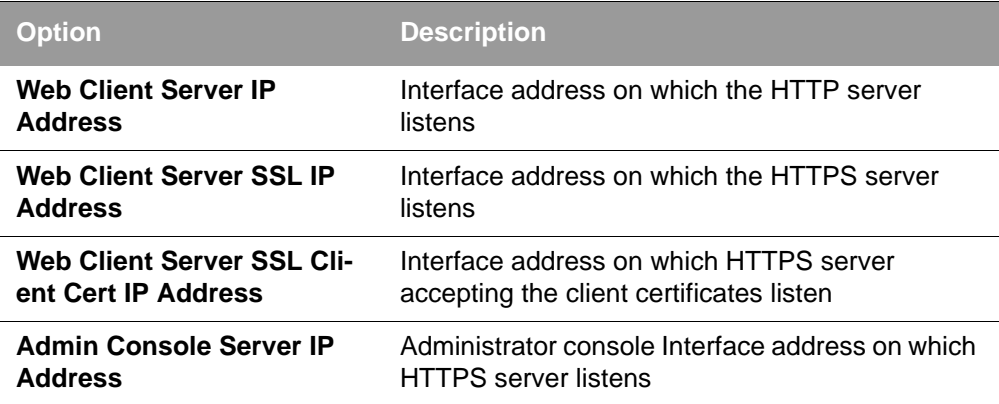

# **Managing SSL Certificates for ZCS**

A certificate is the digital identity used for secure communication between different hosts or clients and servers. Certificates are used to certify that a site is owned by you.

Two types of certificates can be used - self-signed and commercial certificates.

 A **self-signed certificate** is an identity certificate that is signed by its own creator.

You can use the Certificate Installation Wizard to generate a new selfsigned certificate. This is useful when you use a self-signed certificate and want to change the expiration date. The default is 1825 days (5 years). Self-signed certificates are normally used for testing.

■ A **commercial certificate** is issued by a certificate authority (CA) that attests that the public key contained in the certificate belongs to the organization (servers) noted in the certificate.

When Zimbra Collaboration Server is installed, the self-signed certificate is automatically installed and can be used for testing Zimbra Collaboration Server. You should install the commercial certificate when Zimbra Collaboration Server is used in your production environment.

## **Installing Certificates**

To generate the CSR, you complete a form with details about the domain, company, and country, and then generate a CSR with the RSA private key. You save this file to your computer and submit it to your commercial certificate authorizer.

To obtain a commercially signed certificate, use the Zimbra Certificates Wizard in the administration console to generate the RSA Private Key and Certificate Signing Request (CSR). Go to **Home > Certificates** and in the gear icon select **Install Certificates**. The Certificate Installation Wizard dialog box displays.

You enter the following information in the wizard:

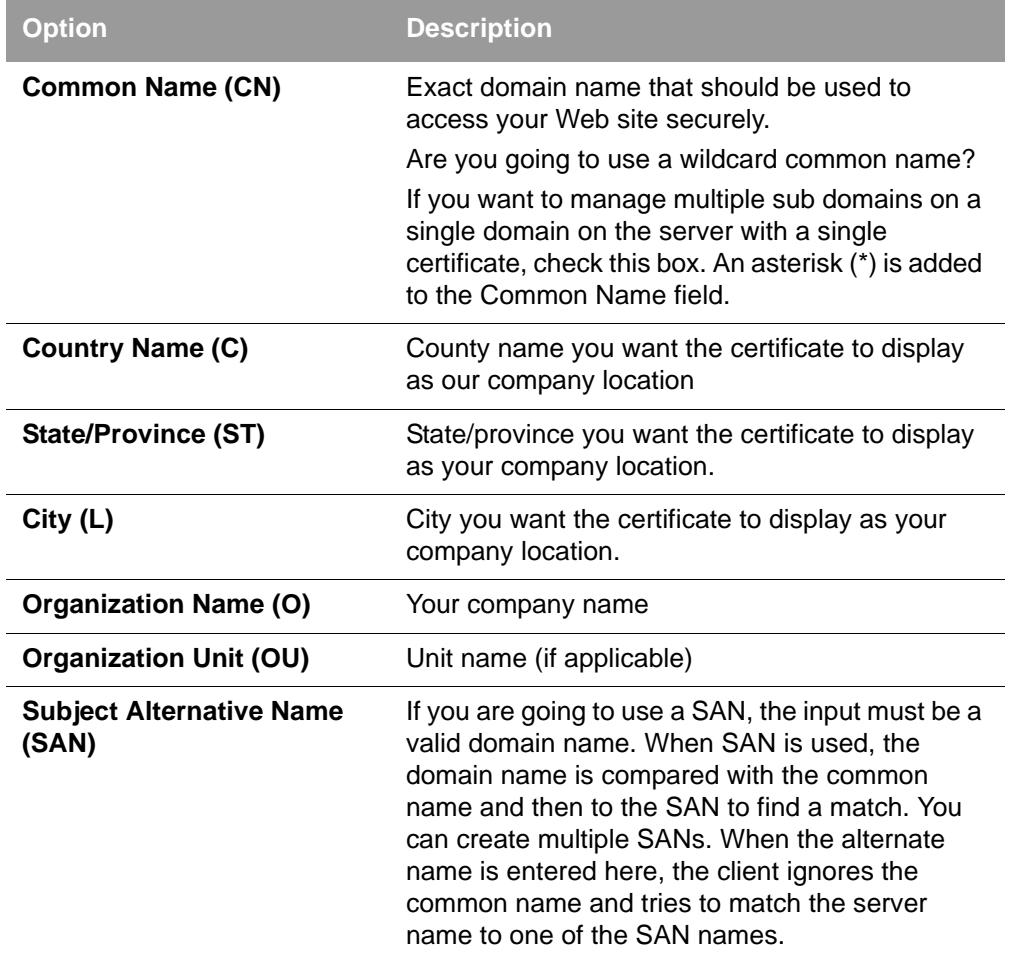

Download the CSR from the Zimbra server and submit it to a Certificate Authority, such as VeriSign or GoDaddy. They issue a digitally signed certificate.

When you receive the certificate, use the Certificates Wizard a second time to install the certificate on the Zimbra Collaboration. When the certificate is installed, you must restart the server to apply the certificate.

# **Viewing Installed Certificates**

You can view the details of certificates currently deployed. Details include the certificate subject, issuer, validation days and subject alternative name. To view installed certificates, go to **Home > Certificates** and select a service host name. Certificates display for different Zimbra services such as LDAP, mailboxd, MTA and proxy.

## **Maintaining Valid Certificates**

It is important to keep your SSL certificates valid to ensure clients and environments work properly, as the ZCS system can become non-functional if certificates are allowed to expire. You can view deployed SSL certificates from the ZCS administrator console, including their validation days. It is suggested that certificates are checked periodically, so you know when they expire and to maintain their validity.

## **Install a SSL Certificate for a Domain**

You can install an SSL certificate for each domain on a Zimbra Collaboration server. Zimbra Proxy must be installed on Zimbra Collaboration and correctly configured to support multiple domains. For each domain, a virtual host name and Virtual IP address are configured with the virtual domain name and IP address.

Each domain must be issued a signed commercial certificate that attests that the public key contained in the certificate belongs to that domain.

1. Configure the Zimbra Proxy Virtual Host Name and IP Address.

zmprov md <domain> +zimbraVirtualHostName {domain.example.com} +zimbraVirtualIPAddress {1.2.3.4}

```
Note: The virtual domain name requires a valid DNS configuration with an 
       A record.
```
- 2. Go to the administration console and edit the domain. Copy the domain's issued signed commercial certificate's and private key files to the **Domain>Certificate** page.
- 3. Copy the root certificate and the intermediate certificates in descending order, starting with your domain certificate. This allows the full certificate chain to be validated.
- 4. Remove any password authentication from the private key before the certificate is saved.

See your commercial certificate provider for details about how to remove the password.

5. Click **Save**.

The domain certificate is deployed to **/opt/zimbra/conf/domaincerts**

# **Using DKIM to Authenticate Email Message**

Domain Keys Identified Mail (DKIM) defines a domain-level authentication mechanism that lets your organization take responsibility for transmitting an email message in a way that can be verified by a recipient. Your organization can be the originating sending site or an intermediary. Your organization's reputation is the basis for evaluating whether to trust the message delivery.

You can add a DKIM digital signature to outgoing email messages, associating the message with a domain name of your organization. You can enable DKIM signing for any number of domains that are being hosted by ZCS. It is not required for all domains to have DKIM signing enabled for the feature to work.

DKIM defines an authentication mechanism for email using

- A domain name identifier
- **Public-key cryptography**
- DNS-based public key publishing service.

The DKIM signature is added to the email message header field. The header information look like this example.

```
DKIM-Signature a=rsa-sha1; q=dns;
   d=example.com;
   i=user@eng.example.com;
  s=jun2005.eng; c=relaxed/simple;
   t=1117574938; x=1118006938;
   h=from:to:subject:date;
   b=dzdVyOfAKCdLXdJOc9G2q8LoXSlEniSb
   av+yuU4zGeeruD00lszZVoG4ZHRNiYzR
```
Receivers who successfully validate a DKIM signature can use information about the signer as part of a program to limit spam, spoofing, phising, or other undesirable behavior.

## **Configure ZCS for DKIM Signing**

DKIM signing to outgoing mail is done at the domain level. To set up DKIM you must run the CLI zmdkimkeyutil to generate the DKIM keys and selector. You then update the DNS server with the selector which is the public key.

1. Log in to the ZCS server and as zimbra, type

/opt/zimbra/libexec/zmdkimkeyutil -a -d <example.com>

The public DNS record data that must be added for the domain to your DNS server is displayed. The public key DNS record appears as a DNS TXT-record that must be added for the domain to your DNS server.

Optional. To specify the number of bits for the new key, include **-b** in the command line,  $-b \leq #\# \# \geq$ . If you do not add the -b, the default setting is 1024 bits.

```
DKIM Data added to LDAP for domain example.com with selector 
B534F5FC-EAF5-11E1-A25D-54A9B1B23156
Public signature to enter into DNS:
B534F5FC-EAF5-11E1-A25D-54A9B1B23156._domainkey IN TXT "v=DKIM1; 
k=rsa; p=MIGfMA0GCSqGSIb3DQEBAQUAA4GNADCBiQKBgQC+ycHjGL/
mJXEVlRZnxZL/VqaN/
Jk9VllvIOTkKgwLSFtVsKC69kVaUDDjb3zkpJ6qpswjjOCO+0eGJZFA4aB4BQjFBHbl
97vgNnpJq1sV3QzRfHrN8X/
gdhvfKSIwSDFFl3DHewKDWNcCzBkNf5wHt5ujeavz2XogL8HfeL0bTwIDAQAB" ; --
--- DKIM B534F5FC-EAF5-11E1-A25D-54A9B1B23156 for example.com
```
The generated DKIM data is stored in the LDAP server as part of the domain LDAP entry.

- 2. Work with your service provider to update your DNS for the domain with the DKIM DNS text record.
- 3. Reload the DNS and verify that the DNS server is returning the DNS record.
- 4. To verify that the public key matches the private key, type

/opt/zimbra/opendkim/sbin/opendkim-testkey -d <example.com> -s <0E9F184A-9577-11E1-AD0E-2A2FBBAC6BCB> -x /opt/zimbra/conf/opendkim.conf

- **•** -d is the domain name
- **•** -s is the selector name
- **•** -x is the configuration file

## **Update DKIM Data for a Domain**

When the DKIM keys are updated, the DNS server must be reloaded with the new TXT record.

Good practice is to leave the previous TXT record in DNS for a period of time so that email messages that were signed with the previous key can still be verified.

1. Log in to the ZCS server and as zimbra, type

/opt/zimbra/libexec/zmdkimkeyutil -u -d <example.com>

Optional. To specify the number of bits for the new key, include **-b** in the command line,  $-b \leq #\# \# \geq$ . If you do not add the -b, the default setting is 1024 bits.

- 2. Work with your service provider to update your DNS for the domain with the DKIM DNS text record.
- 3. Reload the DNS and verify that the DNS server is returning the DNS record.
- 4. To verify that the public key matches the private key, type

/opt/zimbra/opendkim/sbin/opendkim-testkey -d <example.com> -s <0E9F184A-9577-11E1-AD0E-2A2FBBAC6BCB> -x /opt/zimbra/conf/opendkim.conf

- **•** -d is the domain name
- **•** -s is the selector name
- **•** -x is the configuration file

### **Remove DKIM Signing from ZCS**

Removing DKIM signing deletes the DKIM data from LDAP. New email message no longer are signed for the domain. When you remove DKIM from the domain, good practice is to leave the previous TXT record in DNS for a period of time so that email messages that were signed with the previous key can still be verified.

1. To remove, type

/opt/zimbra/libexec/zmdkimkeyutil -r -d example.com

### **Retrieve DKIM Data for a Domain**

1. To see the stored DKIM information for the domain, selector, private key, public signature and identity, type

/opt/zimbra/libexec/zmdkimkeyutil -q -d example.com

## **Anti-spam Settings**

ZCS uses SpamAssassin to control spam. SpamAssassin uses predefined rules as well as a Bayes database to score messages. Zimbra evaulates spaminess based on percentage. Messages tagged between 33%-75% are considered spam and delivered to the user's junk folder. Messages tagged above 75% are not sent to the user and are discarded.

You can change the anti-spam settings from the administration console Global Settings>AS/AV page.

When a message is tagged as spam, the message is delivered to the recipient's junk folder. Users can view the number of unread messages that are in their junk folder and can open the junk folder to review the messages marked as spam. If you have the anti-spam training filters enabled, when users add or remove messages in the junk folder, their action helps train the spam filter. See [Anti-Spam Protection.](#page-39-0)

RBL (Real time black-hole lists) can be turned on or off in SpamAssassin from the Zimbra CLL

#### **Anti-Spam Training Filters**

The automated spam training filter is enabled by default and two feedback system mailboxes are created to receive mail notification.

- **Spam Training User** for mail that was not marked as spam but should be.
- **Non-spam (referred to as ham) training user** for mail that was marked as spam but should not have been.

The mailbox quota and attachment indexing is disabled for these training accounts. Disabling quotas prevents bouncing messages when the mailbox is full.

How well the anti-spam filter works depends on recognizing what is considered spam. The SpamAssassin filter learns from messages that users specifically mark as spam by sending them to their junk folder or not spam by removing them from their junk folder. A copy of these marked messages is sent to the appropriate spam training mailbox.

When ZCS is installed, the spam/ham cleanup filter is configured on only the first MTA. The ZCS spam training tool, **zmtrainsa,** is configured to automatically retrieve these messages and train the spam filter. The **zmtrainsa script** is enabled through a crontab job to feed mail to the SpamAssassin application, allowing SpamAssassin to 'learn' what signs are likely to mean spam or ham. The zmtrainsa script empties these mailboxes each day.

*Note: New installs of ZCS limit spam/ham training to the first MTA installed. If you uninstall or move this MTA, you will need to enable spam/ham training on another MTA, as one host should have this enabled to run zmtrainsa --cleanup.* 

*To set this on a new MTA server* **zmlocalconfig -e zmtrainsa\_cleanup\_host=TRUE**

### **Disabling the Spam Training Mailboxes**

The ZCS default is that all users can give feedback when they add or remove items from their junk folder. If you do not want users to train the spam filter you can disable this function.

- 1. Modify the global configuration attributes, **ZimbraSpamIsSpamAccount** and **ZimbraSpamIsNotSpamAccount**
- 2. Remove the account addresses from the attributes.

zmprov mcf ZimbraSpamIsSpamAccount ''

zmprov mcf ZimbraSpamIsNotSpamAccount ''

When these attributes are modified, messages marked as spam or not spam are not copied to the spam training mailboxes.

#### **Manually Training Spam Filters**

Initially, you might want to train the spam filter manually to quickly build a database of spam and non-spam tokens, words, or short character sequences that are commonly found in spam or ham. To do this, you can manually

forward messages as message/rfc822 attachments to the spam and nonspam mailboxes.

When **zmtrainsa** runs, these messages are used to teach the spam filter. Make sure you add a large enough sampling of messages to get accurate scores. To determine whether to mark messages as spam at least 200 known spams and 200 known hams must be identified.

#### **Protect Alias Domains from Backscatter Spam**

To reduce the risk of backscatter spam, you can run a service that runs a Zimbra Access Policy Daemon that validates **RCPT To:** content specifically for alias domains.

*Note: For information about creating domain aliases, see the Zimbra wiki article at http://wiki.zimbra.com/index.php?title=ManagingDomains.* 

1. Set the Postfix LC key.

zmlocalconfig -e postfix\_enable\_smtpd\_policyd=yes

2. Type

zmprov mcf +zimbraMtaRestriction "check\_policy\_service unix:private/policy"

The **postfix\_policy\_time\_limit** key is set because by default the Postfix spawn (8) daemon kills its child process after 1000 seconds. This is too short for a policy daemon that might run as long as an SMTP client is connected to an SMTP process.

### **Disable Postfix Policy Daemon**

- 1. Type zmlocalconfig -e postfix\_enable\_smtpd\_policyd=no
- 2. Type zmprov mcf -zimbraMtaRestriction "check\_policy\_service unix:private/ policy"

#### **Set Email Recipient Restrictions**

RBL (Realtime Blackhole Lists) can be turned on or off in the MTA from the administration console Global Settings>MTA page.

For protocol checks, the following three RBLs can be enabled:

- Hostname in greeting violates RFC reject invalid hostname
- Client must greet with a fully qualified hostname reject\_non\_fqdn\_hostname
- Sender address must be fully qualified reject non fqdn\_sender

The following RBLs can also be set.

■ reject rbl client cbl.abuseat.org

- reject\_rbl\_client bl.spamcop.net
- reject rbl client dnsbl.sorbs.net
- reject\_rbl\_client sbl.spamhaus.org

As part of recipient restrictions, you can also use the **reject rbl client <rbl hostname>** option.

To add RBLs from the administration console, go to the Global Settings>MTA>DNS checks section, List of RBLs.

For a list of current RBL's, see the *Comparison of DNS blacklists* article at http://en.wikipedia.org/wiki/Comparison\_of\_DNS\_blacklists.

## **Add RBLs Using the CLI**

- 1. Log in to the server and go to the Zimbra directory. Type su -zimbra.
- 2. To view which RBLs are set, type

zmprov gacf | grep zimbraMtaRestriction

3. To add any new RBL types, you must list the existing RBLs and the new RBLs all in one command.

zmprov mcf zimbraMtaRestriction [RBL type]

For example, to add all possible restrictions:

zmprov mcf zimbraMtaRestriction reject\_invalid\_hostname zimbraMtaRestriction reject\_non-fqdn\_hostname zimbraMtaRestriction reject\_non\_fqdn\_sender zimbraMtaRestriction "reject\_rbl\_client cbl.abuseat.org" zimbraMtaRestriction "reject\_rbl\_client bl.spamcop.net" zimbraMtaRestriction "reject\_rbl\_client dnsbl.sorbs.net" zimbraMtaRestriction "reject\_rbl\_client sbl.spamhaus.org"

*Note: Use quotes when typing RBL types that are two words.* 

### **Setting Global Rule for Messages Marked as Both Spam and Whitelist**

When you use a third-party application to filter messages for spam before messages are received by ZCS, the ZCS global rule is to send all messages that are marked by the third-party as spam to the junk folder. This includes messages that are identified as spam and also identified as whitelisted

If you do not want messages that are identified as whitelisted to be sent to the junk folder, you can configure **zimbraSpamWhitelistHeader** and **zimbraSpamWhitelistHeaderValue** to pass these messages to the user's mailbox. This global rule is not related to the Zimbra MTA spam filtering rules. Messages are still passed through a user's filter rules.

### Procedure

1. To search the message for a whitelist header, type

zmprov mcf zimbraSpamWhitelistHeader <X-Whitelist-Flag>

2. To set the value, type

zmprov mcf zimbraSpamWhitelistHeaderValue <value\_of\_third-party\_whitelists messages>

# **Anti-virus Settings**

Anti-virus protection is enabled for each server when the Zimbra software is installed. The anti-virus software is configured to send messages that have been identified as having a virus to the virus quarantine mailbox.

An email notification is sent to recipients letting them know that a message has been quarantined. The quarantine mailbox message lifetime is set to 7 days.

The global settings for the anti-virus protection is configured with these options enabled:

- **Block encrypted archives**, such as password protected zipped files.
- **Send notification to recipient** to alert that a mail message had a virus and was not delivered.

You can change the anti-spam settings from the administration console Global Settings>AS/AV page.

During Zimbra Collaboration installation, the administrator notification address for anti-virus alerts is configured. The default is to set up the admin account to receive the notification. When a virus has been found, a notification is automatically sent to that address.

By default, the Zimbra MTA checks every two hours for any new anti-virus updates from ClamAV. The frequency can be set between 1 and 24 hours. You can change this from the Global Settings>AS/AV page.

*Note: Updates are obtained via HTTP from the ClamAV website.* 

## **Zimbra Free/Busy Calendar Scheduling**

The Free/Busy feature allows users to view each other's calendars for efficiently scheduling meetings. You can set up free/busy scheduling across ZCS and Microsoft Exchange servers.

ZCS can query the free/busy schedules of users on Microsoft Exchange 2003, 2007, or 2010 servers and also can propagate the free/busy schedules of ZCS users to the Exchange servers.

To set free/busy interoperability, the Exchange systems must be set up as described in the Exchange Setup Requirements section, and the Zimbra Collaboration Global Config, Domain, COS and Account settings must be

configured. The easiest way to configure Zimbra Collaboration is from the administration console.

**Exchange 2003/2007/2010 Setup Requirements.**

The following is required to set up the free/busy feature:

- Either a single Active Directory (AD) must be in the system or the global catalog must be available.
- The Zimbra Collaboration server must be able to access the HTTP(S) port of IIS on at least one of the Exchange servers.
- Web interface to Exchange public folders needs to be available via IIS. (http://server/public/)
- Zimbra Collaboration users must be provisioned as a contact on the AD using the same administrative group for each mail domain. This is required only for ZCS to Exchange free/busy replication.
- For Zimbra Collaboration to Exchange free/busy replication, the Exchange user email address must be provisioned in the account attribute **zimbraForeignPrincipal** for all Zimbra Collaboration users.

### **Configuring Free/Busy on Zimbra Collaboration**

To set Free/Busy Interoperability up from the administration console, the global config, Domain, COS and Account settings must be configured as described here.

- **Either globally or by domain configure the Exchange server settings.** 
	- **•** Microsoft Exchange Server URL. This is the Web interface to the Exchange.
	- **•** Microsoft Exchange Authentication Scheme, either **Basic** or **Form**.
		- Basic is authentication to Exchange via HTTP basic authentication.
		- Form is authentication to Exchange as HTML form based authentication.
	- **•** Microsoft Exchange Server Type, either **WebDav** or **ews**
		- Select WebDAV to support free/busy with Exchange 2003 or Exchange 2007.
		- Select ews (Exchange Web Service) to support free/busy with Exchange 2010, SP1.
- Include the Microsoft Exchange user name and password. This is the name of the account in Active Directory and password that has access to the public folders. These are used to authenticate against the Exchange server on REST and WebDAV interfaces.
- Add the **o** and **ou** values that are configured in the **legacyExchangeDN** attribute for Exchange on the Global Config Free/Busy Interop page, the Domain Free/Busy Interop page or on the Class of Service (COS) Advanced page. Set at the global level this applies to all accounts talking to Exchange.
- In the Account's Free/Busy Interop page, configure the foreign principal email address for the account. This sets up a mapping from the Zimbra Collaboration account to the corresponding object in the AD.
- *Note: To find these settings on the Exchange server, you can run the Exchange ADSI Edit tool and search the* **legacyExchangeDN** *attribute for the o= , ou= , and cn= settings.*

# **Storage Management**

### **Managing Storage Volumes**

In the Volume page you manage storage volumes on the Zimbra Mailbox server. When Zimbra Collaboration is installed, one index volume and one message volume are configured on each mailbox server. You can add new volumes, set the volume type, and set the compression threshold.

*Note: If Compress Blobs is enabled (YES), the disk space used is decreased, but memory requirements for the server increases.*

### **Index Volumes**

Each Zimbra mailbox server is configured with one current index volume. Each mailbox is assigned to a permanent directory on the current index volume. You cannot change which volume the account is assigned.

As volumes become full, you can create a new current index volume for new accounts. You can add new volumes, set the volume type, and set the compression threshold

Index volumes not marked current are still actively in use for the accounts assigned to them. Any index volume that is referenced by a mailbox as its index volume cannot be deleted.

### **Message Volumes**

When a new message is delivered or created, the message is saved in the current message volume. Message volumes can be created, but only one is configured as the current volume where new messages are stored. When the volume is full, you can configure a new current message volume. The current message volume receives all new messages. New messages are never stored in the previous volume.

A current volume cannot be deleted, and message volumes that have messages referencing the volume cannot be deleted.

# **Email Retention Management**

You can configure retention policies for user account's email, trash, and junk folders. The basic email retention policy is to set the email, trash and spam message lifetime in the COS or for individual accounts.

You can set up specific retention policies that users can enable for the Inbox and other email folders in their account. Users can also create their own retention policies.

You can enable the dumpster feature to save messages that are deleted from Trash. When an message lifetime has been reached based on email lifetime rules or deletion policies, the message is moved to the dumpster if it is enabled. Users can recover deleted items from the dumpster until the threshold set in the **Visibility lifetime in dumpster for end user** setting. If dumpster is not enabled, messages are purged from the server when the email retention lifetime is reached.

You can also set up a legal hold on an account to prevent message from being deleted.

## **Configure Email Lifetime Rules**

You can configure when email messages should be deleted from an accounts folders, and the trash and junk folders by COS or for individual accounts.

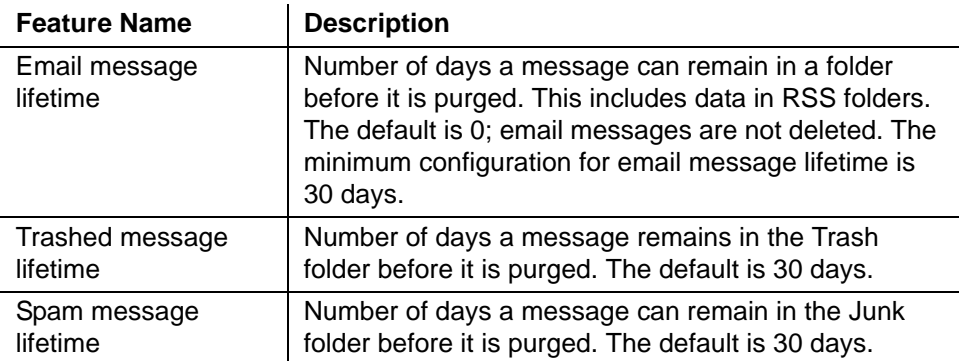

By default, the server purges email messages that have exceeded their lifetime every minute.You can change the duration of time that the server should "rest" between purging mailboxes in the administration console, Global settings or Server settings, General Information page.

For example, the purge interval is set to 1 minute, after mailbox1 is purged of messages that meet the message lifetime setting, the server waits 1 minute before beginning to purge mailbox2.

If the message purge schedule is set to 0, messages are not purged even if the mail, trash and spam message lifetime is set.

*Note: Because users cannot see these message lifetime settings, if you set a purge limit, make the purge policy known to your users.*

### **Configure Message Retention and Deletion Policies**

Retention and deletion policies can be configured as a global setting or as a COS setting. Users can select these policies to apply to their message folders in their account. They can also set up their own retention and deletion policies. Users enable a policy you set up or create their own policies from their folders' Edit Properties dialog box.

System wide retention and deletion policies can be managed from the administration console.

- To configure global retention or deletion policies, go to the **Configure>Global Settings>Retention Policy** page.
- To configure retention or deletion policies by COS, go to the **Configure>Class of Service><COS>, Retention Policy** page. Make sure **Enable COS-level policies instead of inheriting from the policy defined in Global Settings** is enabled.

The retention policy is not automatically enforced on a folder. If users delete an item in a folder that has not met the threshold of the retention policy, the following message is displayed, **You are deleting a message that is within its folder's retention period. Do you wish to delete the message**?

When the threshold for the deletion policy is reached, items are deleted from the account. They are not sent to the Trash folder. If the dumpster feature is enabled, they are sent to the dumpster, if it is not enabled, they are purged from the server.

#### **How Lifetime and Retention/Deletion Policies Work Together**

If the Email Message Lifetime is set to a value other than zero (0), this setting applies in addition to the disposal or retention policy values applied to a folder. For example:

Email Message Lifetime is set to 120 days

- Folder A has a policy with a disposal threshold of 360 days. Messages in Folder a are disposed of in 120 days.
- Folder B has a policy with disposal threshold of 90 days. Messages in Folder B are disposed of in 90 days.
- Folder C has a policy with retention range of 150 days. Messages in Folder C are disposed of in 120 days.

#### **Managing the Dumpster**

When a message, trash or spam lifetime has been reached, the message is moved to the dumpster if the feature is enabled. When users right-click on

Trash, they can click **Recover deleted items** to retrieve items from their trash that has been deleted in the last x days. This threshold is based on the **Visibility lifetime in dumpster for end user** setting.

The **Retention lifetime in dumpster before purging setting** sets retention lifetime for items in dumpster. Items in dumpster older than the threshold are purged and cannot be retrieved.

Administrators can access the individual dumpster's content, including spam, and they can delete data at any time before the message lifetime is reached.

To search for an item in the dumpster folder, type

zmmailbox -z -m <user@example.com> s --dumpster -l <#> --types <message,contact,document> <search-field>

The search field can be a date range: 'before:mm/dd/yyyy and after:mm/dd/ yyyy' or emails from or to a particular person: 'from: Joe', etc.

To delete items in the dumpster folder, type

zmmailbox -z -m <user@example.com> -A dumpsterDeleteItem <item-ids>

The dumpster folder feature can be managed from the administration console.

- 1. To enable this feature, go to the **Configure>Class of service>[COSname], Features** page, **General Features** section. Check Dumpster folder.
- 2. To set **Visibility lifetime in dumpster for end user**, go to the COS's, **Advanced** page, **Timeout Policy** section.
- 3. To set **Retention lifetime in dumpster before purging**, go to the COS's **Advanced** page**, Email Retention Policy** section.

### **Configure Legal Hold on an Account**

If the dumpster folder feature is enabled, you can set up a legal hold to preserve all items in user accounts.

When dumpster is enabled, **Can purge dumpster folder** is also enabled. Disabling this feature turns off purging of items in the user's dumpster. This can be set by a COS or for individual accounts. When **Can purge dumpster folder** is enabled, any deletion policies set up on the accounts' folders are ignored.

- To configure legal hold on an account from the administration console by COS, go to **Configure>Class of Service>Features** page and deselect **Can purge dumpster folder**.
- For individual accounts, go to **Manage>Accounts** and select the account. Disable the feature on the Features page.

# **Customized Admin Extensions**

You can create custom modules to add to the Zimbra administration console user interface. The admin extension framework allows developers to add new views to the administration console, manage new data objects in the administration console, extend existing objects with new properties, and customize existing views.

You upload and install your modules from the administration console

Go to the Zimbra Wiki, Extending Admin UI at *http://wiki.zimbra.com/ index.php?title=Extending\_Admin\_UI* for documentation about how to create an extended admin UI module.

## **Backing Up the System**

Backing up the mailbox server on a regular basis can help you quickly restore your email service if there is an unexpected crash. You should include backing up the Zimbra Collaboration server in your system-wide backup process. Only full backups of the Zimbra Collaboration data can be created.

Before backing up the Zimbra Collaboration data, all servers must be stopped. To stop the servers, use the CLI command, **zmcontrol stop**. After the backup is complete, to restart the servers, use **zmcontrol start**. See Appendix A, for more information about these command.

To restore the Zimbra Collaboration data, you must delete the existing data and then restore the backup files. The servers must be stopped before restoring the data.

Topics in this chapter include:

- ◆ [Change Status of Accounts](#page-88-0)
- [Delete an Account](#page-89-3)
- [View an Accounts Mailbox](#page-89-0)
- [Use an Email Alias](#page-89-1)
- **◆ [Work with Distribution Lists](#page-89-2)**
- ◆ [Using Dynamic Distribution Lists](#page-92-0)

# <span id="page-88-0"></span>**Change Status of Accounts**

The status of an account determines whether a user can log in and receive mail. The account status displays on the Accounts Content pane in the administration console.

An account's status can be one of the following:

- **Active**. Active is the normal status for a mailbox account. Mail is delivered and users can log into the client interface.
- **Maintenance**. When a mailbox status is set to maintenance, login is disabled, and mail addressed to the account is queued at the MTA.

*Note: Maintenance status is automatically set on an account when a backup is being run, or when importing/exporting or restoring an account.*

- **Pending**. Pending is a status that can be assigned when a new account is created and not yet ready to become active. The login is disabled and messages are bounced.
- **Locked**. When a mailbox status is locked, the user cannot log in, but mail is still delivered to the account. The locked status can be set if you suspect that a mail account has been hacked or is being used in an unauthorized manner.
- Closed. When a mailbox status is closed, the login is disabled, and messages are bounced. This status is used to soft-delete an account before deleting the account from the server. A closed account does not change the account license.

 **LockOut**. This is set automatically when users who try to log in do not enter their correct password and are then locked out of their account. You cannot set this status manually. You set up a login policy with a specified number of consecutive failed login attempts that are allowed before they are locked out. How long the account is locked out is set by COS or account configuration, but you can remove the locked out status at any time.

## <span id="page-89-3"></span>**Delete an Account**

You can delete accounts from the administration console. This removes the account from the server, deletes the messages in the message store, and changes the number of accounts used against your license.

Before you delete an account, run a full backup of that account to save the account information. See the Backup and Restore chapter.

# <span id="page-89-0"></span>**View an Accounts Mailbox**

You can view a selected account's mailbox content, including all folders, calendar entries, and tags from the administration console. Select an account and from the gear icon drop down menu select **View Mail**. The user's ZWC account opens in a new browser window.

This feature can be used to assist users who are having trouble with their mail account as you and the account user can be logged on to the account at the same time.

Any View Mail action to access an account is logged to the *audit.log* file.

# <span id="page-89-1"></span>**Use an Email Alias**

An email alias is an email address that redirects all mail to a specified mail account. An alias is not an email account. Each account can have unlimited numbers of aliases.

When you select Aliases from the Manage Aliases navigation pane, all aliases that are configured are displayed in the content pane. You can created an alias, view the account information for a specific alias, move the alias from one account to another, and delete the alias.

# <span id="page-89-2"></span>**Work with Distribution Lists**

A distribution list is a group of email addresses contained in a list with a common email address. When users send to a distribution list, they are sending the message to everyone whose address is included in the list. The address line displays the distribution list address; the individual recipient addresses cannot be viewed.

You can create distribution lists that require an administrator to manage the member list and you can create dynamic distribution lists that automatically

manages adding and deleting members in the list. For more information about dynamic distribution lists, see [Using Dynamic Distribution Lists on page 93](#page-92-0).

You can see which distribution lists a user is a member of from the user's account Member of page. When a Zimbra user's email address is added to a distribution list, the user's account Member Of page is updated with the distribution list name. When a distribution list is deleted, the distribution list name is automatically removed from the account's Member Of page.

### **Setting Subscription Policies for Distribution Lists**

Subscription policies can be set up to manage a distribution list's membership. Owners of the list manage the subscription policy from the Properties page of a distribution list.

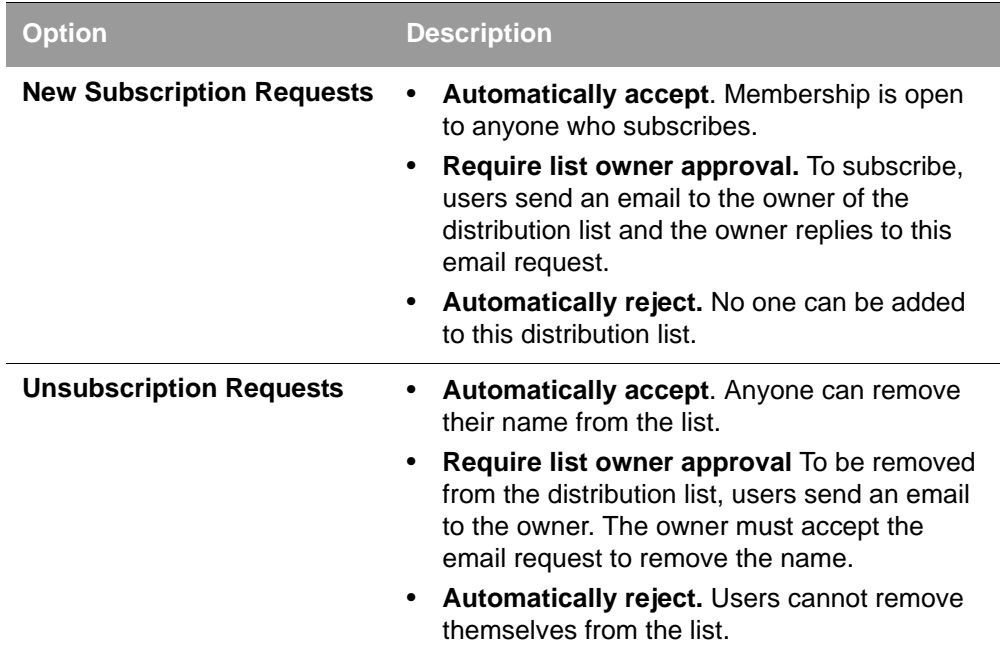

### **Management Options for Owners of Distribution Lists**

You can add owners to distribution lists and they manage the list from their ZWC account's Address Book, Distribution List folder. Owners of a list can right click a distribution list and click the **Edit Group** link to edit a list.

Besides adding and deleting members, distribution list properties that owners can configure include:

- Marking the list as private so it is hidden in the Global Address List
- Managing who can send messages to the list
- Setting a member subscription policy
- Adding additional owners

# **Creating a Distribution List**

- 1. In the administration console, go to **Manage>Distribution Lists**.
- 2. In the gear icon, click **New**.
- 3. On the **Members** page, add the distribution list name. Do not use spaces. The other fields are optional.
- 4. Find members to add to the distribution list in the right column. Select the members to add and click **Add Selected**. If you want to add all addresses on the page, click **Add This Page**. If you want to add members that are not in the company list, in the **Or enter addresses below** section, type a complete mail address.
- 5. Click **Next** to configure the Properties page.

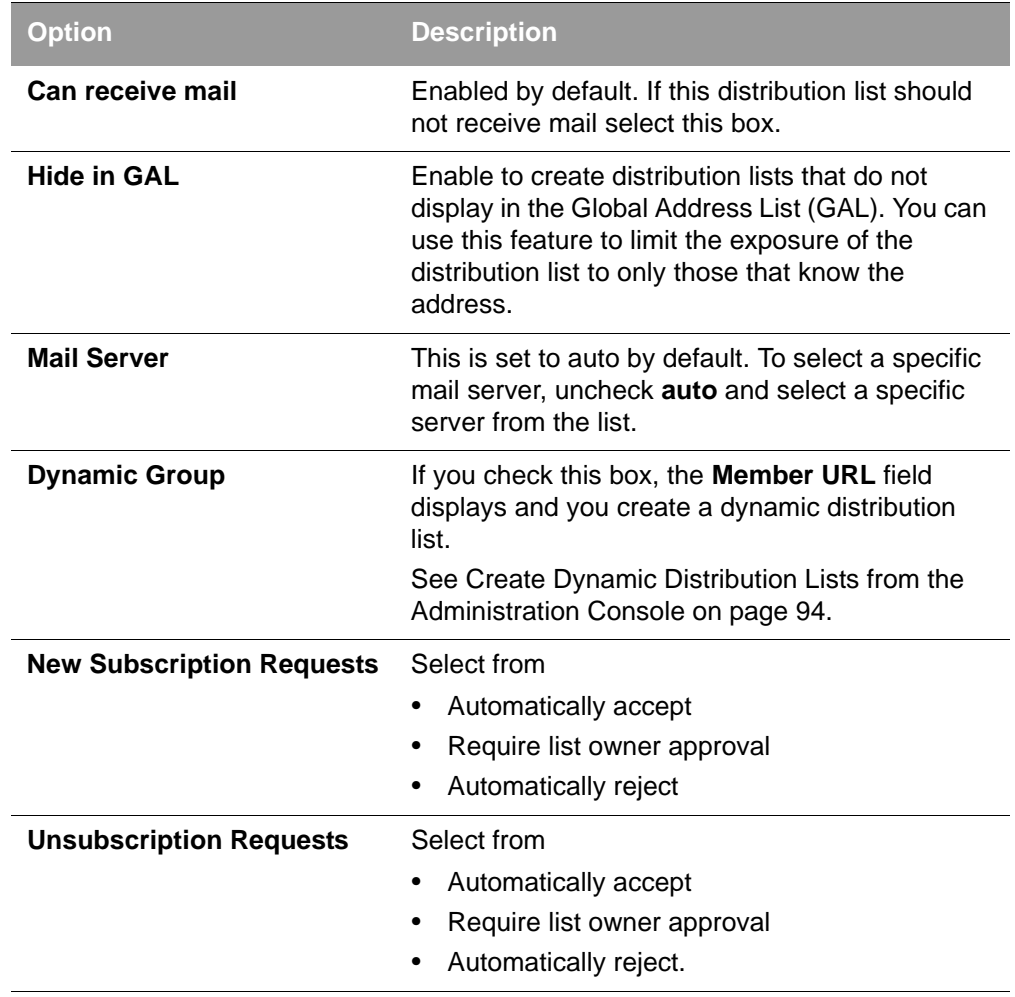

6. In the **Members Of** page, select distribution lists that should be direct or indirect members of the list.

- 7. If the distribution list should have alias, create it.
- 8. If this distribution list can be managed by other users, enter these email addresses in the **Owners** page.
- 9. Set how messages received to the distribution list should be replied to.
- 10. Click **Finish**. The distribution list is enabled and the URL is created.

#### **Enable Viewing of Distribution List Members for AD Accounts**

To view Active Directory distribution list members in messages or in the address book, the GAL group handler for Active Directory must be configured in the ZCS GALsync account for each Active Directory.

To update the GALsync account for each Active Directory, you must know the GALsync account name and all data sources on that GALsync account.

1. To find the GALsync account name:

zmprov gd {domain} zimbraGalAccountId

The above command displays the zimbra ID of the GALsync account. To find the name:

zmprov ga {zimbraId-of-the-GAL-sync-account} | grep "# name"

2. To find the data sources for the GALsync account:

zmprov gds {gal-sync-account-name-for-the-domain}

3. To enable the group handler for the Active Directory:

zmprov mds {gal-sync-account-name-for-the-domain} {AD-data-source-name} zimbraGalLdapGroupHandlerClass com.zimbra.cs.gal.ADGalGroupHandler

# <span id="page-92-0"></span>**Using Dynamic Distribution Lists**

Dynamic distribution lists automatically manage the membership. Users are added and removed from the distribution list automatically. When you create a dynamic distribution list, a member URL is specified. This member URL is used to identify who should be members of the list. You can view this URL from the administration console distribution list's Properties page.

You can create dynamic distribution lists from the administration console or from the CLI. In the URL, you specify specific object classes that identifies the type of users to be added to the dynamic distribution list. For example, you can configure a dynamic distribution list with the object class= zimbraAccount. In this case, when accounts are provisioned or accounts are deleted, the dynamic distribution list is updated.

You can create dynamic distribution lists for all mobile users or POP/IMAP users.

You can modify a distribution list to change the filter rules. When you modify a distribution list, the members in the list are changed to reflect the new rule.

### <span id="page-93-0"></span>**Create Dynamic Distribution Lists from the Administration Console**

- 1. In the administration console, go to **Manage>Distribution Lists**.
- 2. In the gear icon, click **New**.
- 3. On the **Members** page, add the dynamic distribution list name. Do not use spaces. Do not add members to the list.
- 4. Click **Next** to configure the Properties page.

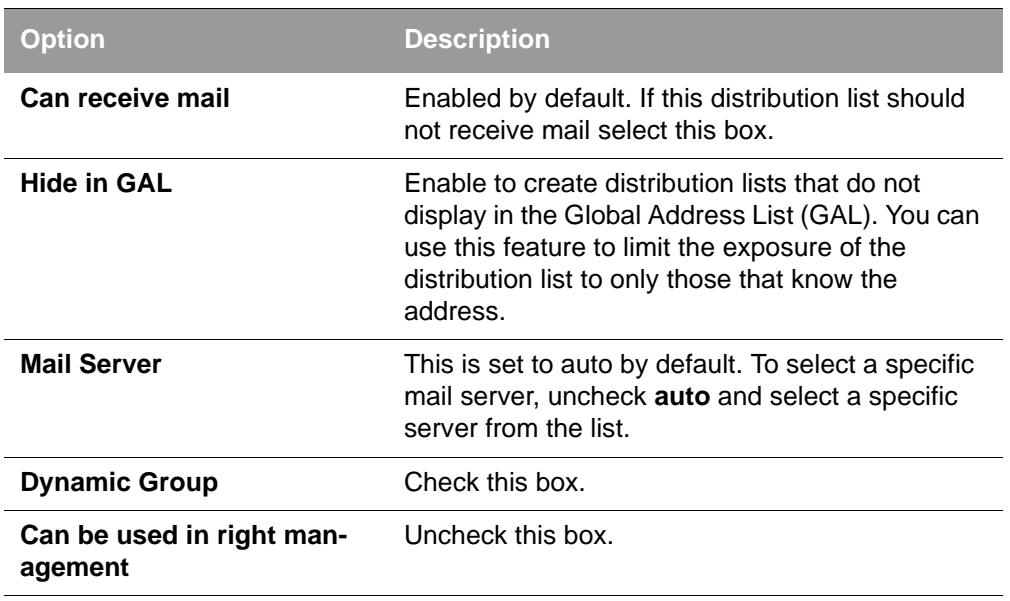

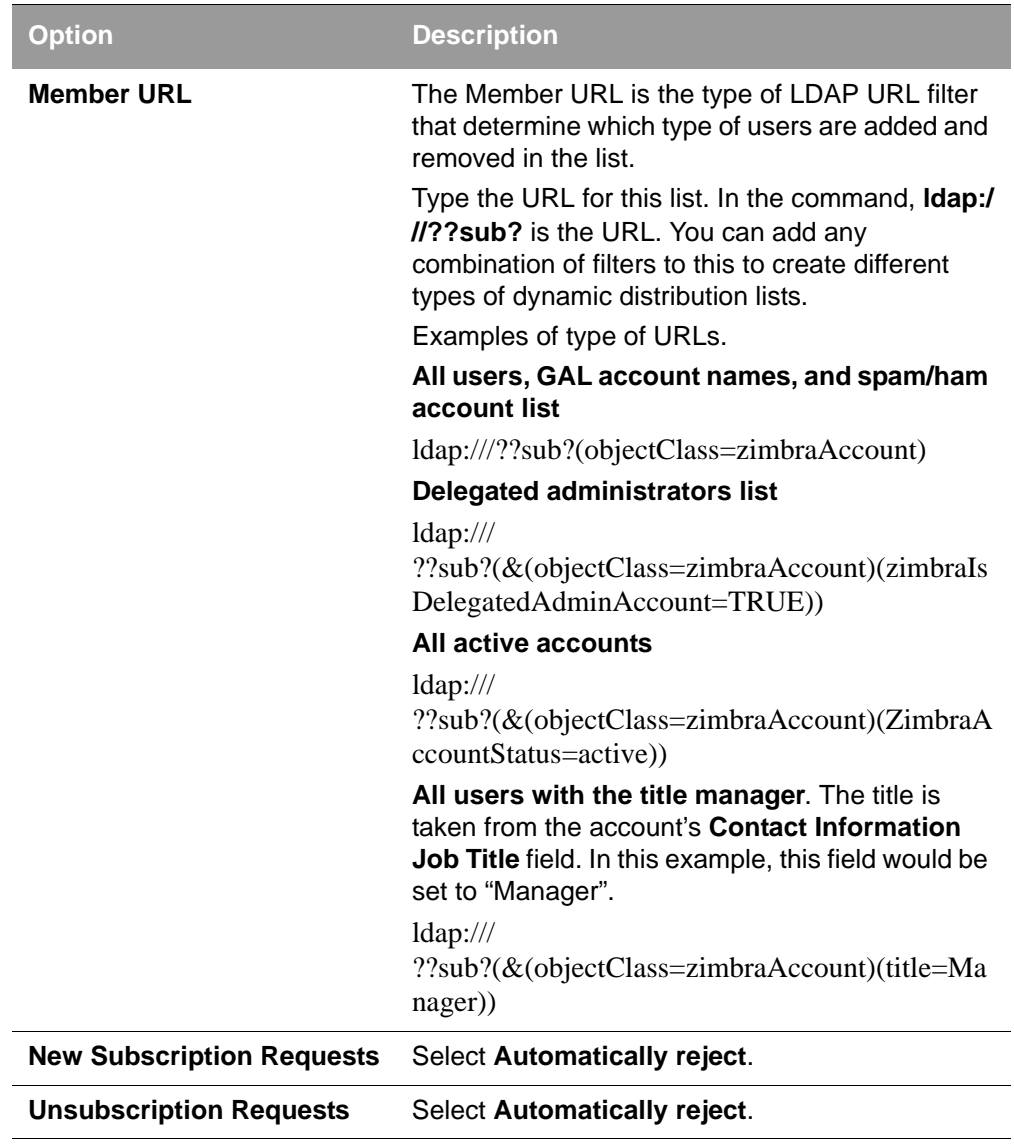

- 5. If the dynamic distribution list should have an alias, create it.
- 6. If this dynamic distribution list can be managed by other users, enter these email addresses in the **Owners** page.
- 7. If you want to set up a reply to address, enter it here. Any replies to this distribution list are sent to this address.
- 8. Click **Finish**. The dynamic distribution list is created.

Users are added automatically to the list based on the filter you specified. If you add or delete users, the list is updated.

*Note: If you use the CLI to modify a dynamic distribution list originally created on the administration console, you must set*  **zimbraIsACLGroup FALSE** *for that dynamic distribution list.*

## **Using CLI to Manage Dynamic Distribution Lists**

Use the zmprov CLI command to manage dynamic distribution lists. In the command, **ldap:///??sub?** is the URL. You can add any combination of filters to this to create different types of dynamic distribution lists.

#### **Create a dynamic distribution list of all new and existing accounts**

All users, GAL account names, and spam/ham account names are included. When user accounts are deleted, they are removed from the list.

zmprov cddl <all@domain.com> memberURL 'ldap:/// ??sub?(objectClass=zimbraAccount)' zimbraIsACLGroup FALSE

### **Create a COS and Assign Users**

If you create COSs and assign users to the COS based on specific criteria, such as all managers, you can quickly modify a dynamic distribution list to be used for a specific COS.

Examples of creating dynamic distribution lists for specific user types.

■ Create a dynamic distribution list that includes all users that have active accounts in a specific COS.

zmprov cddl <allusers@domain.com> memberURL 'ldap:/// ??sub?(&(objectClass-zimbraAccount) (zimbraCOSId=513e02e-9abc-4acf-863a-6dccf38252e3) (zimbraAccountStatus=active) )' zimbraIsACLGroup FALSE

■ Create a dynamic distribution list that includes all users based on job titles. To use this, the account's Contact Information **Job Title** field must include the title. In this example it would be set to "Manager".

zmprov cddl <allmanagers@domain.com> memberURL 'ldap:/// ??sub?(&(objectClass-zimbraAccount) (zimbraCOSId=513e02e-9abc-4acf-863a-6dccf38252e3) (title=Manager) )' zimbraIsACLGroup FALSE

■ Create a dynamic distribution list for all delegated administrators.

zmprov cddl <alldelegatedadmins@domain.com> memberURL 'ldap:///??sub?(& (objectClass-zimbraAccount) (zimbraCOSId=513e02e-9abc-4acf-863a-6dccf38252e3) (zimbraIsDelegatedADminAccount=TRUE) )' zimbraIsACLGroup FALSE

■

This chapter describes the features and user preferences that can be configured for an account either from the assigned COS or in an individual account.

Topics in this chapter include:

- [Messaging and Collaboration Applications](#page-96-0)
- ◆ [Email Messaging Features](#page-96-1)
- ◆ [Set Up Address Book Features](#page-102-0)
- [Set Up Calendar Features](#page-102-1)
- ◆ [Setting Zimbra Web Client User Interface Themes](#page-106-1)
- ◆ [Other Configuration Settings for Accounts](#page-106-0)

*Note: Mailbox features are enabled for Zimbra Web Client users. When IMAP or POP clients are used, users might not have these features available.* 

# <span id="page-96-0"></span>**Messaging and Collaboration Applications**

Configuring the COS and assigning a COS to accounts lets you configure the default settings for account features and restrictions for groups of accounts. Individual accounts can be configured differently and any changes you make override the COS setting. When you update the COS, the changes are not reflected in accounts that have COS overrides.

### <span id="page-96-1"></span>**Email Messaging Features**

You configure which email messaging features are enabled. Users can then manage many of the enabled features as preferences.

The default is to let users manage their preferences, but you can choose not to let users set account preferences. The following ZWC Features table lists the features.

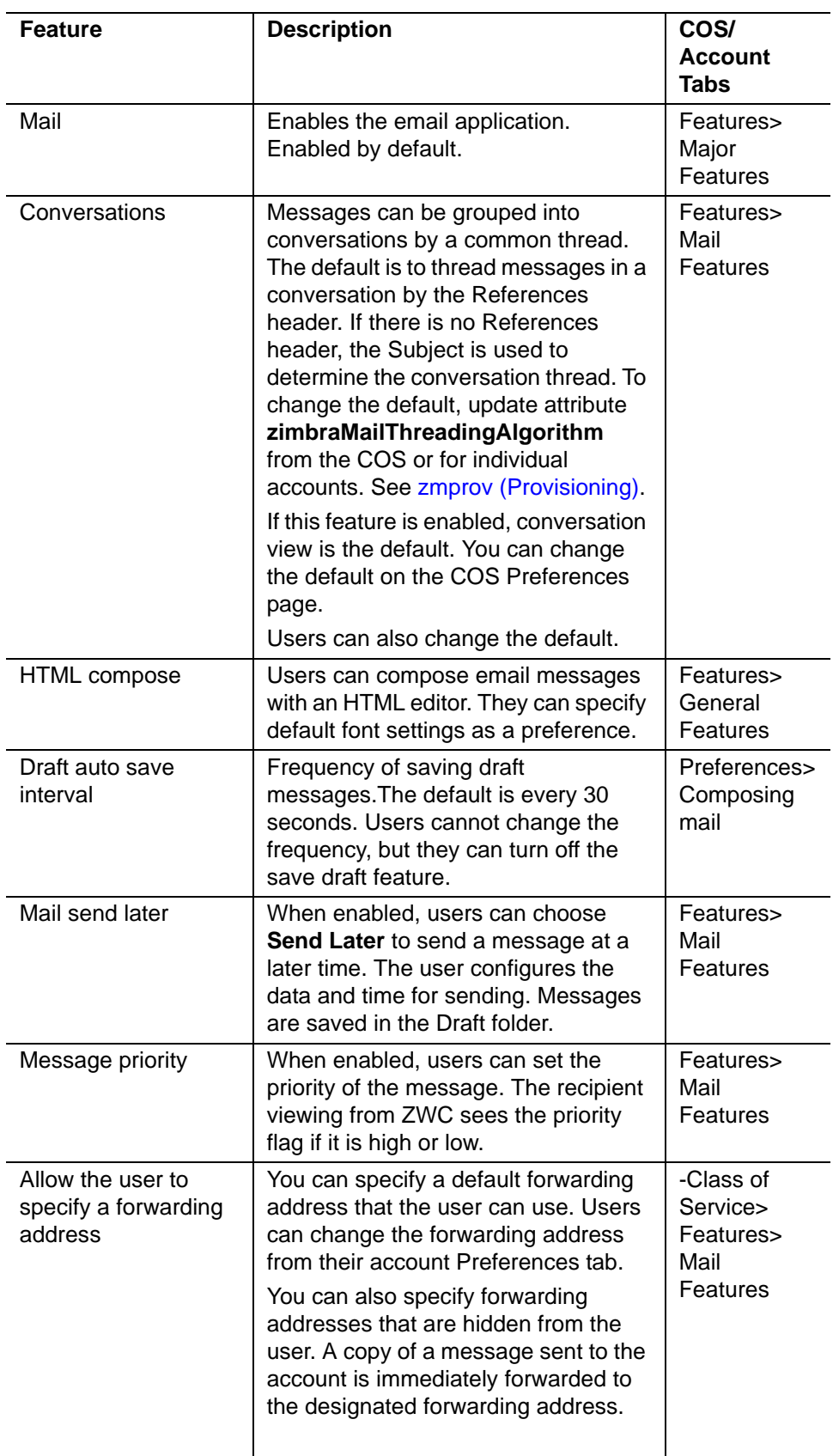

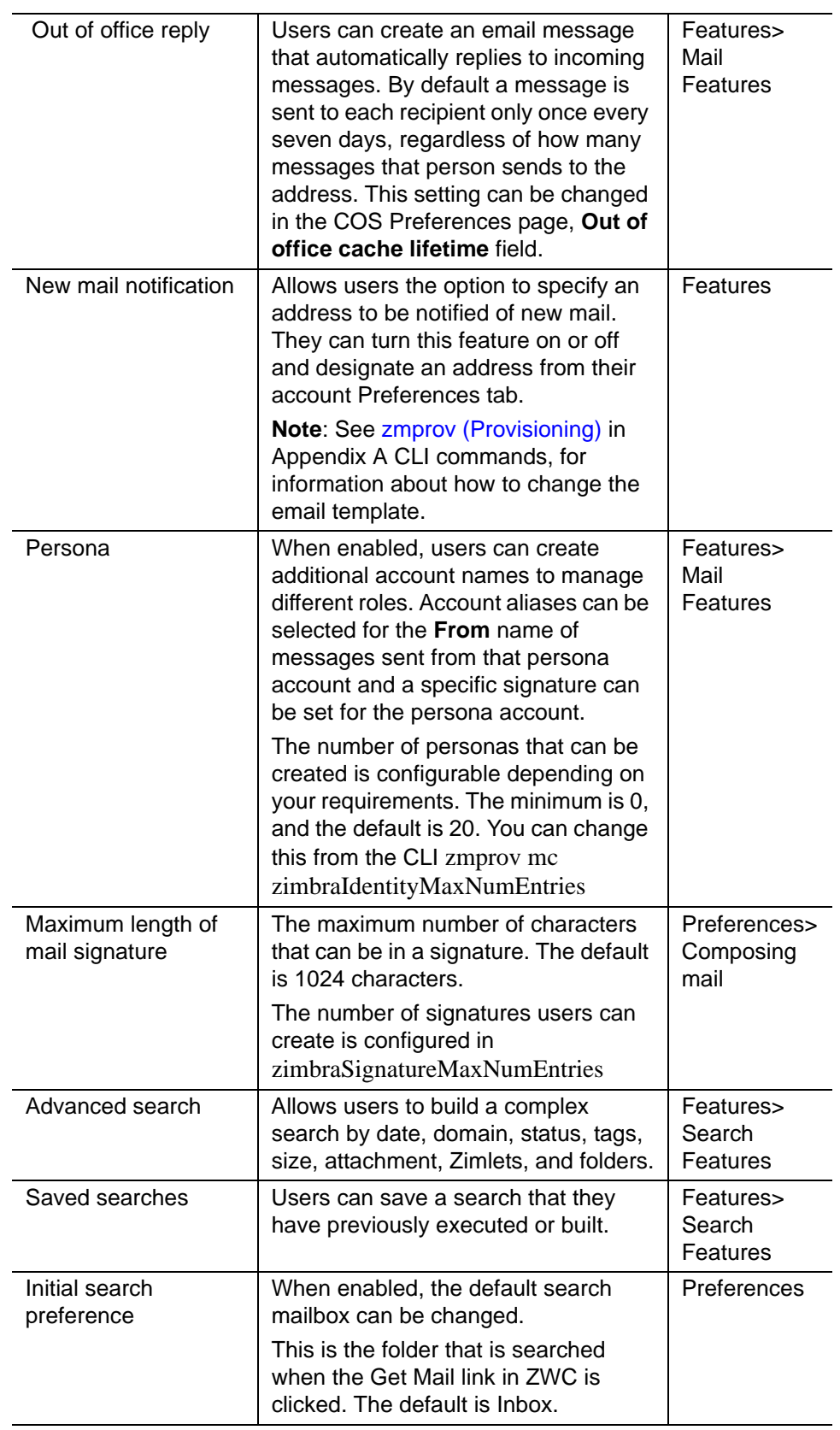

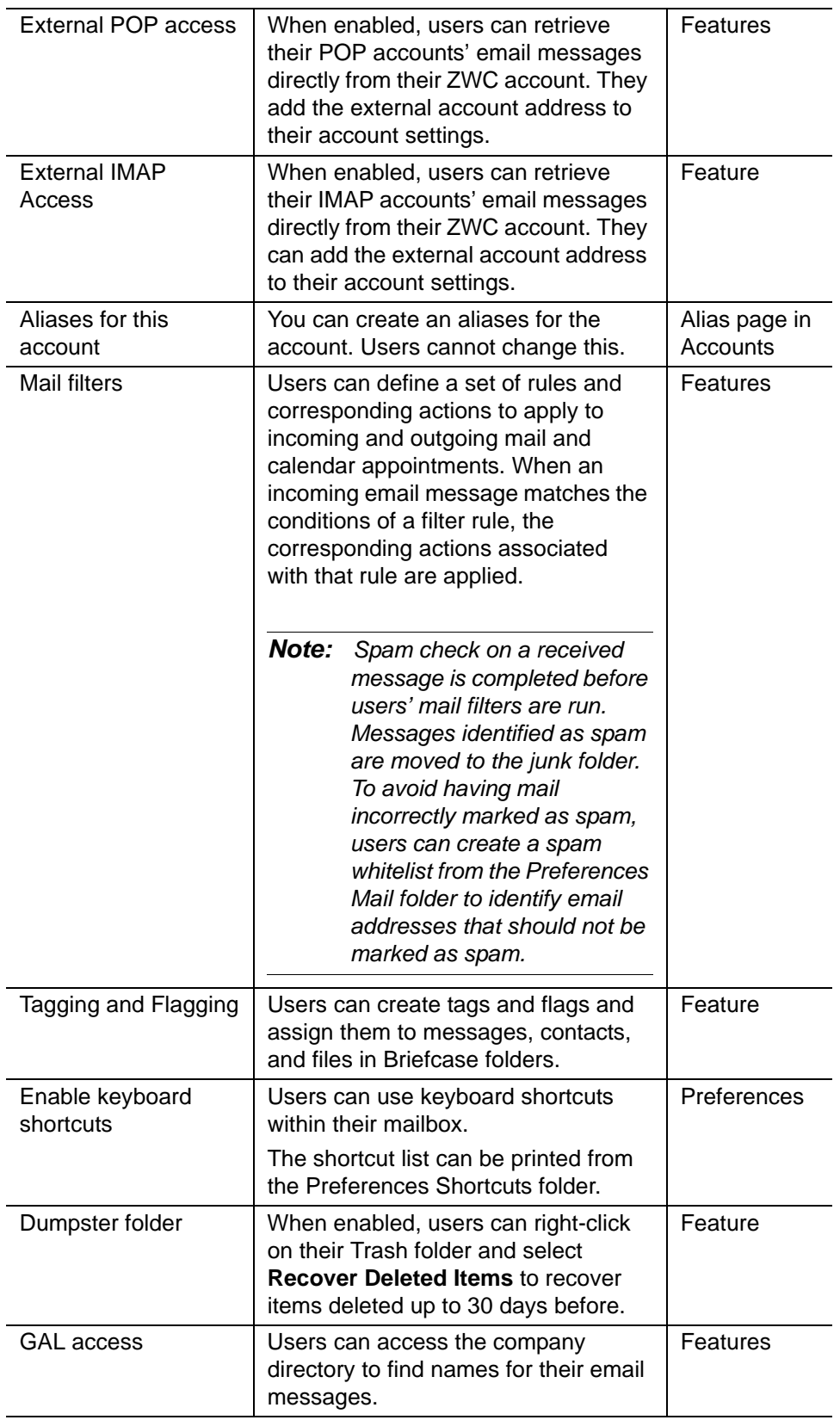

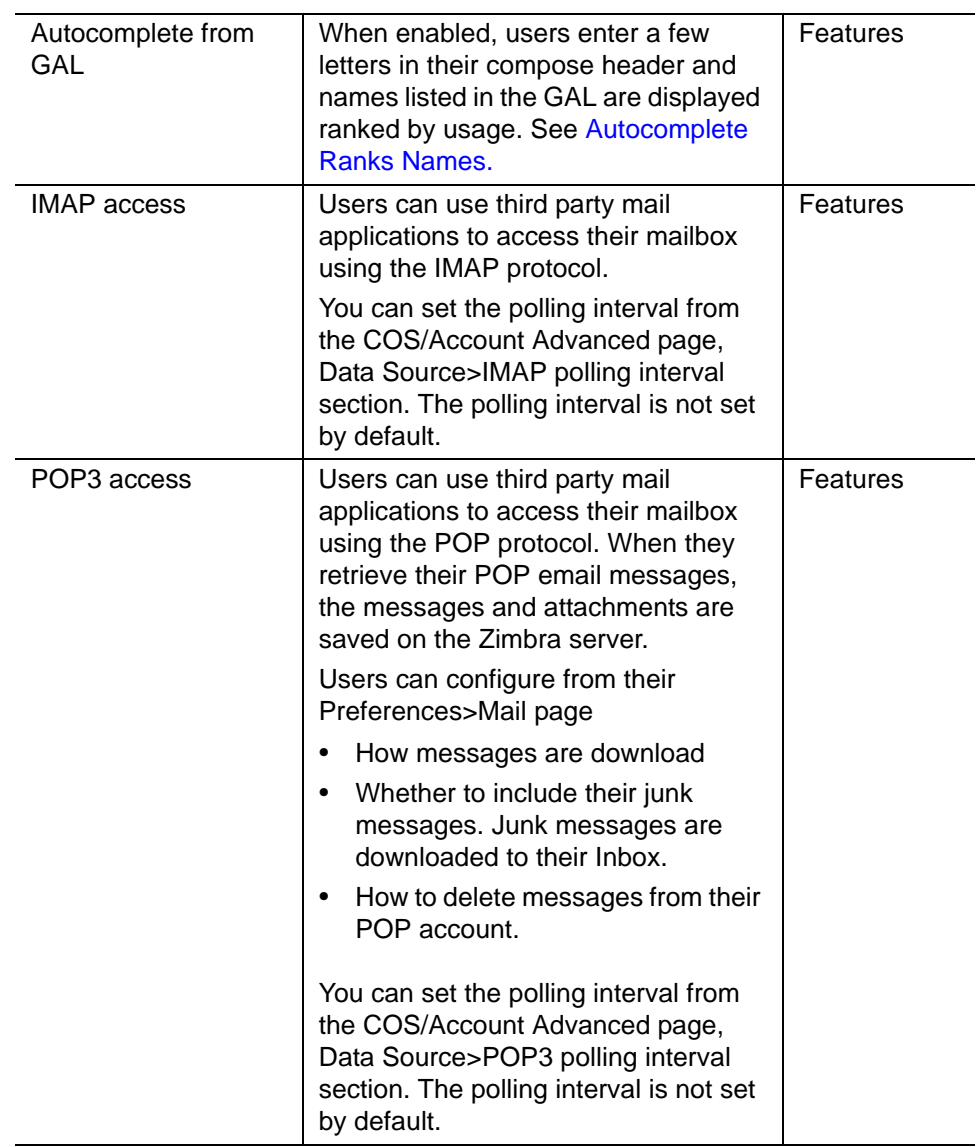

### <span id="page-100-0"></span>**Autocomplete Ranks Names**

The autocomplete feature displays names ranked with the most frequently recalled contact listed at the top. If the contact name that appears first should not be listed at the top, the user can click **Forget** and the contact names are reranked.

### **Email Preferences Users Manage**

The default behavior for many of these preferences can be set from either the COS or the Accounts Preferences page. Users can modify the following mail preferences from their account Preferences Mail page.

■ How often, in minutes, that the Web Client checks for new messages, **Check for new mail every...**

- Set or change email message alerts. Alerts can be set up to play a sound, highlight the Mail tab when a message arrives, and flash the browser.
- Set the display language for ZWC. If more than one language locale is installed on Zimbra Collaboration, users can select the locale that is different from the browser language settings.
- Whether to save copies of outbound messages to the Sent folder
- Whether to save a local copy of a message that is forwarded or to have it deleted from their mailbox
- Whether to compose messages in a separate window
- Whether to view mail as HTML for messages that include HTML or to view messages as plain text
- Whether to send a read receipt when it is requested.
- Adjust the default font size for printed messages. The default is 12 points.
- Users can set up their own Spam mail options of whitelist and blacklist email addresses that is used to filter incoming message from their Preferences Mail folder. The default maximum number of whitelist and blacklist addresses is 100 on each list. This value can be changed using CLI zmprov for accounts and COS. The attributes are **zimbraMailWhitelistMaxNumEntries** and **zimbraMailBlacklistMaxNumEntries.**
- Users can modify the following mail preferences from their Preferences Signatures page.
	- **•** Whether to automatically append a signature to outgoing messages.
	- **•** Preferences for how messages that are replied to or forwarded are composed.

#### **Use Import and Export to Save User's Data**

The Preferences Import/Export page lets users export all of their account data, including mail, contacts, calendar, and tasks. They can export specific items in their account and save the data to their computer or other location. The account data is saved as a tar-gzipped (tgz) archive file so that it can be imported to restore their account. Individual contacts are saved as .csv files, and individual calendar files are saved as .ics files. The data are copied, not removed from the user's account.

The exported account data file can be viewed with an archive program such as WinRAR archiver. Any of these files can be imported into their account from the same page.

You can turn the Import/Export feature off from the COS or Account Features page, General Features section.

#### **Set Up RSS Polling Intervals**

Users can subscribe to Websites that provide RSS and podcast feeds and receive updated information directly to their mailboxes. The maximum number of feeds that can be returned is 50. RSS feeds count against users' account quota.

The default is to update the RSS data every 12 hours. Users can right-click on an RSS feed folder to manually load new feed.

You can change the polling interval from the administration console the Class of Server or Account Advanced page, Data Source>RSS polling interval section.

### <span id="page-102-0"></span>**Set Up Address Book Features**

Zimbra Address Book allows users to create multiple contact lists and add contact names automatically when mail is received or sent. Users can import contacts into their Address Book.

*Important: To allow users to share their mail folders, address books, and calendars, enable Sharing on the Features page.*

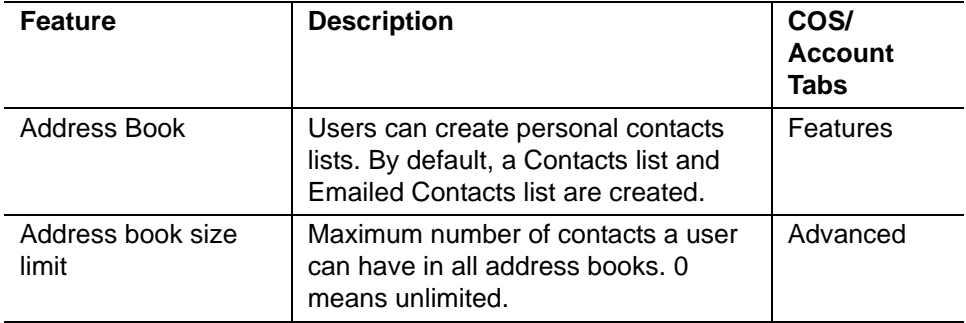

Users can modify the following Address Book preferences from their account Preferences Address Book page. The default behavior can be set from the COS or Accounts>Preferences page.

- Enable auto adding of contacts to automatically add contacts to their Emailed Contact list when they send an email to a new address.
- Enable the ability to use the Global Access List when using the contact picker to look up names.
- Enable the options to include the GAL addresses and names in shared address books when using autocomplete to address a message.

### <span id="page-102-1"></span>**Set Up Calendar Features**

Zimbra Calendar lets users schedule appointments and meetings, establish recurring activities, create multiple calendars, share calendars with others, and delegate manager access to their calendars. They can subscribe to

external calendars and view their calendar information from Zimbra Web Client. They can also use search for appointments in their calendars.

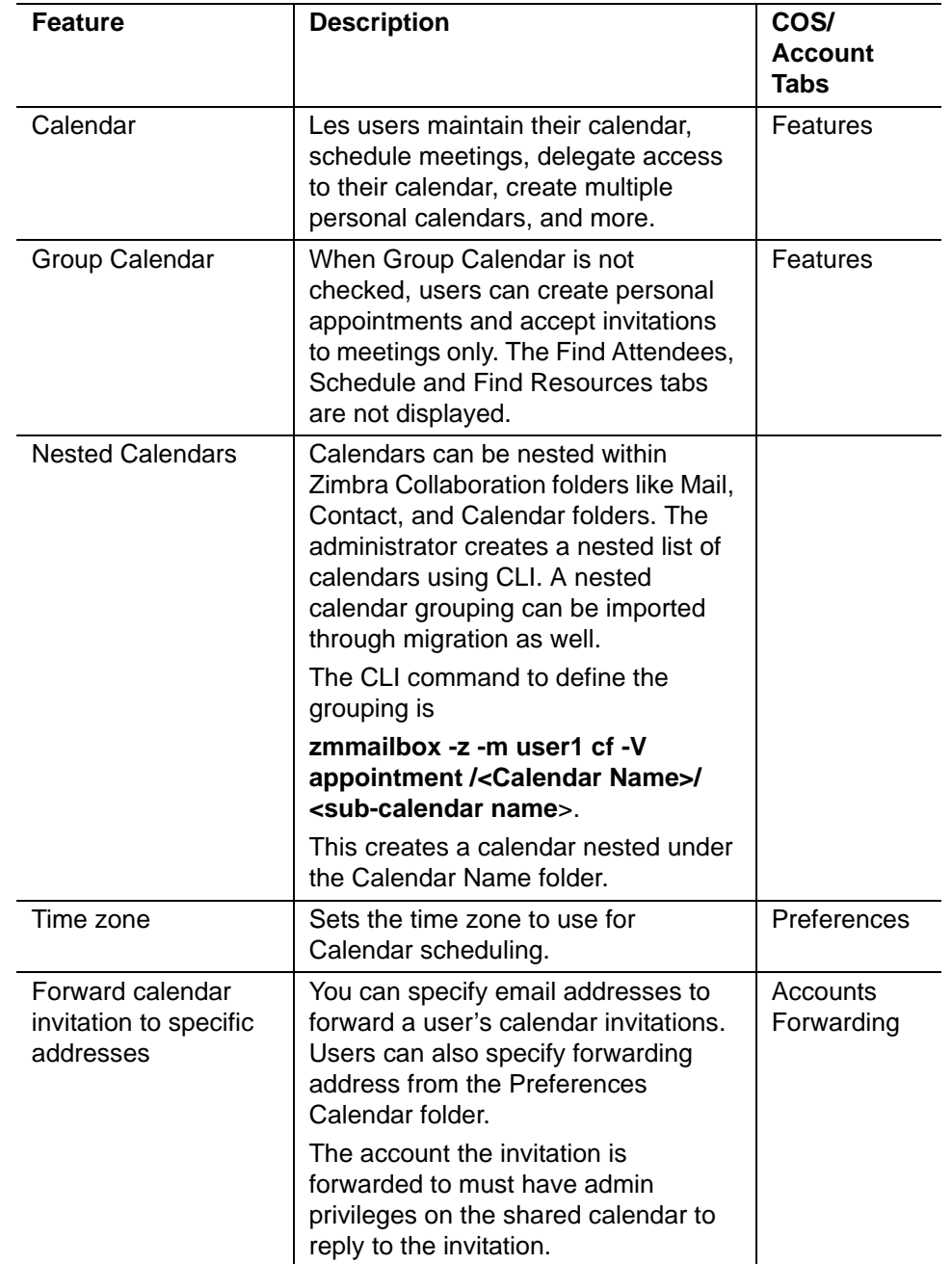

*Important: To allow users to share their calendars, address books, and Briefcase files, enable Sharing in the Features page.*

### **Troubleshooting Calendar Appointment Problems**

The CLI **zmcalchk** command is used to check for discrepancy between different users' calendars for the same meeting and send an email notification regarding the discrepancies.

You can also use this command to notify the organizer and/or all attendees when an appointment is out of sync.

### **Change Remote Calendar Update Interval**

Remote calendars are updated every 12 hours by default. You can change the frequency of these updates in the administration console Class of Service or Account Advanced page, Data Source>Calendar polling interval.

### **Disable Attendee Edits to Appointments**

Attendees can edit appointments in their calendars, but their changes do not affect anyone else. If the appointment organizer makes changes, these changes overwrite the attendees edits. You can modify the COS attribute **zimbraPrefCalendarApptAllowAtendeeEdit to** prevent attendees from editing appointments in their calendar.

zmprov mc <cosname> zimbraPrefCalendarApptAllowAtendeeEdit= FALSE

### **Other User Calendar Preferences**

Users can modify the Calendar preferences listed in the Calendar Preference table. You can set the default behavior in the COS or Accounts Preferences page.

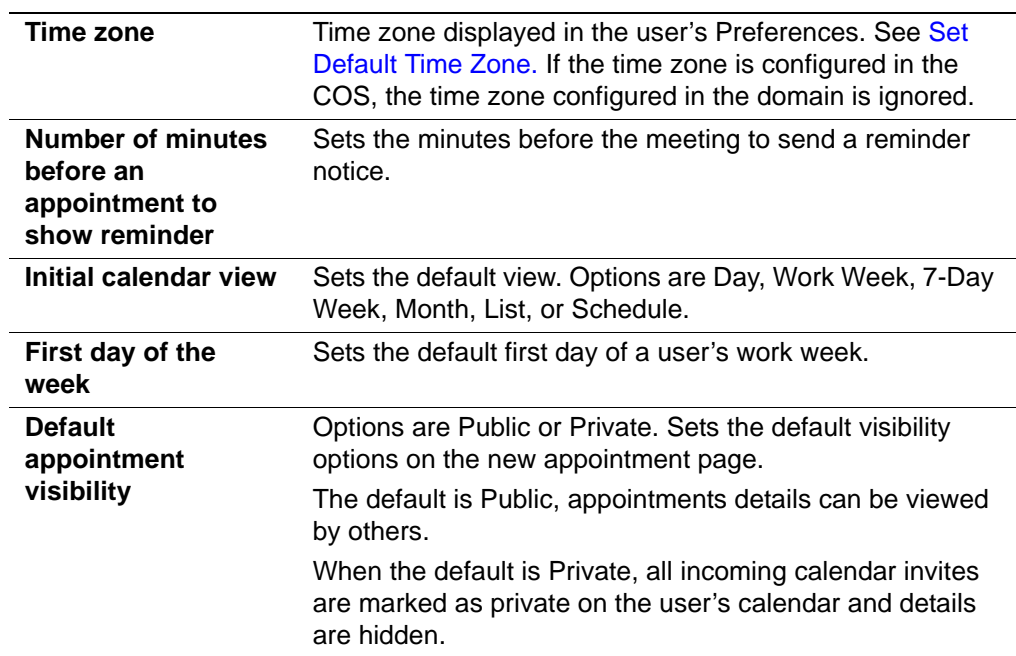

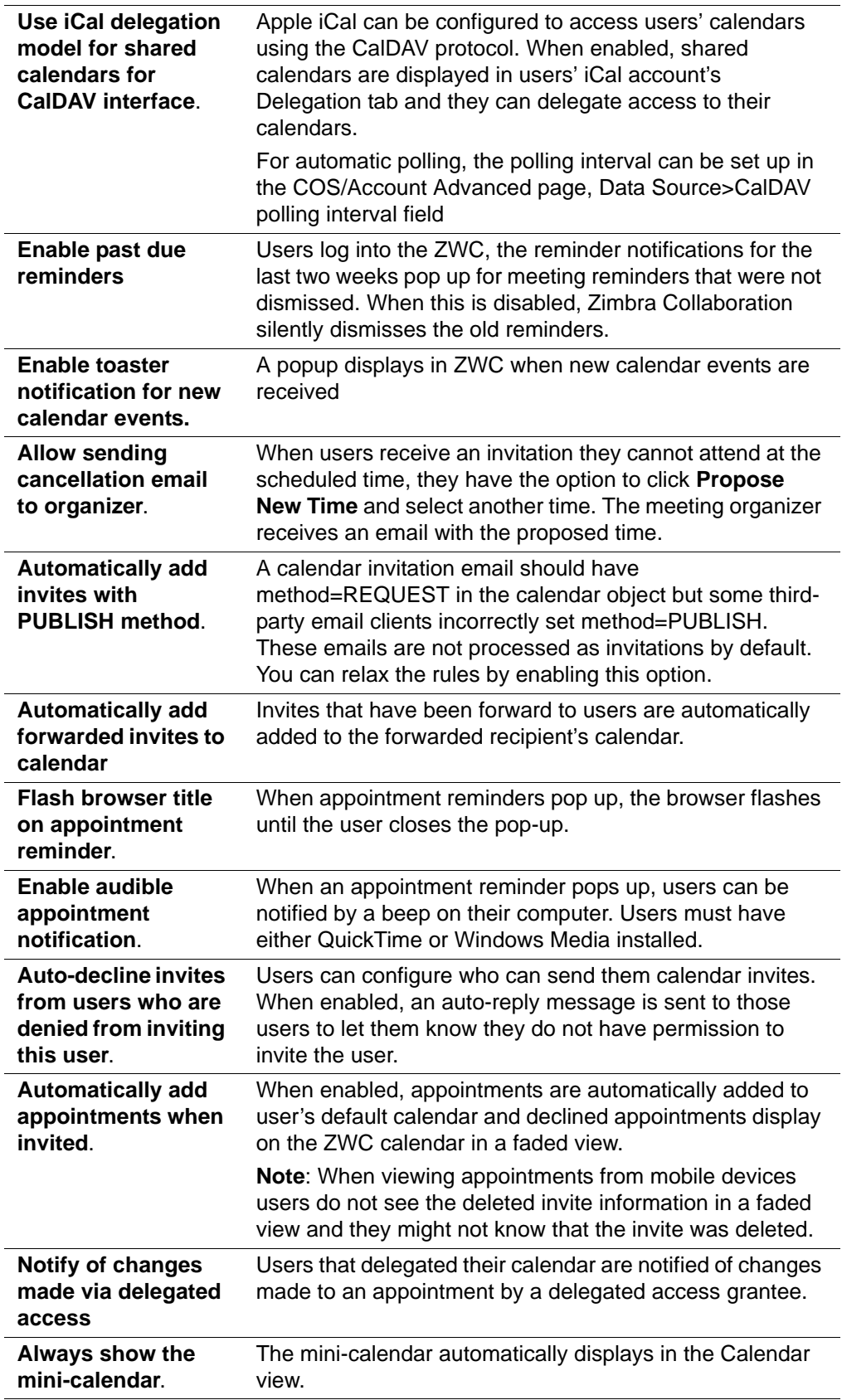

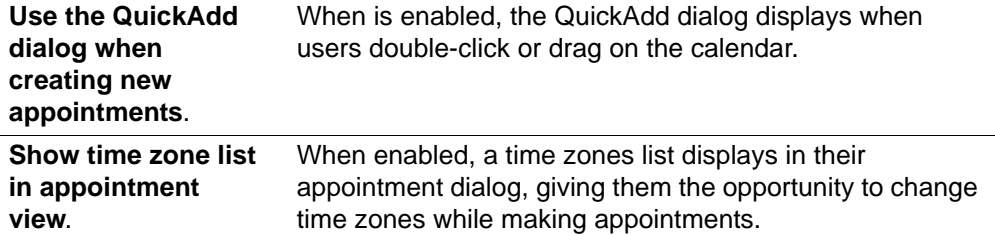

#### **Set Up Zimbra Tasks**

Zimbra Tasks lets users create to-do lists and manage tasks through to completion.

*Important: To allow users to share their Task lists, enable Sharing in the Features page. Task lists can be shared with individuals, groups, and the public.* 

The Tasks feature is enabled from either the COS or the Accounts Preferences page.

# <span id="page-106-1"></span>**Setting Zimbra Web Client User Interface Themes**

The appearance of the Zimbra Web Client user interface can be changed. A number of Zimbra themes are included with ZCS, and you can create others. You can select a theme to be the default and the themes that users can select to customize their user experience. To develop themes, see Chapter 21, Changing Theme Colors and Logo.

The following theme usage options can be configured either from COS or by individual accounts.

- **Limit users to one theme**. On the Features page, remove the check mark from **Change UI Themes**. The ZWC theme is the theme listed in Current UI theme field on the Themes page.
- **Let users access any of the installed Zimbra themes**. If the **Change UI Themes** is checked, users can access any of the themes that are listed in the Available UI themes list.

## <span id="page-106-0"></span>**Other Configuration Settings for Accounts**

### **Enable Sharing**

When the Sharing feature is enabled, users can share any of their folders, including their mail folders, calendars, address books, task lists, and Briefcase folders.

A users specifies the type of access permissions to give the grantee. A users can share with internal users who can be given complete manager access, external guests who must use a password to view the folder content, as well

as public access so that anyone who has the URL can view the folder's content.

When internal users share a mail folder, a copy of the shared folder is put in the grantee's folder list on the Overview pane. Users can manage their shared folders from their ZWC Preferences Sharing page.

### **Configure SMS Notification**

The ZWC Preferences>Notification page lets users configure an email address or SMS alert to their mobile device to receive a reminder message for a task or a meeting on their calendar. Notification by SMS is disabled by default.

SMS notification can be configured by domain, COS or for individual accounts. SMS notification set in a COS overrides SMS notifications set on a domain. In the administration console, this is set on the domain, COS or account's Feature page.

Users select a region and a carrier when setting up their SMS alert. The list of SMS/email gateways is in **ZmSMS.properties**. You can customize this list to add SMS/email gateways that are not listed.

### **Display a Warning When Users Try to Navigate Away**

It is easy for users to click the Back and Forward arrows in the browser or close their browser without logging out of their account. If this preference is checked, users are asked if confirm that they want to navigate away from there account. If this preference is not checked, the question is not asked.

### **Enabling the Check Box for the Web Client**

If **Show selection checkbox for selecting email, contact, voicemail items in a list view for batch operations** is enabled, when users view email messages, contacts, and tasks lists in the Content pane, a check box displays for each item. Users can select items and then perform an action such as mark as read/unread, move to a specific folder, drag and drop to a folder, delete, and tag for all those selected items.

### **Preferences Import/Export**

The Preferences Import/Export page lets users export all of their account data, including mail, contacts, calendar, tasks, and Briefcase folders. They can export specific items in their account and save the data to their computer or other location. The account data is saved as a tar-gzipped (tgz) archive file so that it can be easily imported to restore their account. Individual contacts are saved as .csv files, and individual calendar files are saved as .ics files. The data are not removed from their accounts. The exported account data file can be viewed with an archive program such as WinRAR archiver. Any of these files can be imported into their account from the same page.
If you do not want users to the Import/Export capability, you can disable the feature from the COS or Admin Features page.

### **Add Words to Spell Dictionary**

If ZWC users frequently uses words, abbreviations or acronyms that are marked as spelled incorrectly with the ZWC spell check, you can update the COS or domain attribute **zimbraPrefSpellIgnoreWord** with the words that should be ignored when spell check is run.

To configure words to ignore for a domain, type

zmprov md domainexample.com +zimbraPrefSpellIgnoreWord <word> +zimbraPrefSpellIgnoreWord <word2>

Zimlets are a mechanism to integrate ZCS with different third-party applications to enhance the user experience from the Zimbra Web Client. With Zimlets, users can look at information and interact with the third-party application from within their email messages. Zimlets can be made available from the Zimbra Web Client Overview Pane to users by modifying the Class of Service (COS).

Topics in this chapter include:

- ◆ [Manage Zimlets from the Administration Console](#page-110-0)
- ◆ [Managing Zimlets from the Command Line Interface](#page-112-0)

ZCS includes several predefined Zimlets. You can also create Zimlets or download them from the Zimlet Gallery located on the Zimbra Web site.

Predefined Zimlets when enabled let users preview the following:

- Mouse over a date or time and see what is in calendar.
- Mouse over a name or email address and see details from the address book for this name.
- Right-click on a phone number to make a call with your soft-phone.
- Right-click on a date to schedule a meeting.
- Right-click on a name, address, or phone number to update address book information.

For information about creating Zimlets, see the Zimlet Development section on the Zimbra Wiki.

## <span id="page-110-0"></span>**Manage Zimlets from the Administration Console**

The following Zimlet management tasks are available from the Zimbra administration console.

- Deploy a Zimlet, which creates the Zimlet entry in the LDAP server, installs the Zimlet files on the server, enables the Zimlet and makes it available to the members of the default COS.
- Make a Zimlet available or not available per COS or account.
- **Make a Zimlet mandatory.**
- **Disable a Zimlet, which leaves it on the server, but the Zimlet is not used.**

■ Undeploy a Zimlet, which removes it from the COS listings and the Zimlets list but does not uninstall the Zimlet from the server.

You cannot uninstall the Zimlet from the administration console.

### **Deploy Custom Zimlets**

You can download and deploy custom Zimlets from the Zimlet Gallery located on the Zimbra Web site. When a Zimlet is deployed, it is available immediately to everyone in the default COS. If a Zimlet is not deployed to another COS directly, the COS displays the Zimlets but they are not enabled.

- 1. From **Configure > Zimlets** gear icon menu select **Deploy**.
- 2. Browse to the Zimlet you want to deploy, and click **Deploy**.

The Zimlet deploys to the server. A dialog displays indicating the server name where the Zimlet is deployed and the status of the deployment.

3. Click **Finish**.

Verify the Zimlet is enabled by viewing the Zimlets page.

#### **Enable, Disable, or Make Zimlets Mandatory**

You can enable or disable Zimlets, or make them mandatory. You can also use the toggle feature to enable or disable an installed Zimlet.

On a class of service Zimlets page select the default Zimlets you want to enable, disable, or make mandatory to users in the COS.

- **Mandatory**. Select mandatory if you want a Zimlet to always be enabled in users' accounts. Users do not see these Zimlets on their Zimlet page.
- **Disabled.** Disable the Zimlet if you do not want a Zimlet immediately available to users in this COS.
- **Enabled.** All Zimlets that are deployed are enabled.

*Note: Users can enable or disable Zimlets from their account's Preferences > Zimlets page, but only optional Zimlets. If you select a Zimlet as mandatory, it cannot be disabled by the user.*

#### **Undeploy a Zimlet**

When a Zimlet is undeployed, it is removed from all COSs and then removed from the LDAP.

- 1. Go to **Configure > Zimlets** page and select the Zimlet to undeploy.
- 2. In the gear icon menu select **Undeploy.**
- 3. Click **Yes** to confirm.

## **Add Proxy-Allowed Domains to a Zimlet**

Proxy Allowed Domains lets you configure which external domains can be accessed through a Zimlet. For the Zimlets that are included in ZCS, proxy allowed domains are already configured. If you download and deploy other Zimlets, you can add additional proxy domain names.

- 1. Go to **Configure > Class of Service**, select the COS to edit.
- 2. In the Advanced page, scroll down to the **Proxy Allowed Domains** section.
- 3. Click **Add Domain** to add domains.
- 4. Click **Save**.

## **Upgrading a Zimlet**

Use the same steps as deploying a new Zimlet to upgrade a customized Zimlet.

The new Zimlet zip file should have the same name as the existing Zimlet zip file.

- 1. From **Configure > Zimlets** gear icon menu select **Deploy**.
- 2. Check **Flush Zimlet cache** so the upgraded zimlet will be used.
- 3. Browse to the Zimlet you want to upgrade, and click **Deploy**.
- 4. Click **Finish**.

# <span id="page-112-0"></span>**Managing Zimlets from the Command Line Interface**

### **Deploying Zimlets**

When a Zimlet is deployed, it is available immediately to everyone in the default COS. If a Zimlet is not deployed to another COS directly, the COS displays the Zimlets but they are not enabled.

Deploy a Zimlet using the CLI, including modifying the COS before deploying.

- 1. Select a Zimlet and copy the Zimlet zip file to **/tmp** folder on your Zimbra server.
- 2. Login as the zimbra user

su - zimbra

3. Deploy the Zimlet

zmzimletctl deploy /tmp/<zimlet>.zip

## **Add Proxy Allowed Domains to a Zimlet**

When deploying a Zimlet, the COS attributes, **zimbraProxyAllowedDomains,** must be set for the domain address that the Zimlet might call to get information.

1. To set this attribute, type:

zmprov mc <COSname> +zimbraProxyAllowedDomains <\*.domain.com>

The \* must be added before the domain.com.

This must be applied to all COSs that have your Zimlet enabled.

### **Deploying a Zimlet and Granting Access to a COS**

To deploy a Zimlet to one or more COSs other than the default:

4. Login as zimbra user:

su – zimbra

- 5. Copy the Zimlet file from Gallery to **/tmp** folder.
- 6. Run **zmzimletctl deploy <path-to-zimlet.zip>**. For example:

zmzimletctl deploy /tmp/<zimlet>.zip

This installs the Zimlet just to the **default** COS.

7. To deploy the zimlet to additional COSs, run:

zmzimletctl acl <zimletname> <cosname1> grant

This will grant permission to cosname1. You can also grant access to more than one COS on the same command line. Enter as:

zmzimletctl acl <zimletname> <cosname1> grant <cosname2> grant

8. To have this zimlet use the allowed proxy domains run the following on each COS and add the allowed domains.

zmprov mc <COSname1> +zimbraProxyAllowedDomains <\*. domain.com>

zmprov mc <COSname2> +zimbraProxyAllowedDomains <\*. domain.com>

#### **Viewing Zimlet List**

At the CLI comment prompt, enter

zmzimletctl listZimlets all

This displays Zimlets installed on the server, installed in LDAP and available by COS,

### **Changing Zimlet Configurations**

Some Zimlets may require additional configuration after they are deployed.

The Zimlet configuration template allows you to make changes on the configuration template and then install the new configuration file on the Zimbra server.

See the Zimlet Development section on the Zimbra Wiki at http:// wiki.zimbra.com/index.php?title=Main\_Page, including the Zimlet Developers Guide at http://wiki.zimbra.com/wiki/ ZCS\_6.0:Zimlet\_Developers\_Guide:Introduction for details about developing

and deploying Zimlets.

To change a Zimlet configuration:

1. Extract the configuration template

zmzimletctl getConfigTemplate <zimlet.zip>

2. Make the required changes in the template. Be careful to change only the required areas. Save the file.

*Note: If you have more than one custom Zimlet, rename the config\_template.xml file before updating the configuration in LDAP so that files are not overwritten.*

3. Type the following command to update the configuration in the LDAP. If you changed the name of the configuration template, replace **config template.xml** with the new name.

zmzimletctl configure config\_template.xml

### **Upgrading a Zimlet**

Upgrading a customized Zimlet is performed by using the same steps as deploying a new Zimlet.

- 1. The new Zimlet zip file should have the same name as the existing Zimlet zip file.
- 2. Copy the Zimlet zip file to the **/opt/zimbra/zimlets-extra** directory, replacing the older version.
- 3. Deploy the Zimlet

zmzimletctl deploy <zimlet.zip file name>

The Zimlet is copied to the **/opt/zimbra/zimlets-deployed** directory. If your Zimlet included a .jsp file, the .jsp file is coped to the **/opt/zimbra/jetty/ webapps/zimlet/<zimletnamefolder>**.

4. In order for the newer version to be available, flush the cache

#### **zmprov flushCache zimlet**.

You do not enter the Zimlet name.

## **Zimbra Gallery**

You can download and deploy Zimlets from the Zimlet Gallery located on the Zimbra web site. Go to www.zimbra.com/downloads and scroll through the Extensions from the Zimbra Gallery section or select View More to access the Zimbra Gallery.

### **Customized Zimlets**

To develop your own custom Zimlets, see the Zimlet Developers Guide on the Zimbra Wiki at http://wiki.zimbra.com/index.php?title=Main\_Page.

The Zimbra Collaboration (Zimbra Collaboration) includes the following to help you monitor the Zimbra servers, usage, and mail flow:

- Zimbra Logger package to capture and display server statistics and server status, and to create nightly reports
- Mailbox quota monitoring
- **MTA mail queue monitoring**
- $\blacksquare$  Log files

Also, selected error messages generate SNMP traps, which can be monitored using an SNMP tool.

Topics in this chapter include:

- ◆ [Zimbra Logger](#page-117-0)
- ◆ [Configuring Disk Space Notifications](#page-119-0)
- ◆ [Monitoring Servers](#page-119-1)
- ◆ [Working with Mail Queues](#page-122-0)
- ◆ [Monitoring Mailbox Quotas](#page-125-0)
- ◆ [Viewing MobileSync Statistics](#page-125-1)
- ◆ [Monitoring Authentication Failures](#page-125-2)
- ◆ [Viewing Log Files](#page-126-0)
- ◆ [Reading a Message Header](#page-133-0)
- ◆ [Fixing Corrupted Mailbox Index](#page-134-0)
- ◆ [SNMP Monitoring and Configuration](#page-135-0)
- ◆ [Checking MariaDB](#page-135-1)
- ◆ [Checking for Zimbra Collaboration Software Updates](#page-136-0)
- [Types of Notifications and Alerts Sent by Zimbra Collaboration](#page-137-0)

*Note: Checking the overall health of the system as a whole is beyond the scope of this document.* 

# <span id="page-117-0"></span>**Zimbra Logger**

The Logger includes tools for syslog aggregation and reporting. Installing the Logger is optional, but if you do not install it, server statistics and server status information are not captured.

In environments with more than one Zimbra Collaboration server, Logger is enabled on one mailbox server only. This server is designated as the monitor host. The Zimbra Collaboration monitor host is responsible for checking the status of all the other Zimbra Collaboration servers and presenting this information on the Zimbra administration console. Real-time service status, MTA, spam, virus traffic and performance statistics can be displayed. The Logger creates a daily report about mail activity, such as the number of messages, average delivery delay, and errors generated.

### **Enable Server Statistics**

Enable server statistics to show both system-wide and server specific data about the inbound message volume, inbound message count, anti-spam/ antivirus activity and disk usage for messages processed in the last 48 hours, 30 days, 60 days, and the last year.

- 1. On each server, as root, type /opt/zimbra/libexec/zmsyslogsetup. This enables the server to display statistics.
- 2. On the logger monitor host, you must enable **syslog** to log statistics from remote machines.
	- a. Edit the /etc/sysconfig/syslog file, add -r to the SYSLOGD\_OPTIONS setting, SYSLOGD\_options="-r -m 0"
	- b. Stop the syslog daemon. Type /etc/init.d/syslogd stop.
	- c. Start the syslog daemon. Type /etc/init.d/syslogd start.

*Note: These steps are not necessary for a single-node installation.*

### **Review Server Status**

The **Monitor>Server Status** page lists all servers and services, their status, and when the server status was last checked. The servers include the MTA, LDAP, and mailbox server. The services include MTA, LDAP, Mailbox, SNMP, Anti-Spam, Anti-Virus, Spell checker, and Logger.

*Note: In a multi-server installation, you must set up the syslog configuration files on each server to enable Logger to display the server statistics on the administration console, and you must enable the Logger host. If you did not configure this when you installed Zimbra Collaboration, do so now.*

To start a server if it is not running, use the zmcontrol CLI command. You can stop and start services from the administration console,

#### **Enable or Disable Server Services**

Server services are enabled or disabled from the **Configure>Servers** page. Select **Services** in the Navigation pane and select to enable or disable services.

#### **Server Performance Statistics**

If the Logger package is installed on a Zimbra mailbox server, Server Statistics shows bar graphs of the message count, message volume, anti-spam, and anti-virus activity. The information is displayed for the last 48 hours, and 30 days, 60 days, and 365 days.

When Server Statistics is selected in the Navigation pane, consolidated statistics for all mailbox servers is displayed. Selecting a specific server in the expanded view shows statistics for that server only. Server specific information also includes disk usage, session information, and mailbox quota details.

The following display system-wide information:

- **Message Count** counts message transactions. A transaction is defined as either the SMTP receipt of a message per person (by Postfix) or a LMTP delivery of it (by mailboxd) per person. For example, if a message is sent to three people, six transactions are displayed. Three for SMTP to Postfix and three for LMTP to mailboxd. The message count is increased by six.
- **Message Volume** displays the aggregate size in bytes of transactions sent and received per hour and per day. Graphs show the total inbound data by volume in bytes.
- **Anti-Spam/Anti-Virus Activity** displays the number of messages that were checked for spam or viruses and the number of messages that were tagged as spam or deemed to contain a virus. The AS/AV count is increased by one per message scanned. One message sent to three people counts as only one message processed by AS/AV.

The Message Count and the Anti-spam/Anti-virus Activity graphs display a different message count because:

- **•** Outbound messages may not go through the Amavisd filter, as the system architecture might not require outbound messages to be checked.
- **•** Messages are received and checked by Amavisd for spam and viruses before being delivered to all recipients in the message. The message count shows the number of recipients who received messages.

Server-specific statistics also include the following:

- **Disk** for a selected server displays the disk used and the disk space available. The information is displayed for the last hour, day, month, and year.
- **Session** displays information about the active Web client, administrator and IMAP sessions. You can see how many active sessions are opened, who is logged on, when the session was created and the last time the session was accessed.
- **Mailbox Quota** displays information about each account sorted by mailbox size in descending order. See [Monitoring Mailbox Quotas.](#page-125-0)

#### **Configure Logger Mail Reports**

The Logger generates a report about mail activity daily at 11:30 p.m. and sends it to the administrator's email address.

You can configure the number of accounts to include in the report. The default is 25 sender and 25 recipient accounts.

■ Change the number of recipients to add to the report:

zmlocalconfig -e zimbra\_mtareport\_max\_recipients=<number>

■ Change the number of senders to add to the report:

zmlocalconfig -e zimbra\_mtareport\_max\_senders=<number>

## <span id="page-119-0"></span>**Configuring Disk Space Notifications**

You should regularly review your disk capacity and when disks are getting full, take preventative measures to maintain service. A warning alert email notification is sent to the administrator account when disk space is low. The default is to send a warning alert when the threshold reaches 85% and a critical alert when the threshold reaches 95%.

You can change these values. Use zmlocalconfig to configure the disk warning thresholds.

- Warning alerts: zmdisklog\_warn\_threshold
- Critical alert: zmdisklog\_critical\_threshold

When starting services with zmcontrol, if the threshold is exceeded, a warning is displayed before the services are started. You should clean up your disk to free up space.

## <span id="page-119-1"></span>**Monitoring Servers**

The Zimbra Collaboration server collects many performance-related statistics that can help you diagnose problems and load issues.

The **Monitor>Advanced Statistics** page includes advanced graphing options that lets you generate various charts based on statistical information for the CPU, IO, mailboxd, MTA queue, MySQL and other components.

To chart the graphics in Advanced Statistics, select one of these groups and then select from the list of specific counters for the type of information to display.

The information covers a wide array of data:

- **cpu.csv**: CPU utilization. This group contains counters to keep track of CPU usage (iowait, idle, system, user, time etc.). CPU information can be tracked both at the server level and the process level.
- **df.csv:** Captures disk usage. Disk utilization is tracked for each disk partition.
- **fd.csv**: file descriptor count. Keeps track of system file descriptor usage over time. This is primarily used to track down "out-of-file descriptor" errors.
- mailboxd.csv: Zimbra Collaboration server and JVM statistics. Mailboxd stores almost all of its statistics here. Interesting numbers to keep track of are heap\_used, heap\_free, imap\_conn, soap\_sessions, pop\_conn, db\_conn\_count.
- **mtaqueue.csv**: Postfix queue. This measures the mail queue size in number of messages and the size in bytes.
- **proc.csv**: Process statistics for Zimbra processes. For example mailboxd/ java, MySQL, OpenLDAP, etc.)
- soap.csv: SOAP request processing time.
- **threads.csv**: JVM thread counts. Counts the number of threads with a common name prefix.
- **vm.csv**: Linux VM statistics (from the vmstat command).
- **io-x.csv** and **io.csv** store data from the iostat(1) command (io-x.csv with iostat -x).

# **Configuring Denial of Service Filter Parameters**

The denial-of-service filter (DoSFilter) limits exposure to requests flooding. The DoSFilter throttles clients sending a large number of requests over a short period of time.

The DoSFilter is enabled by default on ZCS and is applied to all requests. You can modify the configuration to accommodate your specific environmental needs. Disabling the DoSFilter is not recommended.

### **Identifying False Positives**

Sometimes Zimbra Connector for Outlook (ZCO), mobile ActiveSync clients, or running some zmprov commands trigger the DoSFilter. When this happens, the Zimbra mailbox service is unavailable. You can review the following logs to see if the DoSFilter was applied.

**/opt/zimbra/log/sync.log.** 

### Example of a log entry showing the DoSFilter

```
2013-01-15 15:52:20,426 WARN [qtp1635701107-91:https://x.x.x.x/
Microsoft-Server-
ActiveSync?User=zsupport2&DeviceId=Appl5ddddd3NR&DeviceType=iPhone&
Cmd=FolderSync][name=zsupport2@domain.com;mid=64;ip=71.194.89.54;Cm
d=FolderSync;DeviceID=Appl5K0113UN3NR;Version=12.1;] sync - Service 
exception com.zimbra.common.service.ServiceException: error while 
proxying request to target server: HTTP/1.1 503 Service Unavailable
ExceptionId:qtp1635701107-91:https://10.10.0.54:443/Microsoft-
Server-
ActiveSync?User=zsupport2&DeviceId=Appl5K0113UN3NR&DeviceType=iPhon
e&Cmd=FolderSync:1358286740426:c5ca7f36bb0a038f 
Code:service.PROXY_ERROR Arg:(url, STR,"http://mail.domain.com:80/
service/soap/SyncRequest"
```
#### **/opt/zimbra/log/zmmailboxd.out**

```
2013-01-15 15:57:32.537:WARN:oejs.DoSFilter:DOS 
ALERT:ip=127.0.1.1,session=null,user=null
```
## **Customizing DoSFilter Configuration**

The following attributes are used with zmprov to configure the DoSFilter. These attributes can be configured as global settings and as server settings. If these attributes are set in the server, the server settings override the global settings.

You can modify these settings, but the default configuration is recommended.

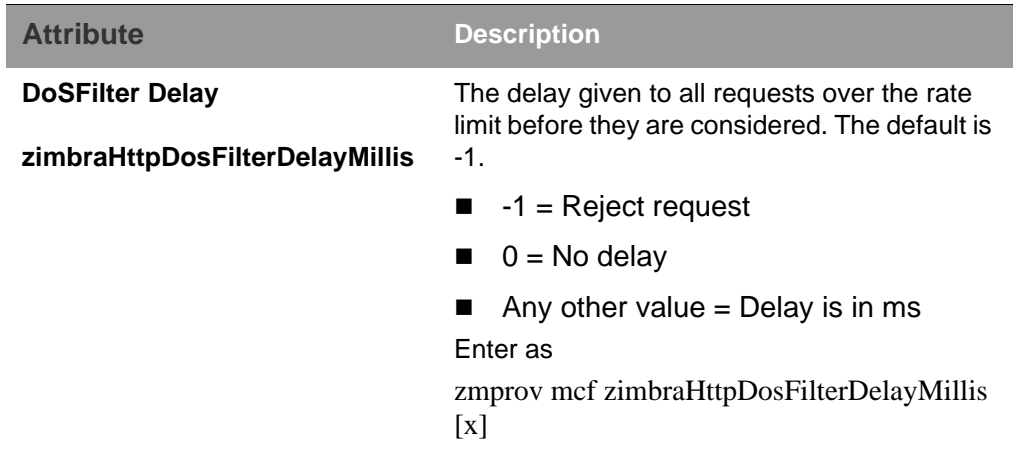

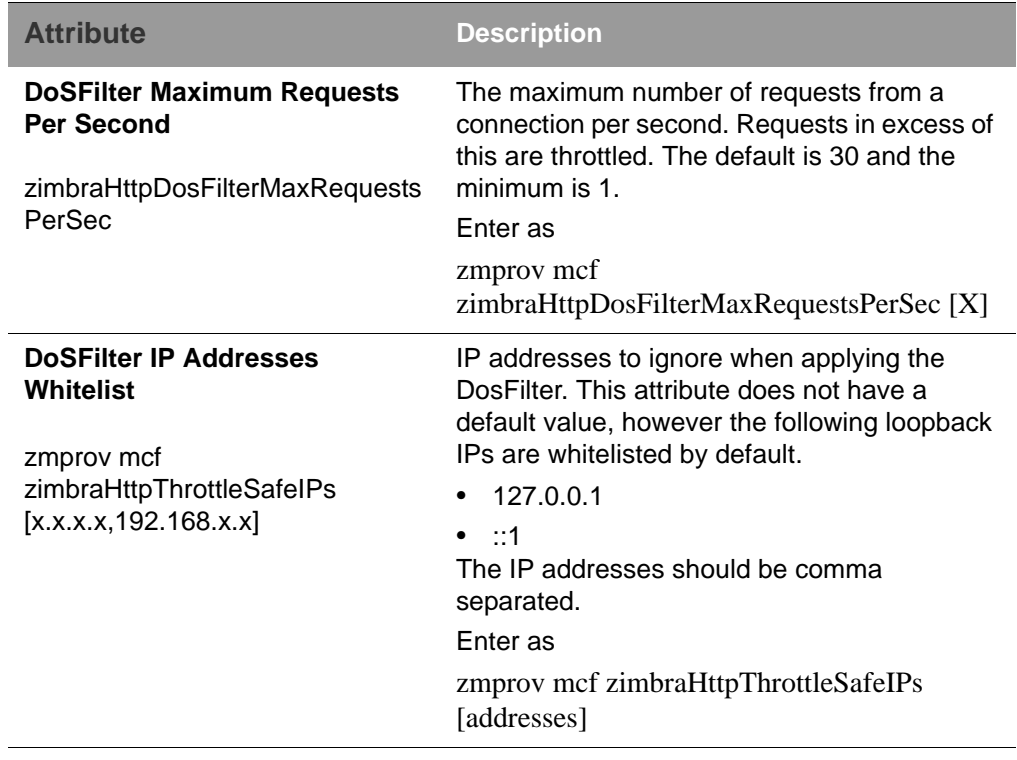

A mailbox server restart is required after modifying these attributes. Type

zmmailboxdctl restart

**Tuning Considerations for ZCS 8.0.3 and later**

- **ZCS Member Servers**: ZCS servers under the control of a single master LDAP server are automatically whitelisted by IP address. These hosts are discovered using a **GetAllServersRequest** . Type as zmprov gas.
- **External Provisioning Hosts/SOAP API**: External provisioning hosts can be added to the IP whitelist to ensure that the DoSFilter does not block some requests. For example, a mailbox reindex might make several calls per second that can trigger the DoSFilter.

*Note: For ZCS servers at 8.0.0 to 8.0.2, see the Denial of Service workaround located at http://www.zimbra.com/forums/announcements/ 60397-zcs-dosfilter-workaround-zcs-8-0-1-8-0-2-a.html.*

# <span id="page-122-0"></span>**Working with Mail Queues**

When the Zimbra MTA receives mail, it routes the mail through a series of queues to manage delivery; incoming, active, deferred, held, and corrupt.

The **incoming** message queue holds the new mail that has been received. Each message is identified with a unique file name. Messages are moved to the active queue when there is room. If there are no problems, message move through this queue very quickly.

The **active** message queue holds messages that are ready to be sent. The MTA sets a limit to the number of messages that can be in the active queue at any one time. From here, messages are moved to and from the anti-virus and anti-spam filters before being delivered to another queue.

Messages that cannot be delivered are placed in the **deferred** queue. The reasons for the delivery failures are documented in a file in the deferred queue. This queue is scanned frequently to resend the message. If the message cannot be sent after the set number of delivery attempts, the message fails. The message is bounced back to the original sender. The default for the bounce queue lifetime is five days.

The **held** message queue keeps mail that could not be processed. Messages stay in this queue until the administrator moves them. No periodic delivery attempts are made for messages in the held queue.

**T**he **corrupt** queue stores damaged unreadable messages.

**Change the Bounce Queue Lifetime** 

■ The MTA server's bounce queue lifetime is set for five days. To change the default queue lifetime setting

zmlocalconfig -e bounce\_queue\_lifetime=[#]

■ To permanently have messages bounced back to the sender, instead of being sent to the deferred queue first

zmlocalconfig -e zimbraLmtpPermanentFailureWhenOverQuota=TRUE

**Notify Senders of Bounced Messages** 

Before the bounce queue lifetime sends the message back to the sender, senders can be notified that the message they sent is in the deferred queue and has not been delivered.

Configure the following attributes to send a warning message to the sender.

■ Configure the time after which the sender receives the message headers of email that is still queued.

zmlocalconfig -c postfix\_delay\_warning\_time=0h

■ Configure the recipient of postmaster notifications with the message headers of mail that the MTA did not deliver.

zmlocalconfig -c postfix\_bounce\_notice\_recipient=postmaster

■ Configure the list of error classes that are reported to the postmaster.

zmlocalconfig -c postfix\_notify\_classes=resource,software

*Note: See Postfix documentation for details on the impact of changes to these Postfix attributes.* 

You can monitor the mail queues for delivery problems from the administration console.

## **View Mail Queues**

If you are having problems with mail delivery, you can view the mail queues from the administration console **Monitor>Mail Queues** page to see if you can fix the mail delivery problem. When you open mail queues, the content of the deferred, incoming, active, hold, and corrupt queues at that point in time can be viewed. You can view the number of messages and where they are coming from and going to.

For each queue, the Summary pane shows a summary of messages by receiver domain, origin IP, sender domain, receiver address, sender address, and for the deferred queue, by error type. You can select any of the summaries to see detailed envelope information by message in the Messages pane.

The Messages pane displays individual message envelope information for search filters selected from the Summary pane.

The following mailbox queue functions can be performed for all the messages in a queue:

- Hold to select a set of messages that you want to hold. Incoming, active, deferred, and corrupt messages can be moved to the Held queue. Messages stay in this queue until the administrator moves them.
- **Release** to remove all message from the Held queue. Messages are moved to the Deferred queue.
- **Requeue** all messages in the queue being viewed. Requeuing messages can be used to send messages that were deferred because of a configuration problem that has been fixed. Messages are re-evaluated and earlier penalties are forgotten.
- **Delete** all messages in the queue being viewed.

The Zimbra MTA, Postfix queue file IDs are reused. If you requeue or delete a message, note the message envelope information, not the queue ID. It is possible that when you refresh the mail queues, the queue ID could be used on a different message.

#### **Flush Message Queues**

You can flush the server of all messages. When you click Flush on the Mail Queue toolbar, delivery is immediately attempted for all messages in the Deferred, Incoming and Active queues.

# <span id="page-125-0"></span>**Monitoring Mailbox Quotas**

Mailbox quotas apply to email messages, attachments, calendar appointments, and tasks in a user's account. When an account quota is reached, all mail messages are rejected. Users must delete mail from their account to get below their quota limit - this includes emptying their Trash, or you can increase their quota.

#### **View Quota**

You can check mailbox quotas for individual accounts from Server Statistics on the administration console. Mailbox Quota gives you an instant view of the following information for each account:

- 1. On the administrator console, go to the **Monitor>Server Statistics** page.
- 2. Select the server for which you want to view statistics.
- 3. In the Navigation pane, select **Mailbox Quota**. The Mailbox Quota page displays with the following information:
	- **•** Quota column shows the mailbox quota allocated to the account. Quotas are configured either in the COS or by account.
	- **•** Mailbox Size column shows the disk space used.
	- **•** Quota Used column shows what percentage of quota is used.

#### **Increase or Decrease Quota**

From a COS or Account, you can configure a quota threshold that, when reached, sends a message alerting users that they are about to reach their mailbox quota.

- 1. On the administrator console, go to the **Configure>Class of Service>Advanced** page. Scroll down to the Quota section.
- 2. Modify the quota settings.
- 3. Click **Save**.

## <span id="page-125-1"></span>**Viewing MobileSync Statistics**

The **MobileSync Statistics** page in the Monitor section in the admin console displays the number of currently connected ActiveSync devices that are on the Zimbra Collaboration system.

## <span id="page-125-2"></span>**Monitoring Authentication Failures**

To protect against dictionary-based and distributed attacks, you can configure the zmauditwatch. The script attempts to detect more advanced attacks by looking at where the authentication failures are coming from and how

frequently they are happening for all accounts on a Zimbra mailbox server and sends an email alert to the administrator's mailbox.

The types of authentication failures checked include:

- **IP/Account hash check**. The default is to send an email alert if 10 authenticating failures from an IP/account combination occur within a 60 second window.
- **Account check**. The default is to send an email alert if 15 authentication failures from any IP address occur within a 60 second window. This check attempts to detect a distributed hijack based attack on a single account.
- **IP check**. The default is to send an email alert if 20 authentication failures to any account occur within a 60 second window. This check attempts to detect a single host based attack across multiple accounts.
- **Total authentication failure check**. The default is to send an email alert if 1000 auth failures from any IP address to any account occurs within 60 seconds. The default should be modified to be 1% of the active accounts on the mailbox server.

The default values that trigger an email alert are changed in the following zmlocalconfig parameters:

- IP/Account value, change zimbra swatch ipacct threshold
- Account check, change zimbra\_swatch\_acct\_threshold
- IP check, change **zimbra\_swatch\_ip\_threshold**
- Total authentication failure check, change **zimbra** swatch total threshold

Configure **zimbra\_swatch\_notice\_user** with the email address that should receive the alerts**.**

## <span id="page-126-0"></span>**Viewing Log Files**

Zimbra Collaboration logs its activities and errors to a combination of system logs through the syslog daemon as well as Zimbra specific logs on the local file system. The logs described below are the primary logs that are used for analysis and troubleshooting.

Local logs containing Zimbra activity are in the **/opt/zimbra/log** directory.

- **audit.log**. This log contains authentication activity of users and administrators and login failures. In addition, it logs admin activity to be able to track configuration changes.
- **clamd.log**. This log contains activity from the antivirus application clamd.
- **freshclam.log**. This log contains log information related to the updating of the clamd virus definitions.
- mailbox.log. This log is a mailboxd log4j server log containing the logs from the mailbox server. This includes the mailbox store, LMTP server, IMAP and POP servers, and Index server.
- **myslow.log**. This slow query log consists of all SQL statements from the mailbox server that took more then long query time seconds to execute. Note: long\_query\_time is defined in /opt/zimbra/conf/my.cnf.
- **spamtrain.log**. This log contains output from zmtrainsa during regularly scheduled executions from the cron.
- **sync.log**. This log contains information about Zimbra Collaboration mobile sync operations.

Other logs include:

- /opt/zimbra/jetty/logs/. This is where Jetty-specific activity is logged.
- *Jopt/zimbra/db/data.* <hostname>.err. This is the message store database error log.
- /opt/zimbra/logger/db/data. <hostname>.err. This is the Logger database error log.

Zimbra Collaboration activity logged to System syslog

 **/var/log/zimbra.log.** The Zimbra syslog details the activities of the Zimbra MTA (Postfix, amavisd, antispam, antivirus), Logger, Authentication (cyrus-sasl), and Directory (OpenLDAP). By default LDAP activity is logged to Zimbra.log.

#### **Syslog**

Zimbra modifies the systems syslog daemon to capture data from the mail and local syslog facility to **/var/log/zimbra.log**. This allows syslogd to capture data from several Zimbra Collaboration components including Postfix, Amavis, ClamAV, mailboxd, zmconfigd, and logger. The SNMP module uses the data from the log file to generate traps for critical errors. The zmlogger daemon also collects a subset of the data in this file to provide statistics on the utilization of Zimbra Collaboration via the administration console.

By default, mailboxd is configured to log its output to **/opt/zimbra/log/ mailbox.log**. You can enable mailboxd to take advantage of a centralized syslogd infrastructure by enabling the following either globally or by server

zmprov mcf zimbraLogToSysLog True

### **Use log4j to Configure Logging**

The Zimbra Collaboration server uses log4j, a Java logging package as the log manager. By default, the Zimbra Collaboration server has log4j configured to log to the local file system. You can configure log4j to direct output to another location. Go to the Log4j website for information about using log4j.

ZCS does not check the log4j changes. To remove all account loggers and reloads in /opt/zimbra/conf/log4j.properties, use the **zmprov resetAllLoggers** command.

## **Logging Levels**

The default logging level is set to include logs that are generated for INFO, WARNING, ERROR and FATAL. When problems start to occur, you can turn on the DEBUG or TRACE log levels.

To change the logging levels, edit the log4j properties, **log4j properties, log4j.logger.zimbra**.

When enabling DEBUG, you can specify a specific category to debug. For example, to see debug details for POP activity, you would type **logger.zimbra.pop=DEBUG**.

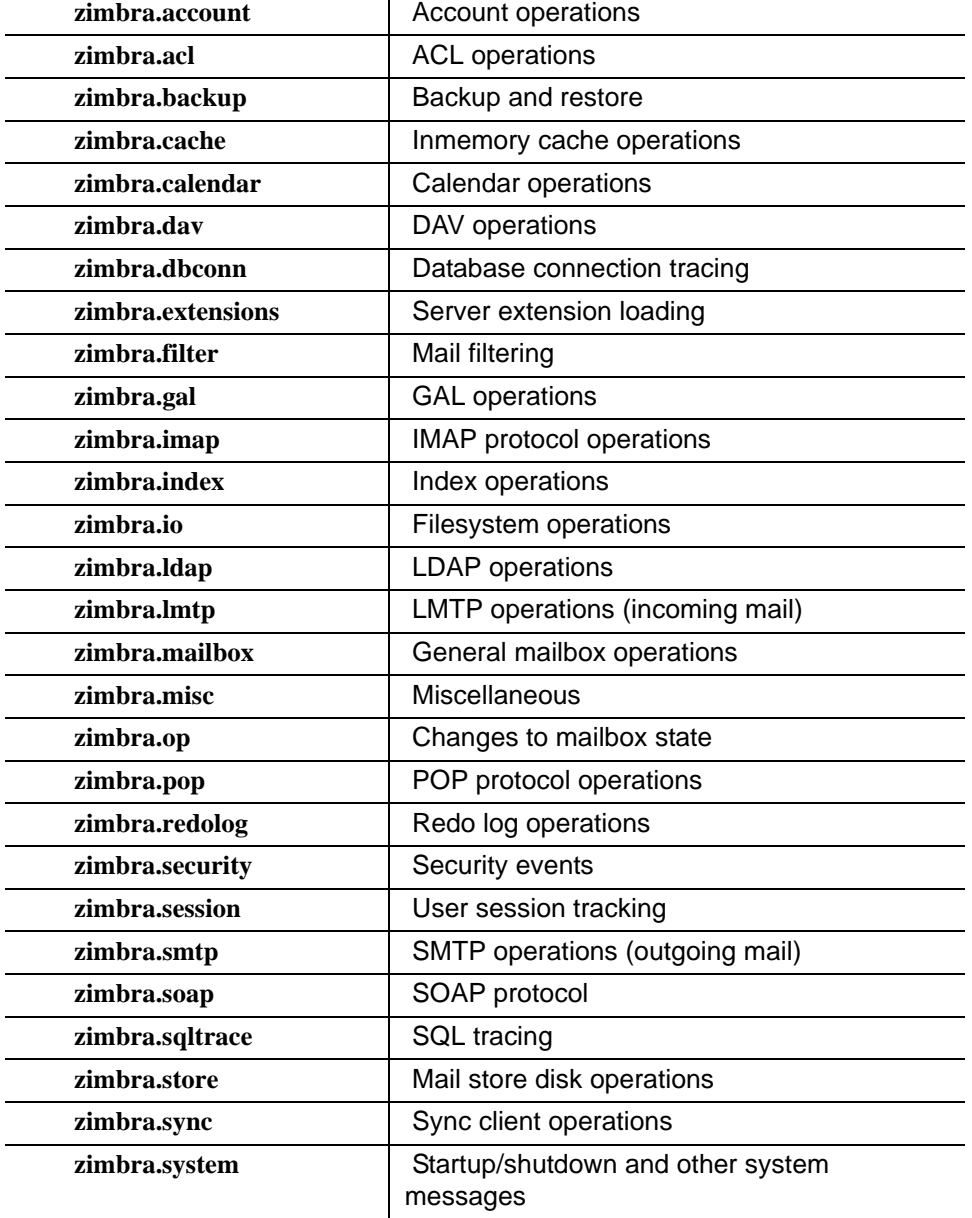

The following categories are predefined in log4j:

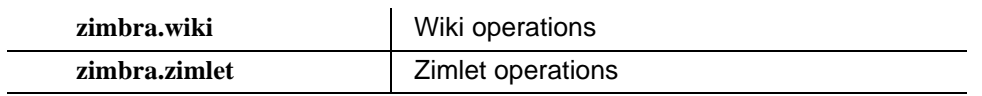

Changes to the log level take affect immediately.

**Logging Levels**

Table 2:

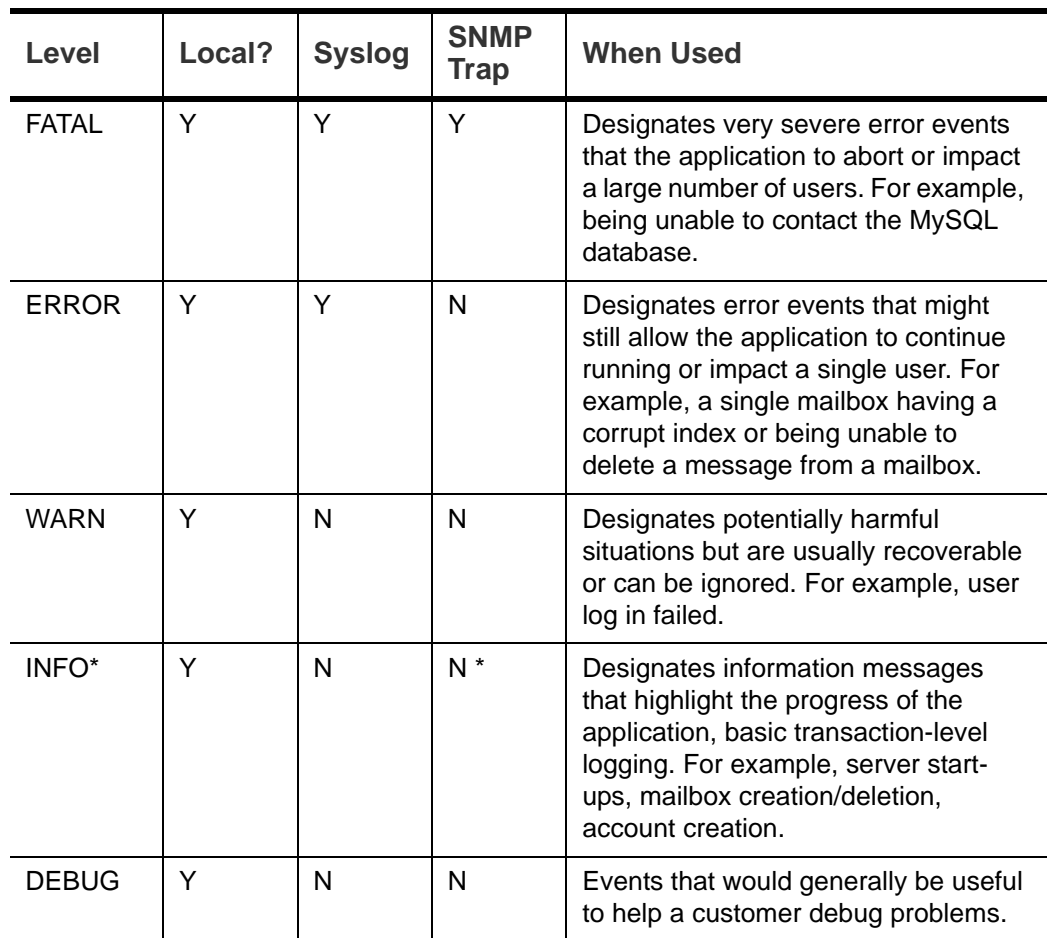

\* A few non-critical messages such, as service startup messages, will generate traps.

## **Protocol Trace**

Protocol trace is available in the following logging categories:

- **zimbra.smtp**
- zimbra.lmtp
- zimbra.soap
- zimbra.imap
- zimbra.imap-client
- **zimbra.pop**
- zimbra.pop-client

## **Review mailbox.log Records**

The mailbox.log file contains every action taken on the mailbox server, including authentication sessions, LMTP, POP3, and IMAP servers, and Index server. Review the mailbox.log to find information about the health of your server and to help identify problems.

Mailbox.log records valid and invalid login attempts, account activity such as opening email, deleting items, creating items, indexing of new mail, server activities including start and stop. The progress of an activity on the mail server is logged as INFO. If the expected results of the activity fails and errors occurs, an exception is written to the log.

You can set up logging options for a single account in order to trace account activity for one user without filling up mailbox.log with log messages for unrelated accounts. See Appendix A Command-Line Utilities, the zmprov miscellaneous section.

**Reading records in the log** The example below is a record showing that on June 25, 2007, the zimbra server with an IP address of 127.0.0.1 was in the process of deleting backups that were created on Monday, June 18, 2007 at 8 seconds after midnight Pacific Daylight Time (PDT) or older than that date.

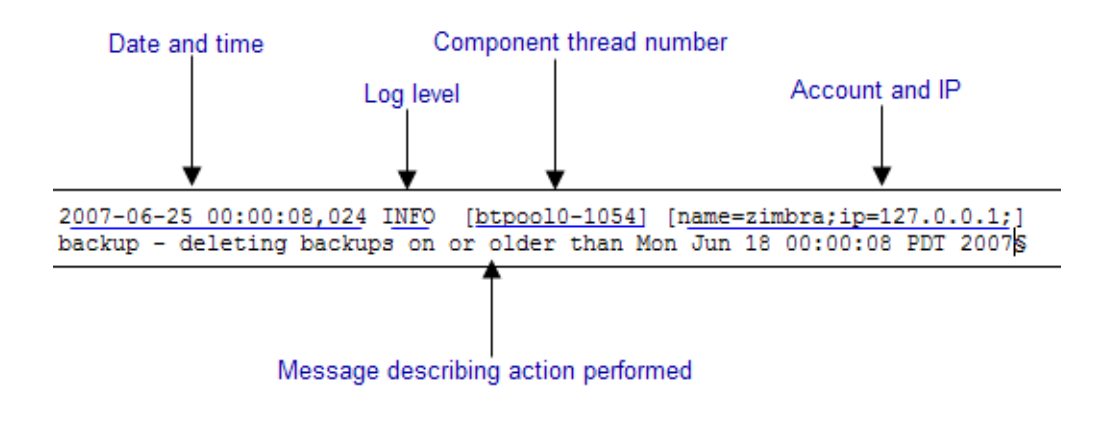

*Note: Component thread number identifies which thread managed by mailboxd is performing the action logged.* 

### **Handler Exceptions and Stack Traces**

If an error occurs during the progress of an activity, a handler exception is added to the end of the log record to notify you that an event occurred during the execution of the process that disrupted the normal flow. This signals that some type of error was detected.

```
007-06-25 00:00:10,379 INFO [btpool0-1064] [name=nriers@example.com; 
mid=228;ip=72.255.38.207;ua=zimbra Desktop/0.38;] SoapEngine - handler 
exception
```
Sometimes a stack trace is displayed after the exceptions notification. A stack trace reports the threads and monitors in the zimbra's **mailboxd** service. This information aids in debugging, because the trace shows where the error occurred. The last few entries in the stack often indicate the origin of the problem. When the **caused by** descriptor is included in the log line, this is the root of the error. In the example below, the error was caused by 501, bad address syntax.

```
com.example.cs.mailbox.MailServiceException: Invalid address: Jon R
at com.example.cs.mailbox.MailServiceException.internal_SEND_FAILURE
(MailServiceException.java:412)
at com.example.cs.mailbox.MailServiceException.SEND_ABORTED_ADDRESS_ 
FAILURE MailServiceException.java:416)
.
.
.
at org.mortbay.thread.BoundedThreadPool$PoolThread.run(BoundedThread
Pool.java:442)
Caused by: com.example.cs.mailbox.MailSender$SafeSendFailedException 
:501 Bad address syntax
; chained exception is:
com.sun.mail.smtp.SMTPAddressFailedException: 501 Bad address syntax
at com.sun.mail.smtp.SMTPTransport.rcptTo(SMTPTransport.java:1196)
at 
com.sun.mail.smtp.SMTPTransport.sendMessage(SMTPTransport.java:584)
at javax.mail.Transport.send0(Transport.java:169)
at javax.mail.Transport.send(Transport.java:98)
at 
com.example.cs.mailbox.MailSender.sendMessage(MailSender.java:409)
at 
com.example.cs.mailbox.MailSender.sendMimeMessage(MailSender.java:26
2)
... 30 more
```
#### **Mailbox log files**

The mailbox.log files rotate daily. The mailbox log files are saved in **/opt/ zimbra/log**. Previous mailbox.log file names include the date the file was made. The log without a date is the current log file. You can back up and remove these files.

#### **Troubleshoot Mail Problems**

To review the mailbox.log for errors, search for the email address or the service that is experiencing the problem. Also, search for WARN or ERROR log levels, read the text of the message. When you find the error, review the records, tracing the events that happened before the problem was recorded.

#### **System Crashing**

When your system crashes, locate the startup message and then look for errors before the startup message date. This example shows an out-ofmemory error on June 17, 2007.

```
2007-06-25 01:56:18,725 INFO [main] [] soap - Servlet SoapServlet 
starting up
```
Look for errors before the startup message.

```
2007-06-17 20:11:34,194 FATAL [btpool0-3335] 
[name=samd@example.com;aname=abcadmin@example.com;mid=142;ip=66.92.2
5.194;ua=zimbraConnectorForBES/5.0.207;] system - handler exception
java.lang.OutOfMemoryError: PermGen space
```
#### **Mail Delivery Problem**

Locate the "LmtpServer" service. This example includes a stack trace report with a **caused by** explanation that the recipient address was rejected as the address must be a fully-qualified address.

```
2007-06-25 10:47:43,008 INFO [LmtpServer-250] 
[name=bigen@example.com;mid=30;msgid=<1291804360.35481182793659172.J
avaMail.root@dogfood.example.com>;] lmtp - rejecting message 
bigen@example.com: exception occurred
com.zimbra.cs.mailbox.MailServiceException: redirect to too failed
at com.zimbra.cs.mailbox.MailServiceException.internal_SEND_FAILURE 
(MailServiceException.java:412)
at com.zimbra.cs.mailbox.MailServiceException.SEND_FAILURE(MailServi 
ceException.java:424)
at com.zimbra.cs.filter.zimbraMailAdapter.executeActions(zimbraMailA 
dapter.java:286)
at org.apache.jsieve.SieveFactory.evaluate(SieveFactory.java:151)
at com.zimbra.cs.filter.RuleManager.applyRules(RuleManager.java:177)
at com.zimbra.cs.lmtpserver.zimbraLmtpBackend.deliverMessageToLocal 
Mailboxes(zimbraLmtpBackend.java:325)
at com.zimbra.cs.lmtpserver.zimbraLmtpBackend.deliver(zimbraLmtpBack 
end.iava:140)
at com.zimbra.cs.lmtpserver.LmtpHandler.doDATA(LmtpHandler.java:441)
at com.zimbra.cs.lmtpserver.LmtpHandler.processCommand(LmtpHandler. 
java:205)
at com.zimbra.cs.tcpserver.ProtocolHandler.processConnection(Protoc 
olHandler.java:231)
at com.zimbra.cs.tcpserver.ProtocolHandler.run(ProtocolHandler.java 
:198)
at EDU.oswego.cs.dl.util.concurrent.PooledExecutor$Worker.run(Unkn 
own Source)
at java.lang.Thread.run(Thread.java:619)
```

```
Caused by: com.zimbra.cs.mailbox.MailSender$SafeSendFailedException: 
504 <too>: Recipient address rejected: need fully-qualified address
; chained exception is:
com.sun.mail.smtp.SMTPAddressFailedException: 504 <too>: Recipient 
address rejected: need fully-qualified address
at com.sun.mail.smtp.SMTPTransport.rcptTo(SMTPTransport.java:1196)
at 
com.sun.mail.smtp.SMTPTransport.sendMessage(SMTPTransport.java:584)
at javax.mail.Transport.send0(Transport.java:169)
at javax.mail.Transport.send(Transport.java:120)
at 
com.zimbra.cs.filter.zimbraMailAdapter.executeActions(zimbraMailAdap
ter.java:281)
... 10 more
```
#### **Account Error- Log in error**

Mailbox.log logs any successful or unsuccessful login attempts from IMAP, POP3 or ZWC. When you are looking for a login error, start by looking for "Auth." This example shows that someone from IP address 10.10.131.10 was trying to log in as admin on the Zimbra Web Client, using Firefox in a Windows OS. Permission was denied because it was not an admin account.

```
2007-06-25 09:16:11,483 INFO [btpool0-251] 
[ip=10.10.131.10;ua=zimbraWebClient - FFX.X (Win);] SoapEngine -
handler exception
com.zimbra.common.service.ServiceException: permission denied: not 
an admin account
at com.zimbra.common.service.ServiceException.PERM_DENIED(ServiceExc 
eption.java:205)
at com.zimbra.cs.service.admin.Auth.handle(Auth.java:103)
```
**Account Errors - IMAP or POP related**

When you are looking for a log because of an IMAP or POP issue, look for "ImapServer/Pop3Server." This example shows a fatal IMAP server error occurred while trying to connect siress@example.com.

```
mailbox.log.2007-06-19:2007-06-19 15:33:56,832 FATAL [ImapServer-
2444] [name=sires@example.com;ip=127.0.0.1;] system - Fatal error 
occurred while handling connection
```
## <span id="page-133-0"></span>**Reading a Message Header**

Each email message includes a header that shows the path of an email from its origin to destination. This information is used to trace a message's route when there is a problem with the message. The Zimbra email message header can be viewed from the Zimbra Web Client Message view. Right-click on a message and select **Show Original**.

The following lines are in the message header:

- **Date** The date and time the message was sent. When you specify time, you can specify range by adding start and stop time to search for messages.
- From The name of the sender and the email address
- **To** The name of the recipient and the email address. Indicates primary recipients.
- Message-ID Unique number used for tracing mail routing
- **In-Reply-To** Message ID of the message that is a reply to. Used to link related messages together.
- **Received: from** The name and IP address the message was sent from. The header displays Received: from information from the MTA to the LMTP and from the local host.

## <span id="page-134-0"></span>**Fixing Corrupted Mailbox Index**

Mail messages and attachments are automatically indexed before messages are deposited in a mailbox. Each mailbox has an index file associated with it. This index file is required to retrieve search results from the mailbox.

If a mailbox's index file becomes corrupt or is accidentally deleted, you can reindex the messages in the mailbox from the administration console.

Text searches on an account might or might not fail with errors when the index is corrupt. You cannot count on a user reporting a failed text search to identify that the index is corrupt. You must monitor the index log for messages about corrupt indexes. If the server detects a corrupt index, a message is logged to the Zimbra mailbox.log at the WARN logging level. The message starts with **Possibly corrupt index**. When this message is displayed, the administrator must correct the problem. In many cases correcting the problem might mean reindexing the mailbox.

Reindexing a mailbox's content can take some time, depending on the number of messages in the mailbox. Users can still access their mailbox while reindexing is running, but because searches cannot return results for messages that are not indexed, searches may not find all results.

#### **Check if an Index is Corrupt**

Run a sanity check on a specific mailbox index using the command **zmprov verifyIndex**.

To check if an index is corrupt, run

zmprov verifyIndex <user@example.com>

If problems are detected, a failure status is returned and a repair can be performed on the index.

### **Repair and Reindex a Corrupt Index**

To repair and reindex an index, run

zmprov reIndexMailbox <user@example.com> start

This returns a status of "started".

# <span id="page-135-0"></span>**SNMP Monitoring and Configuration**

#### **SNMP Monitoring Tools**

You will probably want to implement server monitoring software in order to monitor system logs, CPU and disk usage, and other runtime information.

Zimbra Collaboration uses swatch to watch the syslog output to generate SNMP traps.

#### **SNMP Configuration**

Zimbra Collaboration includes an installer package with SNMP monitoring. This package should be run on every server (Zimbra Collaboration, OpenLDAP, and Postfix) that is part of the Zimbra Collaboration configuration.

The only SNMP configuration is the destination host to which traps should be sent.

#### **Errors Generating SNMP Traps**

The Zimbra Collaboration error message generates SNMP traps when a service is stopped or is started. You can capture these messages using thirdparty SNMP monitoring software and direct selected messages to a pager or other alert system.

## <span id="page-135-1"></span>**Checking MariaDB**

The MariaDB database is automatically checked weekly to verify the health of the database. This check takes about an hour. If any errors are found, a report is sent to the administrator's account. The report name that runs the MySQL check is **zmbintegrityreport,** and the crontab is automatically configured to run this report once a week.

*Note: When the MariaDB database is checked, running this report can consume a significant amount of I/O. This should not present a problem, but if you find that running this report does affect your operation, you can change the frequency with which zmbintegrityreport is run. See Appendix C ZCS Contrab Jobs.* 

# <span id="page-136-0"></span>**Checking for Zimbra Collaboration Software Updates**

When Zimbra Collaboration is installed, the Zimbra Collaboration software update utility is automatically configured to check for the latest Zimbra Collaboration version once a day and if there is an update, to send notification to the address that is configured in the administration console's **Server Updates**.

The dates and times Zimbra Collaboration checked for updates is saved to the **Updates** tab and an email notification is sent out until you update the ZCS version. If you do not want to receive an email notification of updates, disable **Send notification email when updates are available**.

You can configure the following:

- **Server that checks for updates**. Available servers are listed and only one server is configured. The selected server checks for updates and the result of the update response from www.zimbra.com is stored in LDAP.
- Check for updates every x. The default is to check once a day. You can change the frequency interval to check every x hours, minutes, or seconds. A cron job is configured to check for new updates. If the frequency interval is less than 2 hours, the crontab file must be modified.
- **Updates URL**. This address is the URL that the server connects to when checking for updates. When a Zimbra Collaboration server checks for updates, it transmits its version, platform, and build number to Zimbra. Normally, this URL is not changed.
- To be notified of updates, check the **Send notification email when updates are available** and enter the send to and send from addresses. The default address is the administrator's address.
- A generic email is created. The subject and content of the email can be changed.
- When a server polls the URL specified, the response is displayed.

# **Updating Zimbra Connector for Microsoft Outlook**

The Zimbra Connector for Microsoft Outlook (ZCO) msi file is available from the Zimbra Utilities Downloads page on the administration console. When a newer version of ZCO is released before a new version of ZCS, you can upload the newer ZCO msi file to the ZCS server from the administration console. The file is uploaded to the **/opt/zimbra/jetty/webapps/zimbra/ downloads** directory.

- 1. Download the new ZCO file to a computer that you can access from the administration console.
- 2. Go to **Tools and Migration > Client Upload**.
- 3. Click **Browse** to locate the ZCO file to upload.
- 4. Restart ZCS. From the command line, type **zmcontrol restart**, or run **/opt/zimbra/libexec/zmupdatedownload**.

The downloads/index.html file is updated with the latest ZCO client version. This new file can be downloaded from the ZCO link on the administration console Tools and Migration > Download page.

# <span id="page-137-0"></span>**Types of Notifications and Alerts Sent by Zimbra Collaboration**

The following is a list of notifications that are sent by Zimbra Collaboration.

### **Service status change notification**

This notification is sent when service are stopped or restarted

#### **Server Start Notification Message**

Subject: Service <service\_name> started on <zimbra\_host>

Service status change: <zimbra\_host> <service> changed from stopped to running

#### **Server Stop Notification Message**

Subject: Service <service\_name> stopped on <zimbra\_host>

Service status change: <zimbra\_host> <service> changed from running to stopped

*Note: If you do not restart the server, the ZCO download link on the Zimbra Utilities Download page does not select the newer version to download.*

## **Disk usage notification**

A warning alert email notification is sent to the admin account when disk space is low. The default is to send a warning alert when the threshold reaches 85% and a critical alert when the threshold reaches 95%

Subject: Disk <volume> at ##% on <zimbra host>

Disk warning:  $\langle$ zimbra\_host $\rangle$   $\langle$ volume $\rangle$  on device  $\langle$ device\_name $\rangle$  at ##%

### **Duplicate mysqld processes running notification**

A script is executed to see if mysqld process is running to detect cases where corruption is likely to be caused. An email is generated if it finds more than 1 mysqld process running.

Subject: ZCS: Duplicate mysqld processes detected!

PID:\$pid PPID:\$ppid PGRP:\$pgrp

CMD: \$cmdline

More then \$maxcnt mysqld processes are running Parent processes include: \$procs This should be investigated immediately as it may lead to database corruption

### **SSL certificates expiration notification**

A report runs on the first of each month and warns of certificates expiring with the next 30 days.

Subject: ZCS: SSL Certificates approaching expiration!

The Administration Console and CLI Certificate Tools guide provides instructions on how to replace you self-signed or commercial certificate.

http://wiki.zimbra.com/ index.php?title=Administration\_Console\_and\_CLI\_Certificate\_Tools SSL Certificate expiration checked with \$0 on <zimbra host>.

## **Daily report notification**

When the logger package is installed, a daily mail report is automatically scheduled in the crontab. The report is sent daily to the administrator's mailbox.

Subject: Daily mail report for <day>

<daily report data>

### **Database integrity check notification**

The MySQL database can be checked by running the zmdbintegrityreport automatically scheduled in the crontab to run on a weekly basis. A report is sent to the administrator's mailbox.

Subject: Database Integrity check report for <zimbra\_host>

Generating report can't run \$cmd: \$!

Database errors found.

\$cmd --password=XXXXXXXX

<cmd output>

No errors found

command failed \$!

#### **Backup completion notification**

When configuring the type of backups that should be run, you can set up to receive notification about the results of a backup session.

Subject: ZCS BackupReport:SUCCESS

Server: <server>

Type: incremental

Status: completed

Started: Fri, 2012/07/13 01:00:05.488 PDT

Ended: Fri, 2012/07/13 01:10:09.842 PDT

Redo log sequence range: 2 .. 2

Number of accounts: 500

Command Line Interface (CLI) can be used to create, modify and delete certain features and functions of the Zimbra Collaboration. The administration console is the main tool for maintaining the Zimbra Collaboration, but some functions can only be changed from the CLI utility.

The CLI utility can be used for the following:

- **Provisioning accounts\***
- Backup and Restore
- Starting and stopping a service
- **Move mailboxes**
- Cross-mailbox searches
- Installing self-signed certificates
- **Local configuration**

\*In general, provisioning and managing accounts should be performed from the administration console.

## **General Tool Information**

The Zimbra Collaboration command-line utilities follow standard UNIX command-line conventions.

Follow these guidelines when using the commands

- CLI commands are run as the zimbra user, that is **su zimbra**.
- The actual CLI commands are case-sensitive. You must type them in lower case.
- **Press ENTER** after you type a command.
- Typing the CLI command and then h displays the usage options for the command. Example: **zmprov - h** lists all the options available for the zmprov utility.
- Each operation is invoked through command-line options. Many have a long name and a short name. For example, these two commands are equivalent:

zmprov createAccount joe@domain.com test123

zmprov ca joe@domain.com test123

#### **Syntax Conventions**

When demonstrating the syntax of each tool, the following conventions indicate required, optional, and alternate values:

- $\blacksquare$  {attribute} in curly brackets is required information.
- [attribute] in square brackets are optional arguments or information.
- $\blacksquare$  {a|b|c} or [a|b|c] options separated by the pipe character | means "a" OR "b" OR "c"
- **For attribute names that may contain spaces, surround the name with** double quotes.

**Location of Command-Line Utilities**

The command-line tools available for administrators are all located in the /opt/zimbra/bin directory on the Zimbra Collaboration server.

# **Zimbra CLI Commands**

The table below lists the CLI commands in /opt/zimbra/bin.

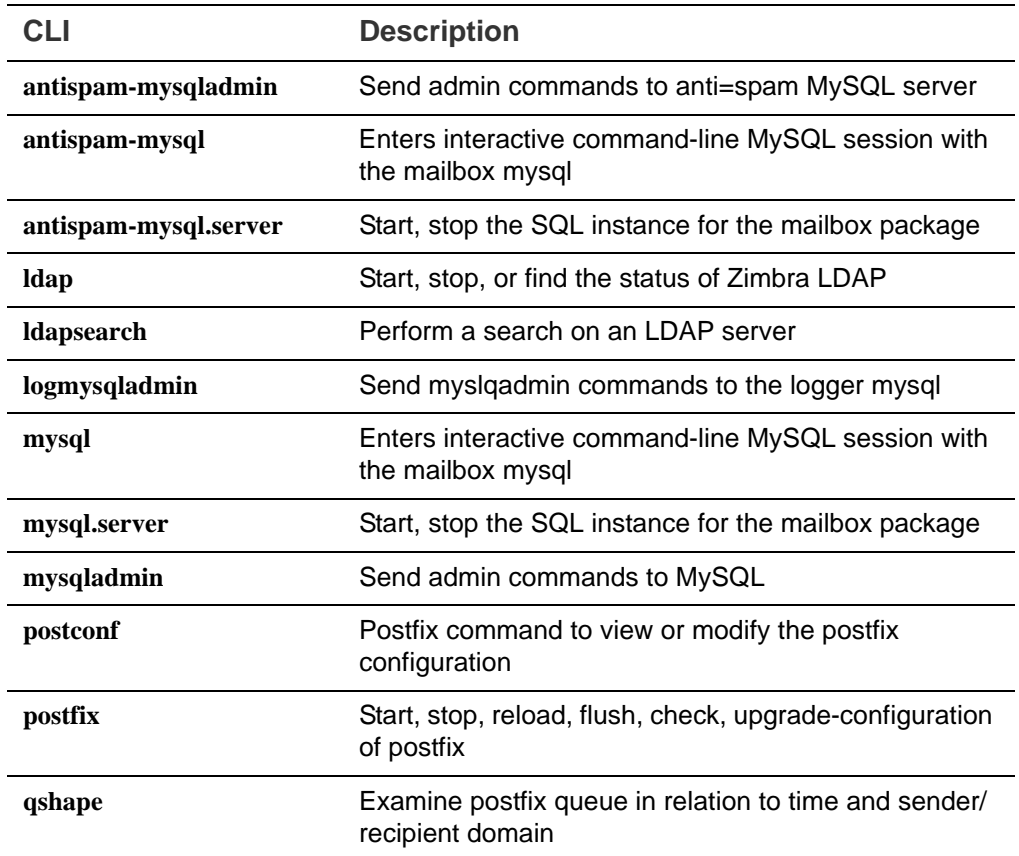

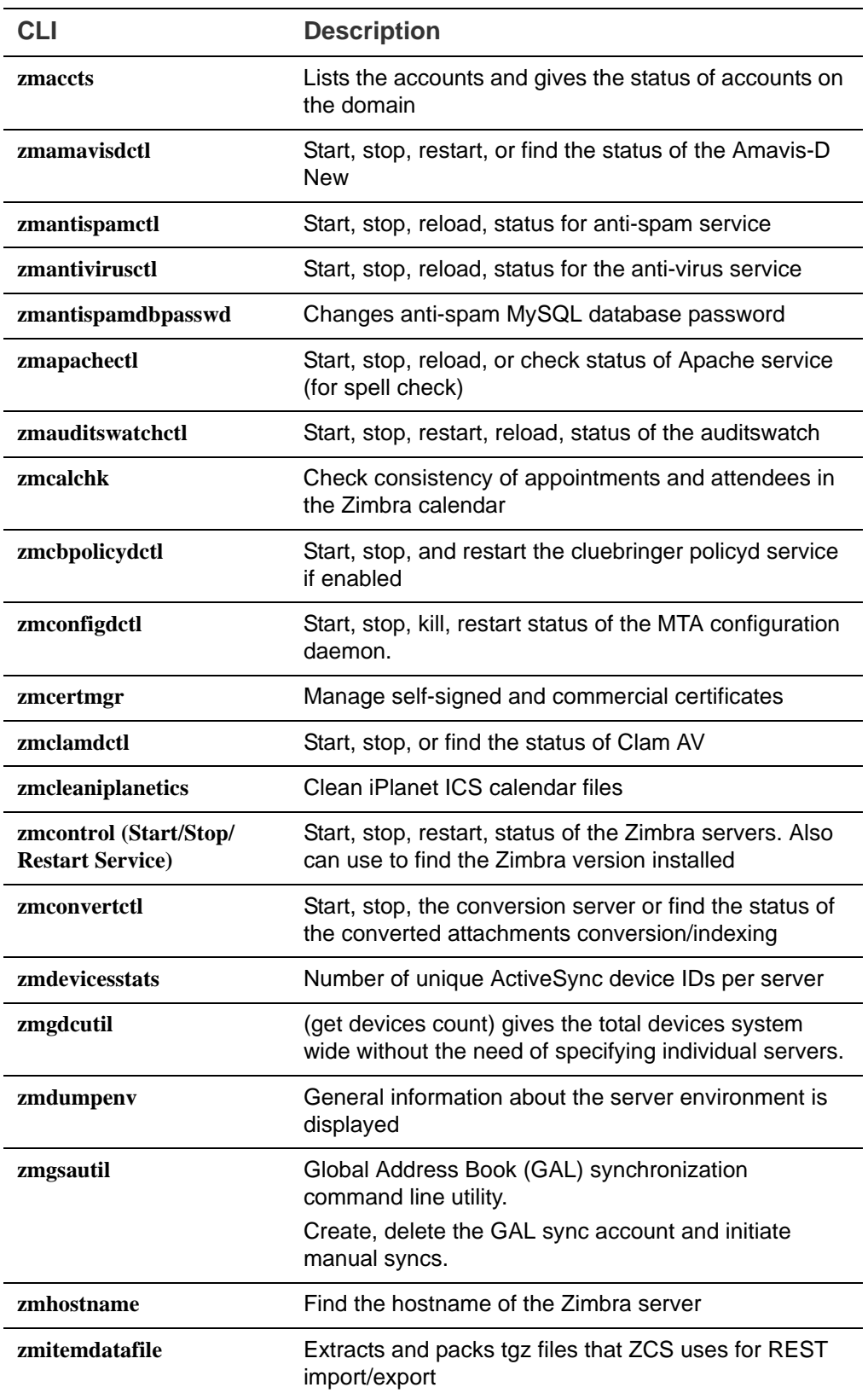

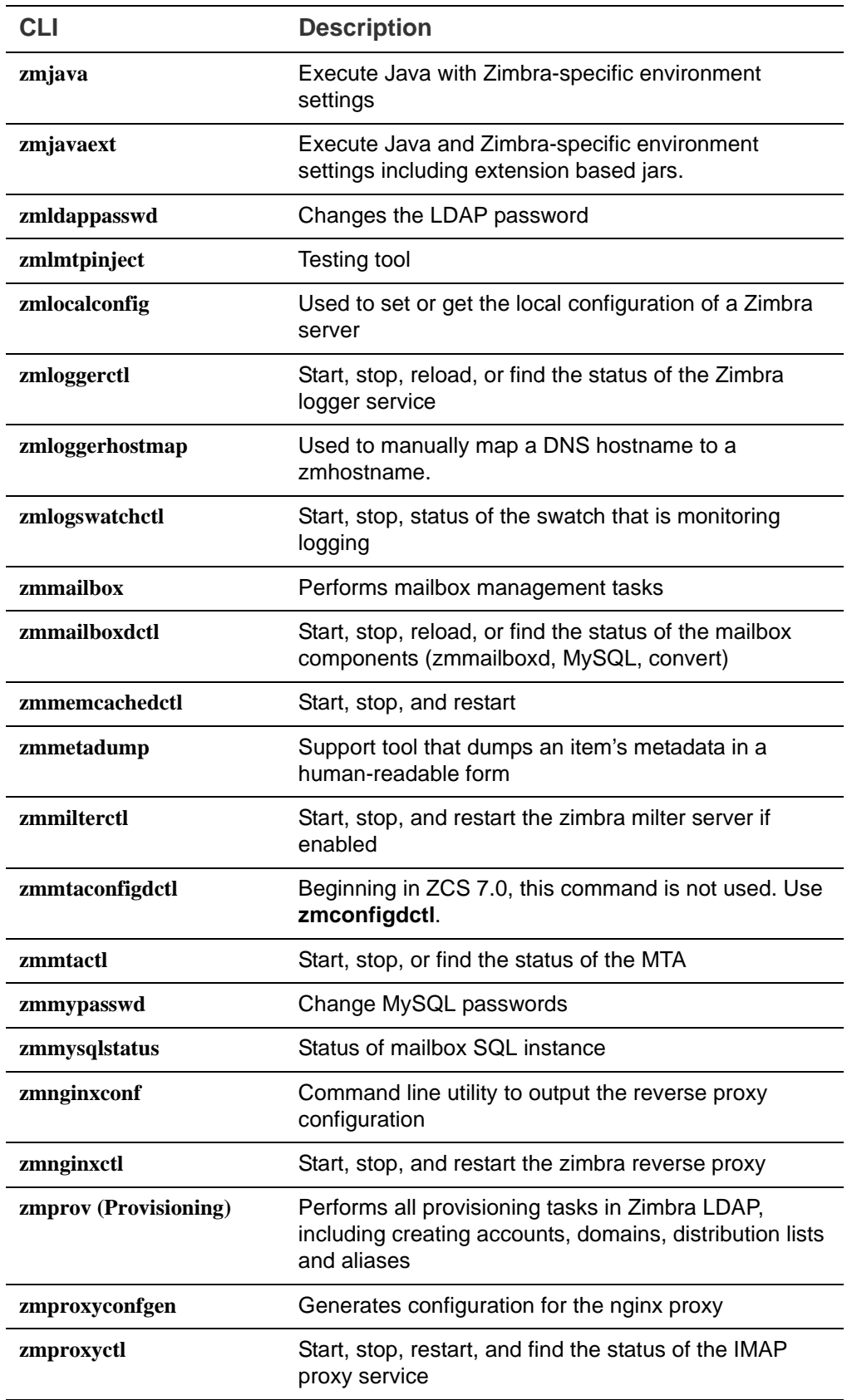
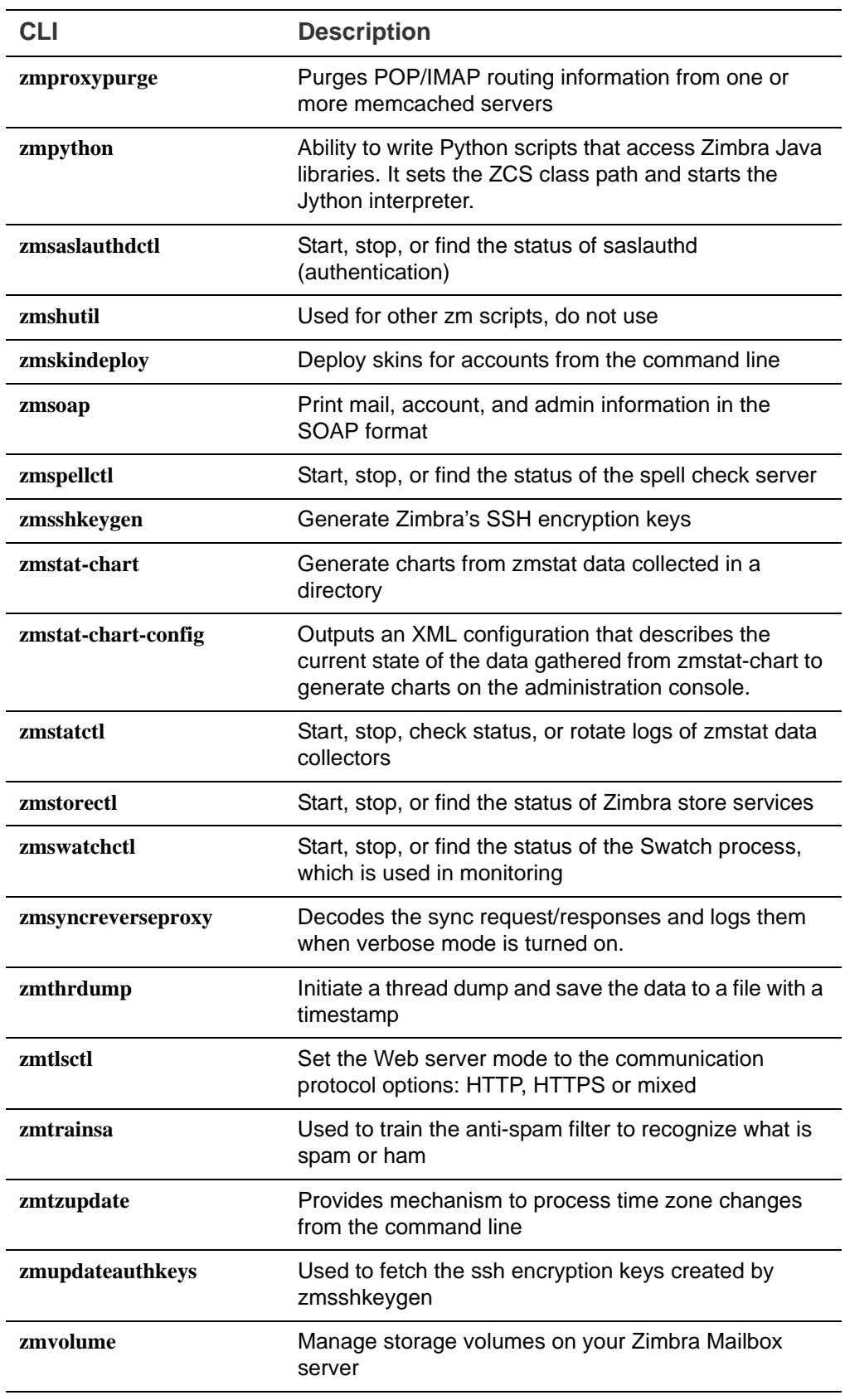

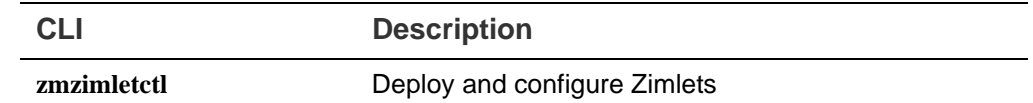

#### **Using non-ASCII Characters in CLIs**

If you use non-ASCII characters in the CLI, in order for the characters to display correctly, you must change this setting to the desired UTF-8 before running the CLI command. To change this, type

export LC\_All=<UTF\_locale>

*Important: The default locale on the zimbra user system account is LANG=C. This setting is necessary for starting ZCS services. Changing the default LANG=C setting may cause performance issues with amavisd-new.*

## **zmprov (Provisioning)**

The **zmprov** tool performs all provisioning tasks in Zimbra LDAP, including creating accounts, aliases, domains, COS, distribution lists, and calendar resources. Each operation is invoked through command-line options, each of which has a long name and a short name.

The syntax is zmprov [cmd] [argument].

The syntax for modify can include the prefix "+" or "-" so that you can make changes to the attributes affected and do not need to reenter attributes that are not changing.

- $\blacksquare$  Use + to add a new instance of the specified attribute name without changing any existing attributes.
- Use to remove a particular instance of an attribute.

The following example would add the attribute **zimbraZimletUserProperties** with the value "blue" to user 1 and would not change the value of any other instances of that attribute.

```
zmprov ma user1 +zimbraZimletUserProperties 
"com_company_testing:favoriteColor:blue"
```
The attributes for the tasks zmprov can be used with are listed when you type zmprov -h. The task area divided into the following sections:

- Accounts
- Calendar
- Commands
- Config
- COS
- **Domain**
- **Free/busy**
- **Distribution list**
- **Logging**
- **Miscellaneous commands**
- **Mailbox**
- Search
- Server
- **B** Share

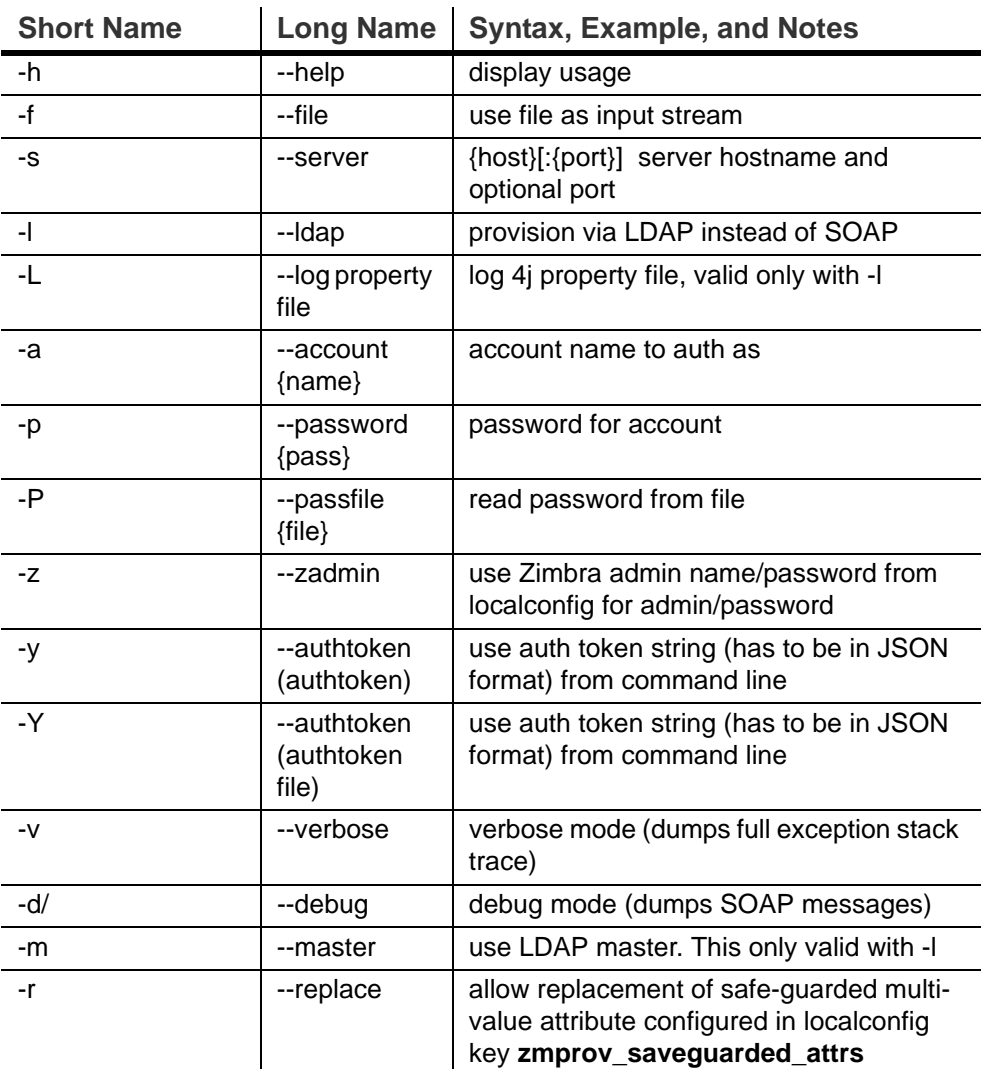

The commands in the following table are divided into the tasks types.

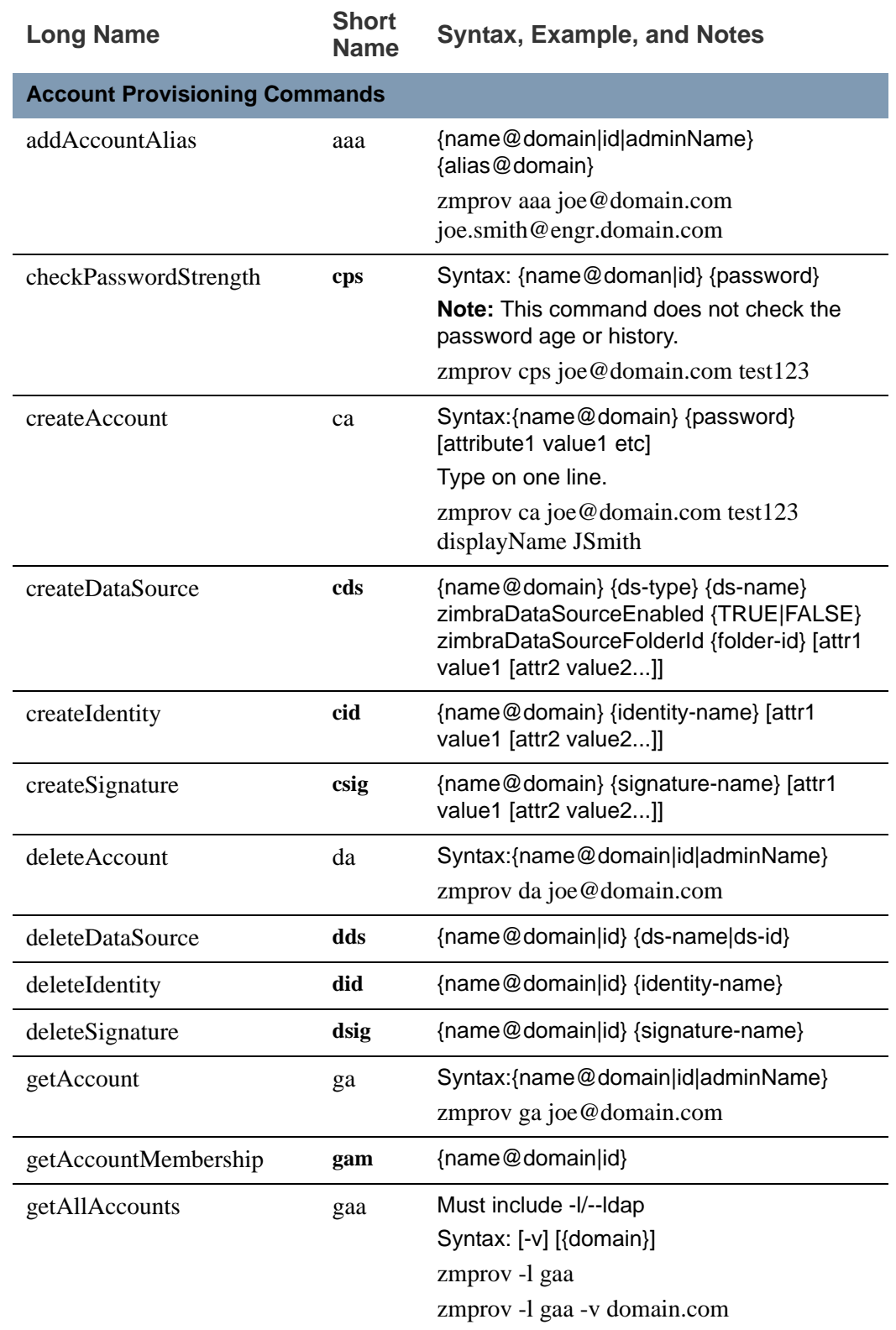

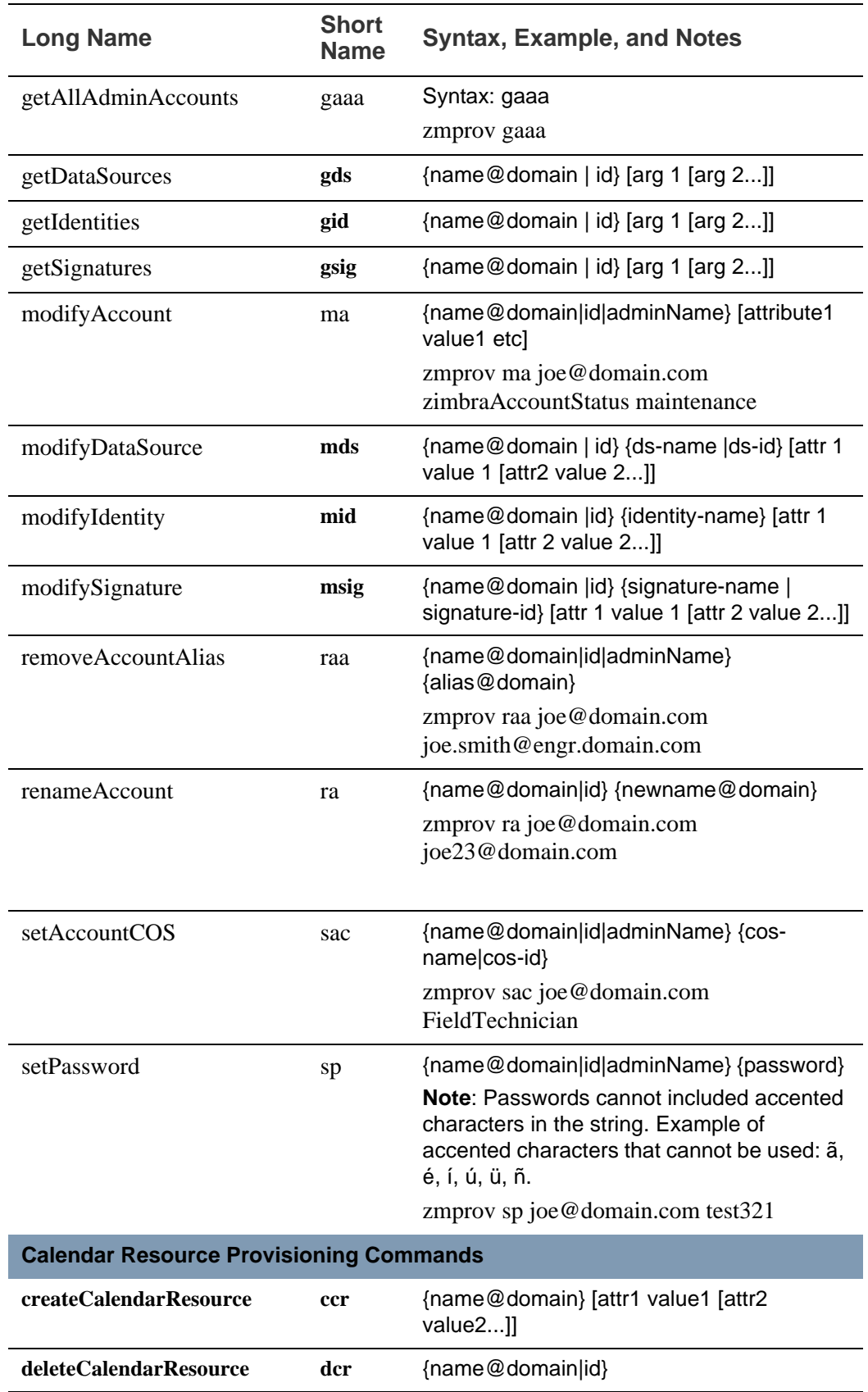

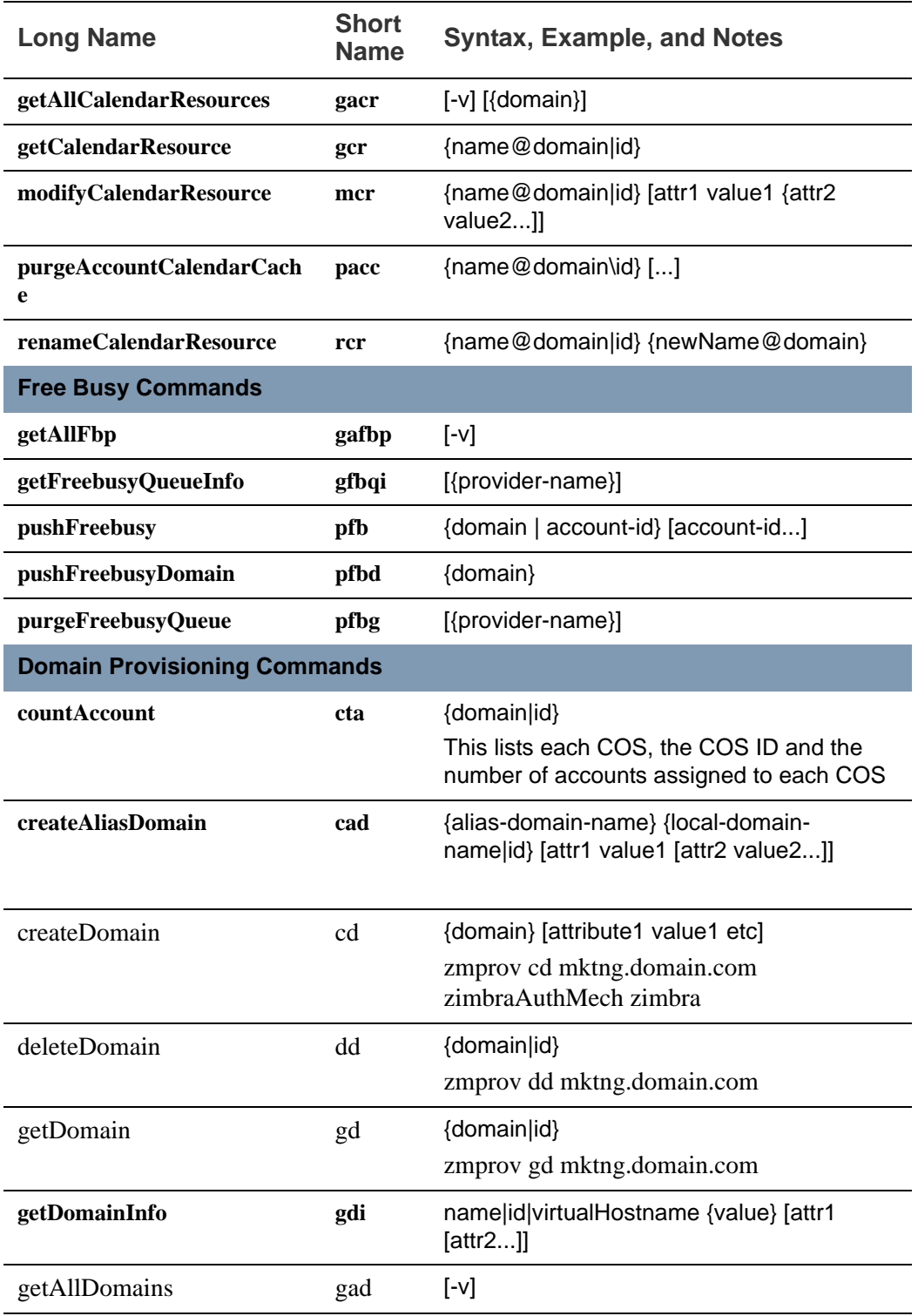

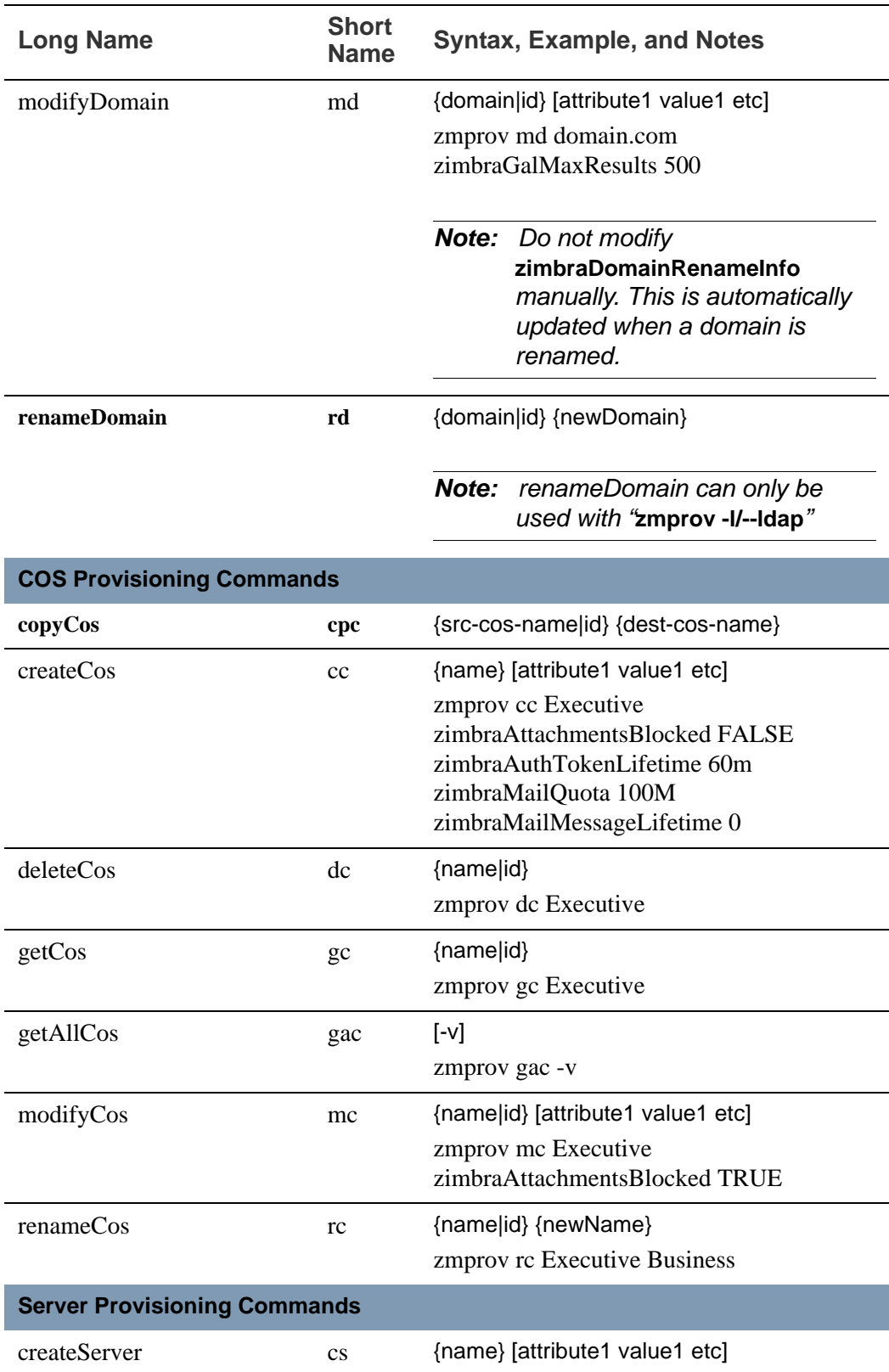

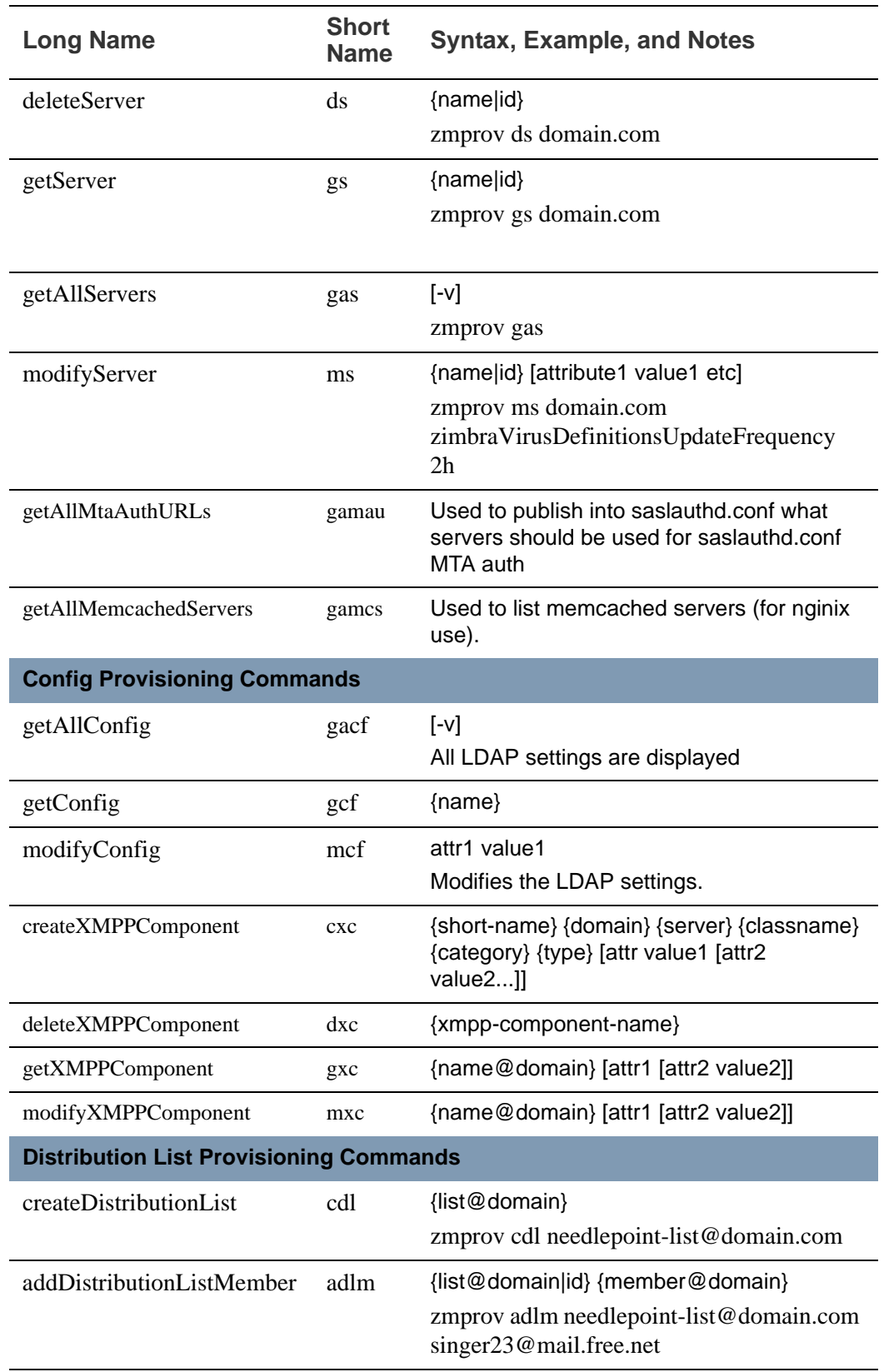

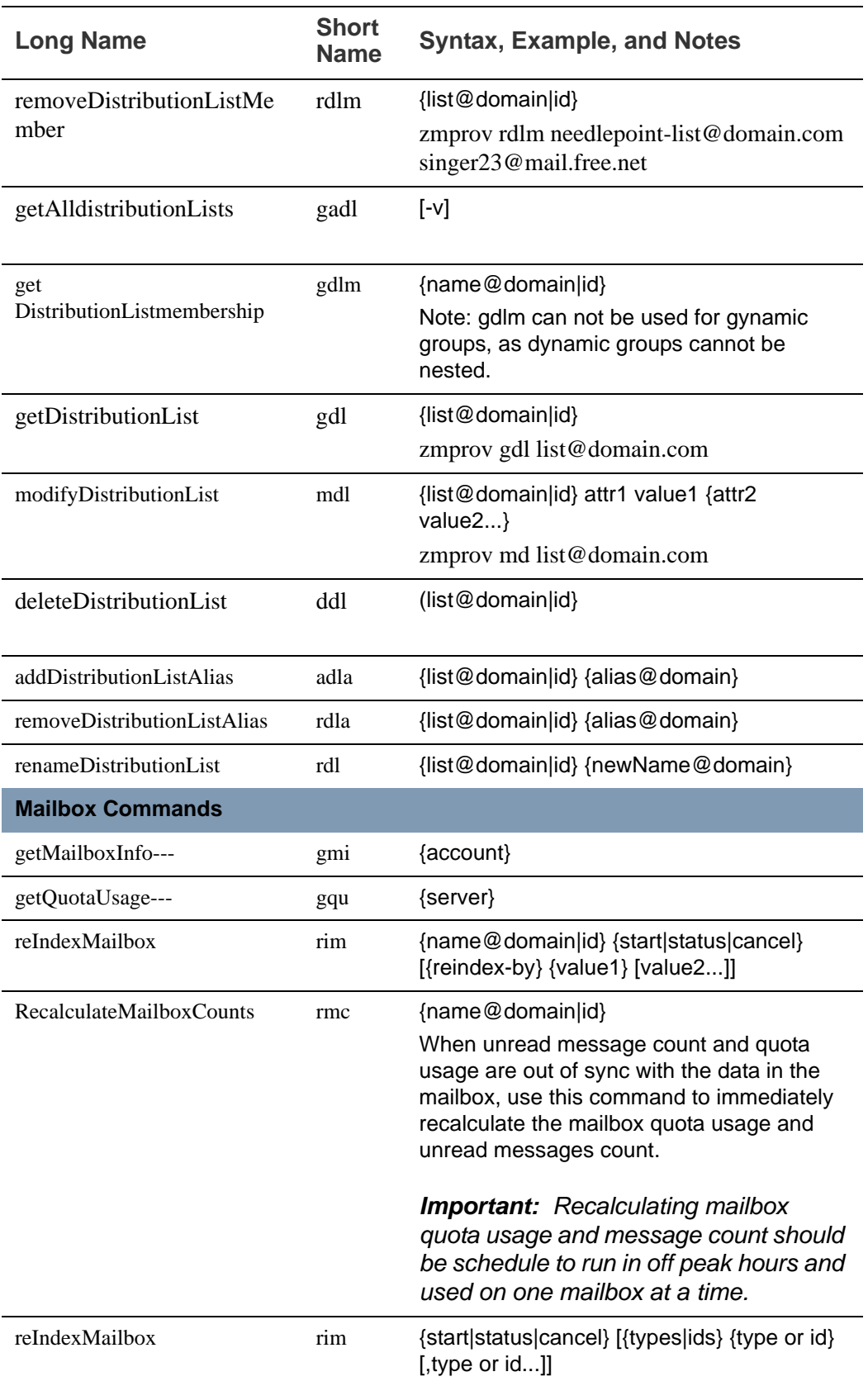

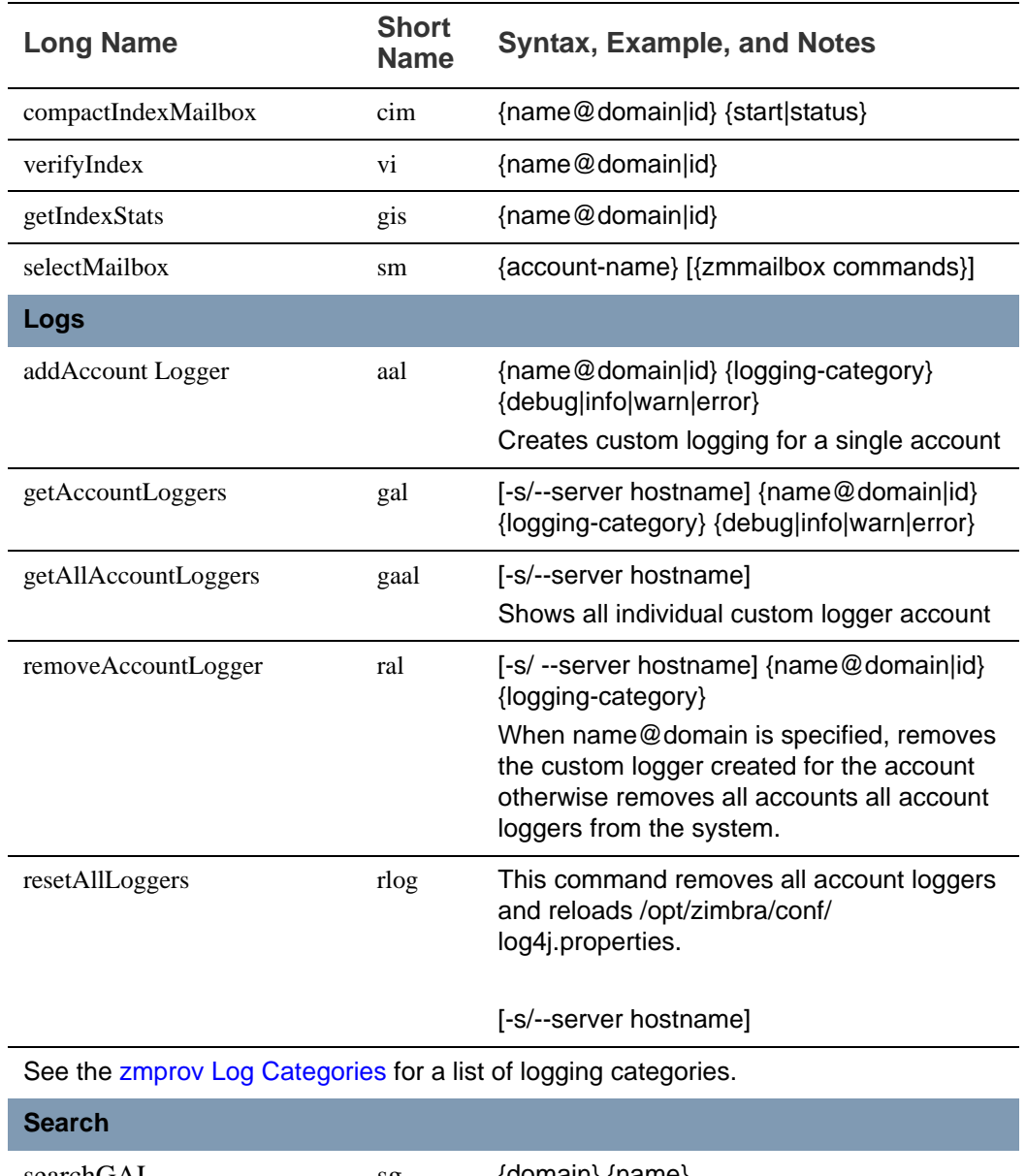

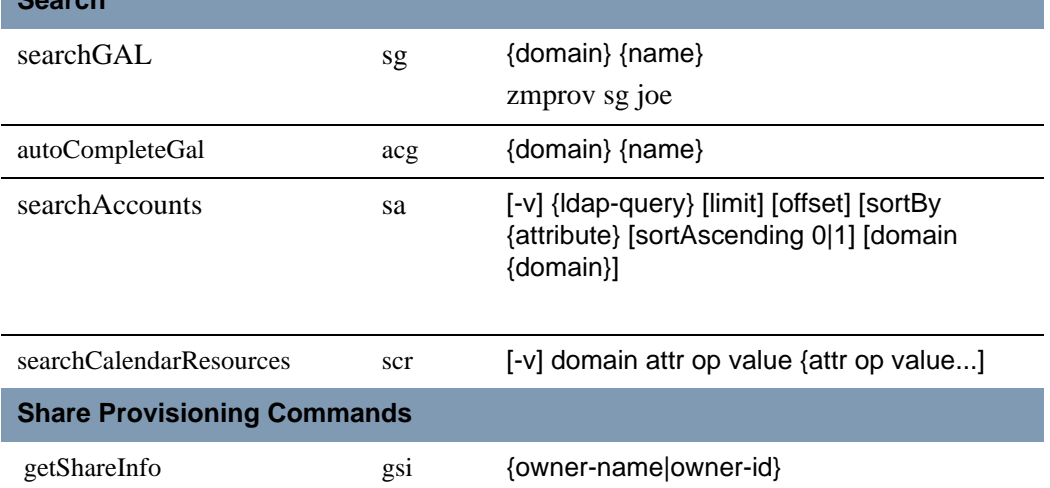

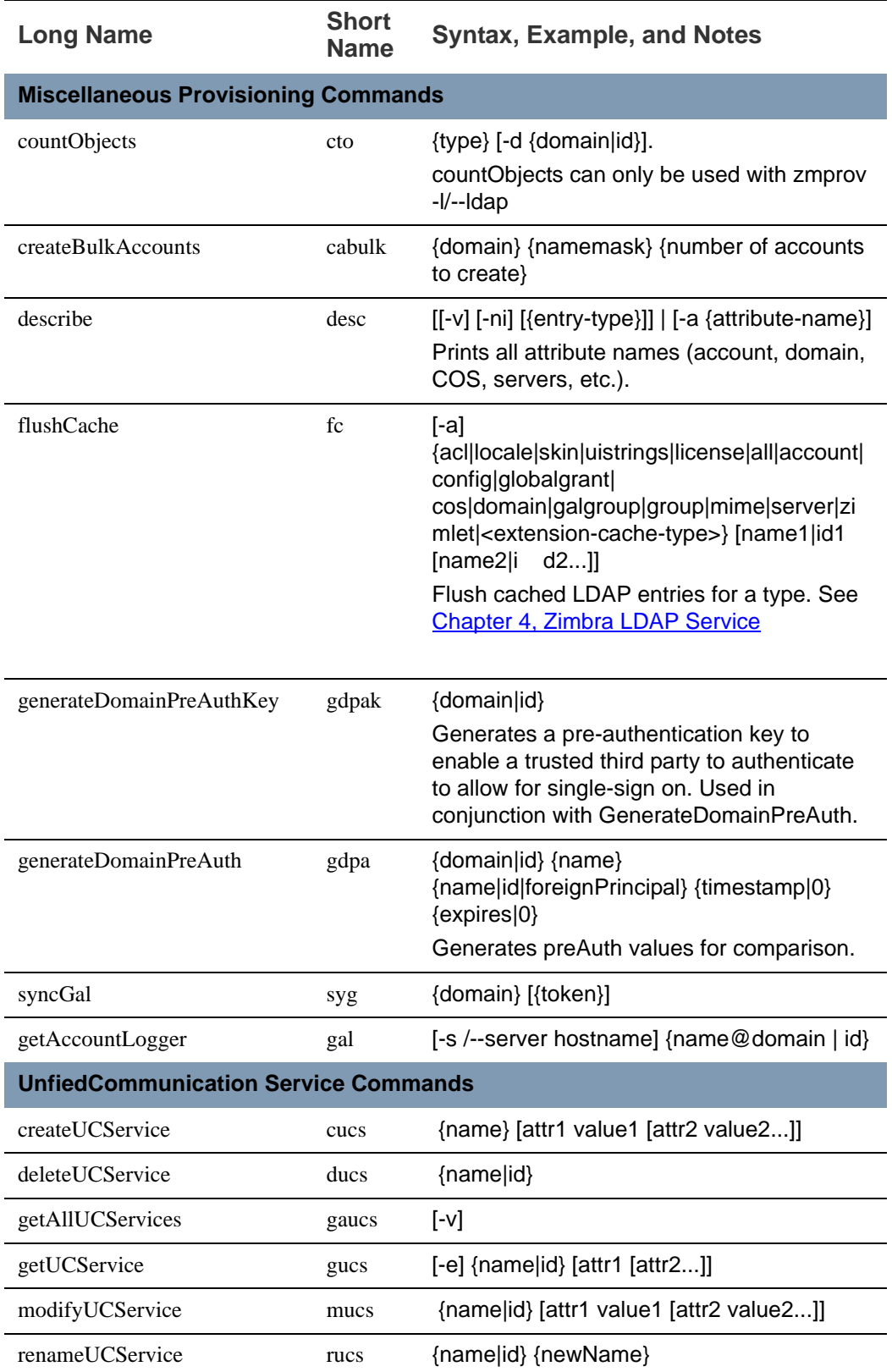

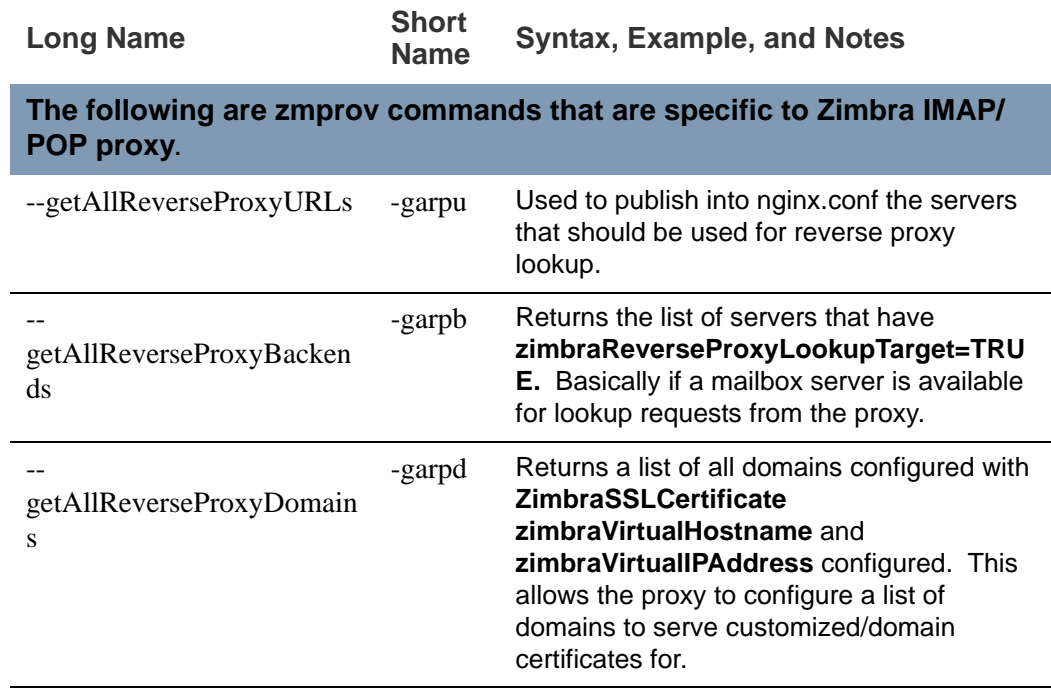

#### **zmprov Examples**

■ Create one account with a password that is assigned to the default COS.

zmprov ca name@domain.com password

■ Create one account with a password that is assigned to a specified COS. You must know the COS ID number. To find a COS ID, type zmprov gc <COSname>.

zmprov ca name@domain.com password zimbraCOS cosIDnumberstring

■ Create one account when the password is not authenticated internally.

zmprov ca name@domain.com **''** 

The empty single quote is required and indicates that there is no local password.

- Using a batch process to create accounts, see Chapter 12, Provisioning User Accounts for the procedure.
- To bulk provision, see the Zimbra wiki page [http://wiki.zimbra.com/wiki/](http://wiki.zimbra.com/wiki/Bulk_Provisioning) [Bulk\\_Provisioning](http://wiki.zimbra.com/wiki/Bulk_Provisioning).
- Add an alias to an account.

zmprov aaa accountname@domain.com aliasname@domain.com

■ Create distribution list. The ID of the distribution list is returned.

zmprov cdl listname@domain.com

Add a member to a distribution list. Tip: You can add multiple members to a list from the administration console.

zmprov adlm listname@domain.com member@domain.com

■ Change the administrator's password. Use this command to change any password. Enter the address of the password to be changed.

zmprov sp admin@domain.com password

- Create a domain that authenticates against zimbra OpenLDAP. zmprov cd marketing.domain.com zimbraAuthMech zimbra
- Set the default domain.

zmprov mcf zimbraDefaultDomain domain1.com

■ To list all COSs and their attribute values.

zmprov gac -v

■ To list all user accounts in a domain (domain.com)

zmprov gaa domain.com

- To list all user accounts and their configurations zmprov gaa -v domain.com
- To enable logger on a single server

zmprov ms server.com +zimbraServiceEnabled logger

Then type zmloggerctl start, to start the logger.

■ To query if a value is set for a multi-valued attribute.

zmprov gs server.com attribute=value

For example, **zmprov gs example.com zimbraServiceEnabled=ldap** to find out if the ldap service is enabled.

■ To modify the purge interval, set **zimbraMailPurgeSleepInterval** to the duration of time that the server should "sleep" between every two mailboxes. Type:

zmprov ms server.com zimbraMailPurgeSleepInterval <Xm>

**X** is the duration of time between mailbox purges; **m** represents minutes. You could also set **<xh>** for hours.

- Modify **zimbraNewMailNotification** to customize the notification email template. A default email is sent from Postmaster notifying users that they have received mail in another mailbox. To change the template, you modify the receiving mailbox account. The variables are
	- **\${SENDER\_ADDRESS}**
	- **•** \${RECIPIENT\_ADDRESS}
	- **•** \${RECIPIENT\_DOMAIN}
	- **•** \${NOTIFICATION\_ADDRESSS}
	- **•** \${SUBJECT}

#### **•** \${NEWLINE}

You can specify which of the above variables appear in the **Subject**, **From**, or **Body** of the email. The following example is changing the appearance of the message in the body of the notification email that is received at **name@domain.com**. You can also change the template in a class of service, use zmprov mc. The command is written on one line.

zmprov ma name@domain.com zimbraNewMailNotificationBody 'Important message from \${SENDER\_ADDRESS}.\${NEWLINE}Subject:\${SUBJECT}'

- Enable the SMS notification by COS, account or domain
	- **• zmprov mc <default> zimbraFeatureCalendarReminderDeviceEmailEnabled TRUE**
	- **• zmprov ma <user1> zimbraFeatureCalendarReminderDeviceEmailEnabled TRUE**
	- **• zmprov md <domain> zimbraFeatureCalendarReminderDeviceEmailEnabled TRUE**
- Enable the Activity Stream feature for a COS or set of users
	- **• zmprov mc <default> zimbraFeaturePriorityInboxEnabled TRUE**
	- **• zmprov ma <user1> zimbraFeaturePriorityInboxEnabled TRUE**

#### **Configure Auto-Grouped Backup from the CLI**

Set the backup method in the global configuration, and you can override the configuration on a per server basis if you do not want a server to use the autogrouped backup method.

To set up auto-grouped backup, you modify LDAP attributes using the zmprov CLI. Type the command as

zmprov mcf <ldap\_attribute> <arg>

You can also set the attributes at the server level using **zmprov ms**.

The following LDAP attributes are modified:

- **zimbraBackupMode**. Set it to be **Auto-Grouped.** The default is Standard.
- **zimbraBackupAutoGroupedInterval**. Set this to the interval in either days or weeks that backup sessions should run for a group. The default is 1d. Backup intervals can be 1 or more days, entered as xd (1d); or 1 or more weeks, entered as xw (1w).
- **zimbraBackupAutoGroupedNumGroups**. This the number of groups to spread mailboxes over. The default is 7 groups.

## **Changing Conversations Thread Default**

Messages can be grouped into conversations by a common thread. The default is to thread messages in a conversation by the References header. If there is no References header, the Subject is used to determine the conversation thread. The default options can be changed from the COS or for individual accounts.

zmprov mc [cosname] zimbraMailThreadingAlgorithm [type]

The types include:

- **none**. no conversation threading is performed.
- **subject**. the message will be threaded based solely on its normalized subject.
- **strict**. only the threading message headers (References, In-Reply-To, Message-ID, and Resent-Message-ID) are used to correlate messages. No checking of normalized subjects is performed.
- **F** references. the same logic as "strict" with the constraints slightly altered so that the non-standard Thread-Index header is considered when threading messages and that a reply message lacking References and In-Reply-To headers will fall back to using subject-based threading.
- **subjrefs**. the same logic as "references" with the further caveat that changes in the normalized subject will break a thread in two.

#### **Detect Corrupted Indexes**

Run **zmprov verifyIndex** as a sanity check for the specified mailbox index. Diagnostic information is written to stdout. If problems are detected, a failure status is returned.

VerifyIndex locks the index while it's running, and checks every byte in the index. Therefore, it's not recommended to run this on a regular basis such as in a cron job. The zmprov verifyIndex command should be used only when you need to make a diagnosis.

zmprov verifyIndex <user@example.com>

If VerifyIndex reports that the index is corrupted, you can repair the mailbox index by running **reIndexMailbox (rim).**

zmprov rim <user@example.com> start

#### <span id="page-158-0"></span>**zmprov Log Categories**

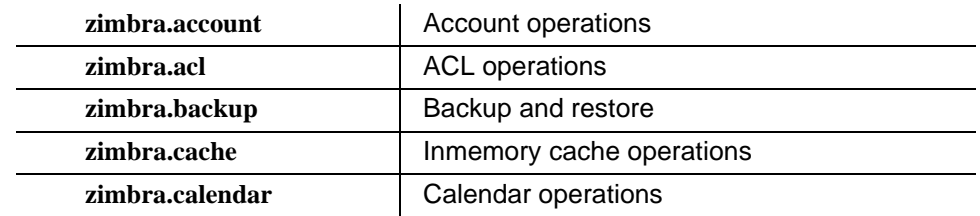

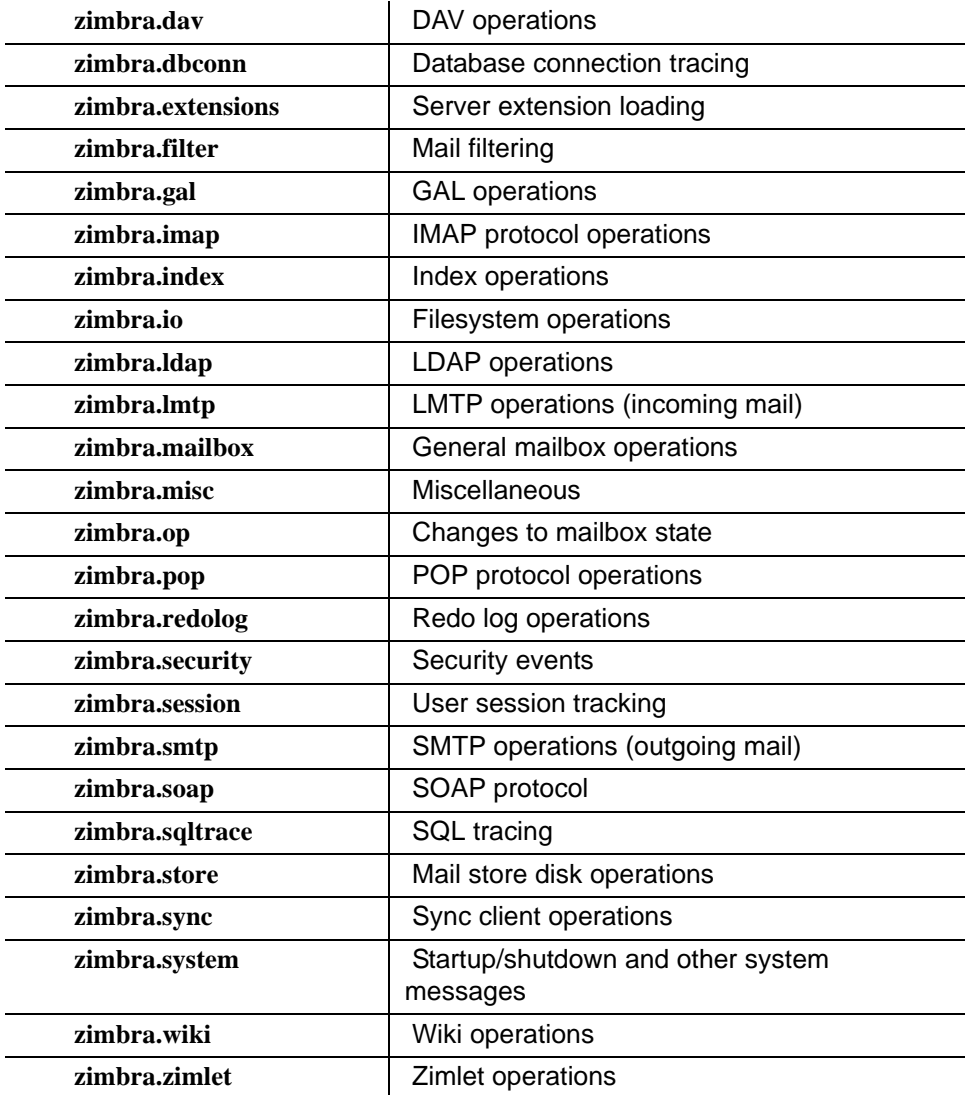

#### **zmaccts**

This command runs a report that lists all the accounts, their status, when they were created and the last time anyone logged on. The domain summary shows the total number of accounts and their status.

**Syntax**

zmaccts

## **zmcalchk**

This command checks the consistency of appointments on the Zimbra calendar and sends an email notification regarding inconsistencies. For example, it checks if all attendees and organizers of an event on the calendar agree on start/stop times and occurrences of a meeting.

See the output of **zmmailbox help appointmen**t for details on time-specs.

#### **Syntax**

zmcalchk [-d] [-n <type>] <user> <start-time-spec> <end-time-spec>

#### **Description**

J.

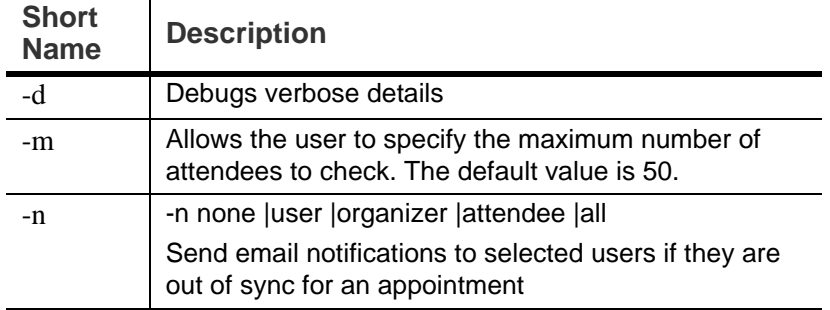

# **zmcontrol (Start/Stop/Restart Service)**

This command is run to start, to stop, or to restart services. You can also find which version of the Zimbra Collaboration is installed.

#### **Syntax**

zmcontrol [ -v -h ] command [args]

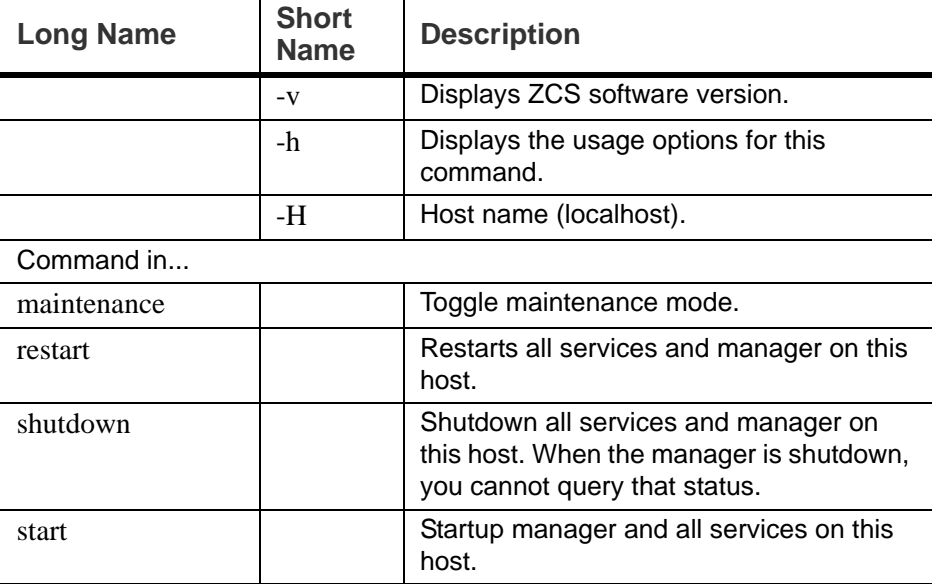

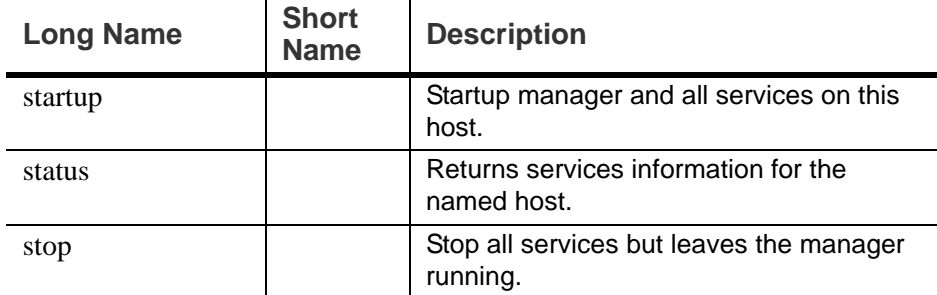

## **zmgsautil**

The CLI command **zmgsautil** can be used to create or delete the GAL sync account and to force syncing of the LDAP data to the GAL sync account.

A GAL sync account is created when the GAL is configured on a domain. This account is created and the polling interval for performing a full sync is managed from the administration console.

To see attributes and settings for a GAL sync account, run **zmprov gds** against the account.

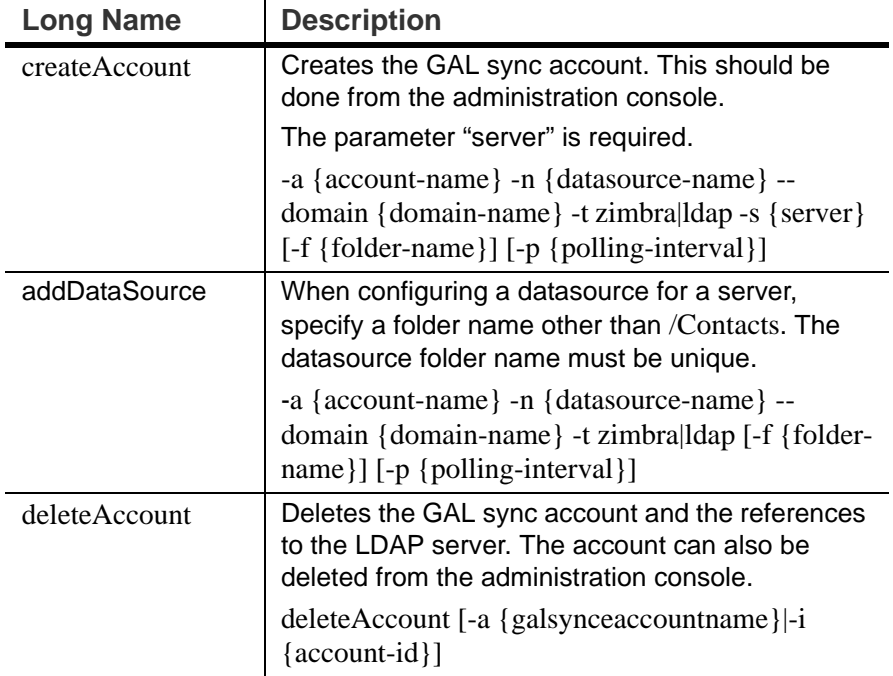

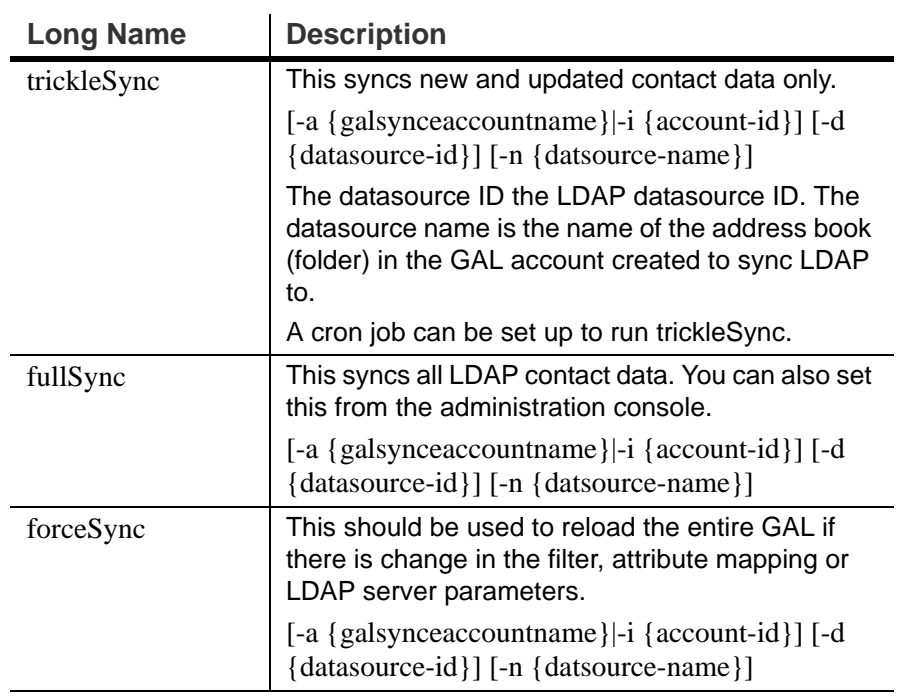

## **zmldappasswd**

The CLI command **zmldappasswd** changes the LDAP password on the local server. In multi node environments, this command must be run on the LDAP master server only.

This CLI command used with options changes other passwords.

For better security and audit trails the following passwords are generated in ZCS:

- **LDAP Admin password**. This is the master LDAP password.
- **LDAP Root password**. This is used for internal LDAP operations.
- **LDAP Postfix password**. This is the password used by the postfix user to identify itself to the LDAP serve and must be configured on the MTA server to be the same as the password on the LDAP master server.
- **LDAP Amavis password**. This is the password used by the amavis user to identify itself to the LDAP server and must be configured on the MTA server to be the same as the password on the LDAP server.
- **LDAP Replication password**. This is the password used by the LDAP replication user to identify itself to the LDAP master and must be the same as the password on the LDAP master server.

#### **Syntax**

opt/zimbra/bin/zmldappasswd [-h] [-r] [-p] [-l] new password

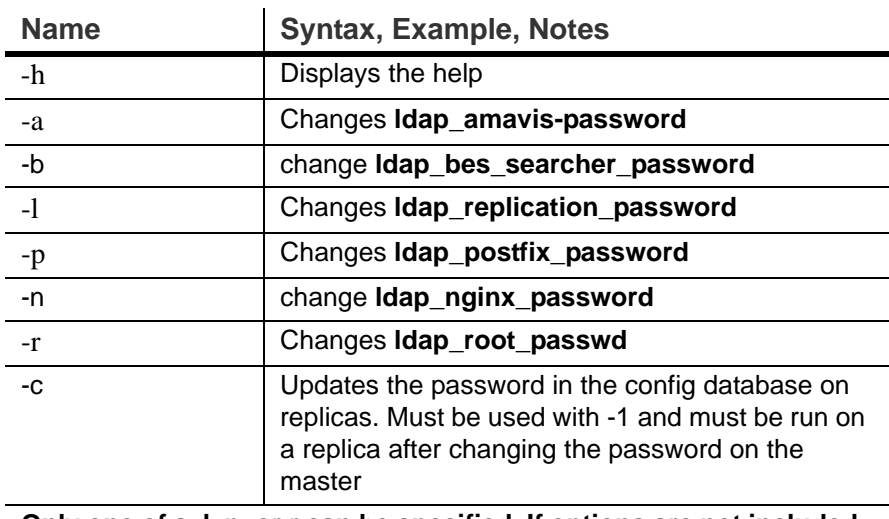

### **Description**

**Only one of a, l, p, or r can be specified. If options are not included, the zimbra\_ldap\_password is changed.**

# **zmlocalconfig**

This command is used to set or get the local configuration for a zimbra server. Use zmlocalconfig -i to see a list of supported properties that can be configured by an administrator.

Syntax

zmlocalconfig [options]

To see the local config type zmlocalconfig

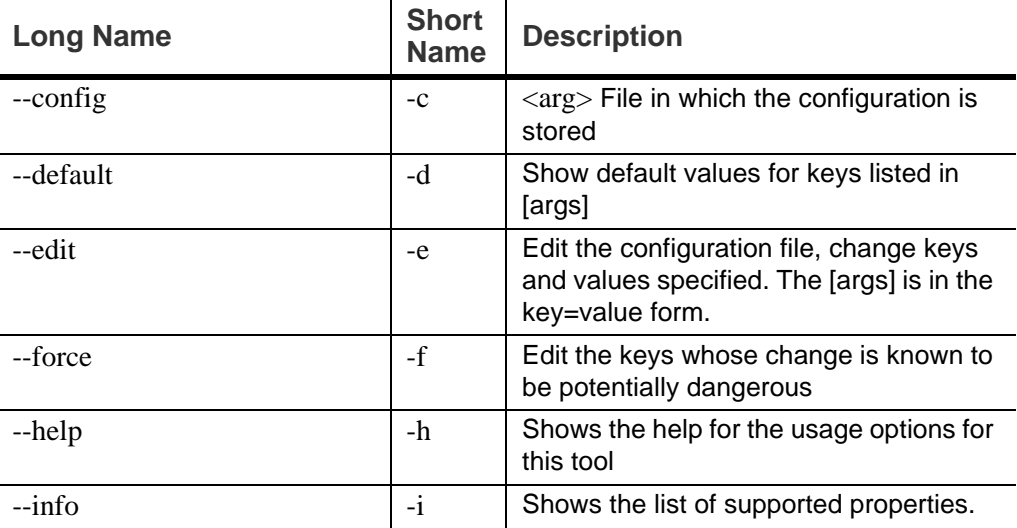

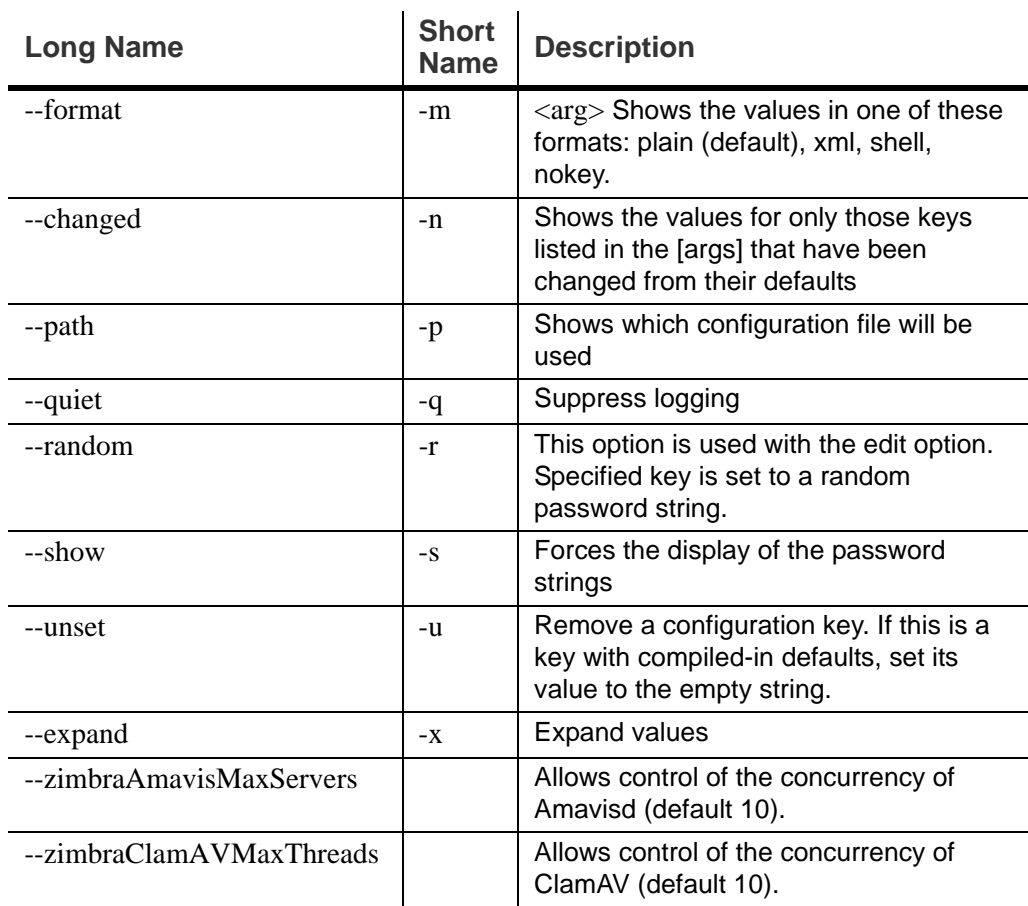

## **zmmailbox**

The **zmmailbox** tool is used for mailbox management. The command can help administrators provision new mailboxes along with accounts, debug issues with a mailbox, and help with migrations.

You can invoke the zmmailbox command from within the zmprov command. You enter **selectMailbox** within zmprov to access the zmmailbox command connected to that specified mailbox. You can then enter zmmailbox commands until you type **exit**. Exit returns you to zmprov. This is useful when you want to create accounts and also pre-create some folders, tags, or saved searches at the same time.

**Syntax**

zmmailbox [args] [cmd] [cmd-args ...]

## **Description**

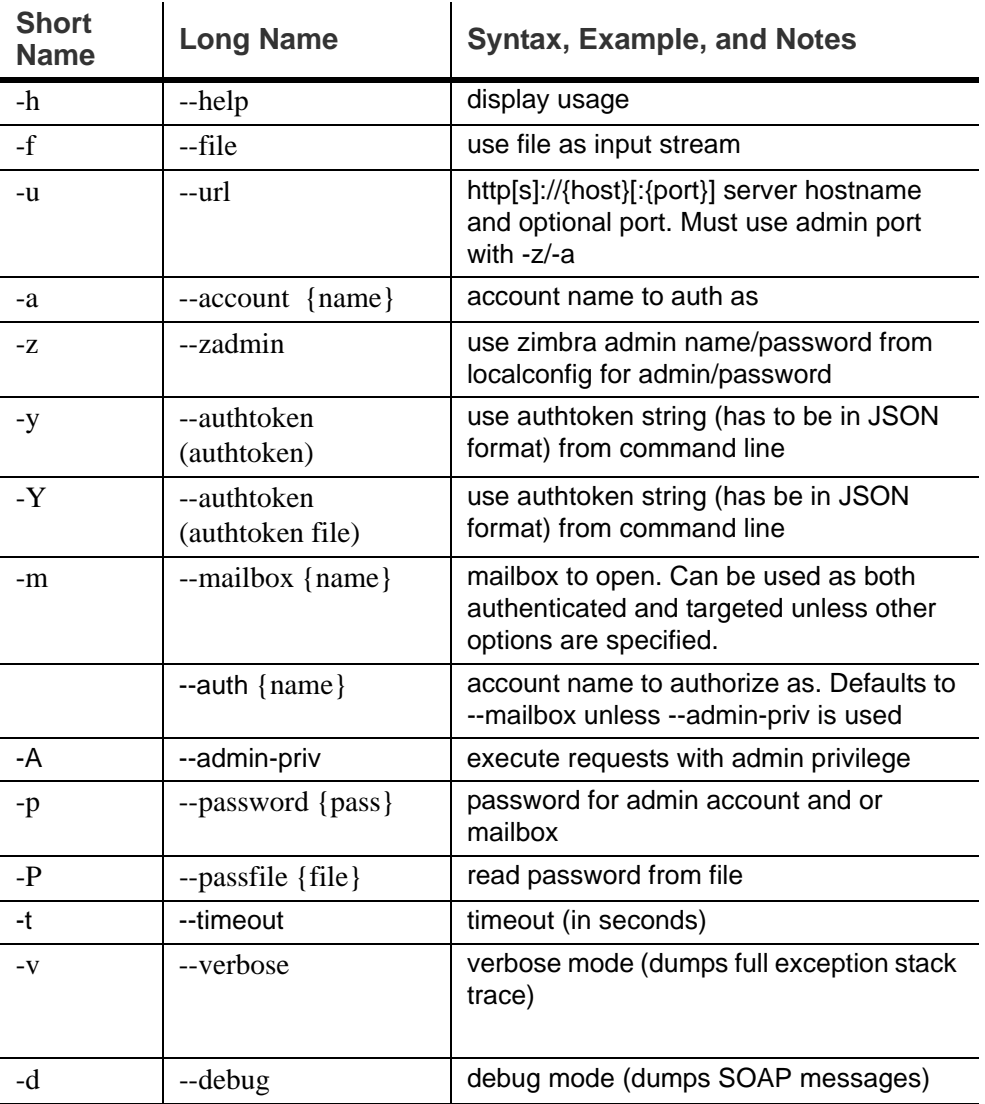

Specific CLI tools are available for the different components of a mailbox. Usage is described in the CLI help for the following.

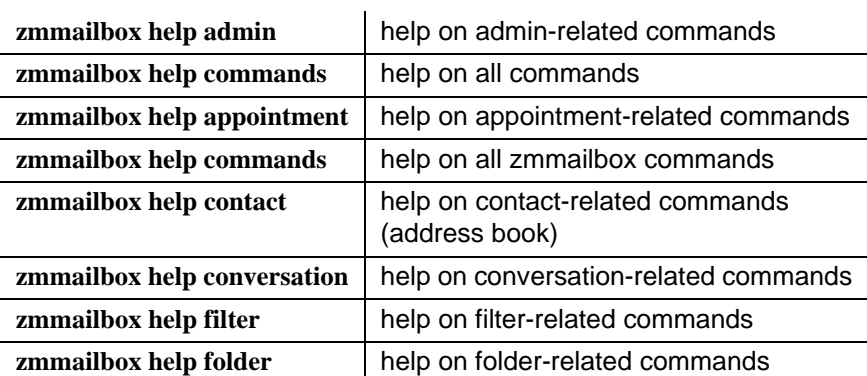

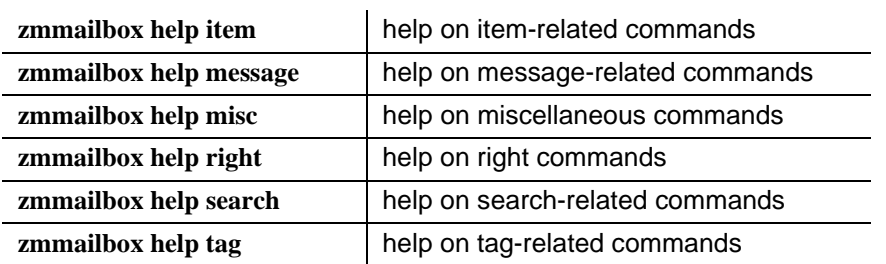

#### **Examples**

**Nen you create an account, you may want to pre-create some tags and** folders. You can invoke zmmailbox inside of zmprov by using "selectMailbox(sm)"

```
domain.example.com$ /opt/zimbra/bin/zmprov
prov> ca user10@domain.example.com test123
9a993516-aa49-4fa5-bc0d-f740a474f7a8
prov> sm user10@domain.example.com
mailbox: user10@domain.example.com, size: 0 B, messages: 0, 
unread: 0
mbox user10@domain.example.com> createFolder /Archive
257
mbox user10@domain.example.com> createTag TODO
64
mbox user10@domain.example.com> createSearchFolder /unread 
"is:unread"
258
mbox user10@domain.example.com> exit
prov>
```
To find the mailbox size for an account

```
zmmailbox -z-m user@example.com gms
```
■ To send requests to a mailbox using the admin auth token. This is required when using the command emptyDumpster. Use --admin-priv to skip delegated auth as the target mailbox.

```
zmmailbox -z --admin-priv -m foo@example.com emptyDumpster
```
■ Use --admin-priv with select Mailbox command

```
zmmailbox -z mbox> sm --admin-priv foo@domain.com
```
■ To authenticate as a delegated admin user. This lets one user login to another user's mailbox. The authenticating user must be a delegated admin account and must have **adminLoginAs** right on the target mailbox. This auth option uses a non-admin auth token. Use the --auth option to specify the authenticating account. To login as user bar and open mailbox foo:

**\$ zmmailbox --auth bar@example.com -p password -m foo@example.com**

■ To find the mailbox size for an account

```
zmmailbox -z-m user@example.com gms
```
 $\blacksquare$  To find the mailbox size for an account

```
zmmailbox -z-m user@example.com gms
```
When you use zmmailbox to backup individual mailboxes, you can save the file as either a zip file or a tgz file. The default settings for the information that is saved in these formats is different.

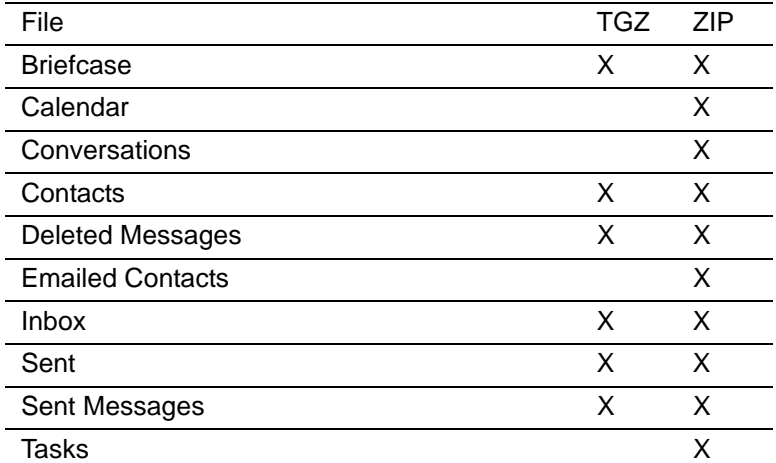

To include all the mailbox content in a zip file, you must enable the meta data. Type as

```
zmmailbox -z-m user@example.com gru "?fmt=zip&meta=1" > /
<filename.zip>
```
## <span id="page-167-0"></span>**zmtlsctl**

This command is used to set the Web server zimbraMailMode to the communication protocol options: HTTP, HTTPS, Mixed, Both and Redirect. The default setting is HTTPS.

- **HTTP.** HTTP only, the user would browse to http://zimbra.domain.com.
- **HTTPS.** HTTPS only (default), the user would browse to https:/ zimbra.domain.com. http:// is denied.
- **Mixed** If the user goes to http:// it will switch to https:// for the login only, then will revert to http:// for normal session traffic. If the user browses to https://, then the user will stay https://
- **Both** A user can go to http:// or https:// and will keep that mode for the entire session.
- **Redirect** Like mixed if the user goes to http:// it will switch to https:// but they will stay https:// for their entire session.

All modes use SSL encryption for back-end administrative traffic.

*Important: Only zimbraMailMode HTTPS can ensure that no listener will be available on HTTP/port 80, that no client application will try to auth over HTTP, and that all data exchanged with the client application will be encrypted.*

**Mailboxd** has to be stopped and restarted for the change to take effect.

**Syntax**

zmtlsctl [mode]

mode = http, https, mixed, both, redirect

**Steps to run** 

- 1. Type zmtlsctl [mode] and press **ENTER**.
- 2. Type zmmailboxdctl stop and press **ENTER.**
- 3. When mailboxd is stopped, type zmmailboxdctl start and press **ENTER.**

**Limitations When Using Redirect**

- Many client applications send an auth request in the initial HTTP request to the Server ("blind auth"). The implications of this are that this auth request is sent in the clear/unencrypted prior to any possible opportunity to redirect the client application to HTTPS.
- $\blacksquare$  Redirect mode allows for the possibility of a man-in-the-middle attack, international/unintentional redirection to a non-valid server, or the possibility that a user will mis type the server name and not have certificate-based validity of the server.
- $\blacksquare$  In many client applications, it is impossible for users to tell if they have been redirected (for example, ActiveSync), and therefore the users continue to use HTTP even if the auth request is being sent unencrypted.

## **zmmetadump**

This command is a support tool that dumps the contents of an item's metadata in a human readable form.

**Syntax**

zmmetadump -m  $\langle$ mailbox id/email $>$  -i $\langle$ item id $>$ 

or zmmetadump -f <file containing encoded metadata>

## **zmmypasswd**

This command is used to change **zimbra\_mysql\_password**. If the --root option is specified, the **mysql\_root\_passwd** is changed. In both cases, MySQL is updated with the new passwords. Refer to the MySQL documentation to see how you can start the MySQL server temporarily to skip grant tables, to override the root password. This requires a restart for the change to take effect.

**Syntax**

zmmypasswd [--root] <new\_password>.

# **zmproxyconfgen**

This command generates the nginx proxy configuration files. It reads LDAP settings to replace template variables and generates the final nginx configuration.

#### **Syntax**

ProxyConfGen [options]

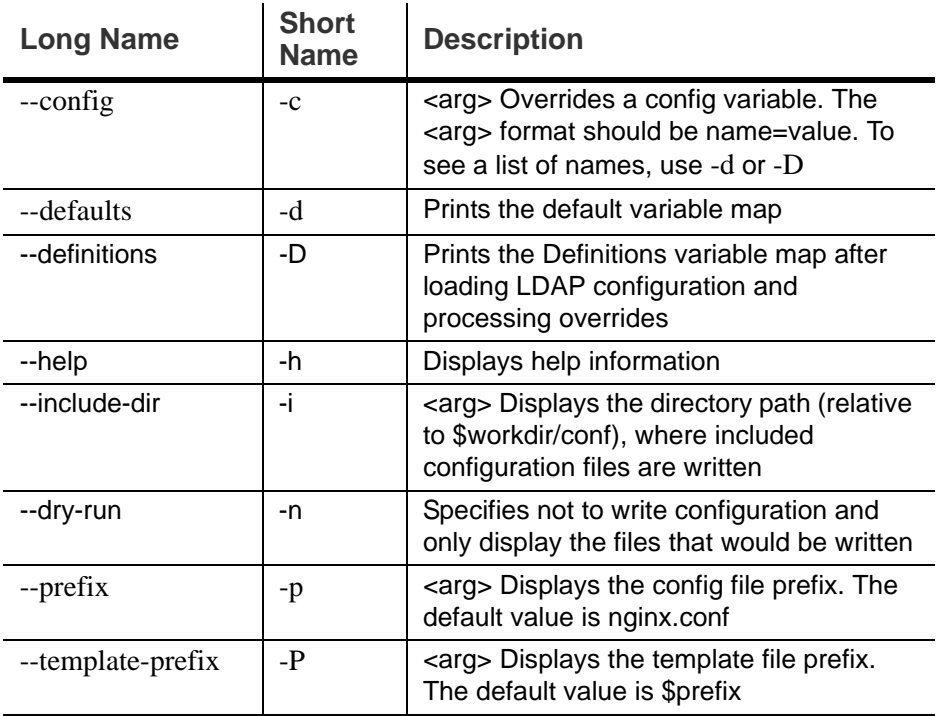

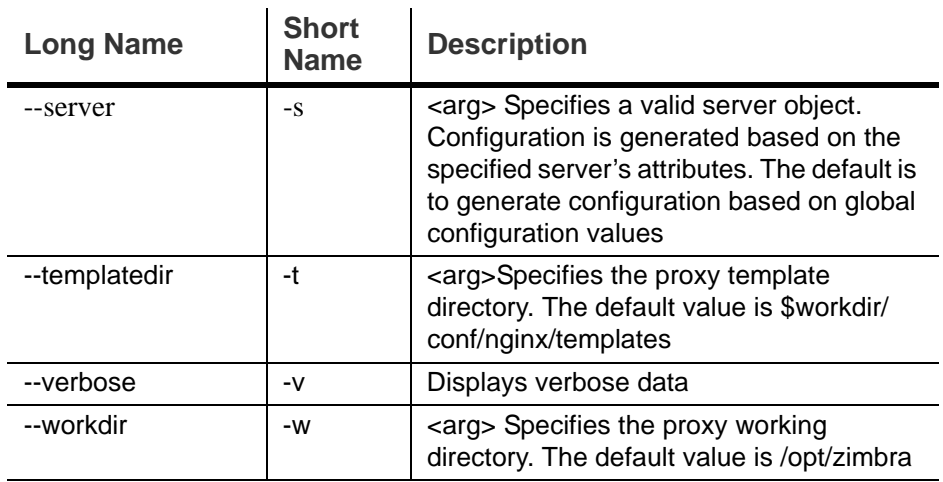

## <span id="page-170-0"></span>**zmproxypurge**

This command purges POP/IMAP proxy routing information from one or more memcached servers. Available memcached servers are discovered by the zmprov gamcs function. Others can be specified if necessary using the server port.

### **Syntax**

ProxyPurgeUtil [-v] [-i] -a account [-L accountlist] [cache1 [cache2...]]

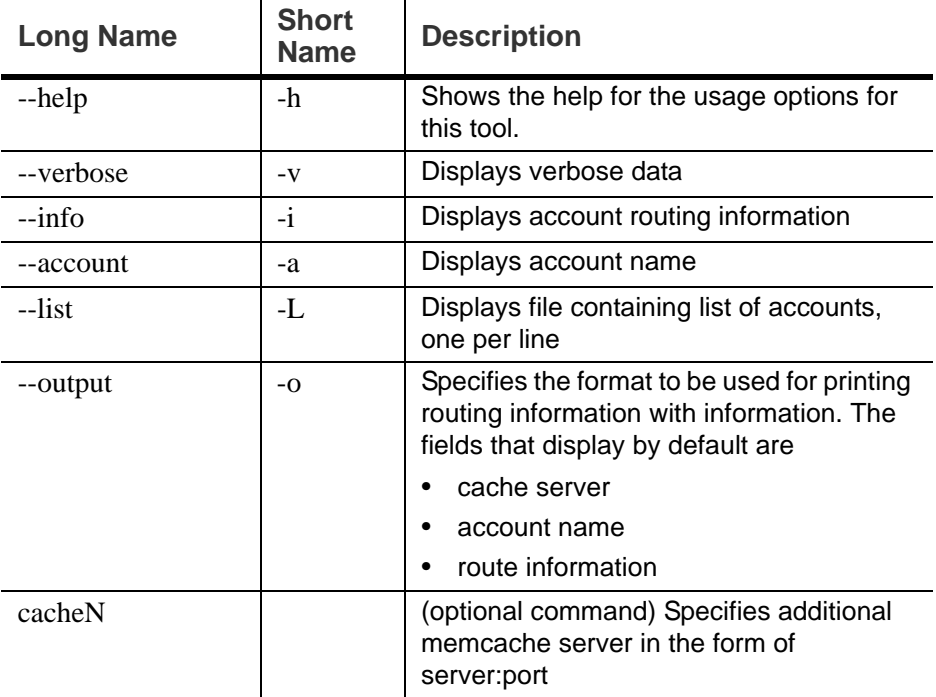

# <span id="page-171-0"></span>**zmskindeploy**

This command simplifies the process of deploying skins in ZWC. This tool processes the skin deployment, enables the skin for all users of the ZWC deployment, and restarts the web server so that it recognizes the new skin.

For more information about this tool, see http://wiki.zimbra.com/ index.php?title=About\_Creating\_ZCS\_Themes

**Syntax**

zmskindeploy <path/to/skin/dir/or/zipfile>

#### <span id="page-171-1"></span>**zmsoap**

Prints mail, account, and admin information in the SOAP format.

**Syntax**

zmsoap [options] <path1 [<path2>...]

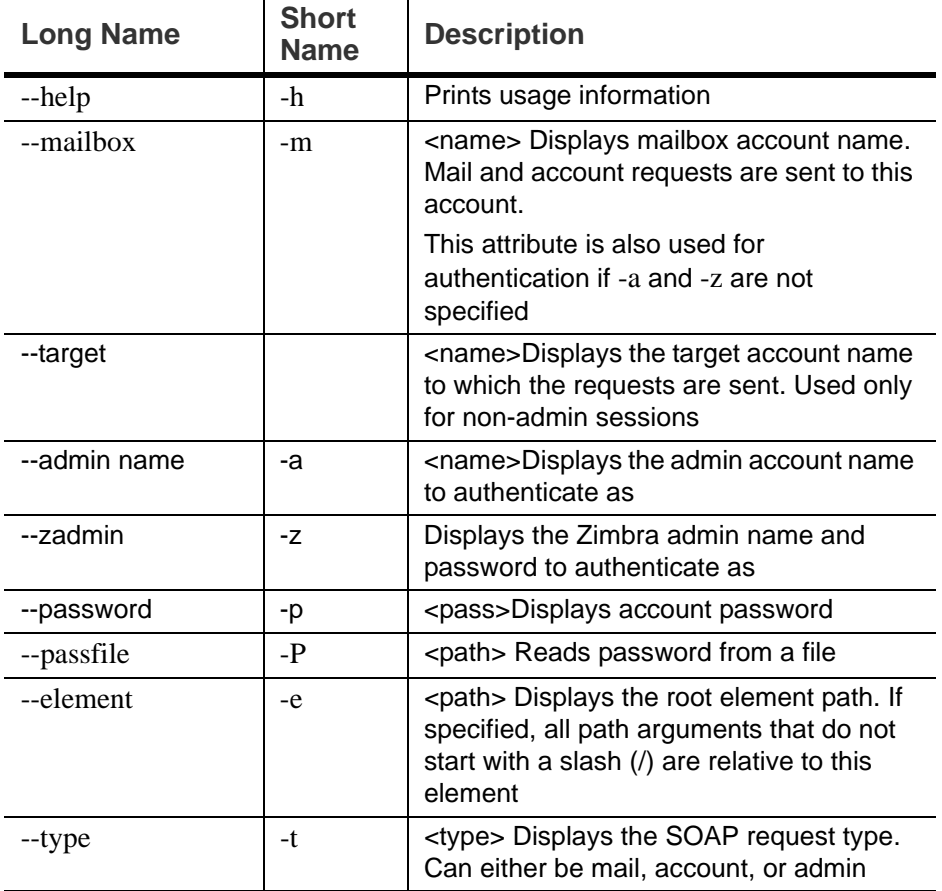

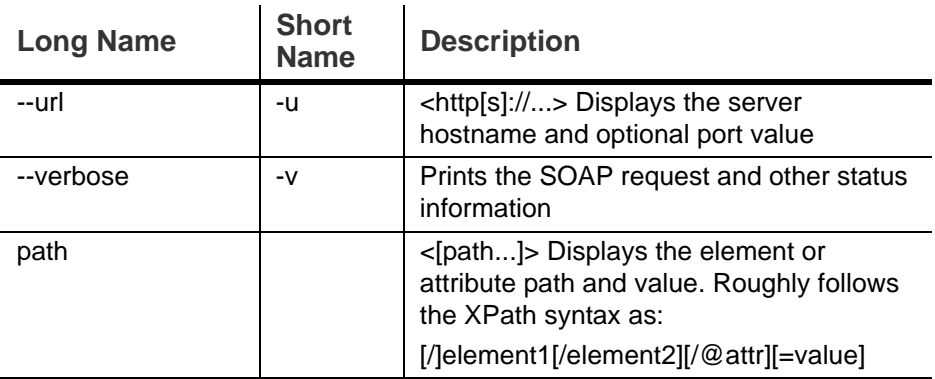

## <span id="page-172-0"></span>**zmstat-chart**

This command is used to collect statistical information for the CPU, IO, mailboxd, MTAqueue, MySQL, and other components and to run a script on the csv files to display the usage details in various charts. These csv files are saved to **/opt/zimbra/zmstat/**.

You must enable zmstat to collect the performance charts data.

#### **To enable zmstat for charting on each server**

- 1. Enter zmprov ms {hostname} zimbraServerEnable : stats.
- 2. Restart the server, enter

zmcontrol stop zmcontrol start

**Syntax**

zmstat-chart -s <arg> -d <arg> [options]

 $\mathcal{L}$ 

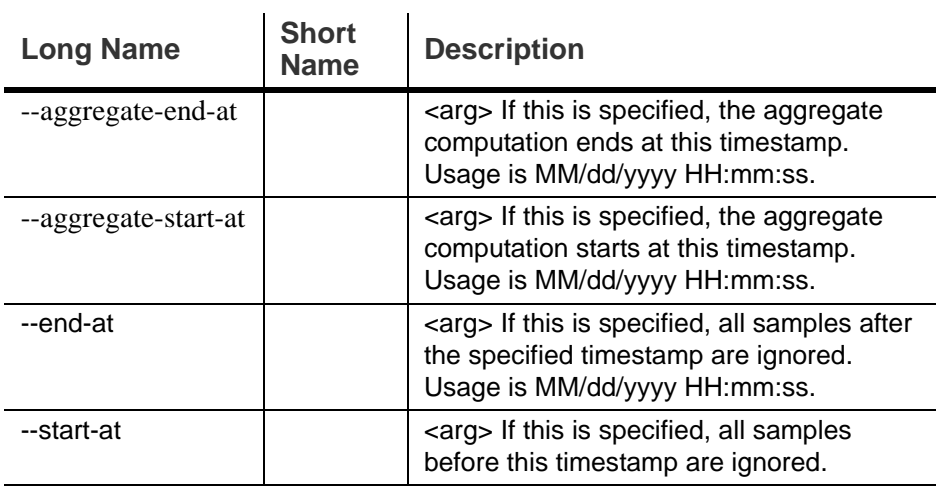

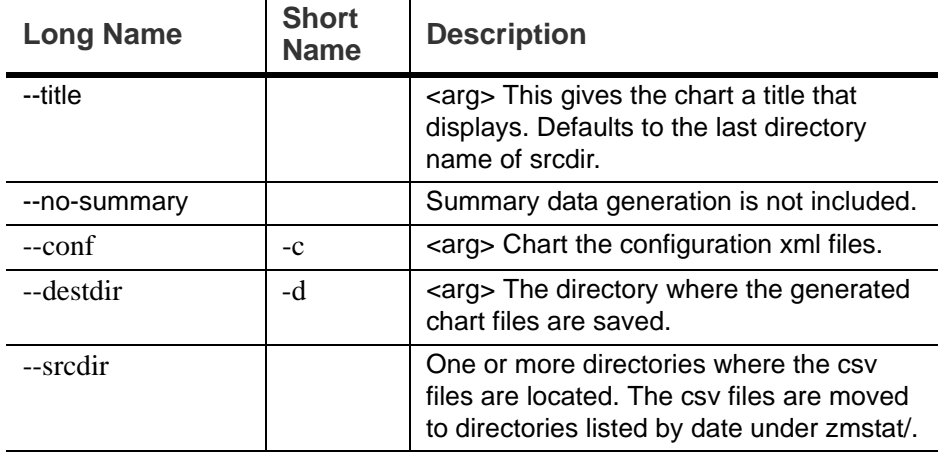

# **zmstat-chart-config**

This command generates an xml file **/opt/zimbra/conf/zmstat-chart.xml** from a template, taking into account the server setup including the LDAP node and the processes run, among other specifications.

#### <span id="page-173-0"></span>**zmstatctl**

This is a control script for checking zmstat data collectors. It starts or stops monitoring processes, checks status or rotates logs.

**Syntax**

zmstatctl start|stop|status|rotate

## <span id="page-173-1"></span>**zmthrdump**

This command invokes a thread dump in the ZCS server process and prints the output file. It also gives the option of saving the thread dump to a file and inserts a timestamp on the logfile.

#### **Syntax**

zmthrdump [-h] [-i] [-t <timeout seconds>] [-p <pid file>] [-f <file>] [-o <out-file>]

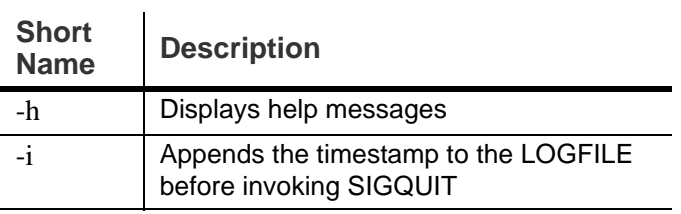

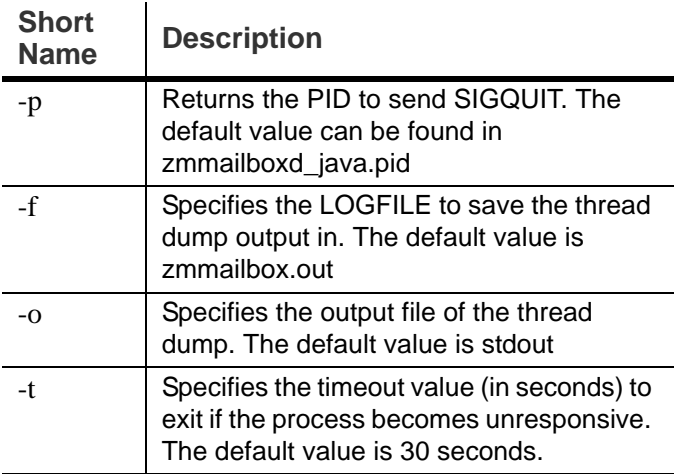

## <span id="page-174-0"></span>**zmtrainsa**

This command is used to train the anti-spam filter. This command is run automatically every night to train the SpamAssasin filter from messages users mark as "junk" "not junk" from their mailbox. See SpamAssassin's sa-update tool [is included with SpamAssassin. This tool updates SpamAssassin rules](#page-40-0)  from the SA organization. The tool is installed into [/opt/zimbra/zimbramon/bin.](#page-40-0)

The zmtrainsa command can be run manually to forward any folder from any mailbox to the spam training mailboxes. If you do not enter a folder name when you manually run zmtrainsa for an account, for spam, the default folder is Junk. For ham, the default folder is Inbox.

**Syntax**

zmtrainsa <user> spam|ham [folder]

## <span id="page-174-1"></span>**zmtzupdate**

This command is used to update time zone changes in existing appointments for specific users or all users. A .ics rule file should first be created to run with this command. A rule file lists a series of rules to match a time zone and the replacement time zone definitions. More information about this command can be found at http://wiki.zimbra.com index.php?title=Changing\_ZCS\_Time\_Zones

## **Syntax**

zmtzupdate --rulefile <rule file> -a <"all" or list of specific email addresses> [--sync] [--after <date/time stamp>]

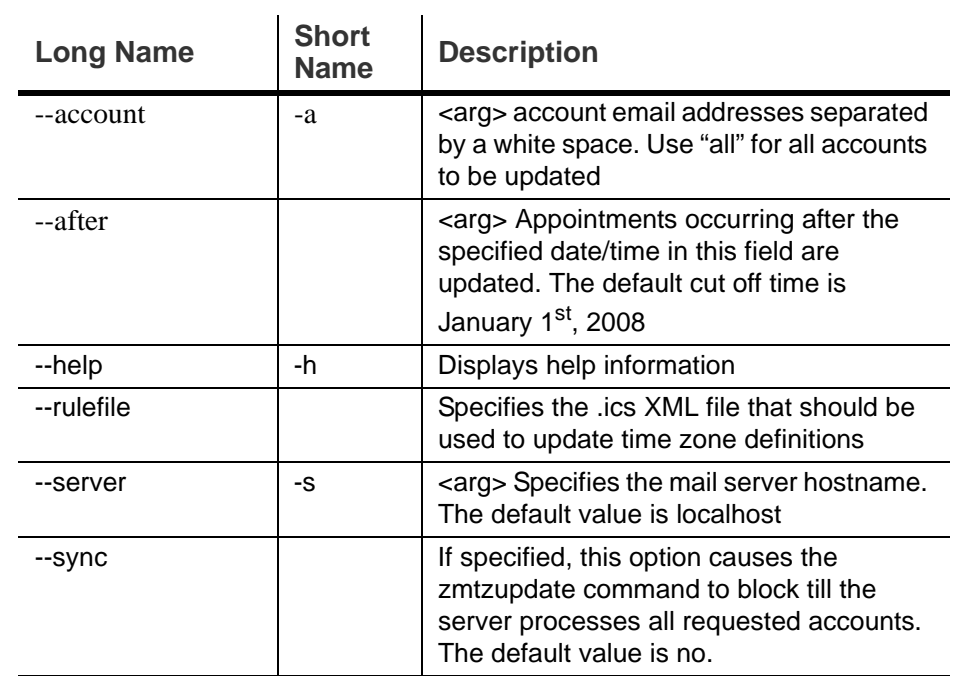

## **Description**

 $\mathbf{r}$ 

## <span id="page-175-0"></span>**zmvolume**

This command can be used to manage storage volumes from the CLI. Volumes can be easily managed from the administration console, Server> Volumes page.

#### **Syntax**

zmvolume {-a|-d|-l|-e|-dc|-sc} [options]

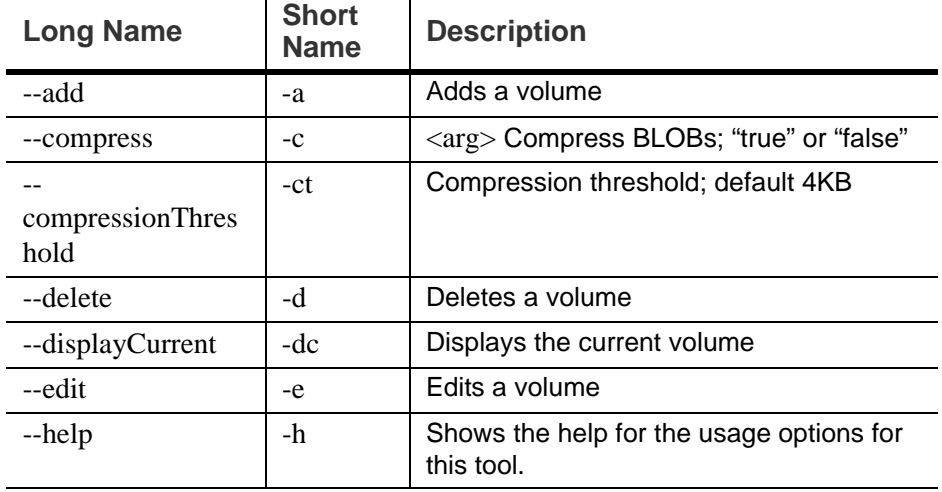

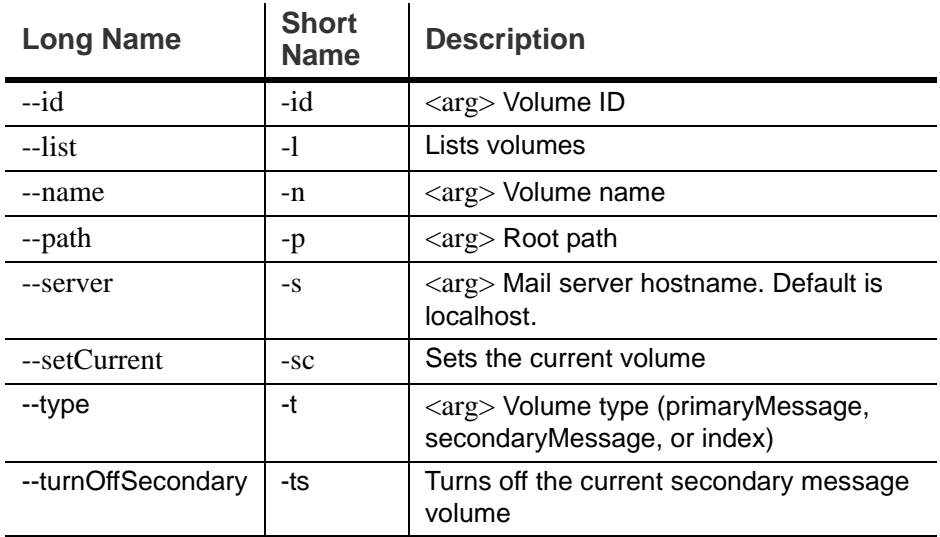

# <span id="page-176-0"></span>**zmzimletctl**

This command is used to manage Zimlets and to list all zimlets on the server. See [Chapter 11, Zimlets](#page-110-0). Most Zimlet deployment can be competed from the zimbra administration console.

**Syntax**

zmzimletctl {-l} {command} <zimlet.zip|config.xml|zimlet>

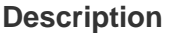

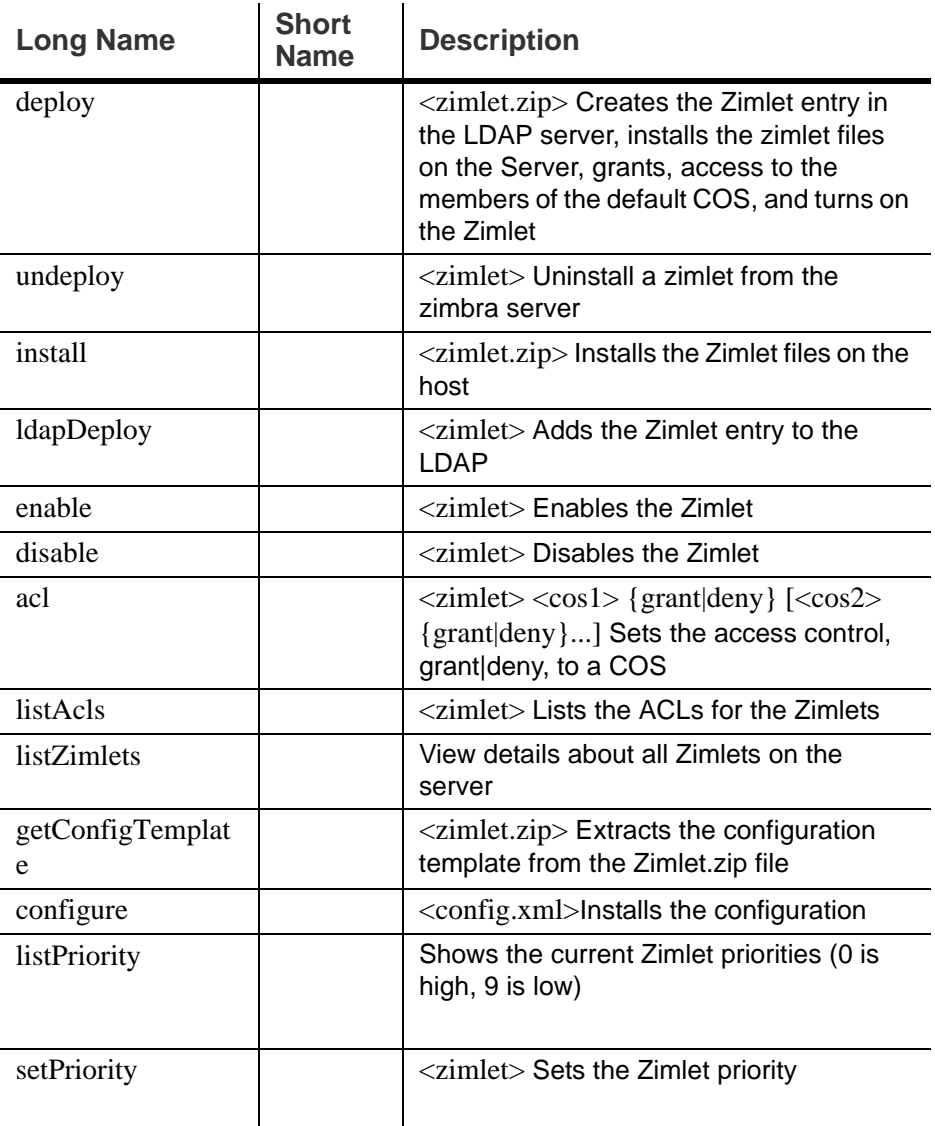

# **zmproxyconfig**

This command is used to manage Zimbra proxy and should only be used when you have to make changes to Zimbra proxy after it has been installed. See [Chapter 6, Zimbra Proxy Server.](#page-44-0)

*Note: Previous to ZCS 6.0, this command was called zmproxyinit.*

### **Syntax**

/opt/zimbra/libexec/zmproxyconfig [-h] [-o] [-m] [-w] [-d [-r] [-s] [-a w1:w2:w3:w4] [-i p1:p2:p3:p4] [-p p1:p2:p3:p4] [-x mailmode]] [-e [-a w1:w2:w3:w4] [-i p1:p2:p3:p4] [-p p1:p2:p3:p4] [-x mailmode]] [-f] -H hostname

# **Description**

l.

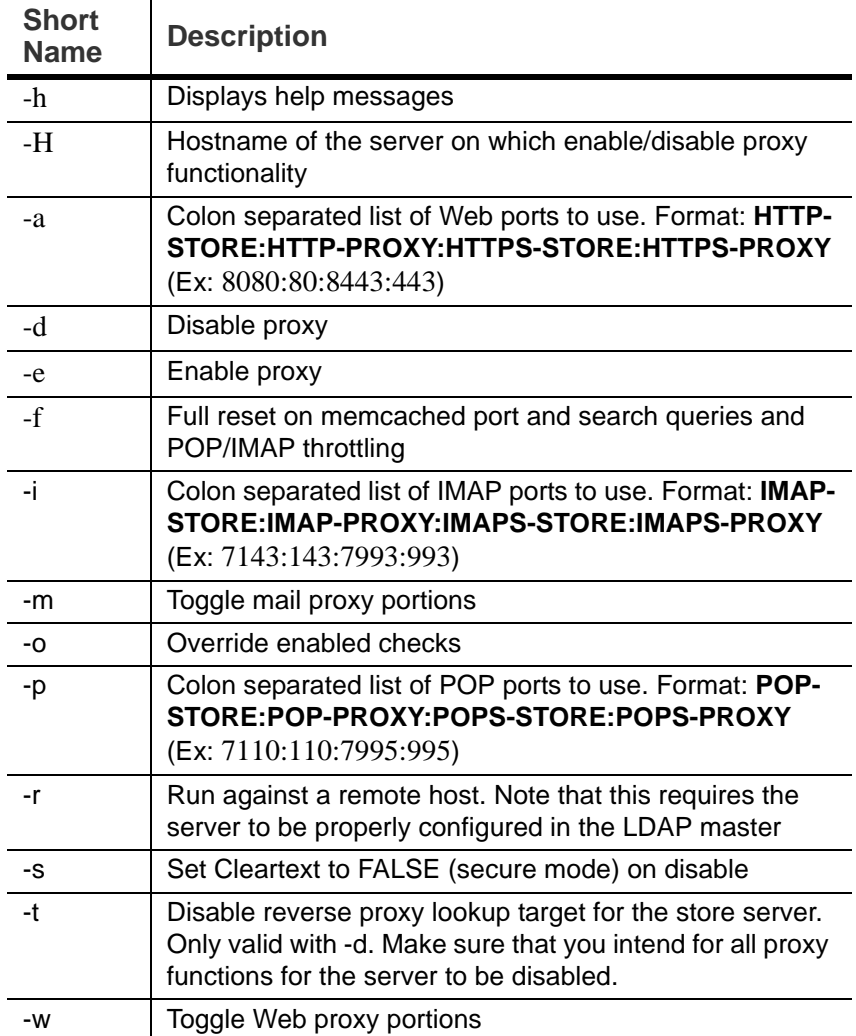

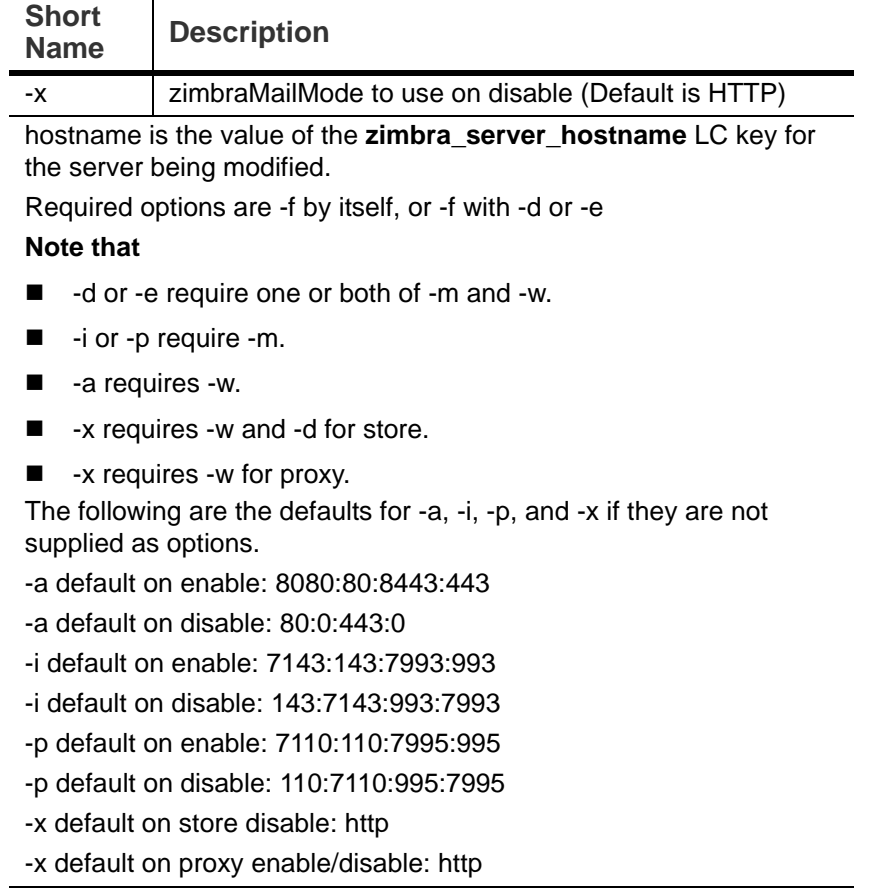

#### **zmsyncreverseproxy**

The CLI command zmsyncreverseproxy is used to reserve proxies mobile sync HTTP traffic between the source and forwarding server and port. Decodes the sync requests/responses and logs them when verbose mode is turned on.

### **Syntax**

zmsyncreverseproxy [-v] [-d] [-L log4j.properties] -p <port number> -fs <fwd server> -fp <fwd port> [-sv syncversions]

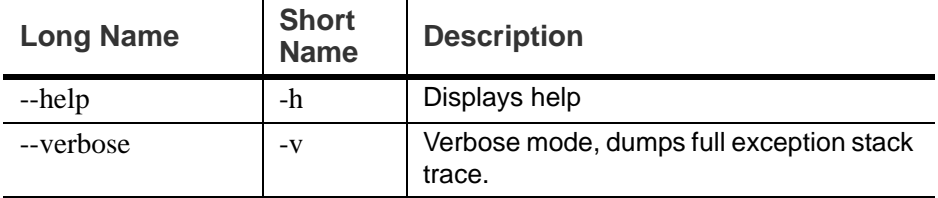
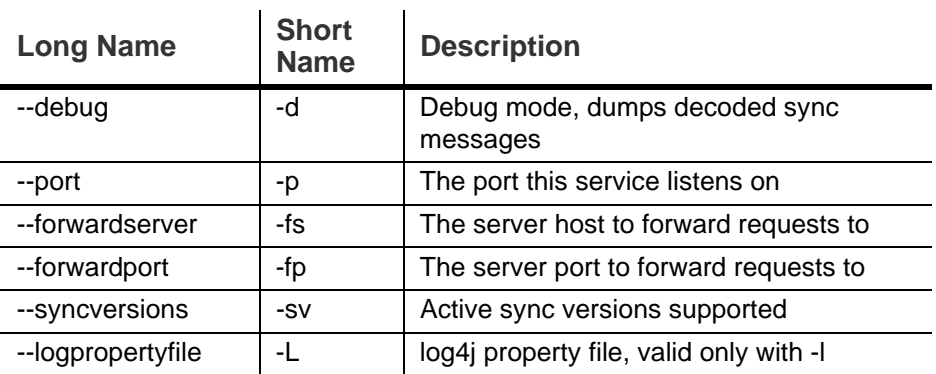

# **Appendix B Configuring SPNEGO Single Sign-On**

<span id="page-182-0"></span>The SPNEGO protocol mechanism can be configured on ZCS for single signon authentication to the Zimbra Web Client.

From ZWC, when users log on to their Intranet through Active Directory, they can enter their ZWC mailbox without having to re-authenticate to Zimbra.

The ZCS server is configured to redirect users attempting to log on to ZWC to a URL under SPNEGO protection. The server asks for authentication with Kerberos through SPNEGO and users are redirected to their ZWC mailbox. When users log out, they are redirected to a logout URL that displays a Launch button. When users click **Launch**, they are directed to the ZWC entry page.

*Note: When users log on to their ZWC accounts from the Internet, the ZWC log in page displays and they must enter their ZWC password to log on.*

*Important: If SPNEGO SSO is enabled on a domain, the browsers must be configured correctly. See [Configure Your Browser](#page-188-0). Improperly configured browsers may pop up a user/pass dialog and if a user enters his correct AD domain username/password, he can still log into the Zimbra mailbox, and some browsers may display a "401 Unauthorized" error.*

### **Configuration Process**

- 1. Create the Kerberos keytab file.
	- **•** Create an Active Directory service account. This account is used to generate the Kerberos keytab file.
	- **•** Add the service Principal Names (SPN) directory property for an Active Directory service account.
	- **•** Create the keytab file.
- 2. Enable and configure the SPNEGO protocol on the ZCS server.
- 3. Configure browsers

### **Create the Kerberos Keytab File**

An Active Directory service account is created in Domain for each mailstore server.

- 1. Create an Active Directory service account. This is the account used to generate the Kerberos keytab file that is added to the Zimbra server.
	- a. Go to the Active Directory **Start> Programs>Administrative Tools>Active Directory Users and Computers** console.
	- b. To create the service account, click the AD Domain name and from the expanded content right-click **Users** and select **New >User**. Complete the New Object – User dialog.
		- **Full name**: Enter the user display name for the AC service account. Recommend that the full name be the ZCS mailbox server name. Example: **mail1**
		- **User Logon Name**: This name is the value that is set for the **zimbraSpnegoAuthTargetName** server attribute in LDAP. Write it down. Example: **HTTP/mail1.example.com**
		- **User Logon Name (pre-Windows2000):** This name is used for the **– mapUser** parameter in the **setspn** and **ktpass** commands. Example: **mail1**.
		- Click **Next**.
	- c. Enter and confirm the password. This password is used for the **–pass {AD-user-password}** parameter in the **ktpass** command, configured below.
	- d. Check **Password never expires** and **User cannot change password**, and click **Next**.
	- e. Click **Finish** to create the user. The service account name displays in the Users directory.
- 2. Use the **setspn** command to map the mailbox server name as the service Principal Names (SPN) to the user account. The SPN is used in the process of mutual authentication between the client and the server hosting a particular service.
	- a. From the command prompt, type **setspn –a {userlogonname} {serviceaccountname}**

#### Example

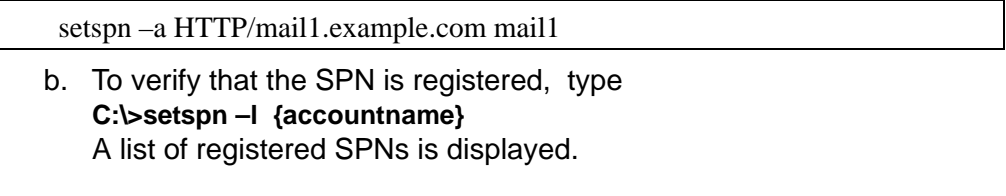

3. Create the keytab file used when signing into the Kerberos domain. Use the ktpass tool from the Windows Server toolkit to create the Kerberos keytab.

#### *Note: A Kerberos keytab file contains a list of keys that are analogous to user passwords. Restrict and monitor permissions on any keytab files you create.*

The command to type follows:

ktpass -out {keytab-file-to-produce} -princ {Service-Principal-Name}@{thekerberos-realm} -mapUser {AD-user} -mapOp set -pass {AD-user-password} crypto RC4-HMAC-NT -pType KRB5\_NT\_PRINCIPAL

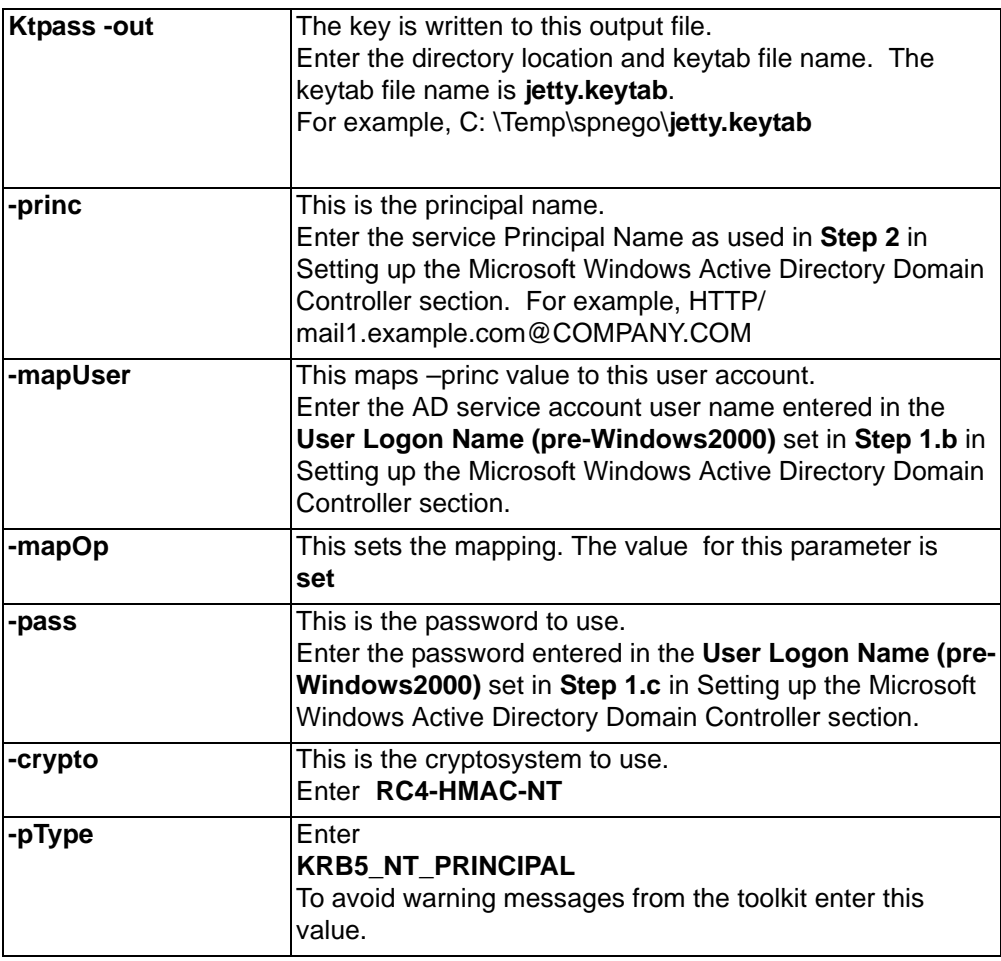

Example:

ktpass -out C: \Temp\spnego\jetty.keytab -princ HTTP/ mail1.example.com@COMPANY.COM -mapUser mail1 -mapOp set -pass password123 -crypto RC4-HMAC-NT -pType KRB5\_NT\_PRINCIPAL

The command is confirmed with something similar to the example below.

Targeting domain controller: … Using legacy password setting method Successfully mapped HTTP/mail1.example.com to mail1. Key created. Output keytab to c:\Temp\spnego\jetty.keytab: Keytab version: 0x502 keysize 71 HTTP HTTP/mail1.example.com@COMPANY.COM ptype 1 (KRB5\_NT\_PRINCIPAL) vno3 etype 0x17 (RC4-HMAC) keylength 16 (0xc383f6a25f1e195d5aef495c980c2bfe)

4. Transfer the keytab file (jetty.keytab) to the Zimbra server. Copy the file created in step 3 to the following Zimbra server location: **/opt/zimbra/data/ mailboxd/spnego/jetty.keytab**.

*Important: Do not rename the jetty.keytab file. This file name is referenced from various configuration files.* 

Repeat steps 1 to 4 to create an create the keytab file (**jetty.keytab**) for each Zimbra mailstore server.

### **Configure ZCS**

SPNEGO attributes in Global Config and on each Zimbra server are configured and pre-authentication is set up for the domain. Use the zmprov CLI to modify the Zimbra server.

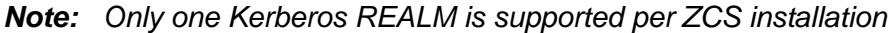

1. Modify the following global config attributes, with the **zmprov mcf**  command.

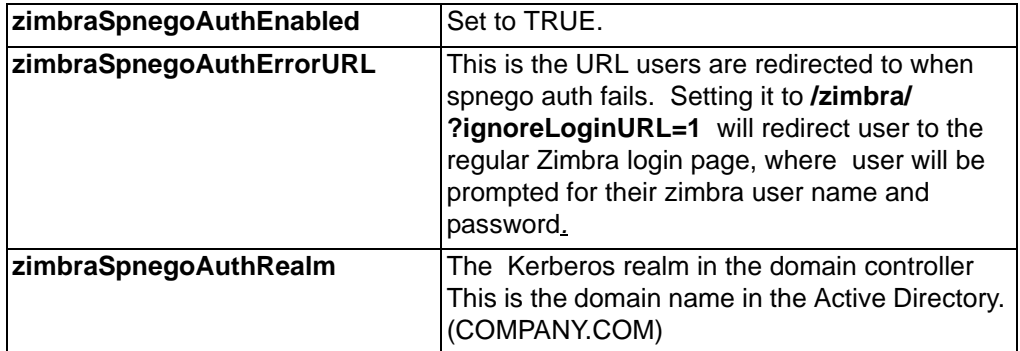

To modify the global config attributes, type:

- a. zmprov mcf zimbraSpnegoAuthEnabled TRUE
- b. zmprov mcf zimbraSpnegoAuthErrorURL '/zimbra/?ignoreLoginURL=1'
- c. zmprov mcf zimbraSpnegoAuthRealm <COMPANY.COM>
- 2. On each Zimbra server, modify the following global config attributes with the **zmprov ms** command.

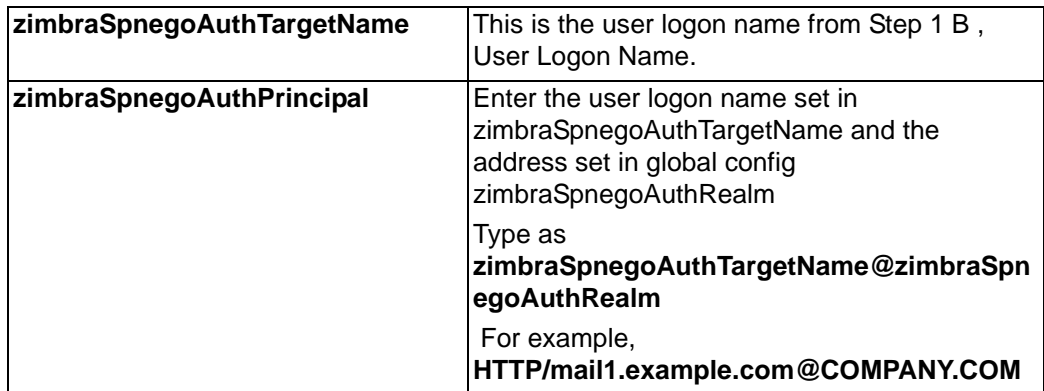

To modify the server global config attributes, type:

- a. zmprov ms mail1.example.com zimbraSpnegoAuthTargetName HTTP/ mail1.example.com
- b. zmprov ms mail1.example.com zimbraSpnegoAuthPrincipal HTTP/ mail1.example.com@COMPANY.COM
- 3. The following is set up on the domain.
	- **•** Kerberos Realm
	- **•** Virtual host
	- **•** Web client login URL and UAs
	- **•** Web client logout URL and UAs
	- a. Set up Kerberos Realm for the domain. This is the same realm set in the global config attribute **zimbraSpnegoAuthRealm** . Type zmprov md {domain} zimbraAuthKerberos5Realm {kerberosrealm}
	- b. Set up the virtual hosts for the domain. Virtual-hostname-**\*** are the hostnames you can browse to for the Zimbra Web Client UI. Type zmprov md {domain} +zimbraVirtualHostname {virtual-hostname-1} +zimbraVirtualHostname {virtual-hostname-2} ...
	- c. Setup the web client log in URL and UAs allowed for the login URL on the domain.
		- Set the login URL. The login URL is the URL to redirect users to when the Zimbra auth token is expired. Zmprov md {domain} zimbraWebClientLoginURL '../service/spnego'
		- Honor only supported platforms and browsers. **zimbraWebClientLoginURLAllowedUA** is a multi-valued attribute, values are regex. If this is not set, all UAs are allowed. If multiple values are set, an UA is allowed as long as it matches any one of the

#### values. **zmprov md {domain} +zimbraWebClientLoginURLAllowedUA {UA-regex-1} +zimbraWebClientLoginURLAllowedUA {UA-regex-2} ...**

For example, to honor zimbraWebClientLoginURL only for Firefox, Internet Explorer, Chrome, and Safari on computers running Windows, and Safari on Apple Mac computers, type the following commands.

- zmprov md {domain} +zimbraWebClientLoginURLAllowedUA '.\*Windows.\*Firefox/3.\*'
- zmprov md {domain} +zimbraWebClientLoginURLAllowedUA '.\*MSIE.\*Windows.\*'
- zmprov md {domain} +zimbraWebClientLoginURLAllowedUA '.\*Windows.\*Chrome.\*'
- zmprov md {domain} +zimbraWebClientLoginURLAllowedUA '.\*Windows.\*Safari.\*'
- zmprov md {domain} +zimbraWebClientLoginURLAllowedUA '.\*Macintosh.\*Safari.\*'
- d. Setup the web client logout URL and UAs allowed for the logout URL on the domain.
	- Set the logout URL. The logout URL is the URL to redirect users to when users click Logout. Zmprov md {domain} zimbraWebClientLogoutURL '../?sso=1'
	- Honor only supported platforms and browsers. **zimbraWebClientLogoutURLAllowedUA** is a multi-valued attribute, values are regex. If this is not set, all UAs are allowed. If multiple values are set, an UA is allowed as long as it matches any one of the values. zmprov md {domain} +zimbraWebClientLogoutURLAllowedUA {UA-regex-1} +zimbraWebClientLogoutURLAllowedUA {UA-regex-2} ...

For example, to honor zimbraWebClientLogoutURL only for Firefox, Internet Explorer, Chrome, and Safari on computers running Windows, and Safari on Apple Mac computers, type the following commands.

- zmprov md {domain} +zimbraWebClientLogoutURLAllowedUA '.\*Windows.\*Firefox/3.\*'
- zmprov md {domain} +zimbraWebClientLogoutURLAllowedUA '.\*MSIE.\*Windows.\*'
- zmprov md {domain} +zimbraWebClientLogoutURLAllowedUA '.\*Windows.\*Chrome.\*'
- zmprov md {domain} +zimbraWebClientLogoutURLAllowedUA '.\*Windows.\*Safari.\*'

### <span id="page-188-0"></span>**Configure Your Browser**

When the SPNEGO SSO feature is enabled on your domain, user's browsers must be configured properly. Improperly configured browsers will behave differently depending on the browser.

The following browsers are supported:

- For computers running Windows: Internet Explorer 6.0 or later, Firefox 3.0 or later, Chrome, Safari
- Apple Mac computer: Safari
- 1. Firefox browser for computers running Windows
	- a. In Firefox browse to **about:config**. In the Firefox browser address field, type **about:config**. The **This might void your warrant** warning displays.
	- b. Click **I'll be careful, I promise!**
	- c. Search in Filters, type **network.n**. Enter a comma-delimited list of trusted domains or URLs.

Double-click **network.negotiate-auth.delegation-uris**. Enter **http://,https://**

Double-click **network.negotiate-auth.trusted-uris**. Enter **http://,https://**

*Or, to set specific URLs,*

Double-click **network.negotiate-auth.delegation-uris**. Enter the domain addresses. For example, http://mail1.example.com,https:// mail2.example.com

Double-click **network.negotiate-auth.trusted-uris**. Enter the domain addresses. For example, http://mail1.example.com,https:// mail2.example.com

- 2. Internet Explorer, Chrome, and Safari for computers running Windows
	- a. In these browsers, go to **Tools>Internet Options>Security > Local Intranet>Sites**. On the Sites dialog make sure all items are checked.
	- b. Select **Advanced**. Add the domain server (hostname) URL, both http:// and https://
	- c. Click **OK** to close the file.
	- d. Go to **Tools > Options > Advanced > Security**. Locate and check **Enable Integrated Windows Authentication.**
	- e. Click **OK** and close the browser.
- 3. Safari for Apple Mac computers. No configuration is necessary.

### **Test your setup**

1. On a Windows computer or an Apple Mac computer, log in to the computer as a domain user.

Your ticket as a domain user will be saved on the computer. The token will be picked up by the spnego-aware browser and sent in the Authorization header to the Zimbra server.

2. Browse to the Zimbra Web Client log on page. You should be redirected to your ZWC inbox without being prompted for user name and password.

If spnego auth fails, the user is redirected to an error URL.

### **Troubleshooting setup**

Make sure the following are true.

- **•** The browser is in the Intranet zone.
- **•** The user is accessing the server using a Hostname rather than IP address.
- **•** Integrated Windows authentication in Internet Explorer is enabled, and the host is trusted in Firefox.
- **•** The server is not local to the browser.
- **•** The client's Kerberos system is authenticated to a domain controller.
- If the browser display the "401 Unauthorized", it's most likely that the browser either did not send another request with Authorization in response to the 401, or had sent an Authorization which is not using the GSS-API/SPNEGO scheme.

Check your browser settings, and make sure it is one of the supported browsers/platforms

■ If you are redirected to the error URL specified in **zimbraSpnegoAuthErrorURL**, that means The SPNEGO authentication sequence does not work.

Take a network trace, make sure the browser sends Authorization header in response to the 401. Make sure the Negotiate is using GSS-API/ SPNEGO, not NTLM (use a network packet decoder like Wireshark) .

After verifying that the browser is sending the correct Negotiate, if it still does not work, turn on the following debug and check Zimbra logs:

- **•** ADD "-DDEBUG=true -Dsun.security.spnego.debug=all" (note, not replace) to localconfig key spnego\_java\_options
- **•** Add log4j.logger.org.mortbay.log=DEBUG in log4j

Then restart the mailbox server.

Browse to the debug snoop page: http://{server}:{port}/spnego/snoop.jsp. See if you can access the snoop.jsp

Check zmmailboxd.out and mailox.log for debug output.

**\*** One of the errors at this stage could be because of clock skew on the jetty server. If this is the case, it should be shown in zmmailboxd.out. Fix the clock skew and try again.

### **Configure Kerberos Auth with SPNEGO Auth**

Kerberos auth and SPNEGO can co-exists on a domain. Use case is using Kerberos as the mechanism for verifying user principal/password against a KDC, instead of the native Zimbra LDAP, when user cannot get in by SPNEGO.

When SPNEGO auth fails, users are redirected to the Zimbra sign in page if the browser is configured properly. Users can enter their Zimbra username and password on the sign in page to sign in manually. The Domain attribute **zimbraAuthMech** controls the mechanism for verifying passwords. If **zimbraAuthMech** is set to "kerberos5", The user name the user enters is used to first identify a valid Zimbra user (users must be provisioned in the Zimbra LDAP), then from Zimbra user is mapped to a Kerberos principal, the Kerberos principal + password is then validated against a KDC. This KDC could be different from, or the same as, the KDC that the Active Directory domain controller (for SPNEGO auth) is running as.

*Note: Every Microsoft Active Directory domain controller acts as Kerberos KDC. For SPNEGO auth, KDC is not contacted from the mailbox server. The Kerberos token sent from the Authorization http header along with jetty's keytab file can identify/authenticate the user.*

For kerberos auth (**zimbraAuthMech**="kerberos5"), the mailbox server needs to contact KDC to validate principal+password. For the java kerberos client (i.e. Zimbra mailbox server), the default realm and KDC for the realm is specify in a Kerberos config file. The location of this config file can be specified in JVM argument **java.security.krb5.conf**. If it is not specified, the default is **/etc/krb5.conf**. When SPNEGO is enabled in Zimbra, **java.security.krb5.conf** for the mailbox server is set to **/opt/zimbra/jetty/etc/ krb5.ini**. Therefore, that is the effective file for configuring kerberos auth.

**/opt/zimbra/jetty/etc/krb5.ini** is rewritten from **/opt/zimbra/jetty/etc/krb5.ini.in** each time when the mailbox server restarts. To configure, you need to modify the **/opt/zimbra/jetty/etc/krb5.ini.in** file, not **/opt/zimbra/jetty/etc/krb5.ini**.

Under [realms] section, kdc and admin\_server are not set for SPNEGO auth, but they are required for kerberos auth.

To configure:

- 1. Edit **/opt/zimbra/jetty/etc/krb5.ini.in**
- 2. Change:

[realms]

%%zimbraSpnegoAuthRealm%% = {

default\_domain = %%zimbraSpnegoAuthRealm%%

}

to:

%%zimbraSpnegoAuthRealm%% = {

```
kdc = YOLIR-KDC
```
admin\_server = YOUR-ADMIN-SERVER

```
 default_domain = %%zimbraSpnegoAuthRealm%%
```
}

- 3. Replace YOUR-KDC and YOUR-ADMIN-SERVER to the hostname on which the kdc/admin\_server for kerberos auth is running.
- 4. Save the file and restart mailbox server.

The restriction is the realm for SPNEGO and Kerberos auth must be the same. For SPNEGO auth, the Kerberos principal in the Authorization header is mapped to a unique Zimbra account. For Kerberos auth, the Zimbra account is mapped to a unique Kerberos principal. The mapping (by domain attribute **zimbraAuthKerberos5Realm**) is the same for both.

<span id="page-192-1"></span><span id="page-192-0"></span>The crontab is used to schedule commands to be executed periodically on the Zimbra servers.

### **How to read the crontab**

Table 3:

Each entry in a crontab file consists of six fields, specified in the following order

#### **minute hour day month weekday command**

The fields are separated by blank spaces or tabs.

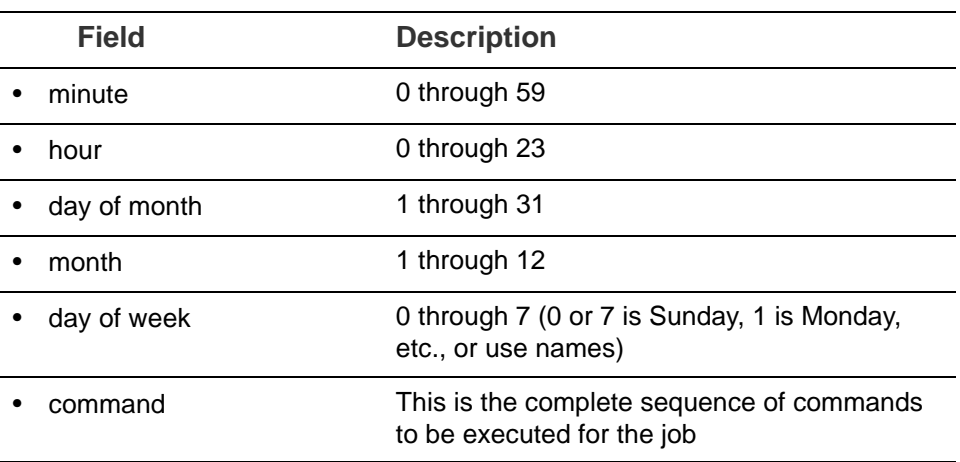

When an asterisk (\*) is displayed, it means all possible values for the field. For example, an asterisk in the hour time field would be equivalent to "every hour"

### **ZCS Cron Jobs**

<span id="page-192-3"></span>You can view the ZCS crontab by logging on as zimbra and typing **crontab -l**.

The following cron jobs are scheduled to run for ZCS

#### **Log pruning**

<span id="page-192-2"></span>The log pruning deletes logs from **/opt/zimbra/log** that are over eight days old. The job runs at 2:30 a.m.

#### **Status logging**

<span id="page-193-7"></span>**zmstatuslog** calls zmcontrol status and outputs it data into syslog. This is primarily so that logger can read the data and keep the administration console status up-to-date.

<span id="page-193-1"></span>Status logging job runs every 2 minutes.

#### **Jobs for crontab.store**

#### **Log pruning**

The log pruning deletes logs from **/opt/zimbra/mailboxd/logs** that are over eight days old. The job runs at 2:30 a.m.

#### <span id="page-193-0"></span>**Clean up the quarantine dir**

Mail identified with a virus or spam are not dropped immediately, but are put in quarantine. Messages older than seven days are deleted at 1:00 a.m daily.

#### <span id="page-193-8"></span>**Table maintenance**

The ANALYZE TABLE statement is run on all tables in the database to update the statistics for all indexes. This is done to make sure that the MySQL query optimizer picks the correct es when executing SQL statements. This script is run 1:30 a.m.on Sunday.

#### <span id="page-193-5"></span>**Report on any database inconsistencies**

<span id="page-193-9"></span><span id="page-193-6"></span>**zmdbintegrityreport** is run weekly to check the MySQL database for corruption and will notify the administrator if any corruption is found. When this is run, it may consume a significant amount of I/O. If you find that it is an issue, you may want to change the frequency with which **zmdbintegrityreport** is run by editing the ZCS crontab entry. This report runs at 11:00 p.m. Sundays.

<span id="page-193-10"></span>Large sites may opt to disable this by setting **zmlocalconfig -e zmdbintegrityreport\_disabled=TRUE**.

If you choose to disable this, it is recommended that the integrity report be run by hand during the normal maintenance windows and prior to running any ZCS upgrades.

#### <span id="page-193-3"></span>**Monitor for multiple mysqld tp prevent corruption**

<span id="page-193-2"></span>A script is executed to see if mysqld process is running to detect cases where corruption is likely to be caused. An email is generated if it finds more than 1 mysqld process running. The script runs every 5 minutes.

#### **Jobs for crontab.logger**

#### <span id="page-193-4"></span>**process logs**

**zmlogprocess** runs every 10 minutes to parse logs and produce MTA metrics (as/av, volume, count, etc).

#### **Daily reports**

When the logger package is installed, a daily mail report is automatically scheduled in the crontab. The report runs every morning at 11:30 and is sent to the administrator's email address.

#### <span id="page-194-1"></span>**Jobs for crontab.mta**

#### <span id="page-194-2"></span>**Queue logging**

The zmqueue report status via the syslog is reviewed. This is logger data. The status is updated every 10 minutes.

#### <span id="page-194-5"></span>**Spam training**

The **zmtrainsa** script is enabled to feed mail that has been classified as spam or a non-spam to the SpamAssassin application. SpamAssassin learns what signs are likely to mean spam or ham. This job should run only on one Zimbra MTA. The job runs at 11:00 p.m.

#### <span id="page-194-4"></span>**Spam training cleanup**

zmtrainsa empties the spam and ham mailboxes each day. The job runs at 11:45 p.m.

#### **DSPAM cleanup**

This job does not run at this time.

#### <span id="page-194-3"></span>**Spam Bayes auto-expiry**

Spam bayes auto-expiry maintains the spam-assassin Bayes database. This keeps the database to manageable size ensuring spam processing remains as quick as possible. This runs every day at 11:20 p.m.

#### <span id="page-194-0"></span>**Clean up amavisd/tmp**

This job is used to clean up the amavisd temp files. It runs at 5:15 a.m. and at 8:15 p.m.

### **Single Server Crontab -l Example**

```
[zimbra@example ~]$ crontab -l
# ZIMBRASTART -- DO NOT EDIT ANYTHING BETWEEN THIS LINE AND ZIMBRAEND
#
# Log pruning
#
30 2 * * * find /opt/zimbra/log/ -type f -name \*.log\* -mtime +8 -exec rm { } \;
> /dev/null 2>&1
35 2 * * * find /opt/zimbra/log/ -type f -name \*.out.???????????? -mtime +8 -ex 
ec rm \{\}\ \ i > /dev/null 2 > \&1#
# Status logging
#
*/2 * * * * /opt/zimbra/libexec/zmstatuslog
#
# Backups
#
# BACKUP BEGIN
0 \t1 * * 6 /opt/zimbra/bin/zmbackup -f -a all
0 1 * * 0-5 /opt/zimbra/bin/zmbackup -i
0 0 * * * /opt/zimbra/bin/zmbackup -del 1m
# BACKUP END
#
# crontab.ldap
#
#
#
# crontab.store
#
# Log pruning
#
30 2 * * * find /opt/zimbra/mailboxd/logs/ -type f -name \*log\* -mtime +8 -exec 
rm \{\}\ \ i > /dev/null 2 > \&130 2 * * * find /opt/zimbra/log/ -type f -name stacktrace.\* -mtime +8 -exec rm 
\{\}\ \ i > /dev/null 2 > \&1#
# Table maintenance
#
30 1 * * 7 /opt/zimbra/libexec/zmmaintaintables >> /dev/null 2>&1
#
# # Report on any database inconsistencies
#
0 23 * * 7 /opt/zimbra/libexec/zmdbintegrityreport -m
#
# Monitor for multiple mysqld to prevent corruption
#
*/5 * * * * /opt/zimbra/libexec/zmcheckduplicatemysqld -e > /dev/null 2>&1
#
```

```
# crontab.logger
#
# process logs
#
00,10,20,30,40,50 * * * * /opt/zimbra/libexec/zmlogprocess > /tmp/logprocess.out 
2>&1
#
# Graph generation
#
10 * * * * /opt/zimbra/libexec/zmgengraphs >> /tmp/gengraphs.out 2>&1
```

```
#
# Daily reports
#
10 1 * * * /opt/zimbra/libexec/zmdailyreport -m
#
#
crontab.mta
#
#
# Queue logging
#
0,10,20,30,40,50 * * * * /opt/zimbra/libexec/zmqueuelog
#
# Spam training
#
0 23 * * * /opt/zimbra/bin/zmtrainsa >> /opt/zimbra/log/spamtrain.log 2>&1
#
# Spam training cleanup
#
45 23 * * * /opt/zimbra/bin/zmtrainsa --cleanup >> /opt/zimbra/log/spamtrain.log 
2>&1
#
# Dspam cleanup
#
0 1 * * * [ -d /opt/zimbra/data/dspam/data/z/i/zimbra/zimbra.sig ] && find /opt/ 
zimbra/dspam/var/dspam/data/z/i/zimbra/zimbra.sig/ -type f -name \*sig -mtime +7 
-exec rm \{\}\ \ i > /dev/null 2 > \&18 4 * * * [ -f /opt/zimbra/data/dspam/system.log ] && /opt/zimbra/dspam/bin/dspa 
m_logrotate -a 60 -l /opt/zimbra/data/dspam/system.log
8 8 * * * [ -f /opt/zimbra/data/dspam/data/z/i/zimbra/zimbra.log ] && /opt/zimbra 
a/dspam/bin/dspam_logrotate -a 60 -l /opt/zimbra/data/dspam/data/z/i/zimbra/zimb 
ra.log
#
# Spam Bayes auto-expiry
#
20 23 * * * /opt/zimbra/libexec/sa-learn -p /opt/zimbra/conf/salocal.cf --dbpath 
/opt/zimbra/data/amavisd/.spamassassin --siteconfigpath /opt/zimbra/conf/spamas 
sassin --force-expire --sync > /dev/null 2>&1
#
# Clean up amavisd/tmp
#
15 5,20 * * * find /opt/zimbra/data/amavisd/tmp -maxdepth 1 -type d -name 'amavi 
s-*' -mtime +1 -exec rm -rf \{\}\ \ i > /dev/null 2>&1#
# Clean up the quarantine dir
#
0 1 * * * find /opt/zimbra/data/amavisd/quarantine -type f -mtime +7 -exec rm -f 
\{\}\ \ i > /dev/null 2 > \&1# ZIMBRAEND -- DO NOT EDIT ANYTHING BETWEEN THIS LINE AND ZIMBRASTART
[zimbra@example ~]$
```
The Glossary lists terms and acronyms used in this document, and includes both industry terms and application-specific terms. If a general industry concept or practice has been implemented in a specific way within the product, that is noted as well.

#### **A record**

A (Address) records map the hostname to the numeric IP address. For zimbra, the A record is the IP address for the zimbra server.

#### **Account Policy**

Class of Service as exposed in Zimbra administration console.

#### **AD**

Microsoft Active Directory Server. Used in Zimbra Collaboration as an optional choice for authentication and GAL, along with OpenLDAP for all other Zimbra Collaboration functions.

#### **Alias**

An "also known as" email address, which should be routed to a user at a different email address.

#### **Attribute**

Contains object-related data for directory server entries. Attributes store information such as a server host name or email forwarding address.

#### **Authentication**

Process by which user-supplied login information is used to validate that user's authority to enter a system.

#### **Blacklist**

Anti-spam term, indicates a known bad IP address. This could be one that has been hijacked by spammers, or also one from a poorly maintained but legitimate site that allows mail relaying from unauthorized parties.

#### **BLOB**

Binary Large Object.

#### **Class of Service (COS)**

Describes an object in the Zimbra Collaboration LDAP data schema, which contains settings for things like user mail quotas. Each Zimbra Collaboration account includes a COS, and the account inherits all the settings from the selected COS.

#### **CLI**

Command-Line Interface. Used to refer to the collective set of Zimbra Collaboration command-line tools, such as zmprov.

#### **Cluster**

A type of network configuration for high availability, using clusters of servers (nodes). If one server fails or drops off the network, a spare takes over.

#### **Contacts**

Within Zimbra Collaboration, Contacts are a user-interface feature listing that user's personal collection of address and contact information.

#### **Conversation**

Within Zimbra Collaboration, Conversations are a user-interface feature that presents email threads (emails sharing the same subject line) as a single Conversation listing. Users can expand the Conversation to view all emails within it.

#### **DHTML**

Dynamic HTML. A technology employed in the Zimbra Web Client.

#### **DNS**

Domain Name System is an Internet directory service. DNS is how domain names are translated into IP addresses and DNS also controls email delivery. Correctly configured DNS is required for Postfix to route messages to remote destinations

#### **Edge MTA**

Generic term used to refer to any mail transfer agent that is the first line of defense in handling incoming email traffic. Functions that may occur on the Edge MTA include spam filtering.

#### **Entry**

An item in the directory server, such as an account or mail host.

#### **Failover**

Takeover process where a spare server machine detects that a main server is unavailable, and the spare takes over processing for that server.

#### **FQDN**

Fully qualified domain name. The hostname and the path to the host. For example, www.Zimbra.com is a fully qualified domain name. www is the host, Zimbra is the second-level domain, and .com is the top level domain.

#### **GAL**

Global Address List, the Outlook version of a company directory. Lists contact information, including email addresses, for all employees within an organization.

#### **Global Configuration**

A Zimbra Collaboration object containing default settings for servers and Class of Service.

#### **High Availability**

Abbreviated as HA, high availability refers to the availability of resources in a computer system in the wake of component failures in the system.

#### **HTTP**

HyperText Transfer Protocol, used along with SOAP for UI integration.

#### **IMAP**

Internet Message Access Protocol is a method of accessing mail from a remote message store as if the users were local.

#### **Store**

Within Zimbra Collaboration, a directory area that stores all the indexing information for mail messages on a particular mailbox server.

#### **Indexing**

The process of parsing incoming email messages for search words.

#### **Java**

Java is an industry standard object-oriented programming language. Used for the core Zimbra Collaboration application server.

#### **JavaScript**

Scripting largely developed by Netscape that can interact with HTML source code. Technology used in the Zimbra Web Client.

#### **LDAP**

Lightweight Directory Access Protocol, an industry standard protocol used for authentication.

#### **Zimbra administration console**

The Zimbra Collaboration administrator interface.

#### **Zimbra Web Client**

The Zimbra Collaboration end-user interface.

#### **LMTP**

Local Mail Transfer Protocol, used for transferring messages from Postfix MTA to the Zimbra Collaboration server for final delivery.

#### **Mailbox Server**

Alternative term for Zimbra Collaboration server.

#### **MAPI**

Messaging Application Programming Interface*.* A system built into Microsoft Windows to enable different email applications to work together.

#### **Message Store**

Within Zimbra Collaboration, a directory area that stores the mail messages on a particular mailbox server.

#### **MDA**

Mail Delivery Agent, sometimes known as a mail host. The Zimbra Collaboration server functions as an MDA.

#### **Metadata**

Data that describes other data, rather than actual content. Within Zimbra Collaboration, metadata consists of user folders, threads, message titles and tags, and pointers.

#### **MIME**

Multipurpose Internet Mail Extensions, a specification for formatting non-ASCII Internet message content such as image files. Format used to store messages in Message Store.

#### **MTA**

Message Transfer Agent. MTA is a program that delivers mail and transports it between machines. A Zimbra Collaboration deployment assumes both the Postfix MTA and an edge MTA.

#### **MX Record**

Mail eXchange. An MX record is an entry in a domain name database that identifies the mail server that is responsible for handling emails for that domain name. The email system relies on DNS MX records to transmit emails between domains. When mail is processed, the MX record is checked before the A record for the destination address.

#### **OOTO**

Common shorthand for "out of the office", used when sending vacation messages.

#### **Open Source**

Refers to software created by groups of users for non-commercial distribution, where source code is published rather than proprietary.

#### **OS**

Operating system, such as Linux, UNIX, or Microsoft Windows.

#### **POP**

Post Office Protocol is used to retrieve email from a remote server over TCP/IP and save it to the local computer.

#### **Provisioning**

The process of creating accounts or other data, usually in batch or automated fashion.

#### **RBH**

Real-time black hole. Usually refers to web sites that, as a public service, provide lists of known bad IP addresses from which mail should be blocked, because the servers are either known to be spammers, or are unsecured and exploited by spammers.

#### **Redo Logs**

Detailed transaction log for the . server, used for replay and replication.

#### **SAN**

Storage Array Network. A high-availability data storage area.

#### **Schema**

Describes the data structures in use for by directory services at a particular organizational site.

#### **SMTP**

Simple Mail Transfer Protocol. Used in Zimbra Collaboration deployments between the Edge MTA and the Postfix MTA.

#### **SNMP**

Simple Network Monitoring Protocol. Used by monitoring software to pick up critical errors from system logs.

#### **SOAP**

Simple Object Access Protocol, an XML-based messaging protocol used for sending requests for Web services. The Zimbra Collaboration servers use SOAP for receiving and processing requests, which can come from Zimbra Collaboration command-line tools or Zimbra Collaboration user interfaces.

#### **Spam**

Unsolicited commercial email. Spammers refer to their output as "bulk business email".

#### **SQL**

Structured Query Language, used to look up messages in the Message Store.

#### **SSL**

Secure Sockets Layer.

#### **Tags**

A Zimbra Web Client feature. Users can define tags and apply them to mail messages for searching.

#### **TCO**

Total Cost of Ownership. Zimbra Collaboration reduces total cost of ownership (TCO) by reducing requirements for server hardware, OS licensing fees, supporting application license fees, disk storage requirements, and personnel (IT, help desk, consulting).

#### **TLS**

Transport Layer Security.

#### **UCE**

Unsolicited commercial email, also known as spam.

#### **Virtual Alias**

A type of mail alias recognized in the Postfix MTA.

#### **Whitelist**

Anti-spam term for a known good mail or IP address. Mail coming from such an address may be "automatically trusted".

#### **XML**

eXtended Markup Language.

## Index

## **A**

account deleting [90](#page-89-0) account authentication [30](#page-29-0) account provisioning, zmprov [148](#page-147-0) account quota and MTA [40](#page-39-0) account status [89](#page-88-0) account, provision with zmprov [156](#page-155-0) accounts object [33](#page-32-0) accounts, changing status [89](#page-88-1) accounts, list all [157](#page-156-0) Active Directory Accounts, using with distribution lists [93](#page-92-0) active status [89](#page-88-2) address book size limit, configuring [103](#page-102-0) address book, features [103](#page-102-1) addresses, search for [57](#page-56-0) admin password, change [157](#page-156-1) administrator message of the day [137](#page-136-0) administrator password, change [55](#page-54-0) alias [90](#page-89-1) alias, add with zmprov CLI [156](#page-155-1) anti-spam component [12](#page-11-0) anti-spam protection [40](#page-39-1) anti-spam settings [63](#page-62-0) anti-spam statistics [119](#page-118-0) anti-spam training filter [78](#page-77-0) anti-virus component [12](#page-11-1) anti-virus protection [40](#page-39-2) anti-virus statistics [119](#page-118-0) anti-virus updates [40,](#page-39-3) [82](#page-81-0) appointment reminder [107](#page-106-0) appointment reminder popup, Yahoo!BrowserPlus [107](#page-106-0) appointments, disabling editing of [105](#page-104-0) audit log [127](#page-126-0) authenticate email with DKIM [76](#page-75-0) authenticate, DKIM [76](#page-75-0) authentication [30](#page-29-1) authentication modes [67](#page-66-0) authentication, custom [31](#page-30-0) autocomplete, name ranking [101](#page-100-0) autoCompleteGal, zmprov [154](#page-153-0) automatic purge of messages, setting up [85](#page-84-0)

## **C**

calendar preferences [105](#page-104-1) calendar resource provisioning, zmprov [149](#page-148-0) calendar sync, zmcalchk [104](#page-103-0) calendar, enabling personal appointments only [104](#page-103-1) calendar, nested [104](#page-103-2) calender, features [103](#page-102-2) certificate commercial [73](#page-72-0) self-signed [73](#page-72-1) SSL [73](#page-72-2) changing account status [89](#page-88-0) Clam AntiVirus software [40](#page-39-3) clamd.log [127](#page-126-1) clean up amavisd/tmp cron job [195](#page-194-0) clean up the quarantine dir cron job [194](#page-193-0) CLI auto-grouped backup [158](#page-157-0) CLI commands,provisioning [146](#page-145-0) CLI commands,start/stop service [161](#page-160-0) CLI utilities [141](#page-140-0) closed status [89](#page-88-3) company directory [33](#page-32-1) component thread number [131](#page-130-0) components, Zimbra [12](#page-11-2) config provisioning, zmprov [152](#page-151-0) contact [9](#page-8-0) contact lists [103](#page-102-1) corrupt index [135](#page-134-0) corrupted mailbox index [135](#page-134-1) COS provisioning, zmprov [151](#page-150-0) COS, list all [157](#page-156-2) COS, search [57](#page-56-1) create distribution lists [92](#page-91-0) crontab jobs [193](#page-192-0) crontab store jobs [194](#page-193-1) crontab, how to read [193](#page-192-1) crontab.logger cron jobs [194](#page-193-2) crontab.mta jobs [195](#page-194-1) custom authentication [31](#page-30-0)

### **D**

data store [20](#page-19-0) about [20](#page-19-1)

file location [15](#page-14-0) deleting accounts [90](#page-89-0) dictionary, adding words to ignore in [109](#page-108-0) directory structure [14](#page-13-0) disk full alerts [120](#page-119-0) distribution list creating [92](#page-91-0) enable viewing for Active Directory [93](#page-92-1) managed by owners [91](#page-90-0) overview [90](#page-89-2) subscription policy [91](#page-90-1) distribution list provisioning, zmprov [152](#page-151-1) distribution list, create with zmprov CLI [156](#page-155-2) DKIM [76](#page-75-0) DKIM, configure [76](#page-75-1) DKIM, configure signing [76](#page-75-1) DKIM, remove signing [78](#page-77-1) DKIM, removing [78](#page-77-1) DKIM, retrieve data [78](#page-77-2) DKIM, update data [77](#page-76-0) DKIM, update domain [77](#page-76-0) domain keys identified mail, using [76](#page-75-2) domain provisioning, zmprov [150](#page-149-0) domain rename process [69](#page-68-0) domain renaming [68](#page-67-0) domain status [64](#page-63-0) domain, after domain is renamed [68](#page-67-1) domain, create with zmprov CLI [157](#page-156-3) domain, set default with zmprov CLI [157](#page-156-4) domain, SSL certificates [75](#page-74-0) domains authentication modes [67](#page-66-0) virtual hosts [68](#page-67-2) domains, global address list mode [65](#page-64-0) dynamic distribution list create from admin console [94](#page-93-0) create from CLI [96](#page-95-0) member url [95](#page-94-0) dynamic distribution lists overview [93](#page-92-2)

### **E**

edge MTA [38](#page-37-0) email alias [90](#page-89-1) email messaging, features [97](#page-96-0)

### **F**

forwarding address, hidden [98](#page-97-0) free/busy, zmprov [150](#page-149-1)

## **G**

GAL [33](#page-32-2)

LDAP search filter used [33](#page-32-3) search parameter settings [34](#page-33-0) GAL access for COS [100](#page-99-0) GAL attributes [33](#page-32-4) GAL mode [65](#page-64-0) GALsync accounts, create [66](#page-65-0) generateDomainPreAuth, zmprov [155](#page-154-0) global settings anti-spam [63](#page-62-0) MTA [61](#page-60-0) POP and IMAP [63](#page-62-1) group calendar, enabling [104](#page-103-1)

### **H**

ham mailbox [79](#page-78-0) handler exceptions in mailbox log [131](#page-130-1) hidden forwarding address [98](#page-97-0) horizontal scalability [11](#page-10-0) HTTP proxy [49](#page-48-0) http proxy [49](#page-48-1) http proxy, setting up [50](#page-49-0)

### **I**

IMAP access [101](#page-100-1) IMAP global settings [63](#page-62-2) IMAP proxy, setting up [47](#page-46-0) incoming mail routing [37](#page-36-0) index [135](#page-134-1) index store [20](#page-19-2) file location [15](#page-14-1) index volume [84](#page-83-0) index, corrupted [135](#page-134-2) index, repair [136](#page-135-0) index/search back-end technologies used [20](#page-19-3) indexing [21](#page-20-0) internal authentication mechanism [30](#page-29-2)

## **K**

Kerberos proxy set up [53](#page-52-0) keyboard shortcuts, enable [100](#page-99-1)

## **L**

LDAP directory traffic [26](#page-25-0) hierarchy [26](#page-25-1) overview [25](#page-24-0) LDAP schema [27](#page-26-0) local configuration, CLI [164](#page-163-0) localconfig list of properties [164](#page-163-1) lockout status [90](#page-89-3) log files [23](#page-22-0) log files, description of [127](#page-126-2) log pruning cron job [193](#page-192-2) log, how to read mailbox.log records [131](#page-130-2) log4j pre-defined zimbra categories [129](#page-128-0) log4j, reload config [128](#page-127-0) log4j, used to configure logging [128](#page-127-1) logger [118](#page-117-0) logger\_myslow.log [127](#page-126-3) loggers, remove [128](#page-127-0) logging levels [129](#page-128-1) Lucene [20](#page-19-4)

### **M**

mail filters [100](#page-99-2) mail filters, working with spam check [100](#page-99-3) mail identities [99](#page-98-0) mail notification [99](#page-98-1) mail report, change [120](#page-119-1) mailbox log records [131](#page-130-3) mailbox log, how to read [131](#page-130-2) mailbox quotas, monitoring [126](#page-125-0) mailbox server overview [19](#page-18-0) mailbox, reindexing [135](#page-134-3) mailbox, view from admin console [90](#page-89-4) mailbox, zmprov [153](#page-152-0) mailbox.log [127](#page-126-3) main.cf file [38](#page-37-1) maintenance status [89](#page-88-4) master.cf file [38](#page-37-2) message header information [134](#page-133-0) message lifetime [85](#page-84-1) message of the day for administrators [137](#page-136-0) message store file location [16](#page-15-0) message volume [84,](#page-83-1) [119](#page-118-1) messages, authenticae with DKIM [76](#page-75-0) modes, set with zmtlsctl CLI [168](#page-167-0) Monitor for multiple mysqld tp prevent corruption cron job [194](#page-193-3) monitoring quotas [126](#page-125-1) monitoring server status [118](#page-117-1) monitoring tool [118](#page-117-0) MTA settings, how to configure [61](#page-60-1) MySQL, database check [136](#page-135-1)

### **N**

nested calendars [104](#page-103-2) Notification preference [108](#page-107-0)

## **O**

open source components [12](#page-11-3) out of office reply [99](#page-98-2) over quota delivery options [124](#page-123-0)

### **P**

password, admin change [157](#page-156-1) password, changing admin [55](#page-54-1) pending status [89](#page-88-5) performance charts [173](#page-172-0) performance statistics [119](#page-118-2) persona [99](#page-98-0) POP [63](#page-62-3) POP proxy, setting up [47](#page-46-0) POP3, external access [100](#page-99-4) ports, proxy [47](#page-46-1) Postfix configuration files [38](#page-37-3) process logs cron job [194](#page-193-4) product overview [11](#page-10-1) protocol, set with CLI [168](#page-167-0) provisioning, CLI commands [146](#page-145-0) proxy architecture [46](#page-45-0) proxy ports [47](#page-46-1) proxy, http [49](#page-48-0) proxy, Kerberos [53](#page-52-0) proxy,http [49](#page-48-1) public service host name [63](#page-62-4) public service host name, setting up [65](#page-64-1) purge messages [85](#page-84-1) purge, setting up [85](#page-84-2)

## **Q**

queue logging cron job [195](#page-194-2) quota out of sync [153](#page-152-1) quotas, delivery options [124](#page-123-0) quotas, monitoring [126](#page-125-2)

### **R**

recalculate mailbox count command [153](#page-152-1) reindex [135](#page-134-1) reindexing a mailbox [135](#page-134-3) relay host settings [39](#page-38-0) rename a domain [68](#page-67-0) repair index [136](#page-135-0) report on any database inconsistencies cron job [194](#page-193-5) report, database inconsistencies [194](#page-193-6) reports, MySQL [136](#page-135-1) REST URL [63](#page-62-4)

## **S**

schema, LDAP [27](#page-26-0) search [57](#page-56-0) search for accounts by COS [57](#page-56-1) searchGAL, zmprov [154](#page-153-1) server volume settings [84](#page-83-2) server mode, changing [168](#page-167-1) server provisioning, zmprov [151](#page-150-1) server statistics [119](#page-118-2) message count [119](#page-118-3) message volume [119](#page-118-1) server status [118](#page-117-1) service,start/stop [161](#page-160-0) signatures, maximum length [99](#page-98-3) single sign-on using SPNEGO [183](#page-182-0) smart host [39](#page-38-1) SMS, enable [108](#page-107-1) SMTP authentication [39](#page-38-2) SMTP restrictions [39](#page-38-3) SNMP monitoring [136](#page-135-2) SNMP traps, error [136](#page-135-3) spam bayes auto-expiry cron job [195](#page-194-3) spam mailbox [79](#page-78-1) spam message lifetime [85](#page-84-3) spam training cleanup cron job [195](#page-194-4) spam training cron tab [195](#page-194-5) spam training filter [78](#page-77-3) spam training, CLI [175](#page-174-0) spam white list, for mail filters [100](#page-99-5) spam, turning on/off training attributes [79](#page-78-2) spamtrain .log [128](#page-127-2) spell, adding words to ignore [109](#page-108-1) stack traces in mailbox log [131](#page-130-1) start service [161](#page-160-0) statistics anti-spam [119](#page-118-0) status active [89](#page-88-6) closed [89](#page-88-7) locked [89](#page-88-8) lockout [90](#page-89-5) maintenance [89](#page-88-4) pending [89](#page-88-5) status logging cron job [194](#page-193-7) status, domain [64](#page-63-1) stop service [161](#page-160-0) subscripton policies for distributio list [91](#page-90-1) support [9](#page-8-0) sync.log [128](#page-127-3) syncGAL, zmprov [155](#page-154-1)

## **T**

Table maintenance cron job [194](#page-193-8) tasks feature [107](#page-106-1) tgz file, zmmailbox [168](#page-167-2) third-party software bundled with [12](#page-11-4) time zone, enabling for Calendar [104](#page-103-3) training filter for spam [78](#page-77-3) trashed message lifetime [85](#page-84-4)

### **U**

unread message count out of sync [153](#page-152-1) updating anti-virus software [40,](#page-39-4) [82](#page-81-1) URL for dynamic distribution list [95](#page-94-0) user warning message, navigation from ZCS [108](#page-107-2)

## **V**

vacation message [99](#page-98-2) view mailbox from admin console [90](#page-89-4) virtual host [68](#page-67-2) volume settings [84](#page-83-2) volumes, managing with CLI [176](#page-175-0)

## **Z**

Zimbra applications [97](#page-96-1) zimbra cron jobs [193](#page-192-3) Zimbra logger [118](#page-117-0) Zimbra monitor host [118](#page-117-2) Zimbra MTA [37](#page-36-1) Zimbra objects ldap [28](#page-27-0) Zimbra Schema [27](#page-26-0) zimbraMailReferMode, use with proxy [53](#page-52-1) zimlet gallery [116](#page-115-0) zimlets, listing all [178](#page-177-0) zimlets, upgrading [113,](#page-112-0) [115](#page-114-0) zip file, zmmailbox [168](#page-167-2) zmconfigd [13](#page-12-0) zmdbintegrityreport [194](#page-193-9) zmdbintegrityreport disable [194](#page-193-10) zmmailbox tgz [168](#page-167-2) zmmailbox zip [168](#page-167-2) zmprov CLI [146](#page-145-1) zmstat-chart [173](#page-172-0) zmtrainsa CLI command for spam training [78](#page-77-3) zmtrainsa spam training tool [41](#page-40-0), [79](#page-78-3)